#### МУНИЦИПАЛЬНОЕ АВТОНОМНОЕ УЧРЕЖДЕНИЕ ДОПОЛНИТЕЛЬНОГО ОБРАЗОВАНИЯ

#### ЦЕНТР ТЕХНИЧЕСКОГО ТВОРЧЕСТВА «НОВОЛИПЕЦКИЙ» Г. ЛИПЕЦКА

398046, г. Липецк, ул. П.И. Смородина, д.14а, тел. +7 (4742) 56 01 20, cdtnov@yandex.ru

Рассмотрена на заседании педагогического совета МАУ ДО ЦТТ «Новолипецкий» г. Липецка Протокол № 5 от «02» июня 2022

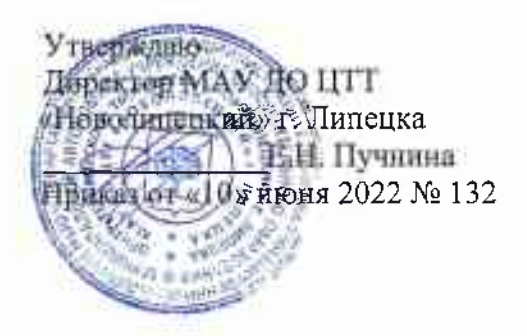

# «Информационные технологии: КомпАс»

## дополнительная общеобразовательная общеразвивающая программа технической направленности

Возраст обучающихся: 7 - 15 лет Срок обучения: 3 года Вид программы: модифицированная Составитель: Боева Елена Николаевна, педагог дополнительного образования.

Количество аудиторных часов по программе:

- первый год обучения 144
- второй год обучения  $-216$
- третий год обучения 216

Количество часов для самостоятельного изучения:

- первый год обучения 24
- второй год обучения 36
- третий год обучения  $-36$

г. Липецк, 2022

## **Аннотация к дополнительной общеобразовательной общеразвивающей программе технической направленности «Информационные технологии: КомпАс»**

Дополнительная общеобразовательная общеразвивающая программа технической **направленности** «Информационные технологии: КомпАс» (далее Программа) способствует формированию социально-активной, творческой личности, умеющей нестандартно мыслить, воплощать в практику задуманное, выражать свои мысли, чувства, представления о мире различными способами и средствами, предполагающими активное использование компьютера в процессе обучения. Программа не только расширяет, углубляет школьный курс информатики, но и имеет профориентационную направленность.

#### **Актуальность**

Внедрение компьютерной техники во все сферы деятельности человека послужило толчком к формированию информационного общества. Психологическая готовность к жизни в таком обществе, начальная компьютерная грамотность, культура использования ПК как средства решения различных задач становятся сейчас необходимыми каждому человеку. Таким образом, Программа направлена на развитие профессиональных компетенций, продиктованных современными условиями информационного общества.

#### **Отличительные особенности и новизна**

Программа позволяет активизировать творческое начало в каждом ребенке, основываясь на развитии у него: познавательного интереса к компьютерной технике (КТ), различных видов памяти и мышления, приемов умственной деятельности, основ коммуникативного общения, деловой мотивации, интеллекта и др.

Особенность Программы заключается в модульном подходе организации учебного материала и в предоставлении обучающимся возможности выбора индивидуального темпа, глубины, а зачастую и траектории обучения, посредством перехода от досуговой формы освоения материала к поисковоисследовательскому методу на творческой основе.

**Цель:** создание оптимальных условий для развития мышления, раскрытия индивидуальных возможностей и максимальной реализации творческих способностей детей с помощью КТ**.**

**Адресат Программы:** программа рассчитана на детей 7 – 15 лет.

#### **Режим занятий, объём Программы и срок освоения**

Срок реализации программы – 3 года. Общее количество учебных часов по программе – 576. Занятия в группе проводятся:

• первый год обучения (пропедевтический уровень «Компьютерная АБВГДейка») – 144 часа за учебный год: 2 занятия в неделю по 2 учебных часа каждое занятие, недельная нагрузка 4 учебных часа;

• второй год обучения (технологический уровень «С компьютером на Ты») – 216 часов за учебный год: 2 занятия в неделю по 3 учебных часа, недельная нагрузка 6 учебных часов;

• третий год обучения (творческий уровень «Конструктор. Дизайнер. Аниматор») – 216 часов за учебный год: 2 занятия в неделю по 3 учебных часа, недельная нагрузка 6 учебных часов.

Продолжительность занятия – 40 минут. Между занятиями предусмотрен перерыв в 10 минут.

#### **Формы обучения и виды занятий**

Форма занятий: индивидуально-групповая (очная(аудиторная)).

Каждое занятие, как правило, включает в себя теоретическую часть и практическое выполнение задания по инструкционных картам или работу над творческим проектом.

Для реализации Программы возможна и такая форма работы, как дистанционное (электронное) обучение с использованием электронной почты, размещением учебного материала на интернет платформах: Zoom, Skype и др.

# **СОДЕРЖАНИЕ**

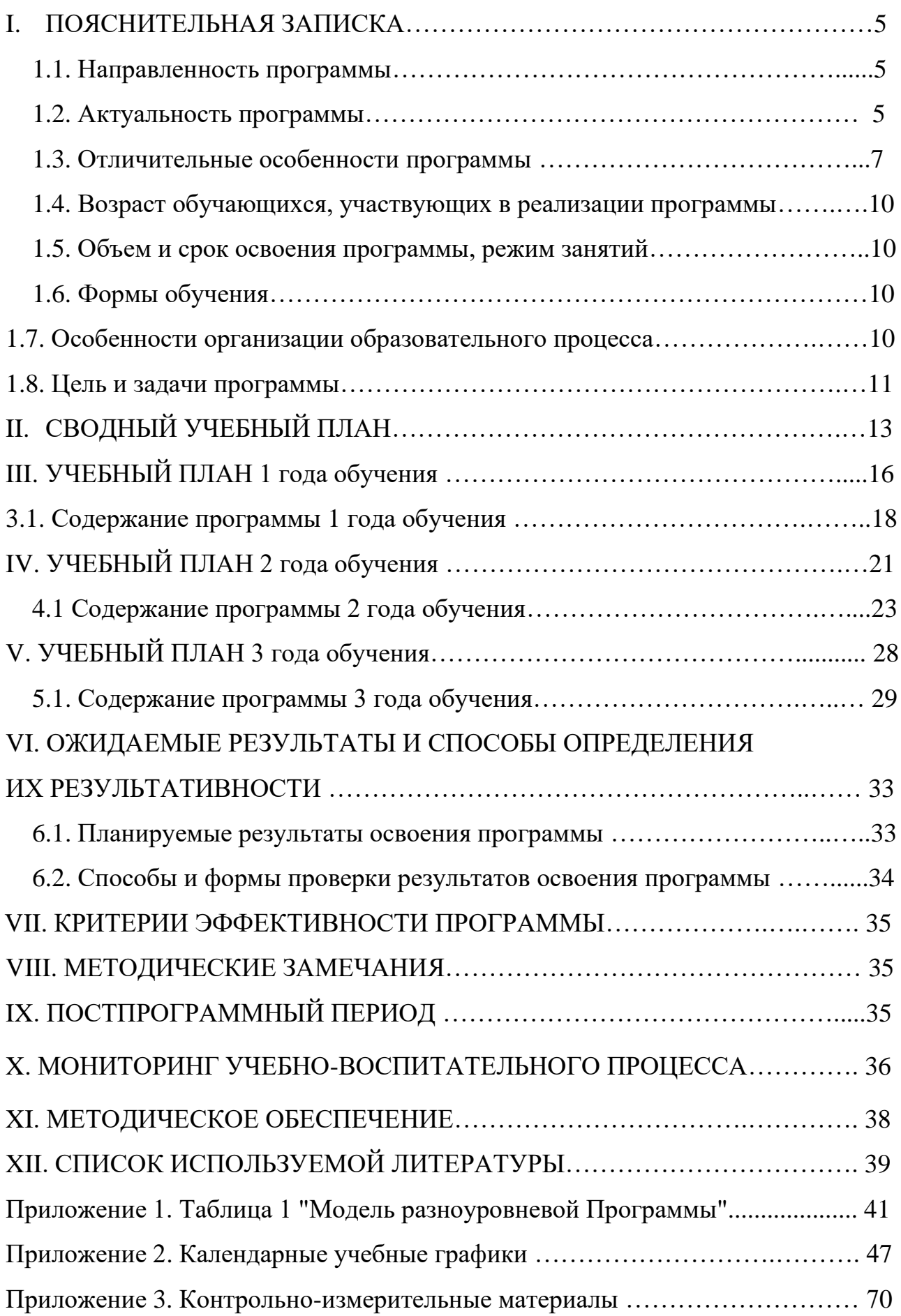

*Творческий труд – основная форма проявления личности и таланта.* А.С.Макаренко

#### **I. ПОЯСНИТЕЛЬНАЯ ЗАПИСКА**

#### **1.1. Направленность программы**

<span id="page-4-0"></span>Дополнительная общеразвивающая программа «КомпАс» имеет техническую направленность.

#### **1.2. Актуальность программы**

Внедрение компьютерной техники во все сферы деятельности человека послужило толчком к формированию информационного общества. Психологическая готовность к жизни в таком обществе, начальная компьютерная грамотность, культура использования ПК как средства решения различных задач становятся сейчас необходимыми каждому человеку.

Таким образом, дополнительная общеразвивающая программа направлена на развитие профессиональных компетенций, продиктованных современными условиями информационного общества.

Новые информационные технологии в образовании в органичном сочетании с традиционными методами обучения и воспитания повышают качество обучения, способствуя развитию ребенка как творческой личности, удовлетворению его интересов и образовательных потребностей.

**Программа составлена в соответствии со следующей нормативноправовой базой:**

• КОНСТИТУЦИЯ РОССИЙСКОЙ ФЕДЕРАЦИИ (с учетом поправок, внесенных Законами Российской Федерации о поправках к Конституции Российской Федерации от 30.12.2008 [№6-ФКЗ,](consultantplus://offline/ref=823AA0BBA95F7F8BC6071B33473ED10C65B9A4AB4EF273AD0372A512EE8BAFE4E7721696F009C0S76AL) от 30.12.2008 [№7-ФКЗ,](consultantplus://offline/ref=823AA0BBA95F7F8BC6071B33473ED10C65B9A4AB4FF273AD0372A512EE8BAFE4E7721696F009C0S76AL) от 05.02.2014 [№2-ФКЗ,](consultantplus://offline/ref=823AA0BBA95F7F8BC6071B33473ED10C6CBFADA54AF92EA70B2BA910E984F0F3E03B1A97F009C073SB61L) от 21.07.2014 [№11-ФКЗ,](consultantplus://offline/ref=823AA0BBA95F7F8BC6071B33473ED10C6CBCA0AB4EF82EA70B2BA910E984F0F3E03B1A97F009C073SB61L) от 14.03.2020 № 1-ФКЗ);

• Федеральный закон от 24.07.1998 №124-ФЗ «Об основных гарантиях прав ребёнка в Российской Федерации»;

• Федеральный закон от 29.12.2012 № 273-ФЗ «Об образовании в Российской Федерации»;

- ст. 2, п. 9 – «Образовательная программа – комплекс основных характеристик образования (объем, содержание, планируемые результаты), организационно-педагогических условий и форм аттестации, который предоставлен в виде учебного плана, календарного учебного графика, рабочих программ учебных предметов, курсов, дисциплин (модулей), иных компонентов, а также оценочных и методических материалов»;

- ст. 2, п. 25 – «Направленность (профиль) образования – ориентация образовательной программы на конкретные области знания и (или) виды деятельности, определяющая ее предметно-тематическое содержание, преобладающие виды учебной деятельности обучающегося и требования к результатам освоения образовательной программы»;

- ст. 2, п. 28 – «Адаптированная образовательная программа – образовательная программа, адаптированная для обучения лиц с ограниченными возможностями здоровья с учетом особенностей их психофизического развития, индивидуальных возможностей и при необходимости обеспечивающая коррекцию нарушений развития и социальную адаптацию указанных лиц»;

- ст. 12, п. 5 – «Образовательные программы самостоятельно разрабатываются и утверждаются организацией, осуществляющей образовательную деятельность»;

- ст. 13, п. 1 – «Образовательные программы реализуются организацией, осуществляющей образовательную деятельность, как самостоятельно, так и посредством сетевых форм их реализации»;

- ст. 28, п. 3, п. 6 – «К компетенции образовательной организации относится разработка и утверждение образовательных программ»;

- ст. 28, п. 6.1 – «Образовательная организация обязана… обеспечивать реализацию в полном объеме образовательных программ»;

- ст. 75, п. 2 – «Дополнительные общеобразовательные программы подразделяются на общеразвивающие и предпрофессиональные,

дополнительные общеразвивающие программы реализуются как для детей, так и для взрослых»;

- ст. 75, п. 4 – «Содержание дополнительных общеразвивающих программ и сроки обучения по ним определяются образовательной программой, разработанной и утвержденной организацией, осуществляющей образовательную деятельность».

• Федеральный закон от 02.07.2013 № 185-ФЗ «О внесении изменений в отдельные законодательные акты Российской Федерации и признании утратившими силу законодательных актов (отдельных положений законодательных актов) Российской Федерации в связи с принятием Федерального закона «Об образовании в Российской Федерации»;

• Приказ Министерства просвещения Российской Федерации от 9 ноября 2018 № 196 «Об утверждении порядка организации и осуществления образовательной деятельности по дополнительным общеобразовательным программам»;

• санитарных правил СП 2.4.3648-20 "Санитарно-эпидемиологические требования к организациям воспитания и обучения, отдыха и оздоровления детей и молодежи" СП 2.4.3648-20 Санитарно-эпидемиологические требования к организациям воспитания и обучения, отдыха и оздоровления детей и молодежи;

• Устав МАУ ДО ЦТТ «Новолипецкий» г.Липецка;

• Лицензия МАУ ДО ЦТТ «Новолипецкий» г.Липецка;

• Нормативные локальные акты МАУ ДО ЦТТ «Новолипецкий» г.Липецка.

#### **1.3. Отличительные особенности программы**

Программа позволяет активизировать творческое начало в каждом ребенке, основываясь на развитии у него: познавательного интереса к компьютерной технике (КТ), различных видов памяти и мышления, приемов умственной

деятельности, основ коммуникативного общения, деловой мотивации, интеллекта и др.

Этапы обучения по данной программе можно условно разделить на следующие периоды:

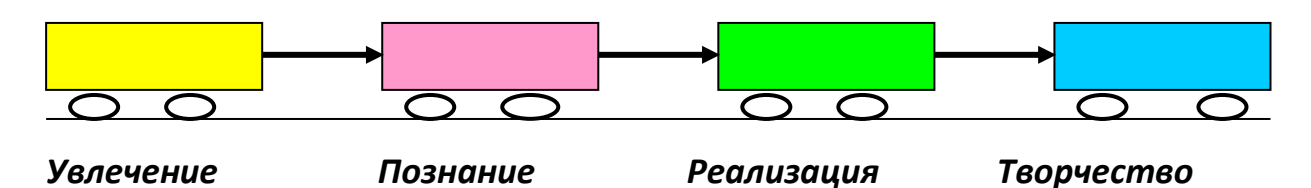

Весь курс обучения базируется на трех основных блоках:

**Первый блок «Компьютерная АБВГДейка»** является вводным (пропедевтическим), где ребята знакомятся с основами работы на компьютере, изучают простейшие программные пакеты по компьютерной графике и элементы программирования.

**Второй блок «С компьютером на Ты»** - ребята осваивают более серьезные программные среды, реализуя свои знания при создании различных творческих проектов по каждой из изученных программ.

**Третий блок «Конструктор. Дизайнер. Аниматор»** - происходит закрепление полученных ранее знаний через включение в творческую работу с трехмерной графикой и реализацию своих дизайнерских и исследовательских способностей при создании проектов.

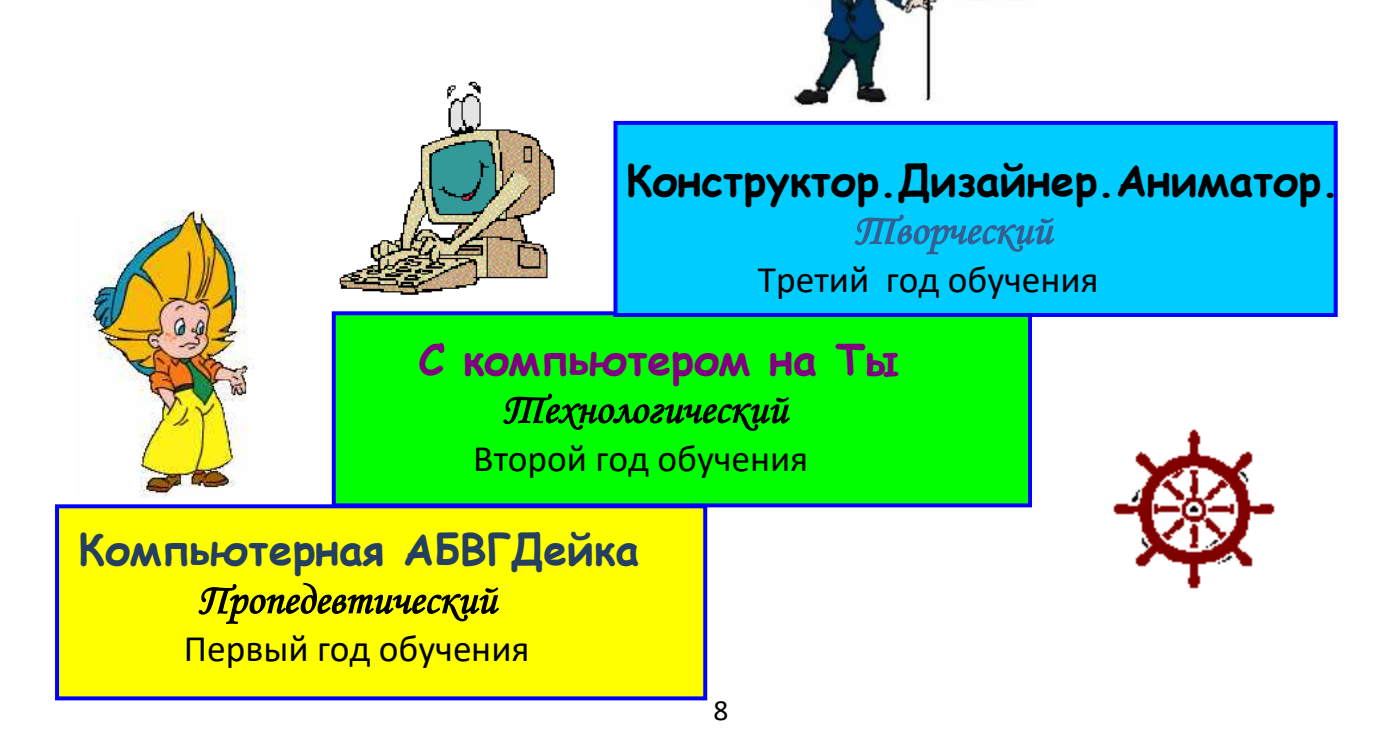

В основу программы положены такие **педагогические принципы**, как:

➢ *целостность и непрерывность обучения*, означающие, что каждая ступень в обучении по данной программе является важным составным звеном общей подготовки обучающихся в области КТ;

➢ *научность в сочетании с доступностью* (основные понятия даются с учетом возрастных особенностей воспитанников, осуществляется плавный переход от простого к сложному);

➢ *практико-ориентированность* (занятия не перенасыщены теорией, основной упор делается на выполнение практических работ по каждой теме);

➢ *принцип развивающего обучения* (обучение ориентировано не только на получение новых знаний в области КТ, но и на активизацию мыслительных процессов, формирование и развитие у ребят умения работать в группах, навыков самостоятельной работы);

➢ *индивидуальный подход к личности каждого ребенка*, учитывающий различный уровень подготовленности обучающихся, их индивидуальные и возрастные особенности.

Программа предполагает использование на занятиях разнообразных проблемных задач, игровых методик и элементов занимательности (кроссвордов, ребусов, загадок, шарад и т.п.). Кроме того, ко многим изучаемым темам специально разработаны «инструкционные карты», по которым каждый участник программы занимается самостоятельно под непосредственным руководством педагога. Такие карты включают в себя краткий теоретический материал и практические задания различного уровня сложности, рассчитанные на разную степень подготовленности и уровень способности ребенка. (см. Приложения к программе)

На заключительном этапе изучения каждого раздела обучающиеся создают свой творческий проект по данной теме, что позволяет закрепить знания по изученному материалу, реализовать их неординарные способности, фантазию, мышление, воображение, повысить их творческий потенциал.

Положительные результаты, достигнутые при работе с компьютером, повышают самооценку ребенка, его уверенность в способности решать сложные творческие задачи. Это обуславливается тем, что компьютер дает право на ошибку и ее исправление. Из позитивного отношения к работе с компьютером складывается удовлетворенность обучающихся как на когнитивном, так и на эмоциональном уровне, что приводит к формированию таких личностных качеств, как точность, аккуратность, уверенность, внимание, собранность, наблюдательность, быстрота реакции, чувство ритма.

Программа содержит признаки разноуровневости, отраженных в комплекте диагностических и контрольных материалов, которые направлены на выявление возможностей обучающихся к освоению определенного уровня содержания программы (см. Приложения к программе)

Данная Программа не только расширяет, углубляет школьный курс информатики, но и имеет профориентационную направленность.

#### **1.4. Возраст обучающихся, участвующих в освоении программы**

В реализации данной программы участвуют обучающиеся 7-15 лет.

#### **1.5. Объем и срок освоение программы, режим занятий**

Срок реализации программы – 3 года (576 часов).

1-ый год обучения – 144 часа (2 занятия в неделю по 2 часа каждое занятие).

2-ой год обучения – 216 ч (2 занятия в неделю по 3 часа).

3-ий год обучения – 216 ч (2 занятия в неделю по 3 часа).

Продолжительность занятия – 40 минут. Между занятиями предусмотрен перерыв в 10 минут.

#### **1.6. Форма обучения**

Очная, с применением дистанционных технологий

#### **1.7. Особенности организации образовательного процесса**

Образовательный процесс (занятия) осуществляется в группах детей

разного возраста. Состав группы постоянный; количество обучающихся в группе – 8-10 человек.

Программа предоставляет обучающимся возможность освоения учебного содержания занятий с учетом их уровней общего развития, способностей, мотивации. В рамках Программы предполагается реализация параллельных процессов освоения содержания программы на разных уровнях доступности и степени сложности, с опорой на диагностику стартовых возможностей каждого из участников. Содержание, предлагаемые задания и задачи, предметный материал Программы организованы в соответствии со следующими уровнями сложности:

1) «Начальный уровень». Участнику предлагается знакомство с основными представлениями, не требующими владения специализированными предметными знаниями и концепциями, участие в решении заданий и задач, обладающих минимальным уровнем сложности, необходимым для освоения содержания программы.

2) «Базовый уровень». Участнику предлагается участие в постановке и решении таких заданий и задач, для которых необходимо использование специализированных предметных знаний, концепций.

3) «Продвинутый уровень». Участнику предлагается участие в постановке и решении таких заданий и задач, для которых необходимо использование сложных, специализированных предметных знаний, концепций (возможно требуется корректное использование концепций и представлений из разных предметных областей).

В программе предусмотрены часы индивидуальных занятий для реализации проектной деятельности.

#### **1.8. Цель и задачи программы**

**Цель программы:** создание оптимальных условий для развития мышления, раскрытия индивидуальных возможностей и максимальной реализации творческих способностей детей с помощью КТ.

#### **Задачи программы:**

## **Личностные:**

- формирование общественной активности личности, гражданской позиции;
- развитие пространственного воображения;
- развитие умений аргументировано обосновывать и отстаивать высказанное суждение, оценивать и принимать суждения других;
- формирование культуры общения и поведения в социуме.

#### **Метапредметные**:

- развитие потребности в саморазвитии, самостоятельности, ответственности, активности;
- развитие основ логического, знаково-символического и алгоритмического мышления;
- формирование элементов самостоятельной интеллектуальной деятельности на основе овладения несложными методами познания окружающего мира (умения устанавливать, описывать, моделировать и объяснять количественные и пространственные отношения);
- развитие познавательного интереса к проектной деятельности, решению изобретательских задач, научно-техническому творчеству;
- формирование основных элементов информационной культуры.

**Образовательные** (предметные):

- приобщение детей к техническому творчеству через приобретение ими основных знаний, умений и практических навыков работы на компьютере;
- знакомство с различными программными средами;
- формирование основных элементов информационной культуры;
- знакомство школьников с углубленными знаниями в области информатики;
- формирование у учащихся представлений о научном исследовании и опыта проектной деятельности.

# **II. СВОДНЫЙ УЧЕБНЫЙ ПЛАН**

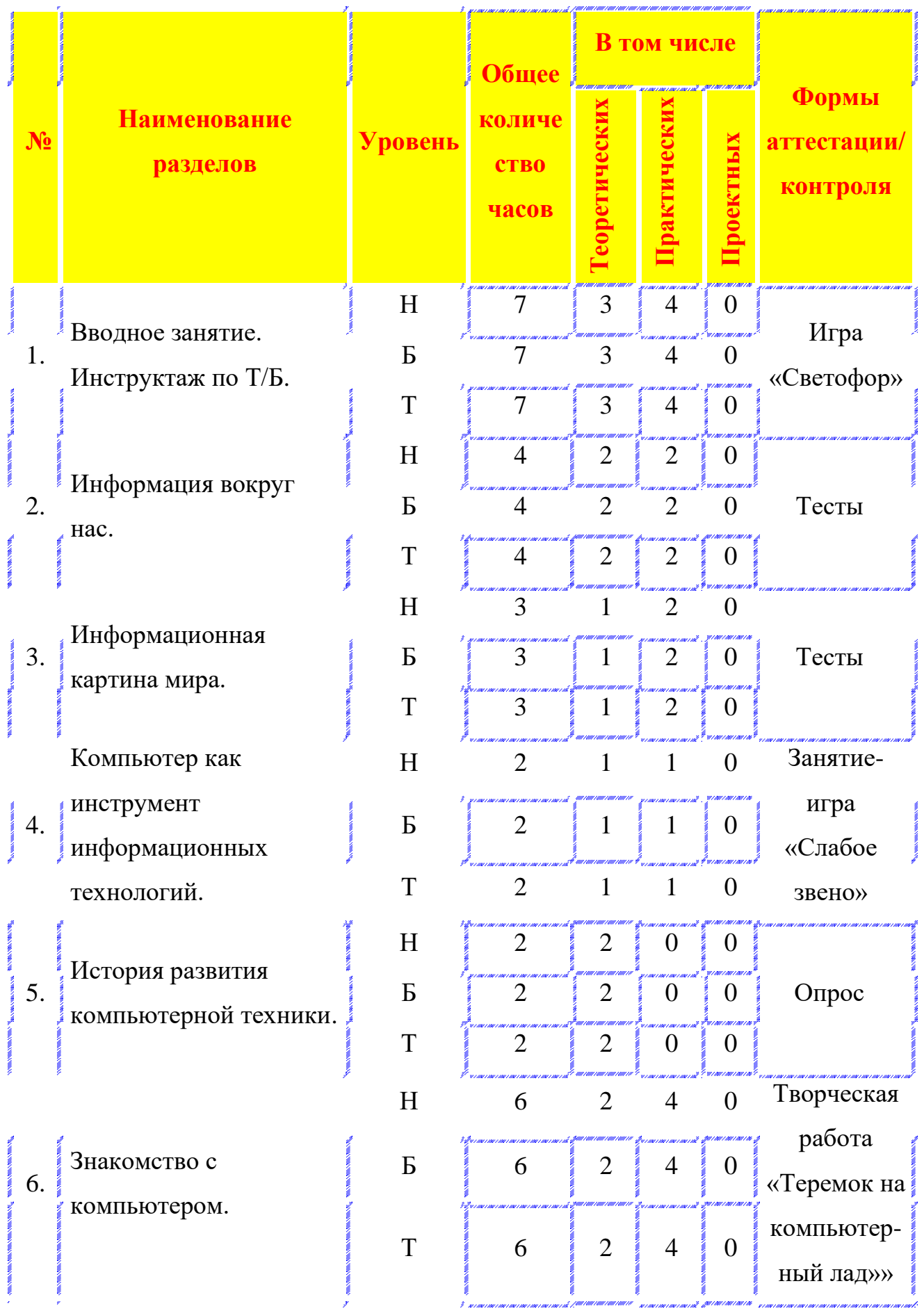

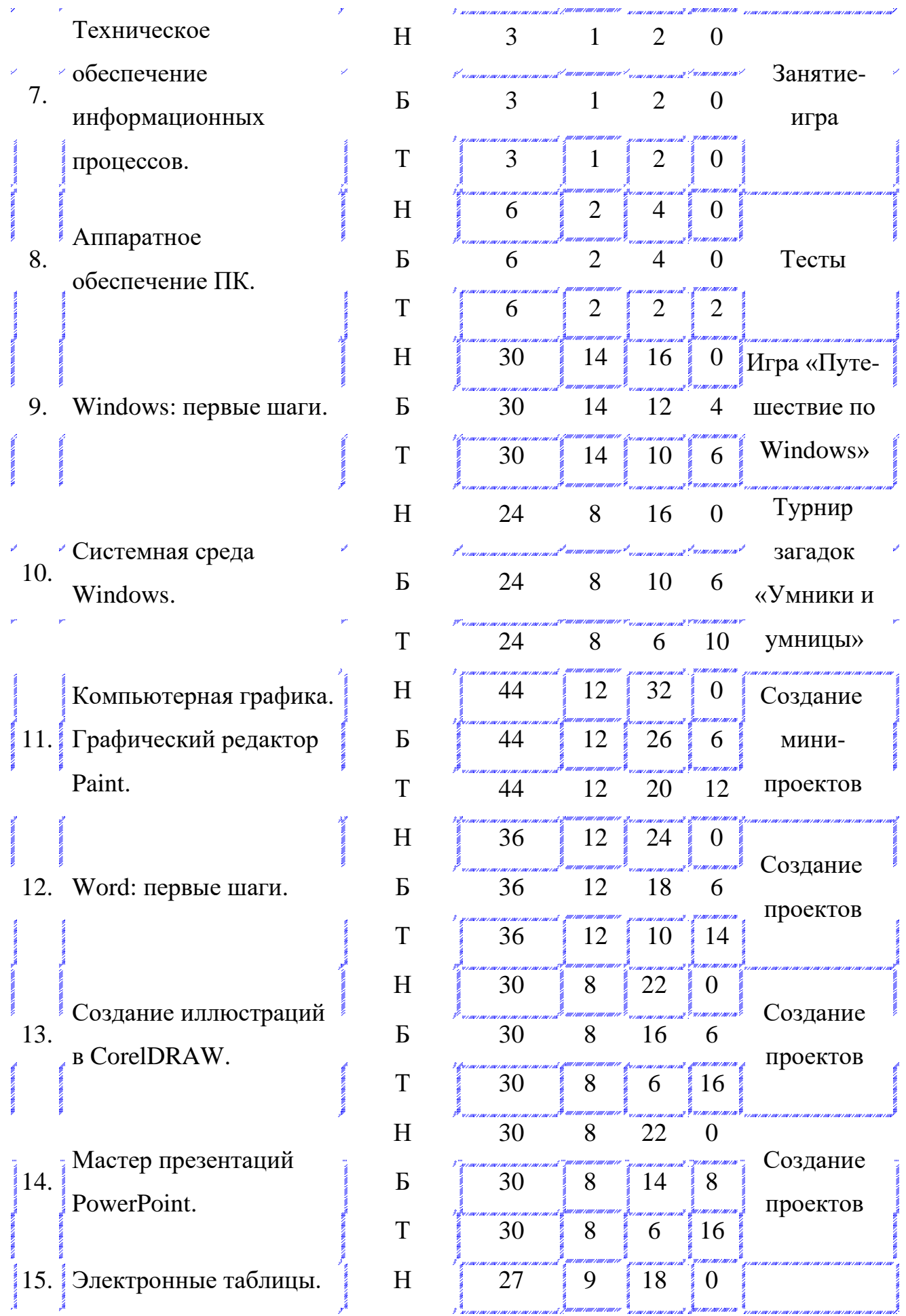

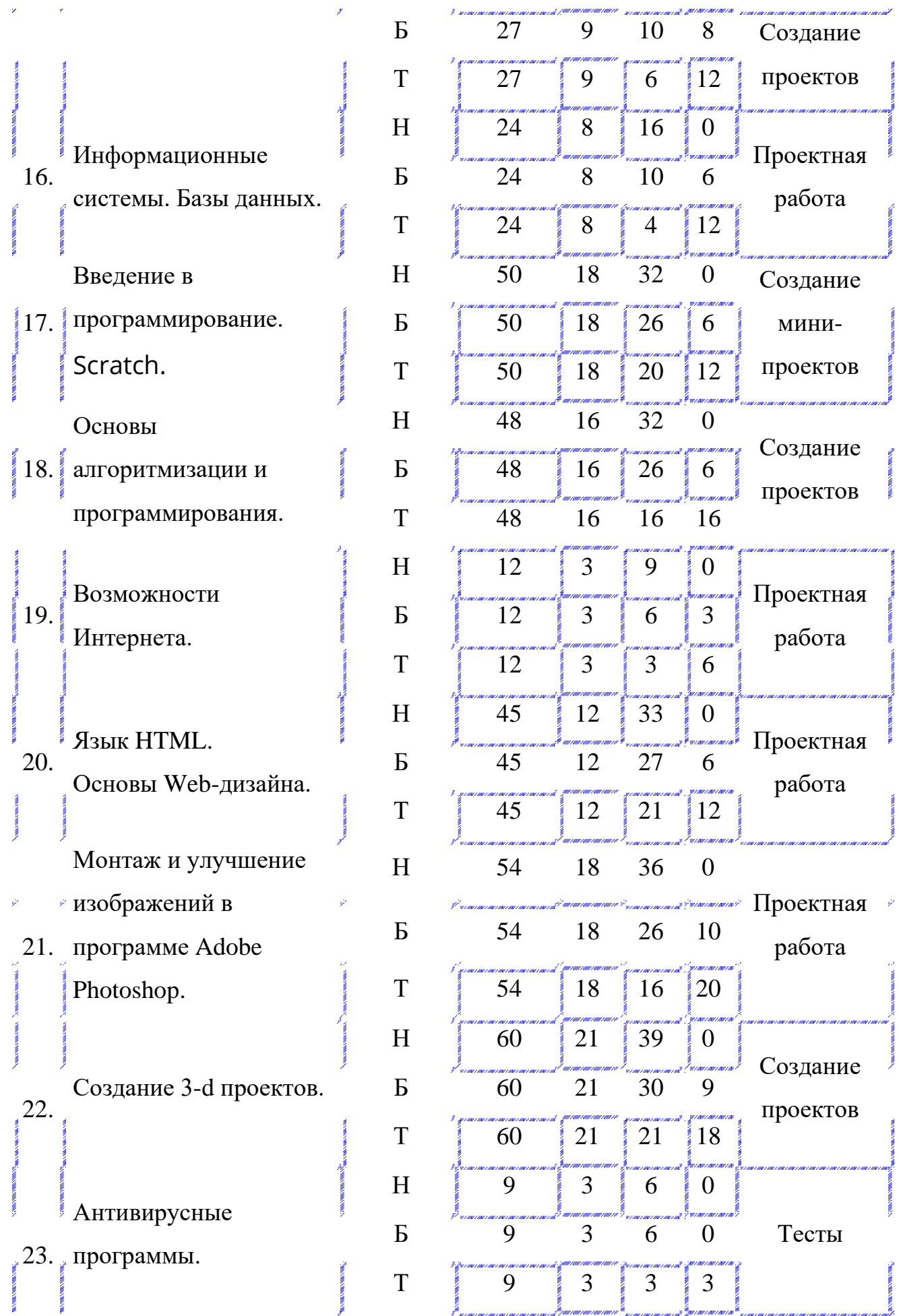

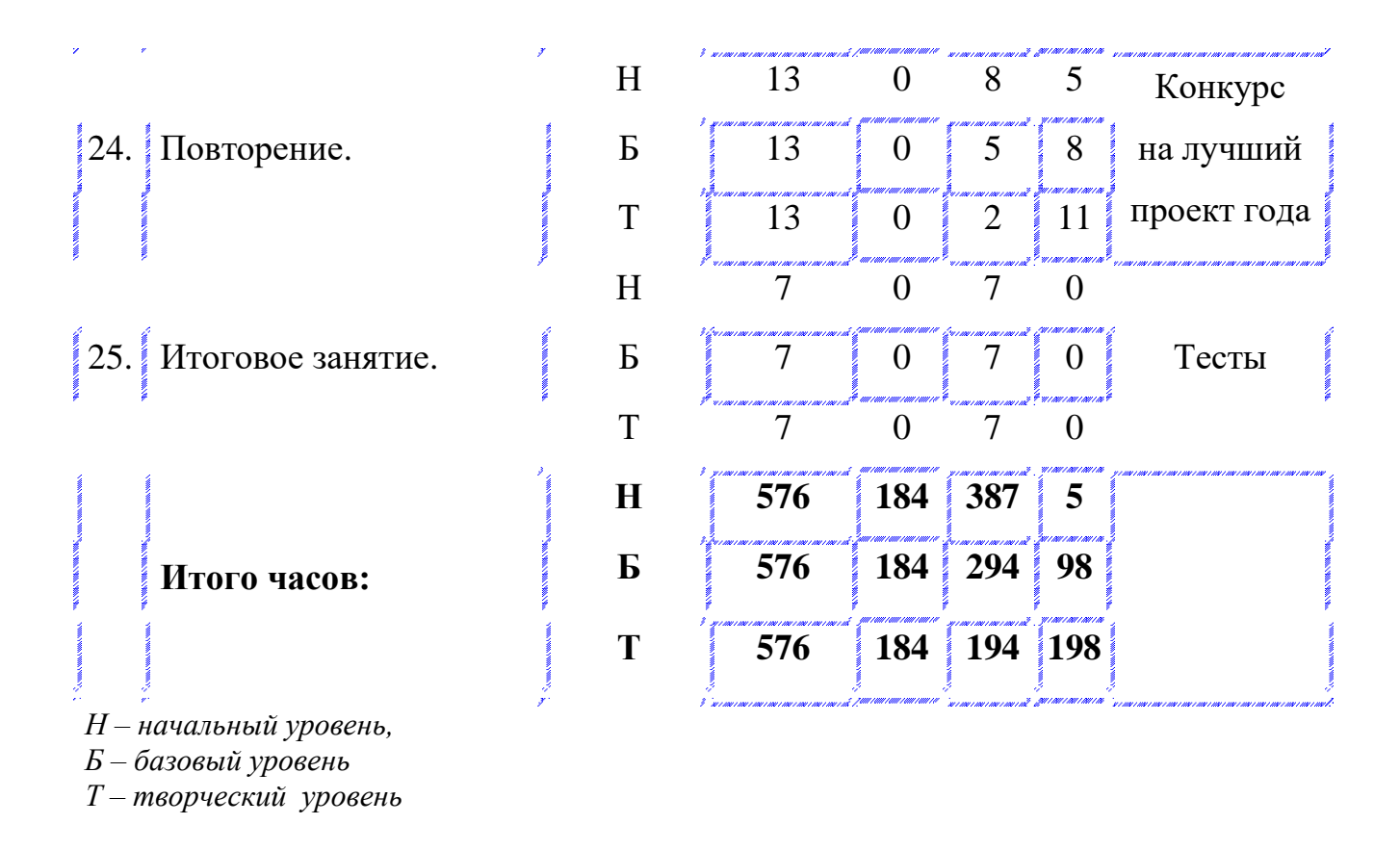

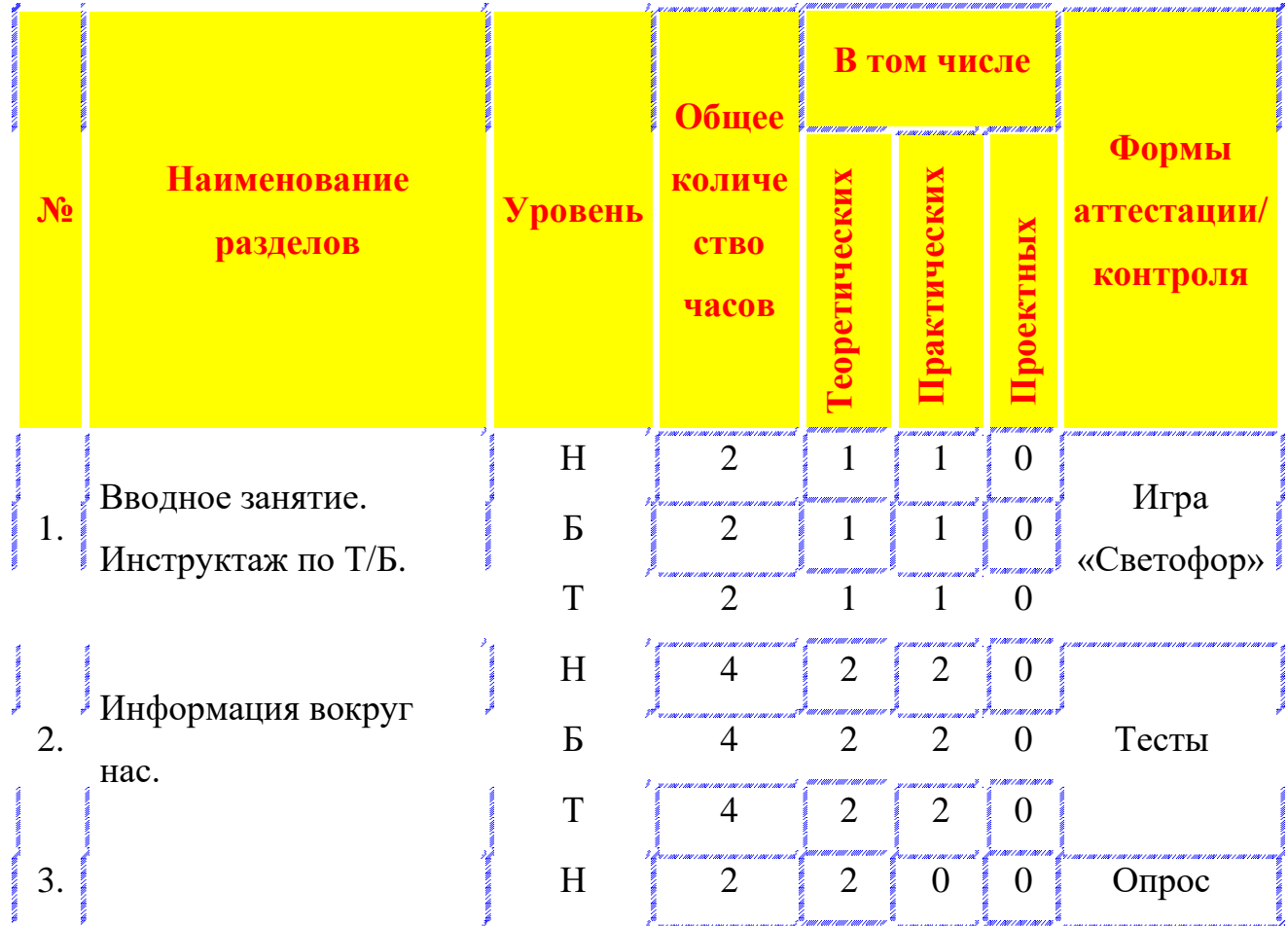

# **III. УЧЕБНЫЙ ПЛАН 1 ГОДА ОБУЧЕНИЯ**

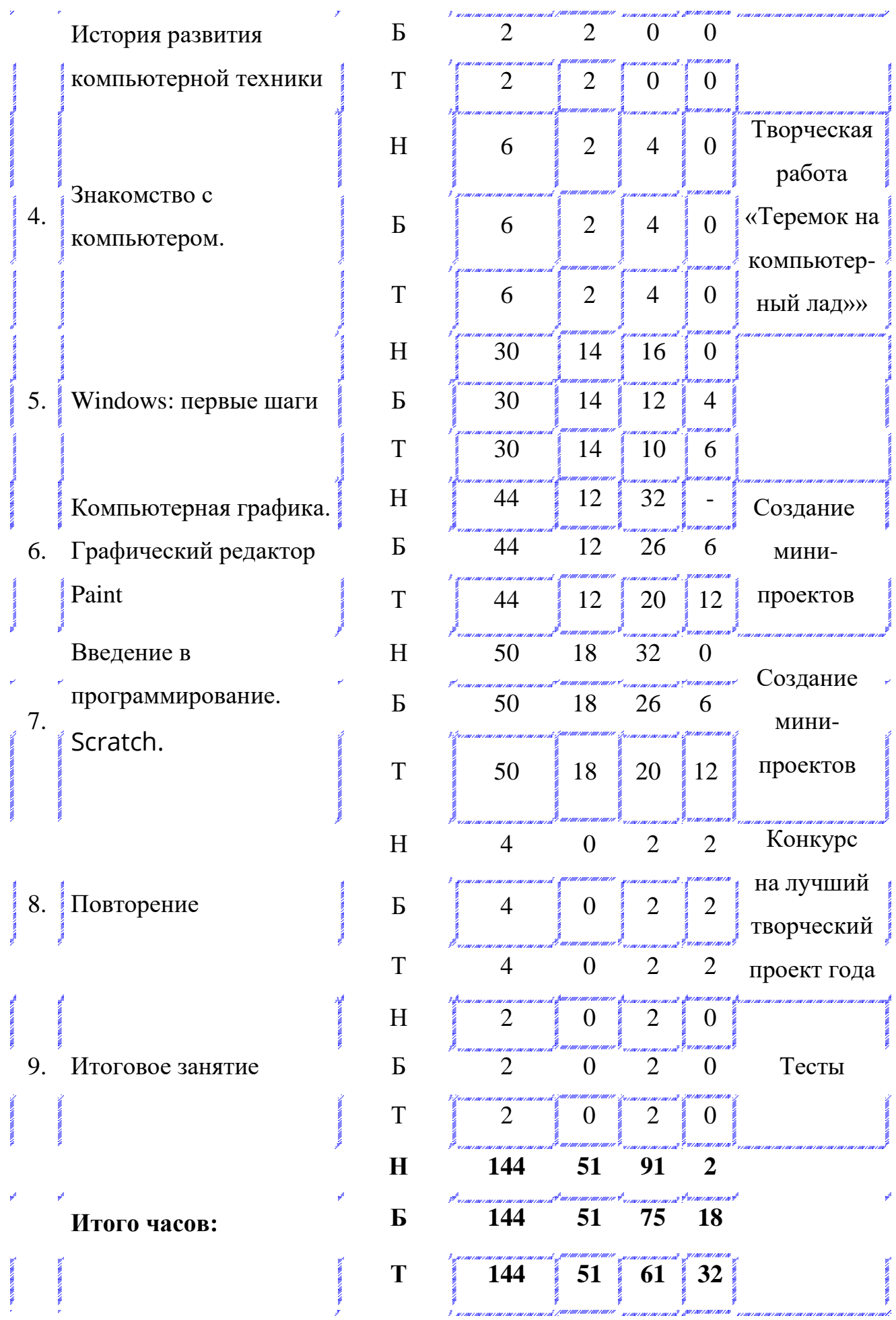

## **3.1. Содержание программы 1 года обучения**

## **1. Вводное занятие. Инструктаж по технике безопасности.**

Знакомство с обучающимися. Беседа на тему ''Компьютер в нашей жизни''. Правила ТБ при работе на компьютере. Правила поведения на занятии. Организационные вопросы.

*Игровое занятие на тему «Техника безопасности: не так уж это скучно!»*

## **2. Информация вокруг нас.**

Понятие информации. Виды представления информации. Хранение, передача, обработка информации.

*Практическая работа: «Незнайкина грамота: информация, ее виды и свойства»*

## **3. История развития компьютерной техники.**

Занятие-лекция на тему «Путешествие в глубину веков»

## **4. Знакомство с устройством компьютера.**

Человек и компьютер. Что может компьютер. Типы персональных компьютеров. Составные части ЭВМ.

*Игровое занятие на тему «Первое знакомство с устройством компьютера» Практическое занятие: «Теремок на компьютерный лад»*

## **5. Windows: первые шаги.**

Рабочий стол в реальном и виртуальном мире. Мышь – компьютерная помощница. Меню: возможность выбора. Окно в компьютерный мир. Клавиатура – инструмент писателя. Блокнот. Набор и редактирование текста. WordPad. Действия с фрагментом текста. Калькулятор.

Практические занятия:

*«Объекты Рабочего стола»*

*«Освоение приемов работы с мышью»*

*«Виды меню»*

*«Пишу в своем Блокноте»*

*«Клавиатурные тренажеры»*

*«10 негритят»*

*«Калькулятор – помощник математиков»*

*«Создание составных документов»*

*Игровое занятие на тему: «Путешествие по островам клавиатуры»*

*Творческая работа на тему: «Подарок для мамы»*

*Обобщающее занятие-конкурс «Путешествие по Windows».*

## **6. Компьютерная графика. Графический редактор Paint**

Инструменты для рисования. Компьютерная графика. Создание компьютерного рисунка. Настройка инструментов. Редактирование компьютерного рисунка. Фрагмент рисунка. Действия с фрагментом рисунка. Сборка рисунка из деталей. Сохранение созданного рисунка. Построение различных фигур с помощью клавиши Shift. Эллипс и окружность. Пиксель. Пиктограмма.

### Практические занятия:

*«Создание рисунка с помощью инструмента «Карандаш»*

*«Радуга»*

*«Деревья»*

*«Созвездия»*

*«Новогодний пейзаж»*

*«Геометрические фигуры».*

*«Снеговик»*

*«Новогодняя открытка»*

*«План лаборатории»*

*«Пирамида»*

*«Машины»*

*«Рисунки из окружностей»*

*«Рисунки из многоугольников»*

*«Рисунки из кривых»*

*«Акула»*

*«Ветка рябины»*

*«Создание рисунка ткани»*

*«Топографическая карта местности»*

*«Модель земного шара»*

## *Творческое занятие на тему: «Символ Нового года»*

# *Творческое занятие-конкурс компьютерного рисунка на тему: «Дорога глазами детей»*

*Итоговое занятие на тему: «Мой творческий проект в* Paint»

## **7. Введение в программирование. Scratch.**

Знакомство со средой Скретч. Понятие спрайта и объекта. Управление спрайтами. Координатная плоскость. Навигация в среде Скретч. Понятие цикла. Ориентация по компасу. Анимация. Соблюдение условий. Составные условия. Датчики. Переменные. Создание списков. Свободное проектирование.

Создание мини-проектов на темы:

*«Кругосветное путешествие»*

*«Берегись автомобиля»*

*«Полет самолета»*

*«Скакалочка»*

*«Будильник»*

*«Разноцветный экран»*

*«Кошки-мышки»*

*«Цветник»*

*«Слепой кот»*

*«Переодевалки»*

*«Дюймовочка»*

*«Лампа»*

*«Диалог»*

*«Гадание»*

Создание коллекции игр:

*«Лабиринт»*

*«Кружащийся котенок»*

*«Угадай слово»*

Создание мультипликационного сюжета*: «Кот и птичка»*

**8. Повторение.**

Повторение изученного материала.

*Конкурс «Путешествие по морям знаний»*

*Межгрупповой конкурс «Самый, самый …» (лучший творческий проект года)*

## **9. Итоговое занятие**.

Анализ деятельности студии. Коллективное обсуждение выполненных за год работ. Подведение итогов.

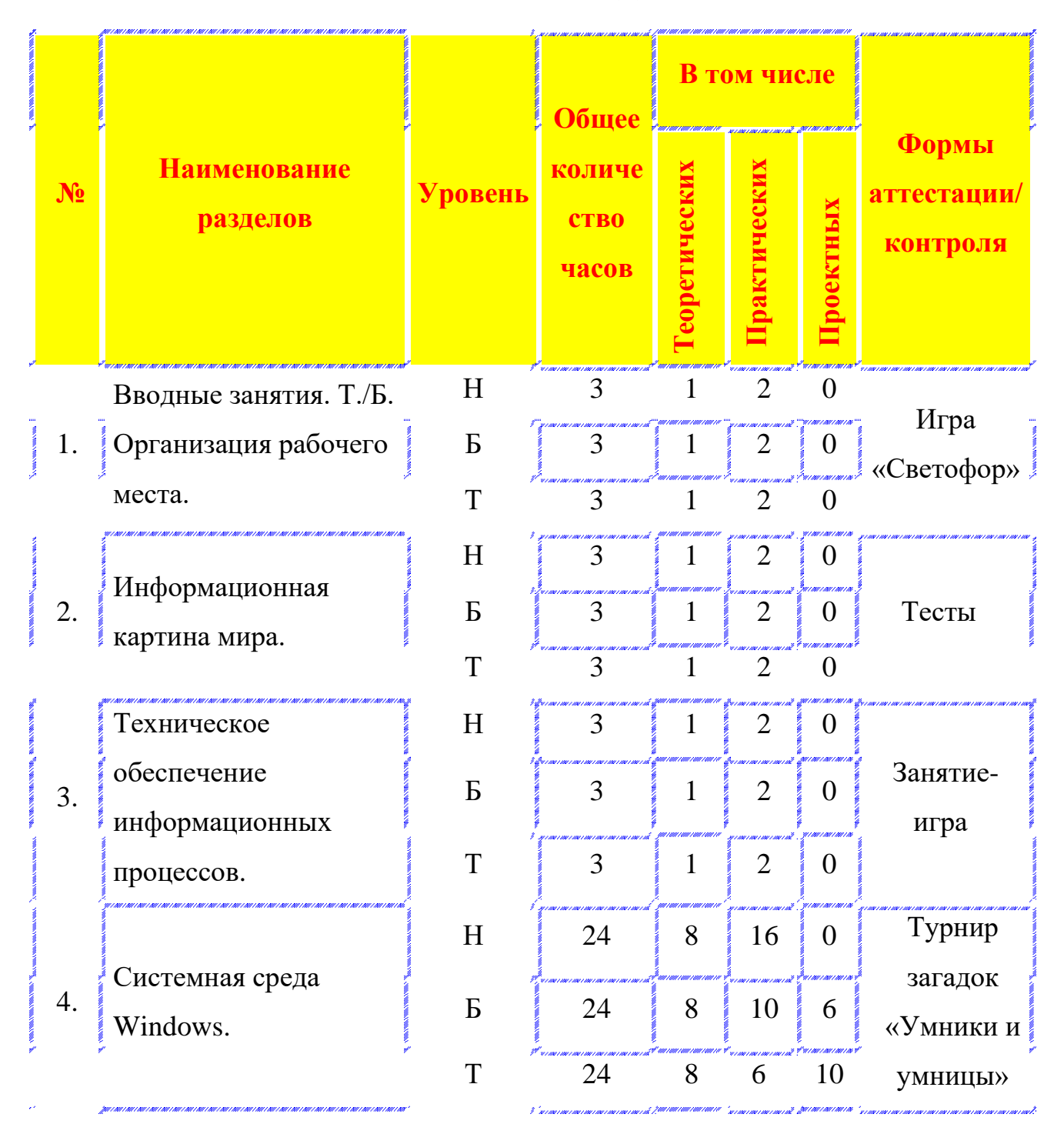

**IV. УЧЕБНЫЙ ПЛАН 2 ГОДА ОБУЧЕНИЯ**

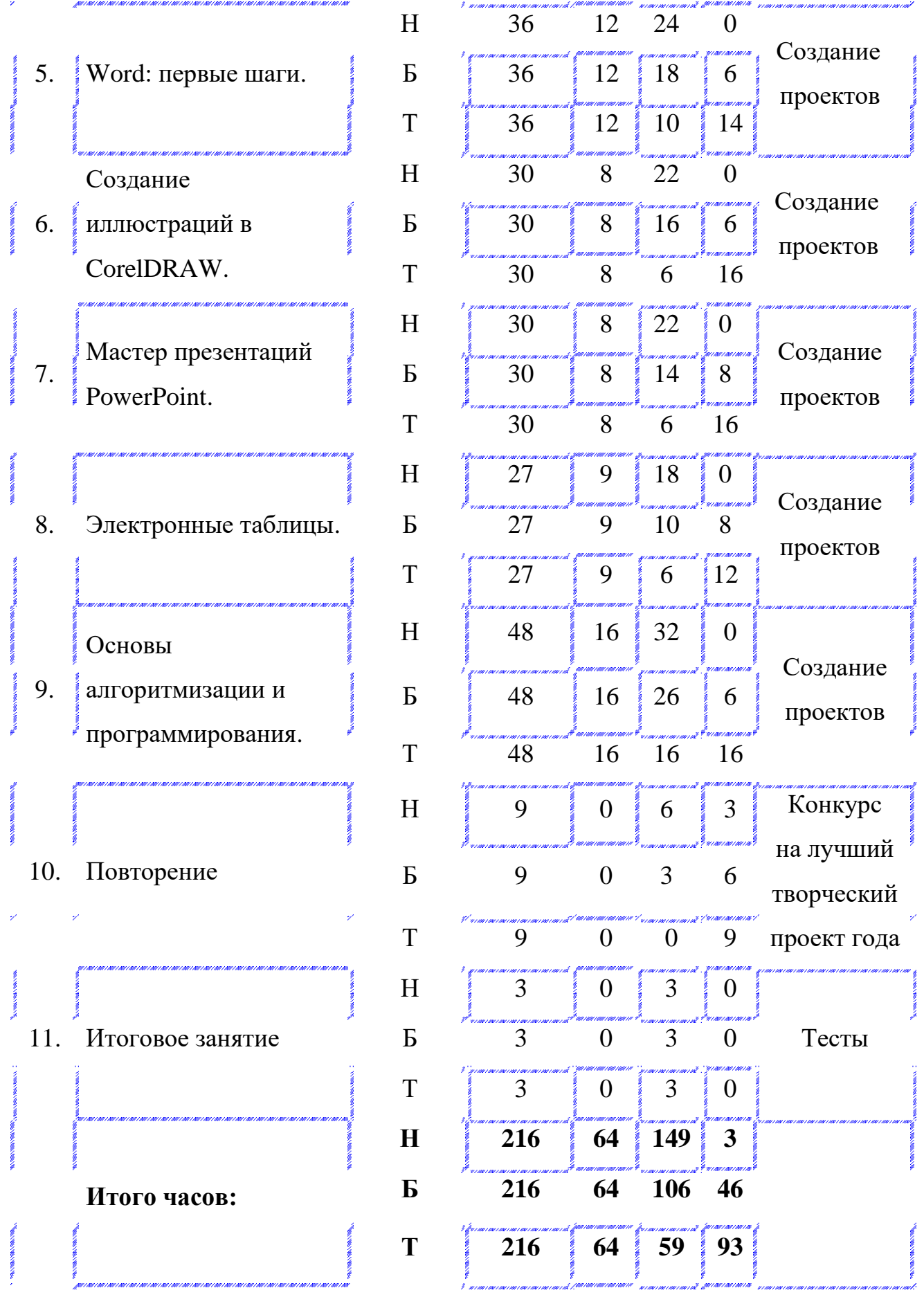

## **4.1. Содержание программы 2 года обучения**

## **1. Вводные занятия. Техника безопасности. Организация рабочего места.**

Задачи и план работы студи на год. Правила поведения и безопасной работы. Организационные вопросы.

## **2. Информационная картина мира.**

Информация и ее свойства. Форма и язык представления информации. Кодирование информации. Информационная деятельность человека. Представление об объектах окружающего мира. Модели объектов.

### **3. Техническое обеспечение информационных процессов.**

Компьютер как средство обработки информации.

*Занятие-игра на тему «Путешествие в страну Информатика».*

## **4. Системная среда Windows.**

Назначение и особенности системной среды Windows. Графический интерфейс и его объекты. Типы меню. Клавиатура. Назначение клавиш. Информационные объекты Windows: файл и папка. Приложение и документ. Совместная работа с несколькими программами. Создание и сохранение документа.

#### Практические занятия:

- *1. «Знакомство со средой Windows».*
- *2. «Работа с окнами графического интерфейса».*
- *3. «Настройка параметров Рабочего стола».*
- *4. «Клавиатурные тренажеры».*
- *5. «Параметры файла и действия над файлом».*
- *6. «Папка и ее параметры. Работа с программой Проводник».*
- *7. «Запуск приложений (программ)».*
- *8. «Работа в среде Windows как в многозадачной среде».*

#### **5. Word: первые шаги.**

Назначение, основные функции и возможности программы. Запуск. Создание, сохранение, открытие документа. Основные команды меню. Панели инструментов. Перемещение по тексту. Выделение фрагментов текста. Изменение масштаба. Копирование формата. Удаление, перемещение и копирование фрагментов документа. Использование буфера обмена. Вставка символов. Вставка формул в документ. Вставка объектов WordArt. Выравнивание текста. Создание маркированных, нумерованных и многоуровневых списков. Проверка орфографии. Колонтитулы. Колонки. Буквица. Способы создания таблиц. Создание рисунков и чертежей. Вставка рисунков. Обтекание их текстом. Поиск и замена текста. Режим просмотра. Подгонка страниц. Параметры страницы. Печать документа.

Практические занятия:

- *1. «Создание и редактирование текстового документа».*
- *2. «Нейрокомпьютер» (форматирование текста).*
- *3. «Типы ПК» (оформление текста рамкой и рисунком).*
- *4. «Цифры» (правописание).*
- *5. «Горные вершины» (оформление текста в виде таблицы).*
- *6. «Население» (работа с диаграммами).*
- *7. «Редактор формул».*
- *8. «Объявление» (текстовые эффекты).*
- *9. «Крылатые выражения» (работа с панелью WordArt).*
- *10. «Буквица».*
- *11. «Ребусы по компьютерной технике».*
- *12. «Создание кроссвордов».*
- *13. «Оформление титульного листа».*

*Обобщающее занятие – деловая игра «Журналист».*

## **6. Создание иллюстраций в CorelDRAW**

Введение в программу CorelDRAW. Рабочее окно программы. Основы работы с объектами и цветом. Вспомогательные режимы работы. Создание рисунков из кривых. Методы упорядочения и объединения объектов. Эффект объема. Перетекание. Работа с текстом. Сохранение и загрузка изображений в CorelDRAW.

Практические занятия:

- *1. «Герои любимых мультфильмов».*
- *2. «Домик в деревне»*
- *3. «Зимний пейзаж Гжели».*
- *4. «Золотая осень Хохломы».*
- *5. «Портрет и настроение. Библиотека карикатур».*
- *6. «Эффект объема»*
- *7. «Свеча»*
- *8. «Колючий и огненный тексты».*

Занятие-конкурс творческих проектов на тему: *«Новогодняя открытка»*

#### **7. Электронные таблицы.**

Назначение и основные возможности табличного процессора Excel. Запуск и завершение работы программы. Основные понятия: строка, столбец, ячейка, активная ячейка, адрес (ссылка). Панели инструментов. Поле имён, строка формул. Рабочий лист. Рабочая книга. Быстрое перемещение по рабочим листам. Выделение (строки, столбца, диапазона). Создание, сохранение, открытие файла с таблицей. Ввод данных в таблицу: ввод текста, ввод числовых данных, ввод формул. Форматирование данных. Виды ссылок: абсолютные, относительные, смешанные. Копирование формул. Использование в вычислениях стандартных функций. Использование логических функций. Построение графиков и диаграмм. Форматирование графиков и диаграмм. Вывод таблицы на печать.

#### Практические занятия:

- *1. «Мои расходы».*
- *2. «Расчет строительных материалов для ремонта квартиры»*
- *3. «Создание тестов».*
- *4. «Налоги».*
- *5. «Нормы питания» (интегрированное занятие).*
- *6. «Решение задач по физике» (интегрированное занятие).*
- *7. «По тропам войны» (интегрированное занятие по теме «Сортировка данных в таблице»).*

## **8. Мастер презентаций Power Point.**

Назначение и основные возможности. Создание, открытие и сохранение файловпрезентаций. Авторазметка. Вставка и дублирование слайдов. Использование шаблонов презентаций. Ввод текста в метку-заполнитель. Перемещение, копирование и удаление метки-заполнителя. Изменение размеров, повороты и свободное вращение, форматирование текста. Создание фона слайда. Способы заливки. Вставка рисунков, фотографий, таблиц, диаграмм. Слайд как многослойная структура. Изменение порядка объектов. Вставка кино, звука и других объектов. Настройка эффектов анимации и перехода слайдов. Вставка управляющих кнопок. Гиперссылки. Демонстрация в режиме показа слайдов. Настройка параметров для печати слайдов.

#### Практические занятия:

- *1. «Разгаданные тайны Вселенной».*
- *2. «Создание оригинал-макета грамоты (диплома)».*
- *3. «Класс спортивных автомобилей».*
- *4. «Хобби современной молодежи».*
- *5. «Презентация нашего кружка».*
- *6. «Война глазами детей».*

Создание собственного проекта на свободную тему.

#### **9. Основы алгоритмизации и программирования**

Алгоритм. Исполнитель алгоритма. Свойства алгоритма. Способы записи алгоритма. Типы алгоритмов. Базовые алгоритмические структуры. Язык блоксхем. Ветвления. Циклы. Вложенные алгоритмы. Понятие вспомогательного алгоритма.

Многообразие языков программирования, их назначение и история создания.

Константы. Переменные. Имена переменных. Типы переменных. Понятие символьной переменной. Арифметические действия над символьными переменными. Числовые функции символьного аргумента. Символьные

функции числового аргумента. Команды ввода/вывода. Простые и составные условия, логические операции в условиях. Цикл с условием. Вложенные циклы. Использование операторов цикла в графике. Сортировка и поиск данных в массиве. Способы сортировки. Понятие подпрограммы. Процедуры и функции.

### Практические занятия:

- *1. «Найти человека» (детективное расследование по теме «Разветвляющиеся алгоритмы»).*
- *2. «Работа с символьными элементами».*
- *3. «Лабиринты» (команды ветвления).*
- *4. «Численные расчеты».*
- *5. «Построение графиков функций».*
- *6. «Создание рисунка декоративного панно» (циклы).*
- *7. «Летят перелетные птицы» (циклы).*
- *8. «Создание художественных композиций».*
- *9. «Движущиеся объекты».*
- *10. «Вычисление площади фигуры» (подпрограммы)*
- *11. «Упорядочивание массива».*
- *12. «Поиск минимального и максимального элементов массива с указанием их местоположения».*

Разработка, создание и защита своих творческих проектов.

## **10. Повторение.**

Повторение изученного материала. *Конкурс «Путешествие в мир компьютерных программ» Конкурс «Компьютерное кафе» Межгрупповой конкурс «Самый, самый …»(лучший творческий проект года)*

## **11. Итоговое занятие**.

Анализ деятельности студии. Коллективное обсуждение выполненных за год работ. Подведение итогов.

# **V. УЧЕБНЫЙ ПЛАН 3 ГОДА ОБУЧЕНИЯ**

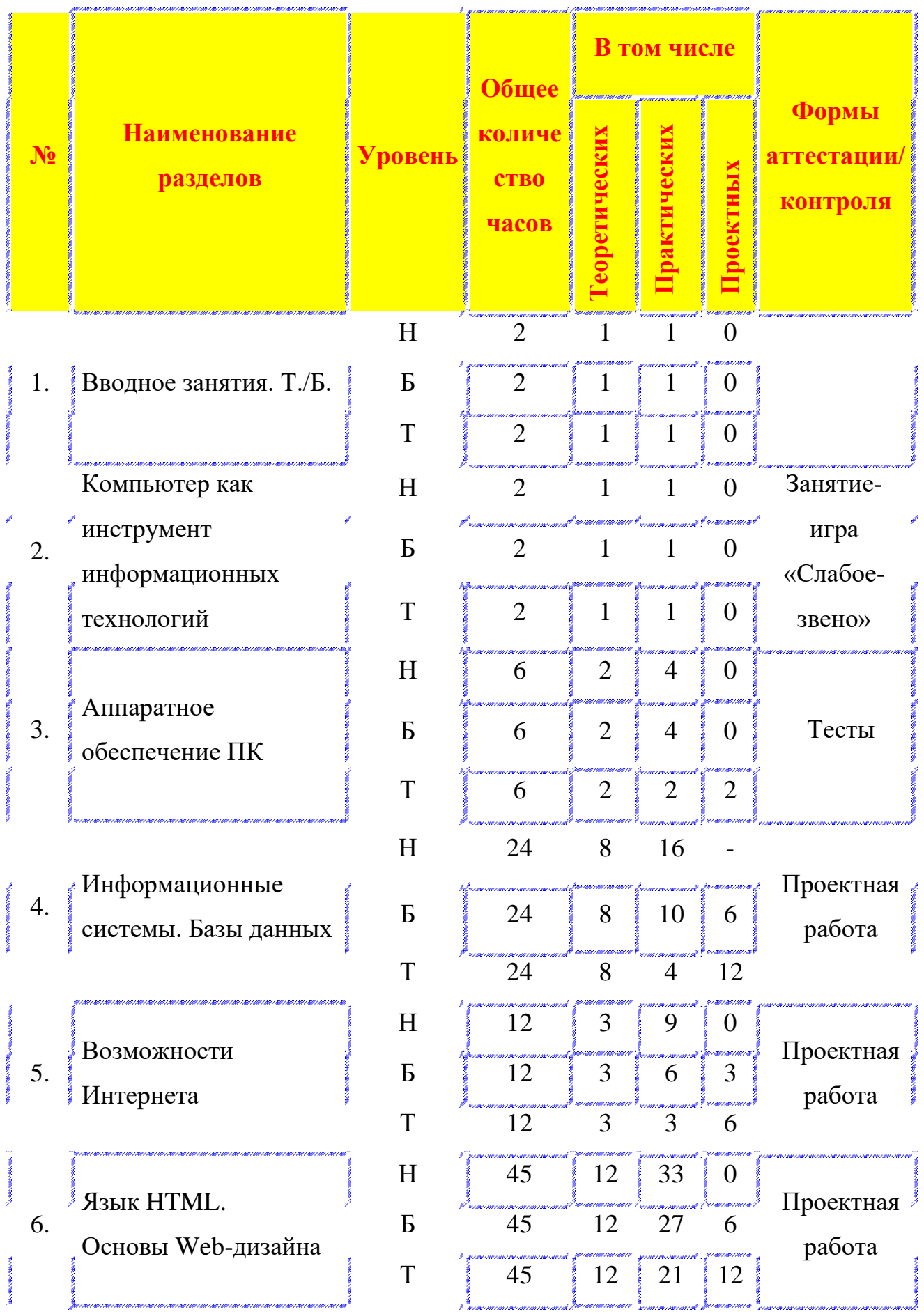

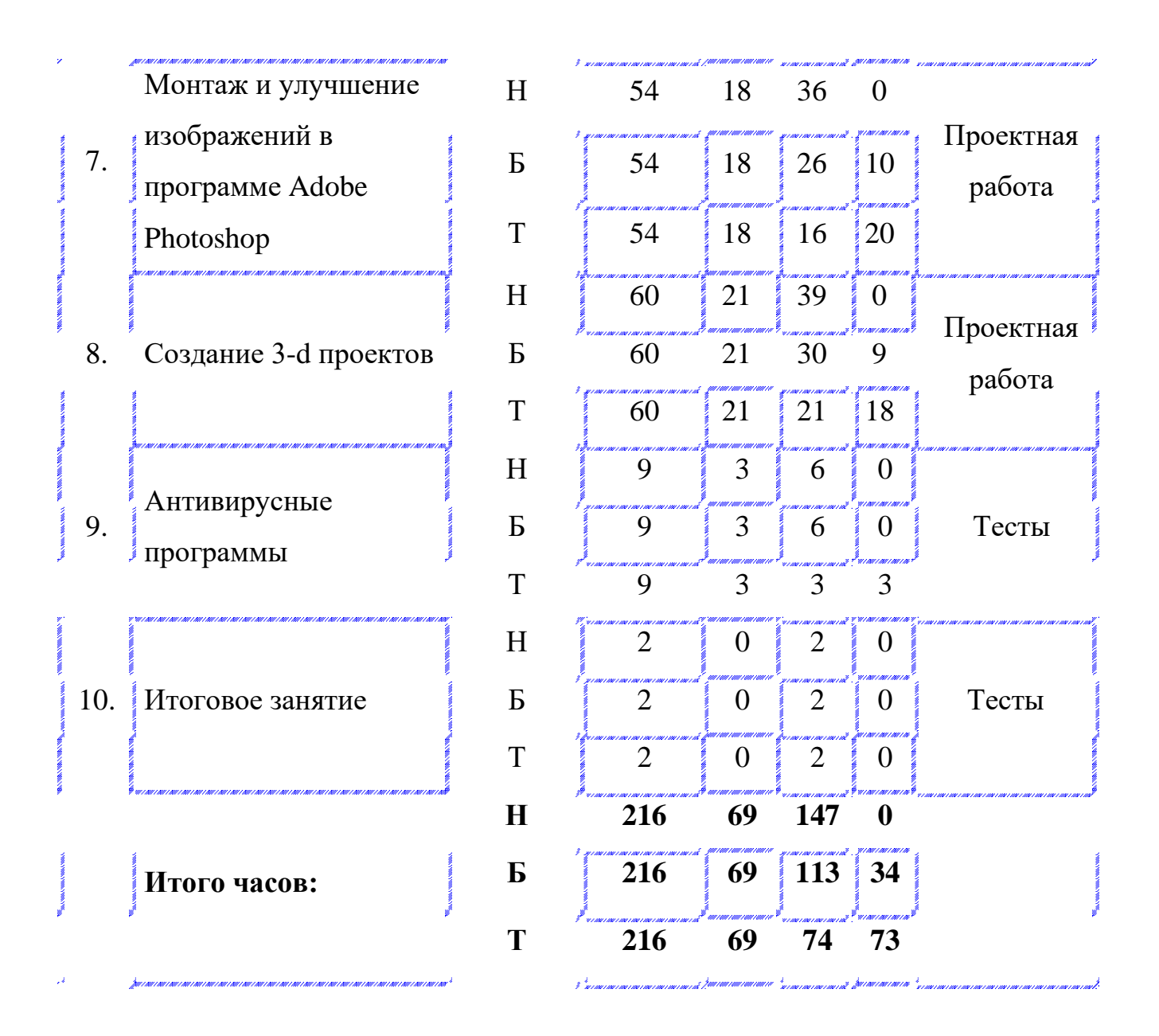

## **5.1. Содержание программы 3 года обучения**

#### **1. Вводное занятия. Техника безопасности.**

Обзор тем занятий на учебный год. Техника безопасности при работе с компьютерами. Организационные вопросы.

#### **2. Компьютер как инструмент информационных технологий.**

Информационные процессы в природе и технике. Информационные технологии. Компьютер – основное техническое средство информационных технологий.

#### **3. Аппаратное обеспечение ПК.**

Компьютер как средство обработки информации. Микропроцессор: назначение и основные характеристики. Память. Назначение и основные характеристики памяти. Внутренняя память. Внешняя память. Устройства ввода-вывода информации: классификация устройств и их характеристики. Взаимодействие устройств компьютера.

Обобщающее занятие-игра *«Слабое звено» по теме «Устройства ЭВМ»*

## **4. Информационные системы. Базы данных (Access).**

Назначение и структура информационных систем. Системы управления базами данных (СУБД). Основные понятия: объект, данные. Структурирование данных. Этапы обобщенной технологии работы с СУБД. Виды моделей баз данных, их сходство и различия. Назначение и основные возможности Access. Создание, сохранение и загрузка базы. Таблица, форма, запрос, отчет. Создание таблиц с помощью мастера. Ввод данных в режиме таблицы. Запись, поле, ключевое поле. Типы данных. Выбор типа данных в режиме Конструктора. Вставка объектов в поле OLE. Создание формы. Способы поиска данных. Сортировка данных. Использование фильтров. Фильтр по выделенному, обычный и расширенный фильтры. Создание запроса. Создание отчета. Создание формы с элементами управления.

Практические работы:

- *1. БД «Каталог автомобильных запчастей»*
- *2. БД «Расчет квартплаты»*
- *3. БД «Хобби наших кружковцев»*
- *4. БД «Языки программирования»*

## **5. Возможности Интернета**

История создания сети Интернет. Услуги сети Интернет. Электронная почта. Сетевые новости. Передача файлов. Всемирная паутина.

Зачетные практические работы:

- *1. "Простой поиск"*
- *2. "Интернет-реферат"*
- *3. "Текст-загадка"*
- *4. "Поиск тематических образовательных ресурсов"*

## **6. Язык HTML. Основы Web-дизайна**

Основные термины и понятия. Структура HTML-документа. Тэги и атрибуты. Форматирование текста. Выравнивание и отступы. Списки. Основные методы создания таблиц. Задание фона. Вставка графических изображений. Вставка гипертекстовых ссылок. Ссылки на документ с метками. Фреймы. Создание бегущей строки. Изображение-карта. Разбиение на фреймы. Формы. Вставка видео и звука. Способы создания анимации. Средства навигации. Обзор редакторов. Дизайн Web-страницы. Порядок проектирования. Сочетание текста и иллюстраций. Выбор графического формата. Проектирование навигационной системы. Типичные ошибки и разбор их на примерах.

#### Практические работы:

*1. Web-страницы: визитная карточка, анкеты, тесты*

*2. Web-узлы: «Правила дорожного движения»*

 *«В мире природы» «Планеты Солнечной системы» «Липецк – наш общий дом»*

#### **7. Монтаж и улучшение изображений в программе Adobe Photoshop**

Интерфейс программы Adobe Photoshop. Особенности меню. Рабочее поле. Организация панели инструментов. Панель свойств. Просмотр изображения в разном масштабе. Строка состояния. Выделение областей. Инструменты выделения: Область, Лассо, Волшебная палочка. Граница выделения. Преобразования над выделенной областью. Кадрирование изображения. Маски и каналы. Коллаж. Понятие слоя. Операции над слоями. Создание изображений с использованием инструментов для рисования: карандаша, кисти, ластика, заливки, градиента. Тоновая коррекция. Гистограмма изображений. Цветовая коррекция. Устранение дефектов с фотографий. Контуры, их назначение, элементы и использование контуров для редактирования изображений.

#### Практические работы:

*1. «Работа с выделенными областями»*

- *2. «Маски и каналы»*
- *3. «Создание компьютерного коллажа»*
- *4. «Создание художественных изображений»*
- *5. «Основы коррекции тона»*
- *6. «Основы коррекции цвета»*
- *7. «Ретуширование фотографий»*
- *8. «Работа с контурами»*

### **8. Создание 3D-проектов**

Интерфейс пакета 3ds max. Перемещение в 3d-пространстве. Управление отображением объекта. Моделирование 3d-объекта. Работа с базовыми объектами. Примитивы. Сплайны. Операции выделения. Преобразования объектов. Текстурирование. Материалы. Редактор материалов. Базовые материалы. Текстурные карты. Наложение текстур и операции с ними. Стандартные текстуры. Освещение. Источники света. Создание источников света. Анимация. Понятие о времени в 3d max. Настройка скорости и продолжительности времени сцены. Анимация на основе ключевых кадров. Визуализация изображения. Настройка и проведение визуализации.

Практическая работа:

*Разработка, создание, отладка и защита собственного 3D-проекта.*

#### **9. Антивирусные программы**

Компьютерные вирусы и защита от них. Классификация компьютерных вирусов. Особенности работы антивирусных программ Классификация антивирусных программ. Сканеры. Блокировщики.

#### **10. Итоговое занятие**

Подведение итогов за учебный год: защита авторских работ, программ и проектов. Работа за круглым столом: выявление недостатков и удачных моментов.

## **VI. ОЖИДАЕМЫЕ РЕЗУЛЬТАТЫ И СПОСОБЫ ОПРЕДЕЛЕНИЯ ИХ РЕЗУЛЬТАТИВНОСТИ**

#### **6.1. Планируемые результаты освоения Программы**

Успешная реализация Программы предполагает достижение следующих результатов:

#### по первому году обучения:

- приобретение основных навыков работы с компьютером;
- $\overline{\text{L}}$  умение составлять простейшие программы на языке Scratch;
- владение основами компьютерной графики;
- создание простейших мини-проектов

#### по второму году обучения:

- $\downarrow$  свободное владение и оперирование стандартными компьютерными терминами;
- $\textcolor{red}{\bullet}$  приобретение необходимого опыта работы в качестве пользователя ПК;
- умение составлять законченные смысловые программы;
- владение основами векторной графики и компьютерного дизайна;
- разработка и создание собственных творческих проектов.

#### по третьему году обучения:

- знать/понимать основные черты информационного общества и основные компоненты информационной культуры человека;
- искать информацию с применением правил поиска в компьютерных сетях, некомпьютерных источниках информации (справочниках, словарях, каталогах, библиотеках) при выполнении заданий и разработке творческих проектов;
- соблюдать: правила техники безопасности, технической эксплуатации и сохранности информации при работе на компьютере;
- использование приобретенных знаний и умений в практической деятельности и повседневной жизни для создания информационных объектов, в том числе для оформления результатов учебной работы;
- организация индивидуального информационного пространства, создания личных коллекций информационных объектов;
- передача информации по телекоммуникационным каналам в учебной и личной переписке, использования информационных ресурсов общества с соблюдением соответствующих правовых и эстетических норм.
- активизация и максимальная реализация творческого потенциала каждого воспитанника;
- $+$ получение обучающимися опыта работы в данном направлении и начальная профориентация.

По итогам обучения должно сформироваться представление о способе проведения научного исследования, актуальных задачах, самоопределение с областью дальнейшей проектно-исследовательской деятельности, а также должны быть сформированы следующие навыки: планировать и выполнять учебный проект, используя оборудование, модели, методы и приёмы, адекватные исследуемой проблеме. Уровень сформированности и освоенности навыков выявляется в ходе защиты учебных проектных работ.

#### **6.2. Способы и формы проверки результатов освоения Программы**

#### **Виды контроля:**

- − вводный, который проводится перед началом работы и предназначен для закрепления знаний, умений и навыков по пройденным темам;
- − промежуточный, проводимый в ходе учебного занятия и закрепляющий знания по данной теме;
- − итоговый, проводимый после завершения всей учебной программы.

#### **Формы проверки результатов:**

- − тестирование;
- − творческие работы;
- − игровые турниры;
- − защита проектов и др.

#### **Форма подведения итогов реализации:**

Портфолио достижений обучающихся, отражающее результативность

освоения программы по итогам контрольной работы, защиты проекта и участия в различных конкурсах, олимпиадах, конференциях различных уровней.

#### **VII. КРИТЕРИИ ЭФФЕКТИВНОСТИ ПРОГРАММЫ**

- ❑ сознательное овладение обучающимися основными положениями в области компьютерной техники с акцентом на ее применение в разных областях;
- ❑ сформированность у обучающихся навыков самостоятельного использования компьютерной техники;
- ❑ развитие интеллектуальных способностей и потребности в самообразовании;
- ❑ ранняя профориентация.

### **VIII. МЕТОДИЧЕСКИЕ ЗАМЕЧАНИЯ**

Главное отличие данной Программы от типовой школьной программы курса информатики заключается в модульном подходе организации материала и в предоставлении обучающимся возможности выбора индивидуального темпа, глубины, а зачастую и траектории обучения, посредством перехода от досуговой формы освоения материала к поисково-исследовательскому методу на творческой основе.

Цикл занятий, построенных по модульному принципу, позволяет ребятам подключаться к изучению материала в разные моменты времени и с разной уровневой подготовкой. К тому же он может быть повторен с более полной проработкой заданий на более углубленном уровне.

## **IX. ПОСТПРОГРАММНЫЙ ПЕРИОД**

В этот период педагогом дополнительного образования, методистом и детьми анализируются итоги работы за истекший учебный год. Идет обработка технологических и творческих наработок, проводится их анализ и дается оценка,

готовятся и разрабатываются темы работ на следующий учебный год. Выработка методических материалов в данном направлении для педагогов дополнительного образования.

## **X. МОНИТОРИНГ УЧЕБНО-ВОСПИТАТЕЛЬНОГО ПРОЦЕССА**

На основе информационно-аналитической и контрольно-диагностической деятельности построен мониторинг качества учебно-воспитательного процесса.

Мониторинг как один из индикаторов успешности работы по программе дает возможность последовательно и грамотно проводить работу по регулированию и коррекции учебно-воспитательного процесса, повышать его эффективность и совершенствовать педагогическую деятельность с целью повышения качества ее результатов.

Мониторинговые исследования проводятся на основе стабильно существующей информационной базы, которая систематически пополняется и ее данные (содержимое) активно используются.
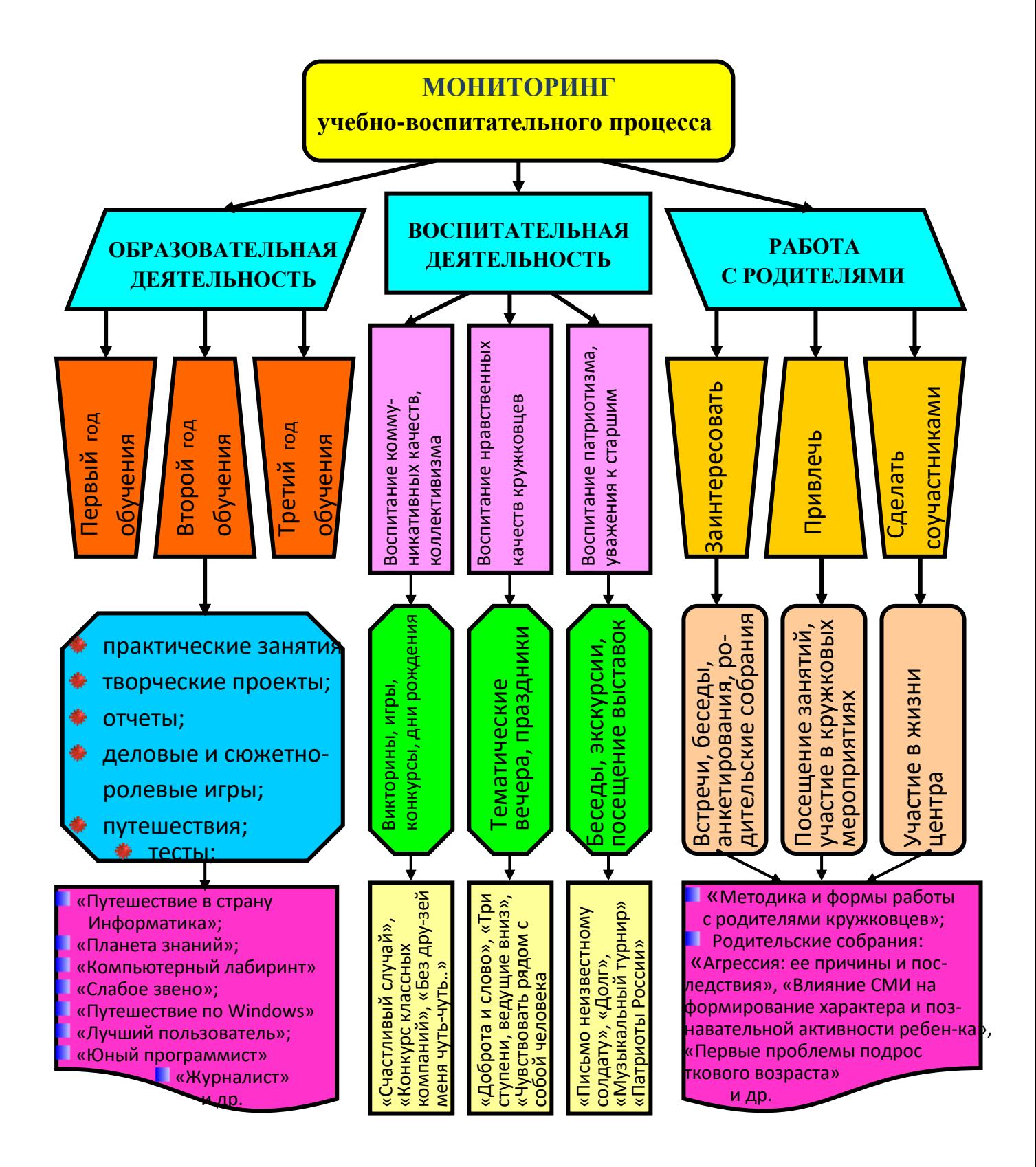

### **ХI. МЕТОДИЧЕСКОЕ ОБЕСПЕЧЕНИЕ**

#### **11.1. Особенности организации учебного процесса и учебных занятий**

Программой предусмотрено проведение комбинированных занятий: занятия состоят из теоретической и практической частей.

При проведении занятий используют различные формы: лекции, практические работы, беседы, конференции, конкурсы, игры, викторины, проектная и исследовательская деятельность.

При проведении занятий используются приемы и методы технологий: дифференцированного обучения, теории решения изобретательских задач, развития критического мышления и др.

#### **11.2. Дидактические материалы**

Для обучающихся по данной Программе разработаны инструкционные карты.

Используется: демонстрационный материал (презентации), электронные образовательные ресурсы, разнообразный раздаточный материал (карточки по темам, таблицы, схемы и др.).

#### **11.3. Организационно-педагогические условия**

Педагог дополнительного образования, реализующий данную Программу, должен иметь высшее профессиональное образование в области, соответствующей данному профилю, опыт работы со школьниками разного возраста, высокий личностный и культурный уровень, творческий потенциал. Компетенции: организация собственной работы и поддержание необходимого уровня работоспособности, обучение и развитие наставляемых, обеспечение высокого уровня мотивации наставляемых, оценка и контроль наставляемых,

38

управление образовательными проектами, проведение игропрактических мероприятий.

#### **11.4. Материально-техническое обеспечение**

1. Помещение для занятий.

2. Санитарно-гигиенические требования к помещению: освещение, вентиляция, и т.п.

- 3. Оборудование для обучающихся: компьютерные столы, компьютеры;
- 4. Рабочее место педагога: стол

#### **XII. СПИСОК ЛИТЕРАТУРЫ**

- 1. Гринченко И.С. Игра в теории, обучении, воспитании, коррекционной работе. – М.: ЦГЛ, 2002.
- 2. Великович Л.С., Цветкова М.С. Программирование для начинающих. М.: БИНОМ. Лаборатория знаний. 2007.
- 3. Рындак В. Г., Дженжер В. О., Денисова Л. В. Проектная деятельность школьника в среде программирования Scratch. — Оренбург: Оренб. гос. инт. менеджмента, 2009.
- 4. Залогова Л.А. Компьютерная графика. Элективный курс: практикум. М.: БИНОМ. Лаборатория знаний, 2011.
- 5. Гун Г.Е. Компьютер: как сохранить здоровье. СПб.: Издательский дом «Нева», 2003.
- 6. Хлебостроев В.Г., Обухова Л.А.. Информатика и информационнокоммуникационные технологии: методическое пособие. - М.,2005.
- 7. Степаненко О.С. Персональный компьютер. М.: Издательский дом «Вильямс», 2003.
- 8. Симонович С.В., Евсеев Г.А. Занимательный компьютер. М.: Аст-Пресс, 1998.
- 9. Ставровский А.Б. Первые шаги в программировании. М.: Бином, 2002.
- 10. Рейнбоу В. Основы компьютерного дизайна. М.: «Астрель»,2004.
- 11. Тимофеев Г.С., Тимофеев Е.В. Графический дизайн. Ростов н/Д.:Феникс, 2002.
- 12. Фролов М.И. Учимся анимации на компьютере. М.: Лаборатория базовых знаний, 2002.
- 13. Чумаченко И.Н. Все самое необходимое о 3ds max. М.: Издательство «НТ Пресс», 2005.
- 14. Шаньгин В.Ф. Комплексная защита информации в корпоративных системах: учебное пособие. – М.: ИД. «Форум»: Инфра – М, 2013.
- 15. / Информатика и образование. 2003, №5,№8,№12; 2004 № 1, №7;2005,№3
- 16. //Информатика. 2004, №25,30. 2005, №15.
- 17.//Учительская газета. ИКТ в образовании. 2004, №25.

# **Таблица 1. Модель общеобразовательной общеразвивающей программы «Информационные технологии: КомпАс»**

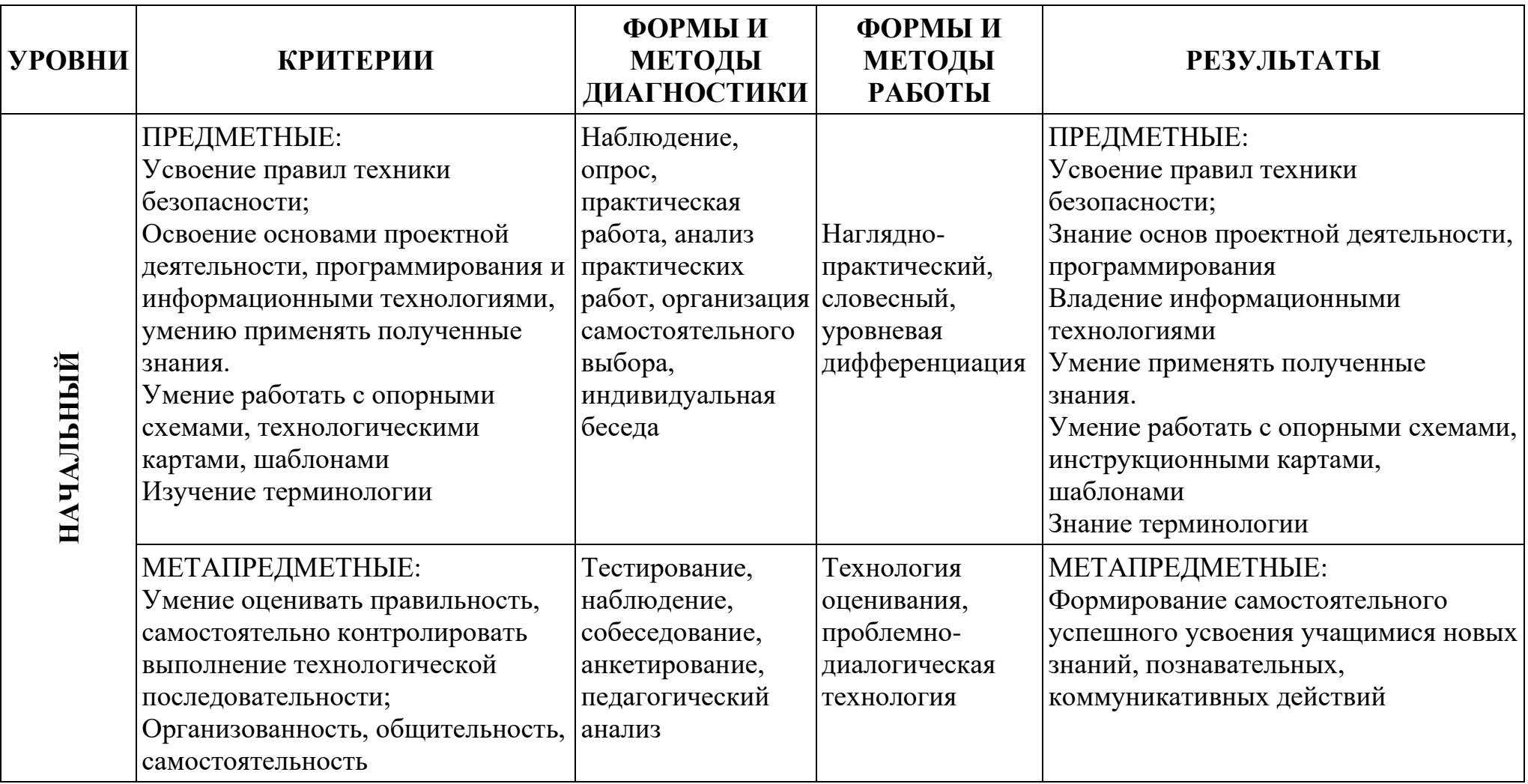

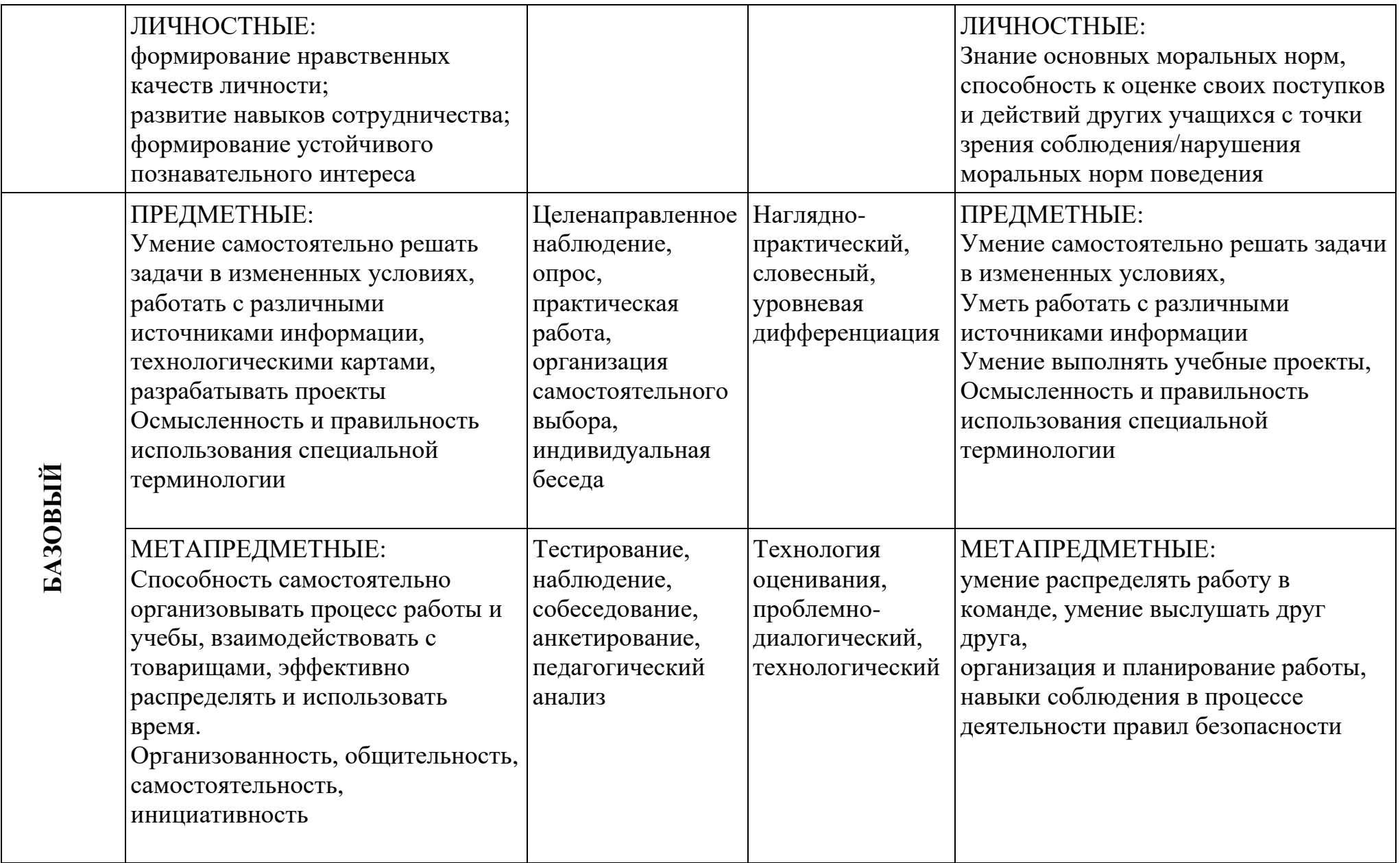

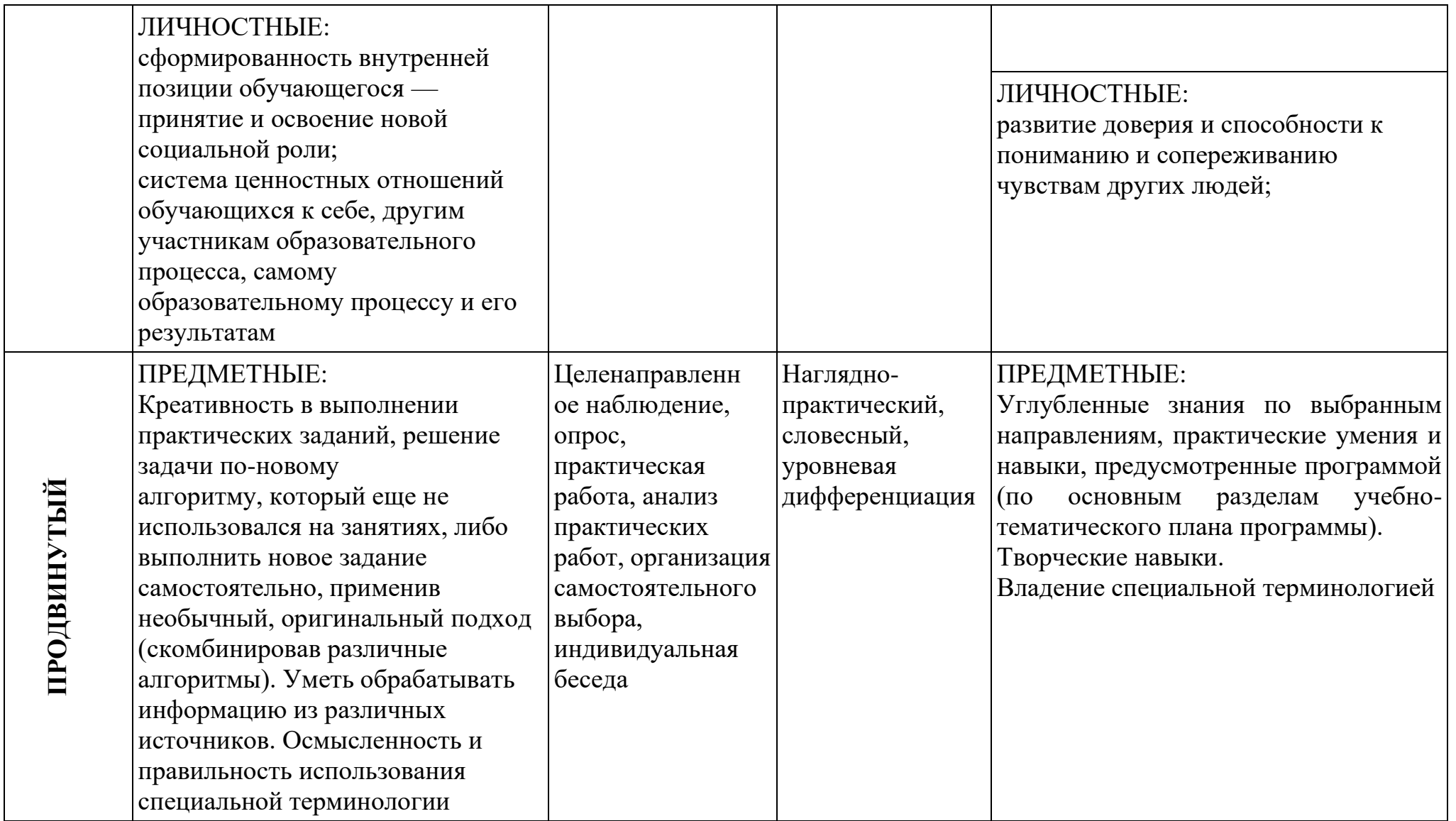

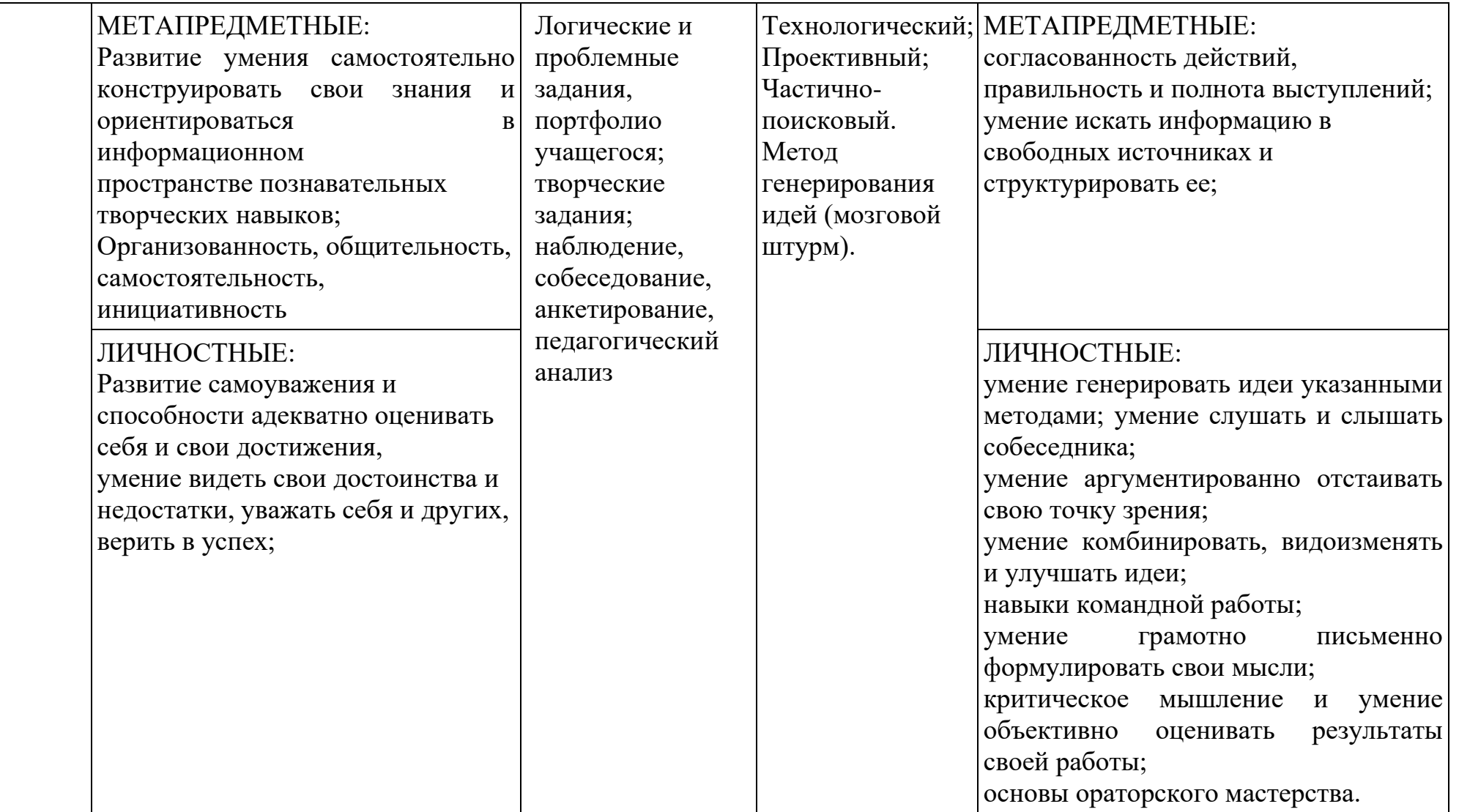

# **Таблица 2. Характеристика деятельности по освоению предметного содержания общеобразовательной общеразвивающей программы «Информационные технологии: КомпАс»**

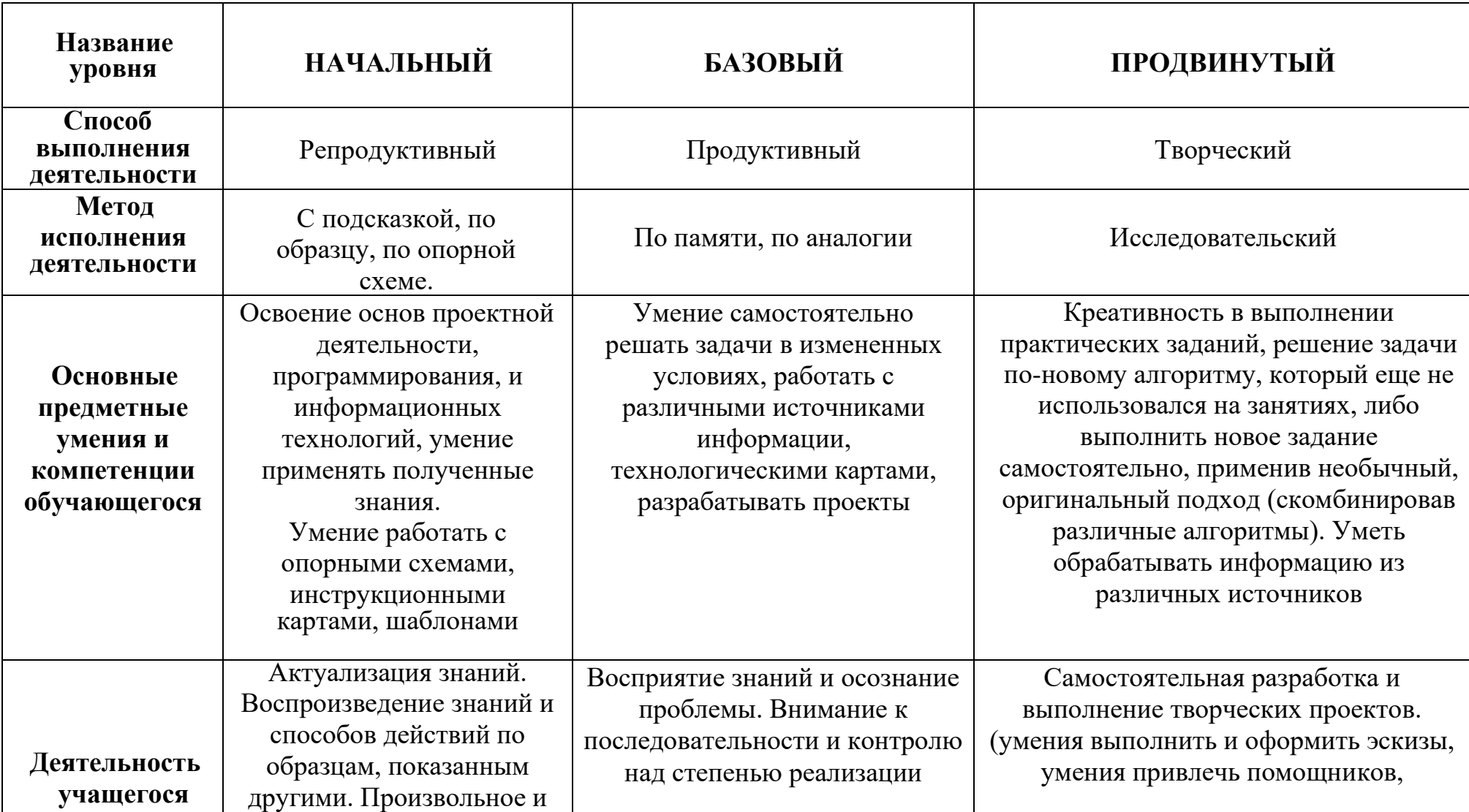

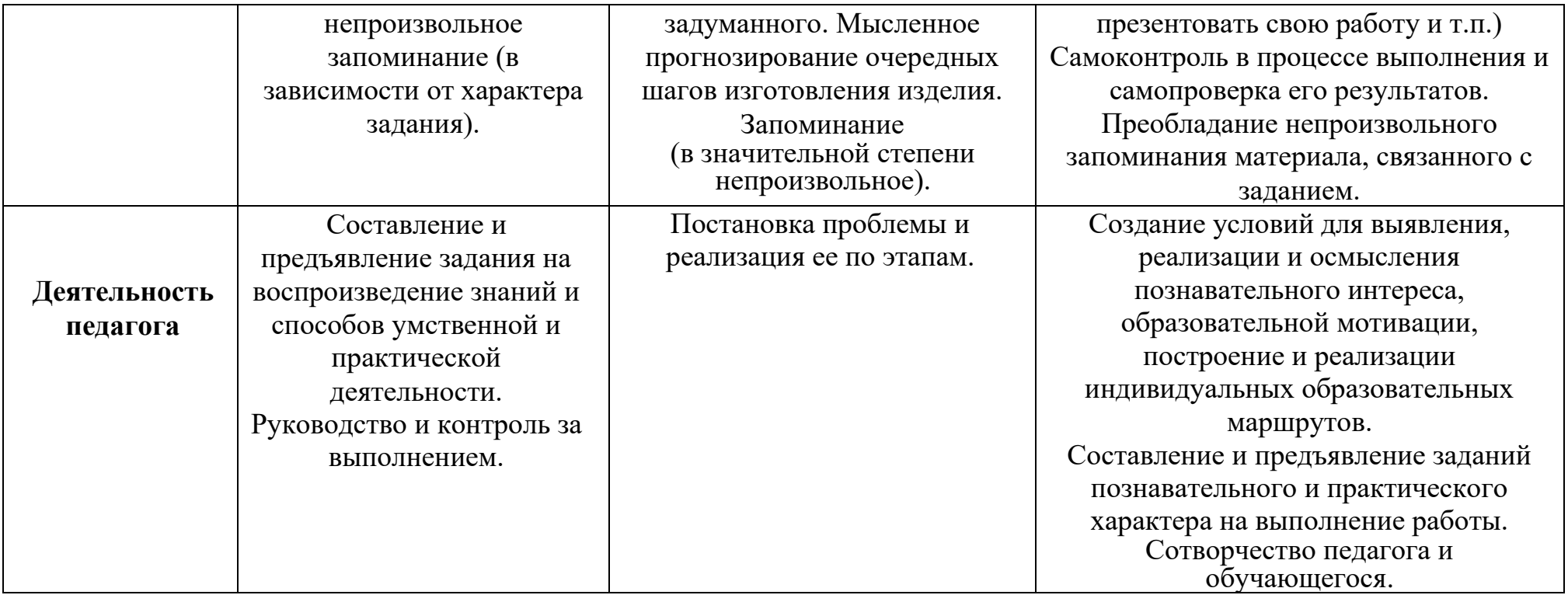

# **Календарный учебный график**

Дополнительная общеразвивающая программа «КомпАс» (стартовый уровень) год обучения: 1 группа: 1 время проведения занятий: понедельник 14.00-14.30; 14.40-15.10 среда 14.00-14.30; 14.40-15.10

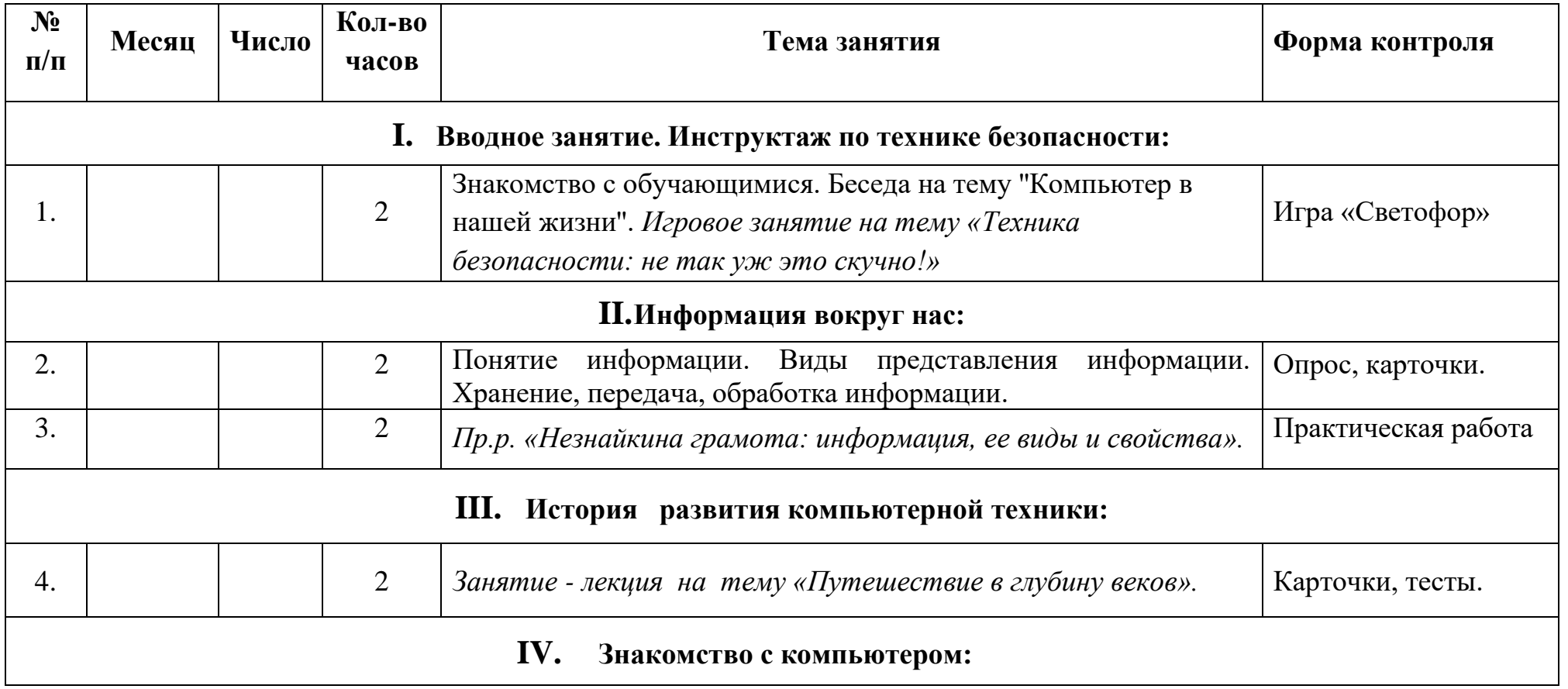

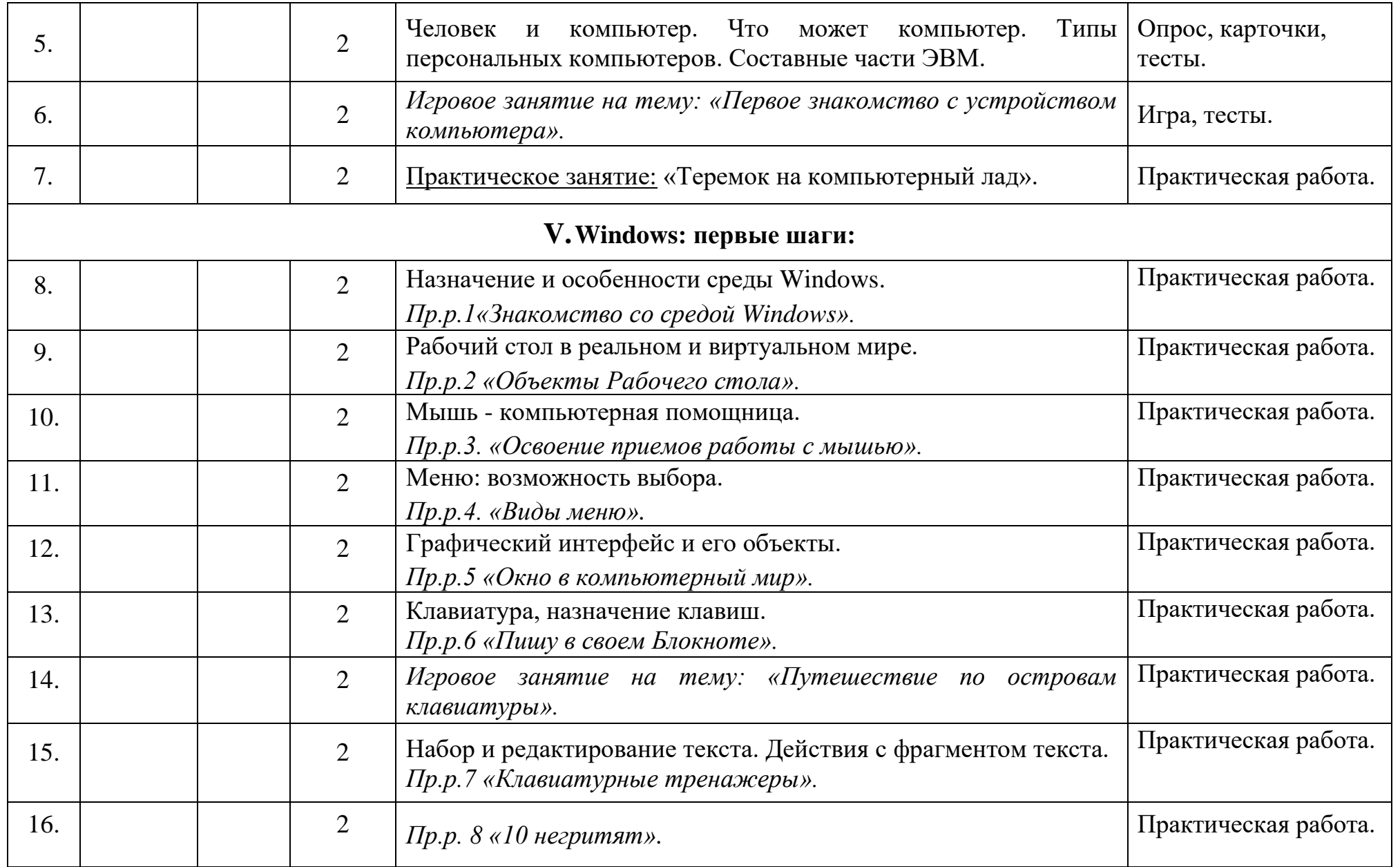

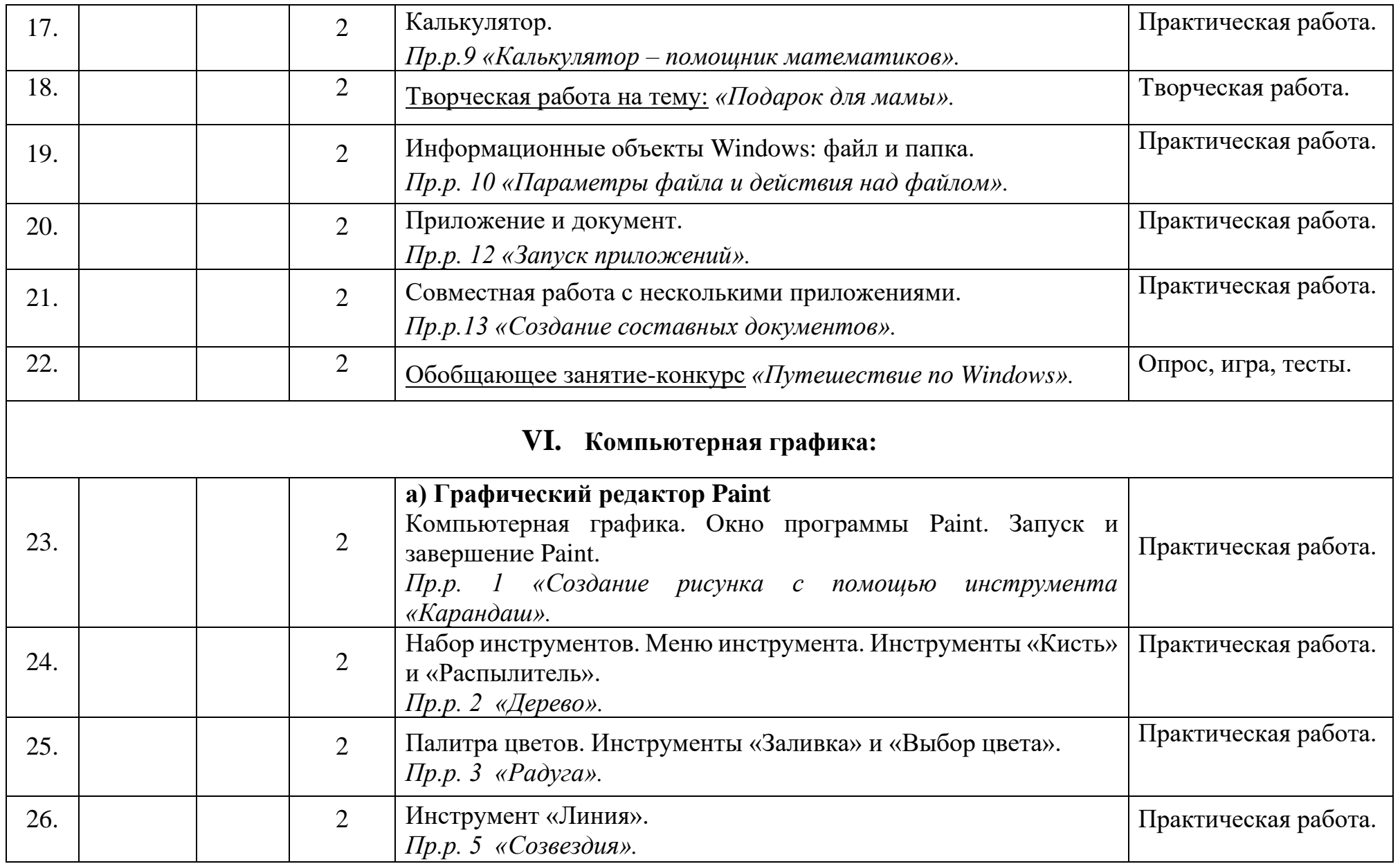

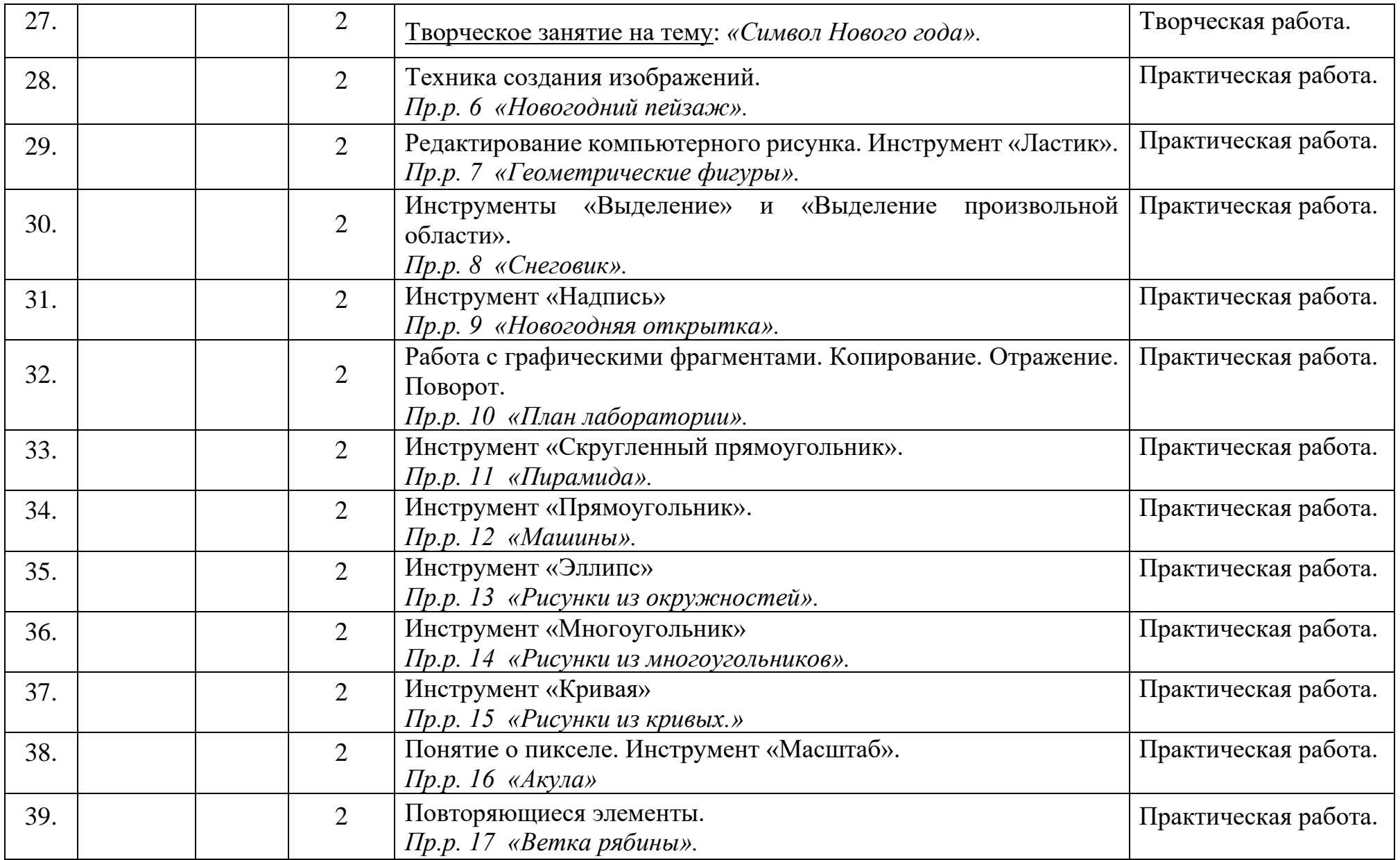

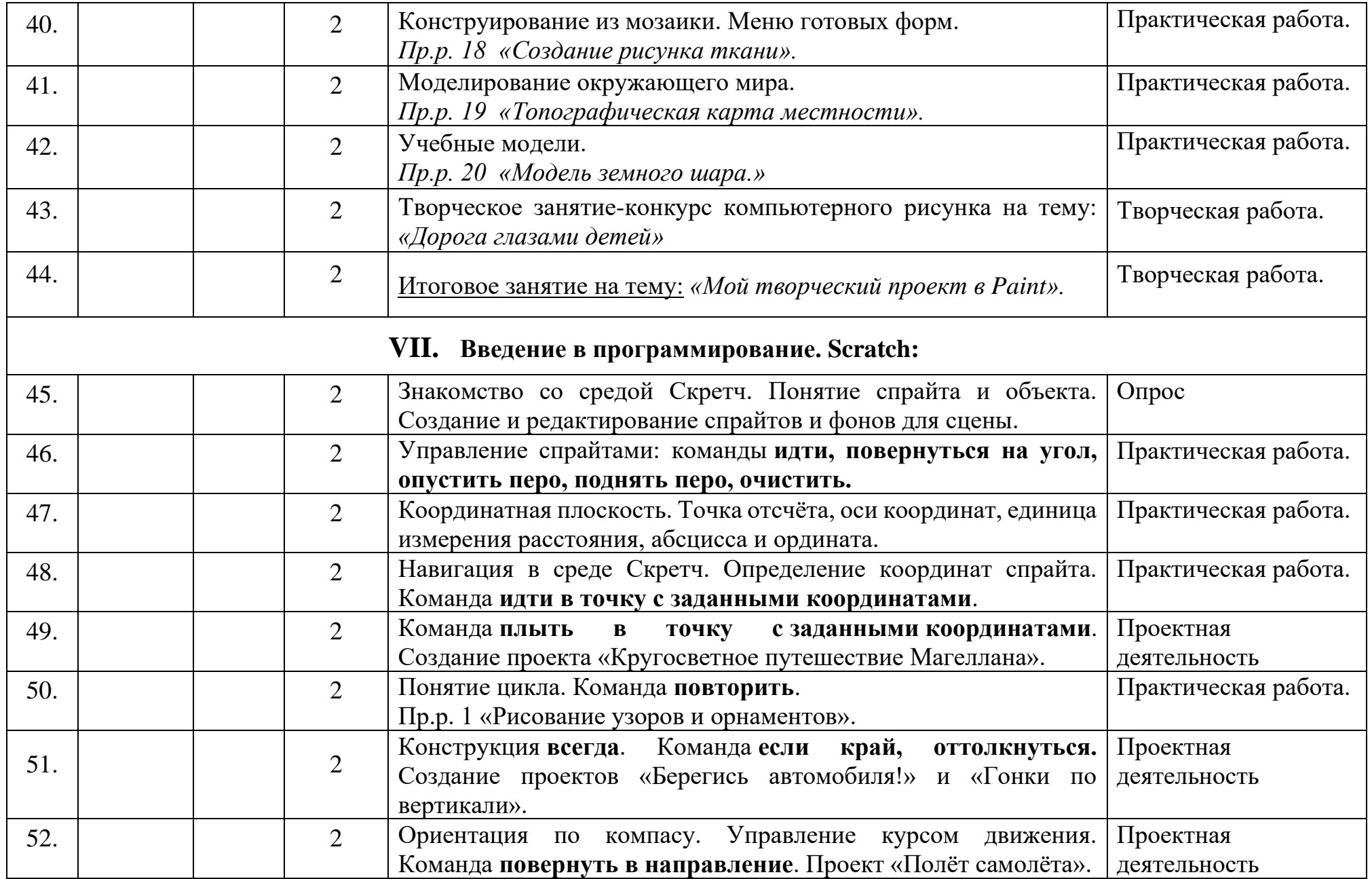

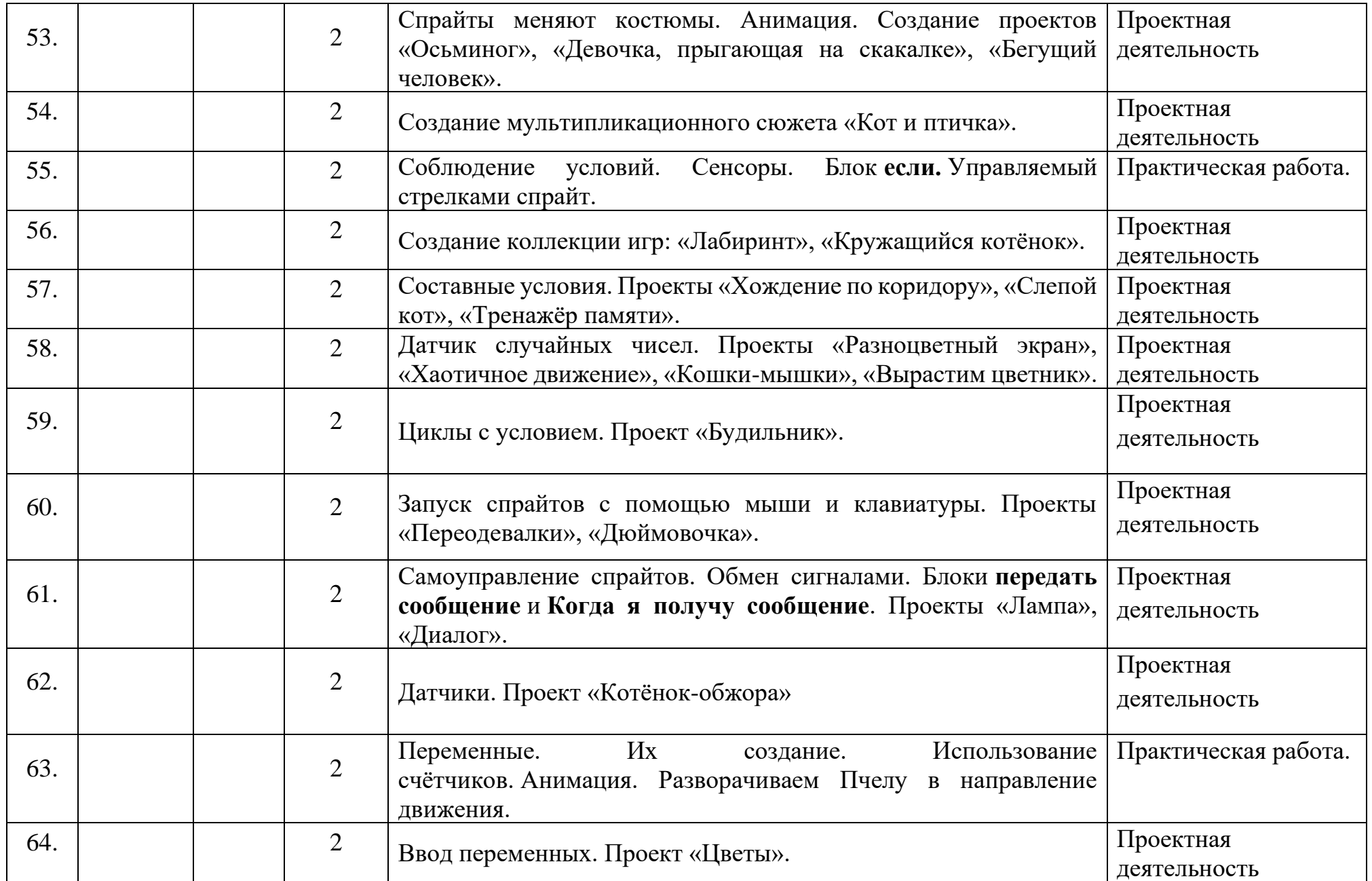

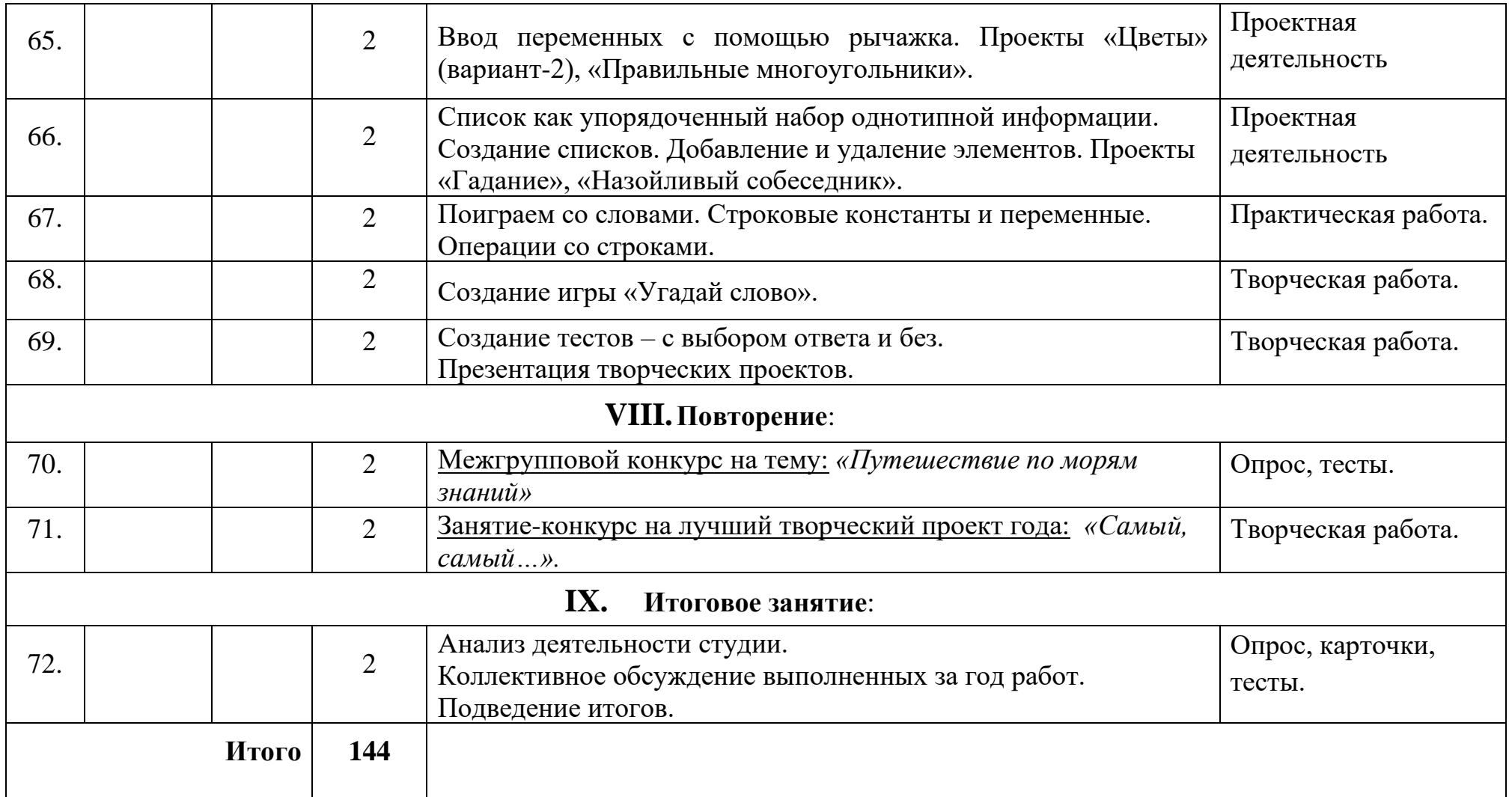

## **Календарный учебный график** Дополнительная общеразвивающая программа «КомпАс» (базовый уровень) год обучения: 2 группа: 2 время проведения занятий: вторник 14.00-14.40; 14.50-15.30; 15.40-16.20 четверг 14.00-14.40; 14.50-15.30; 15.40-16.20

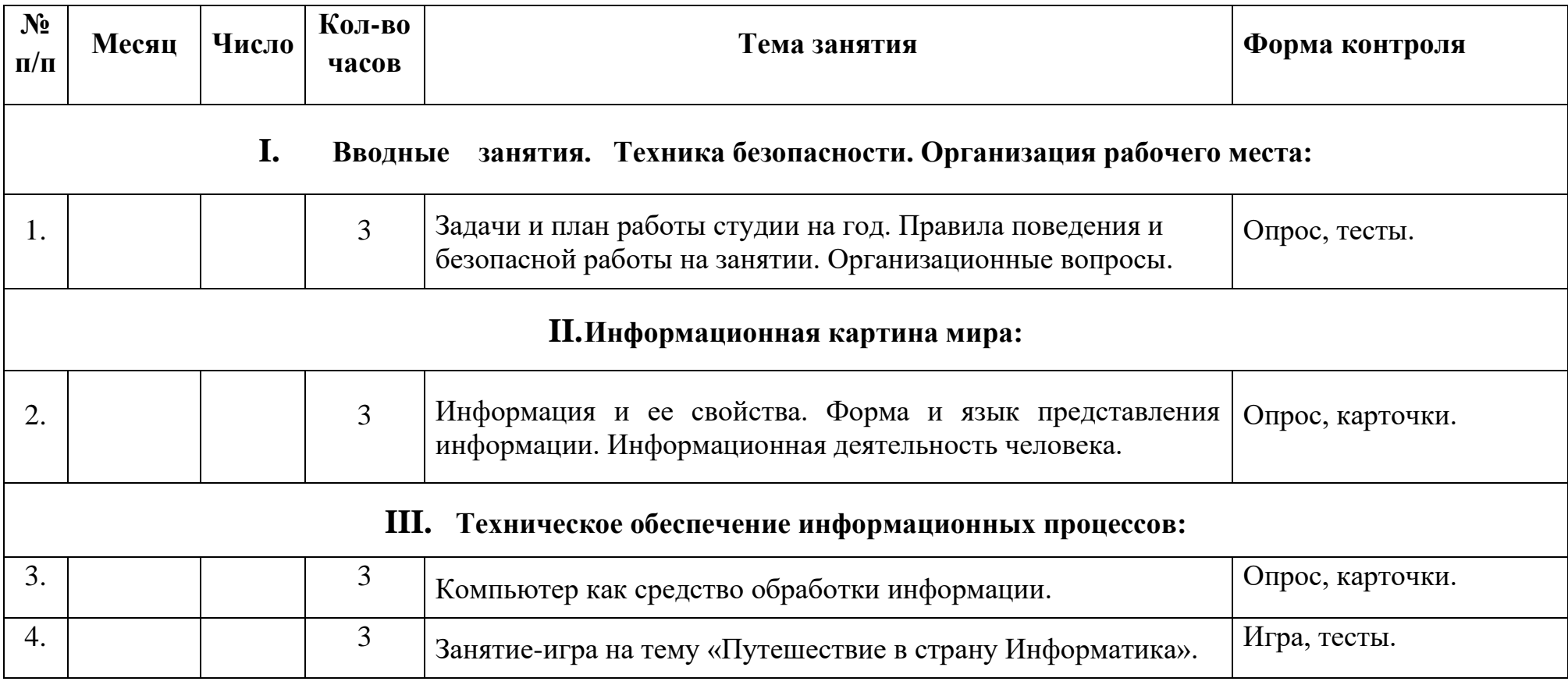

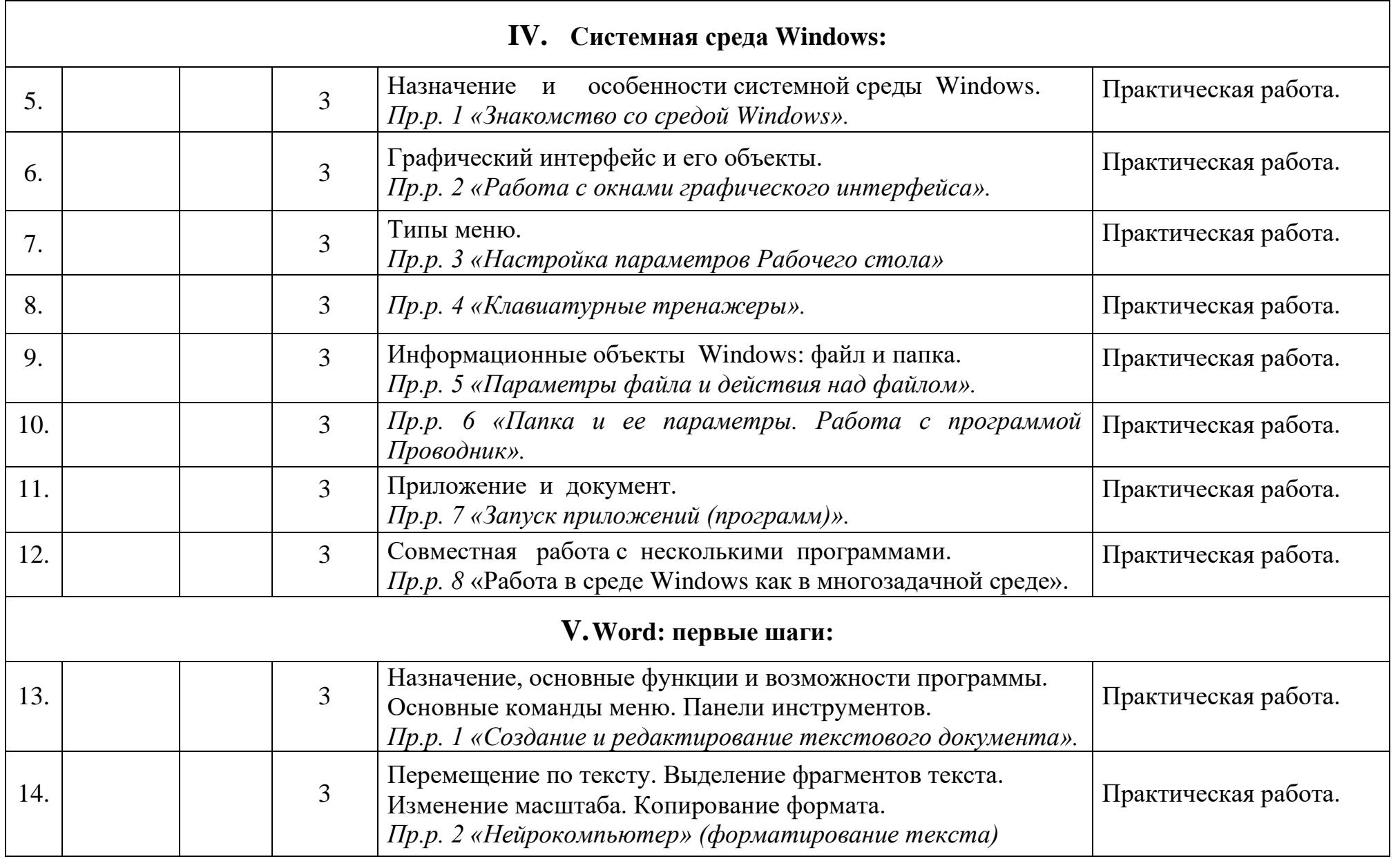

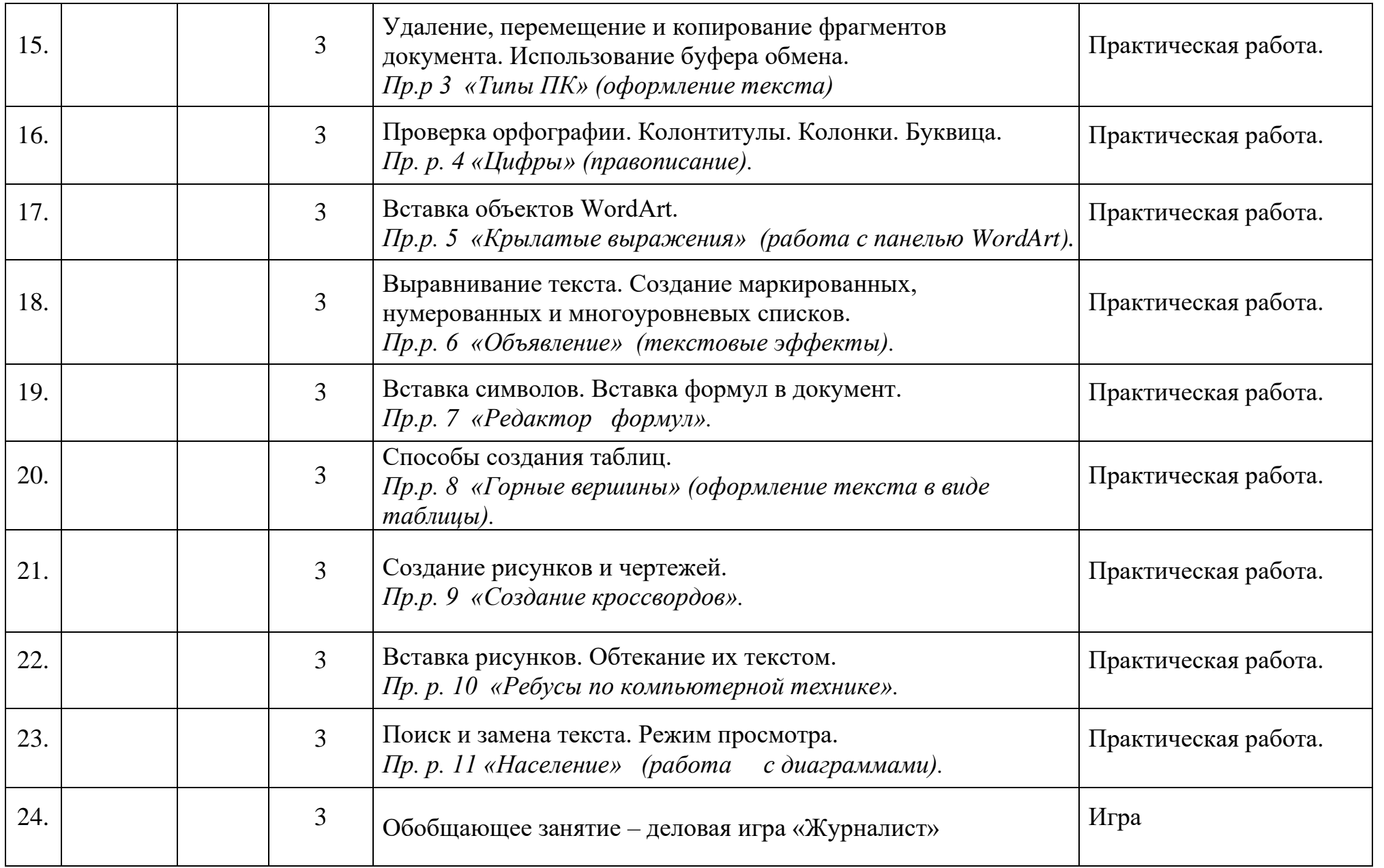

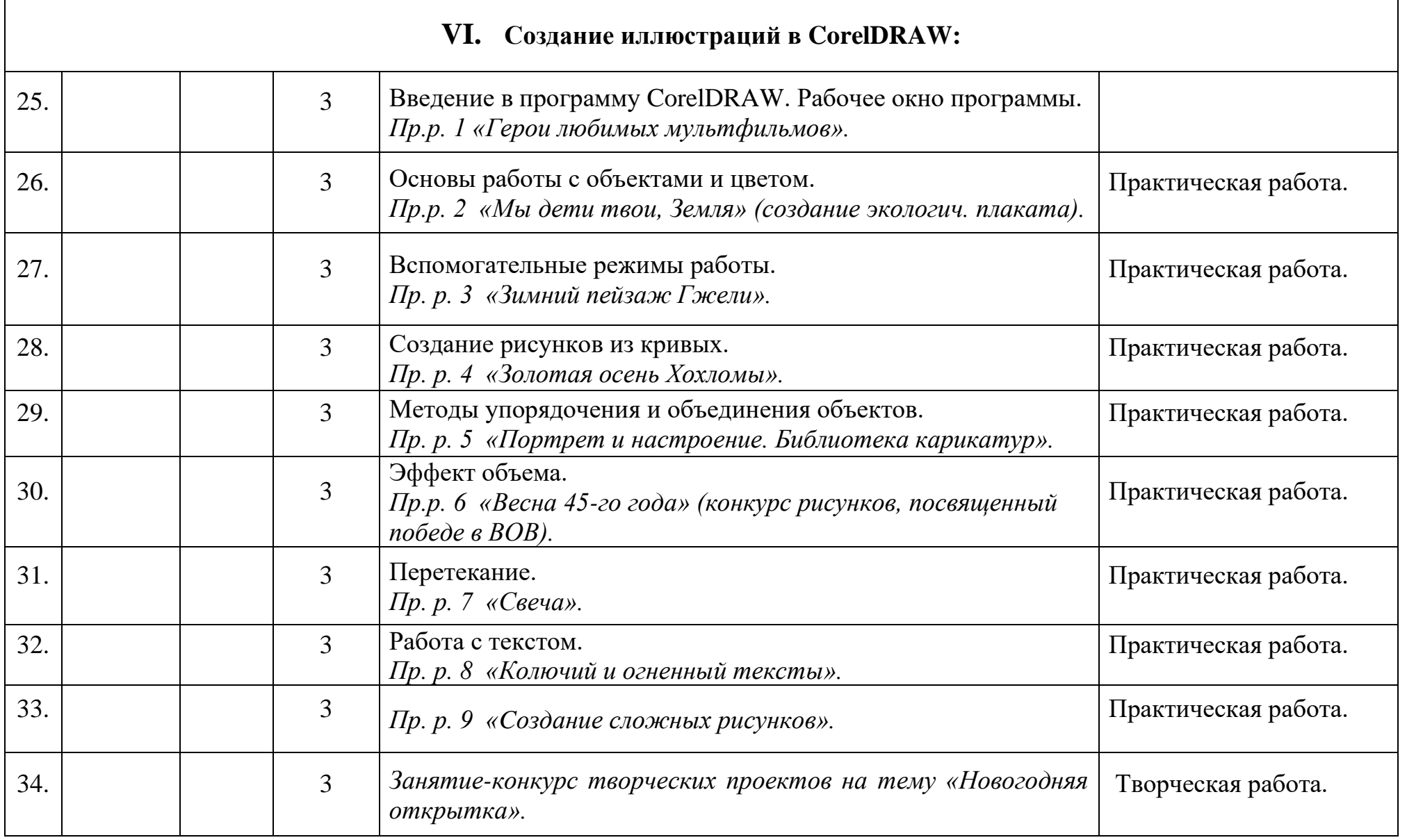

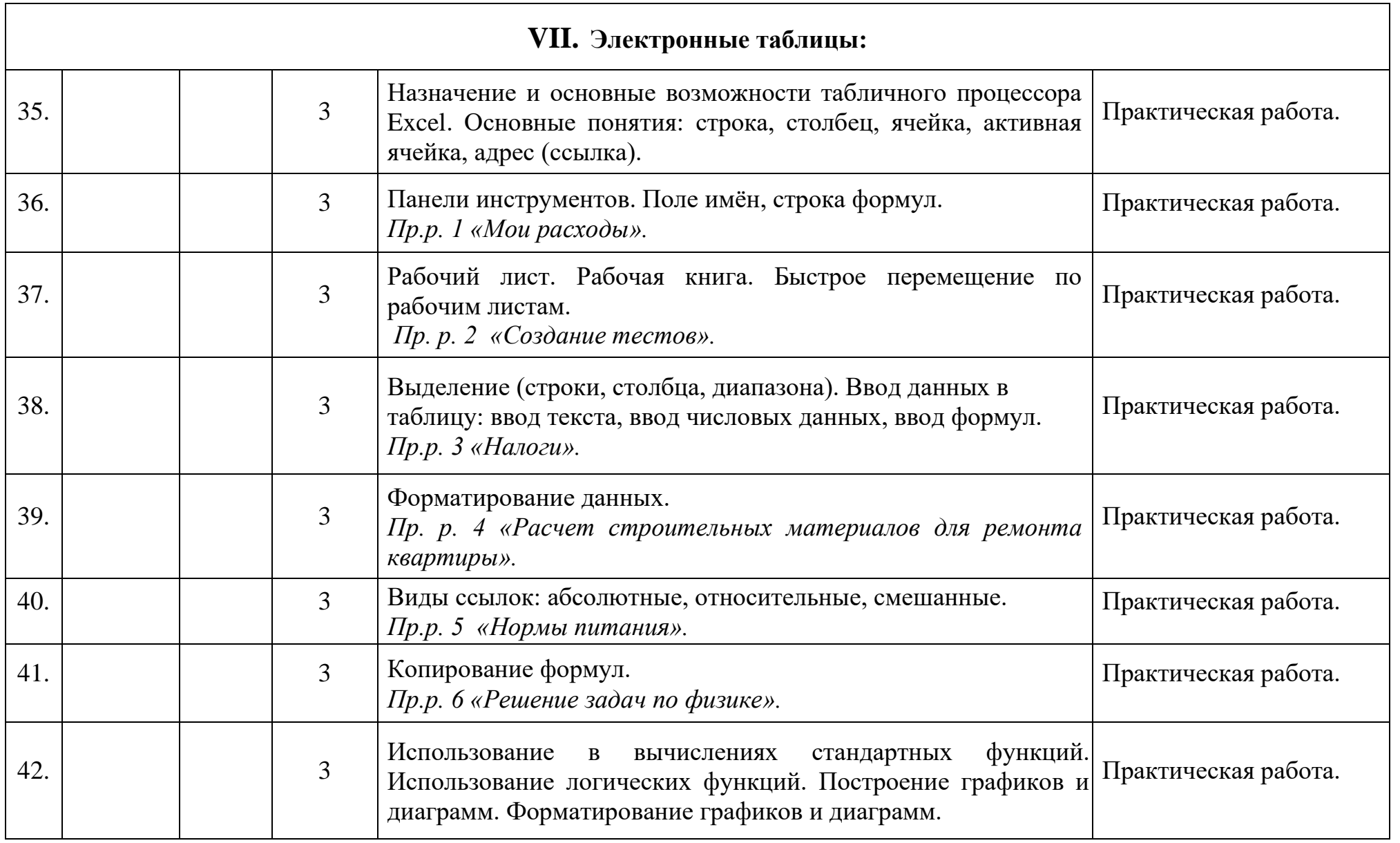

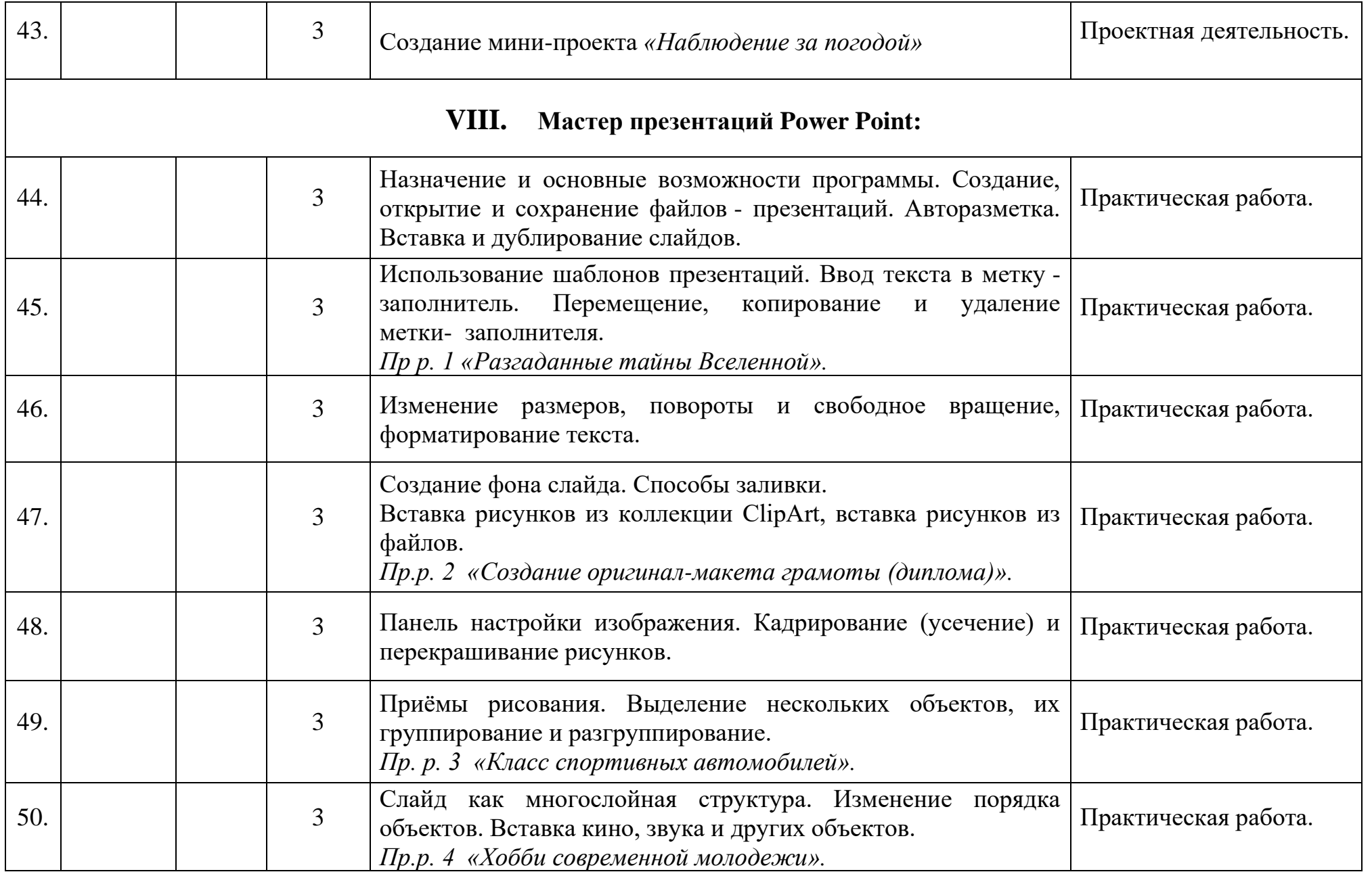

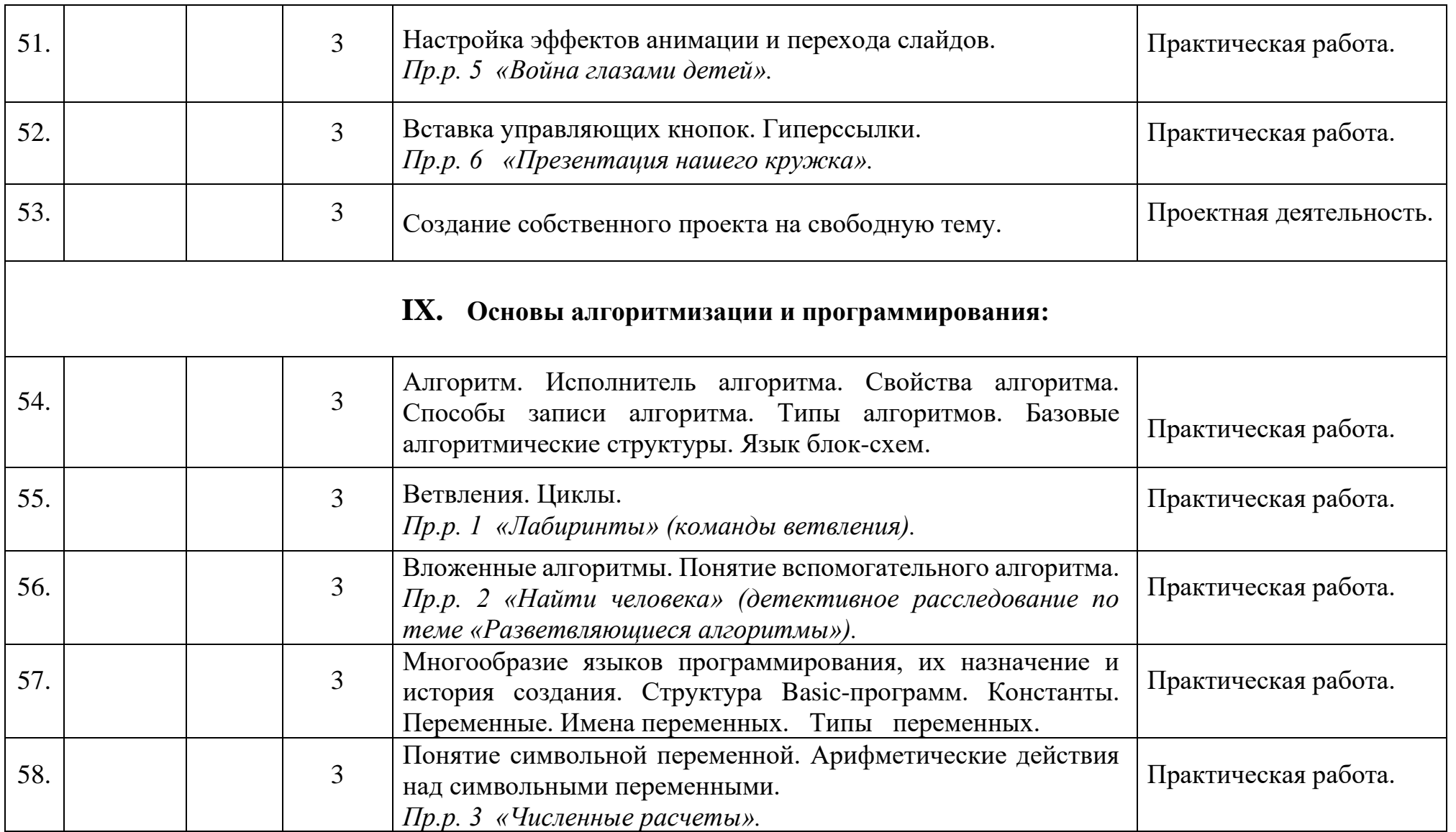

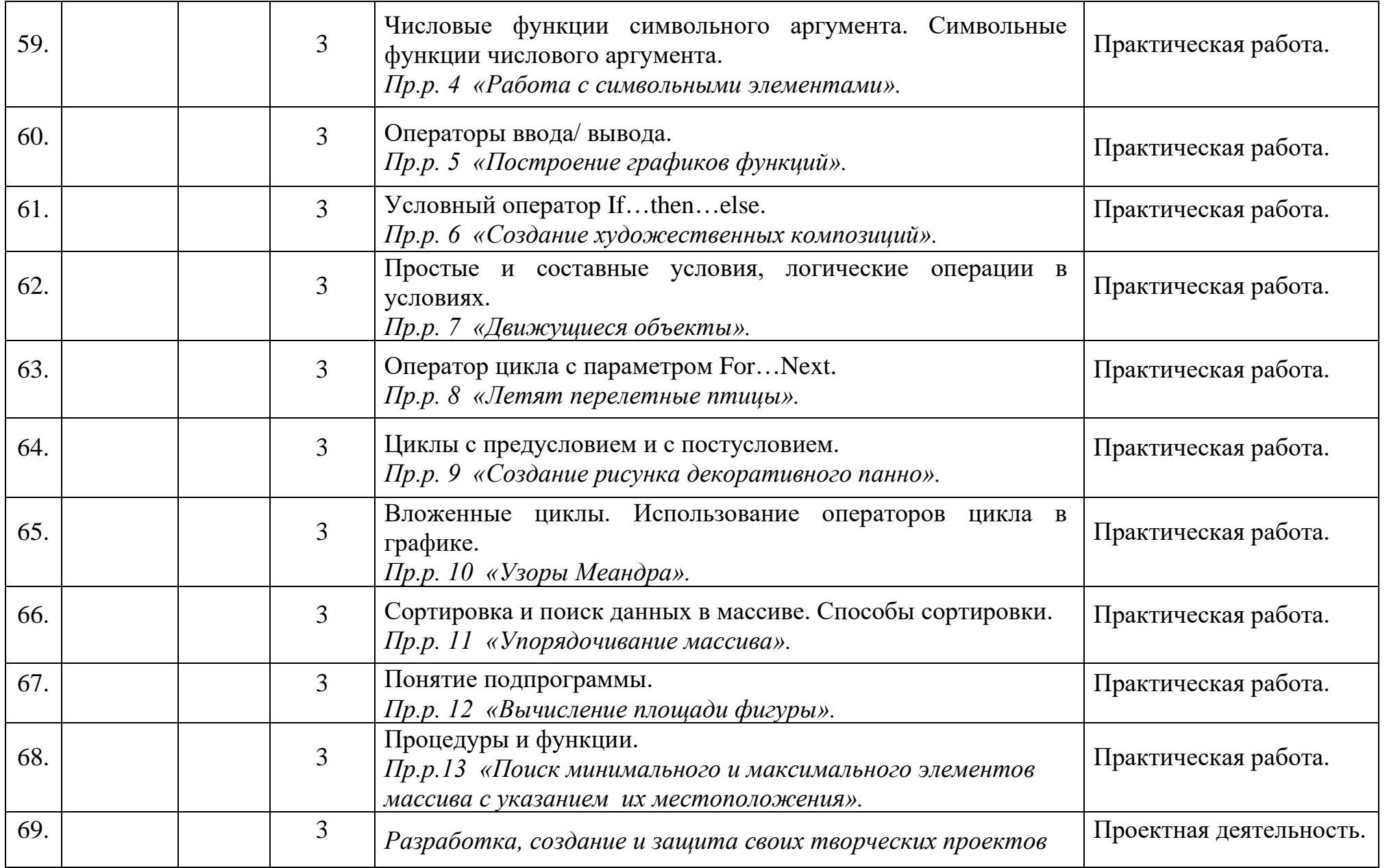

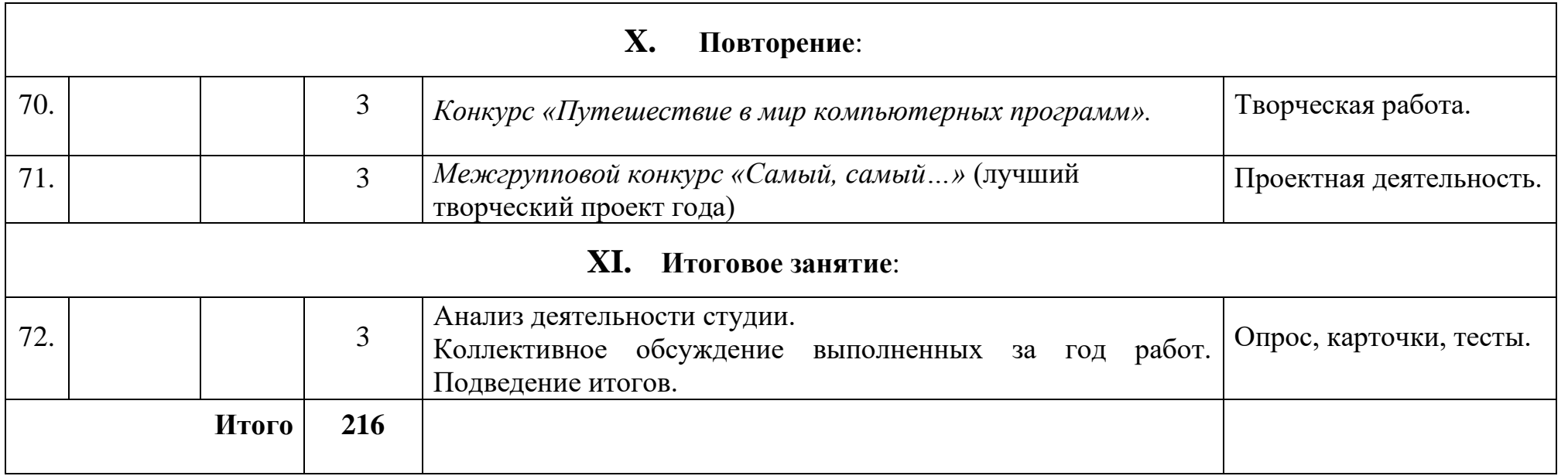

## **Календарный учебный график** Дополнительная общеразвивающая программа «КомпАс» (продвинутый уровень) год обучения: 3 группа: 3 время проведения занятий: вторник 16.30-17.10; 17.20-18.00 четверг 16.30-17.10; 17.20-18.00

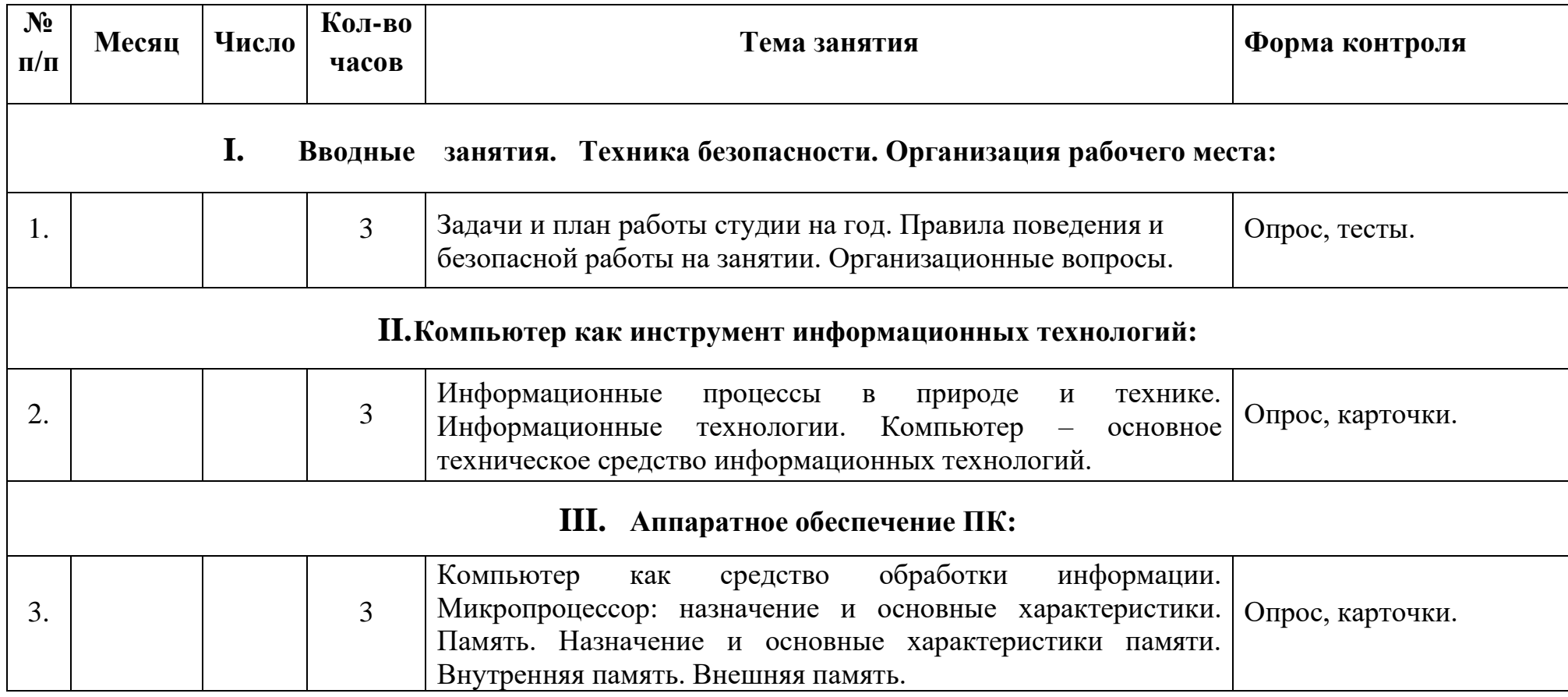

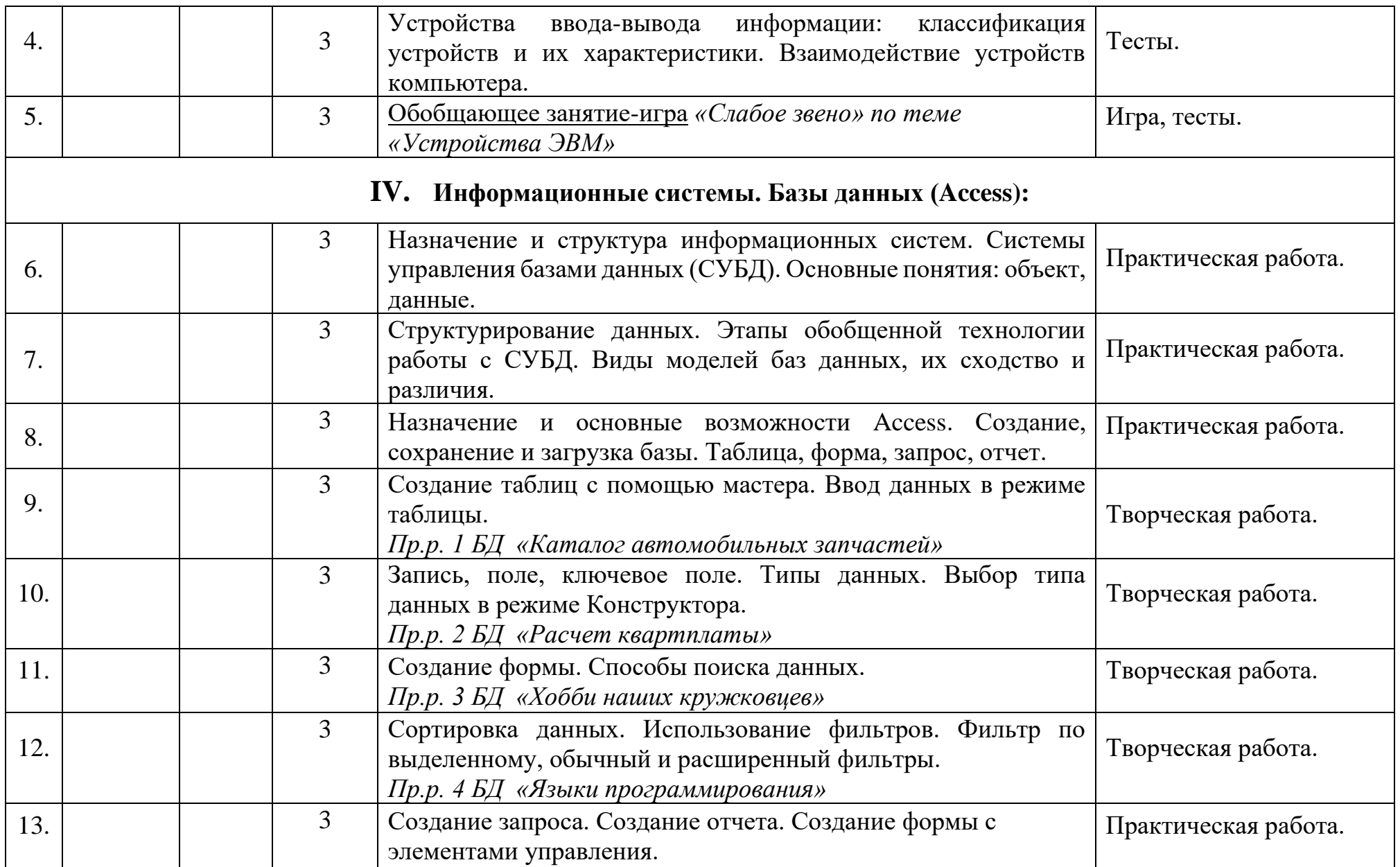

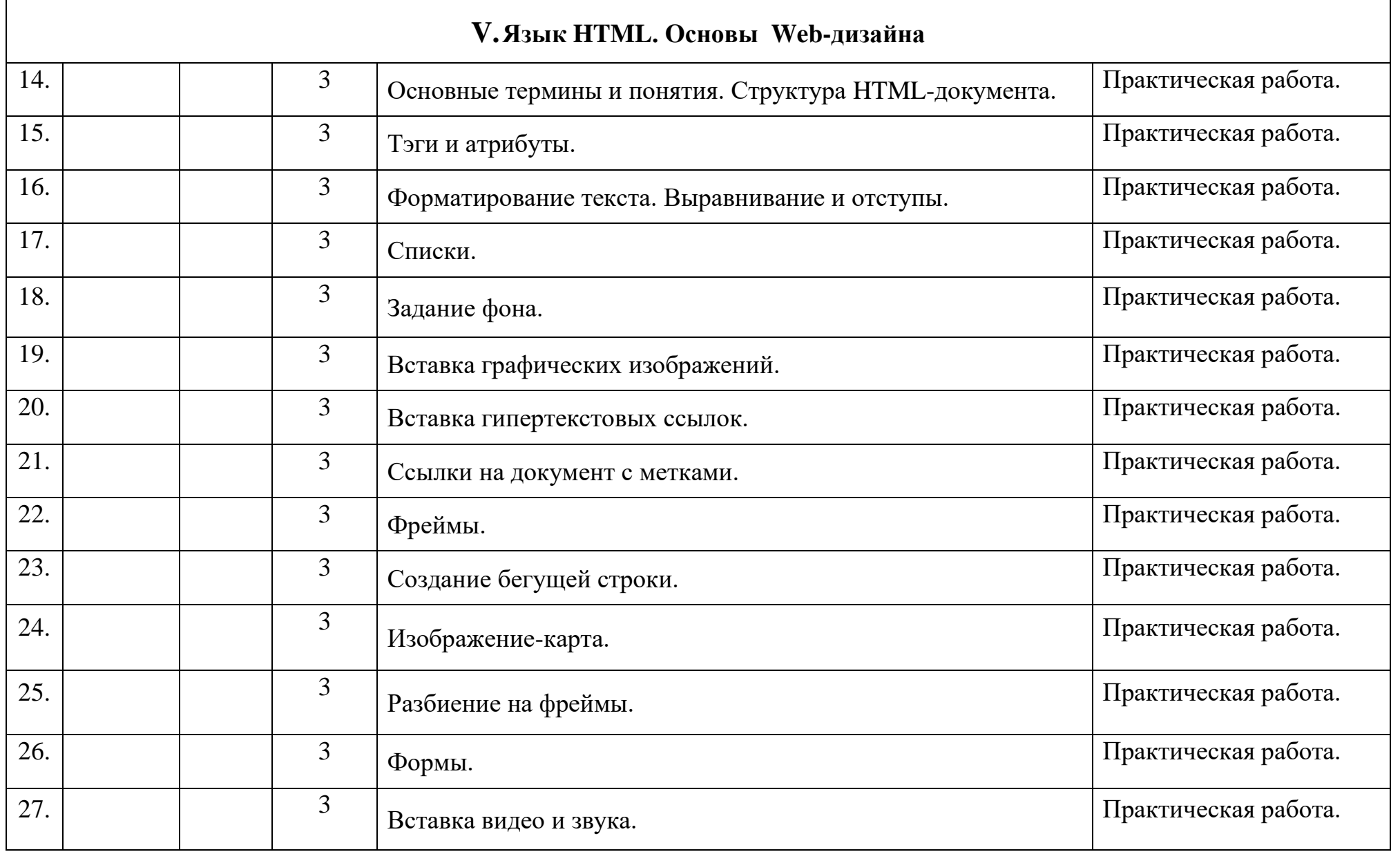

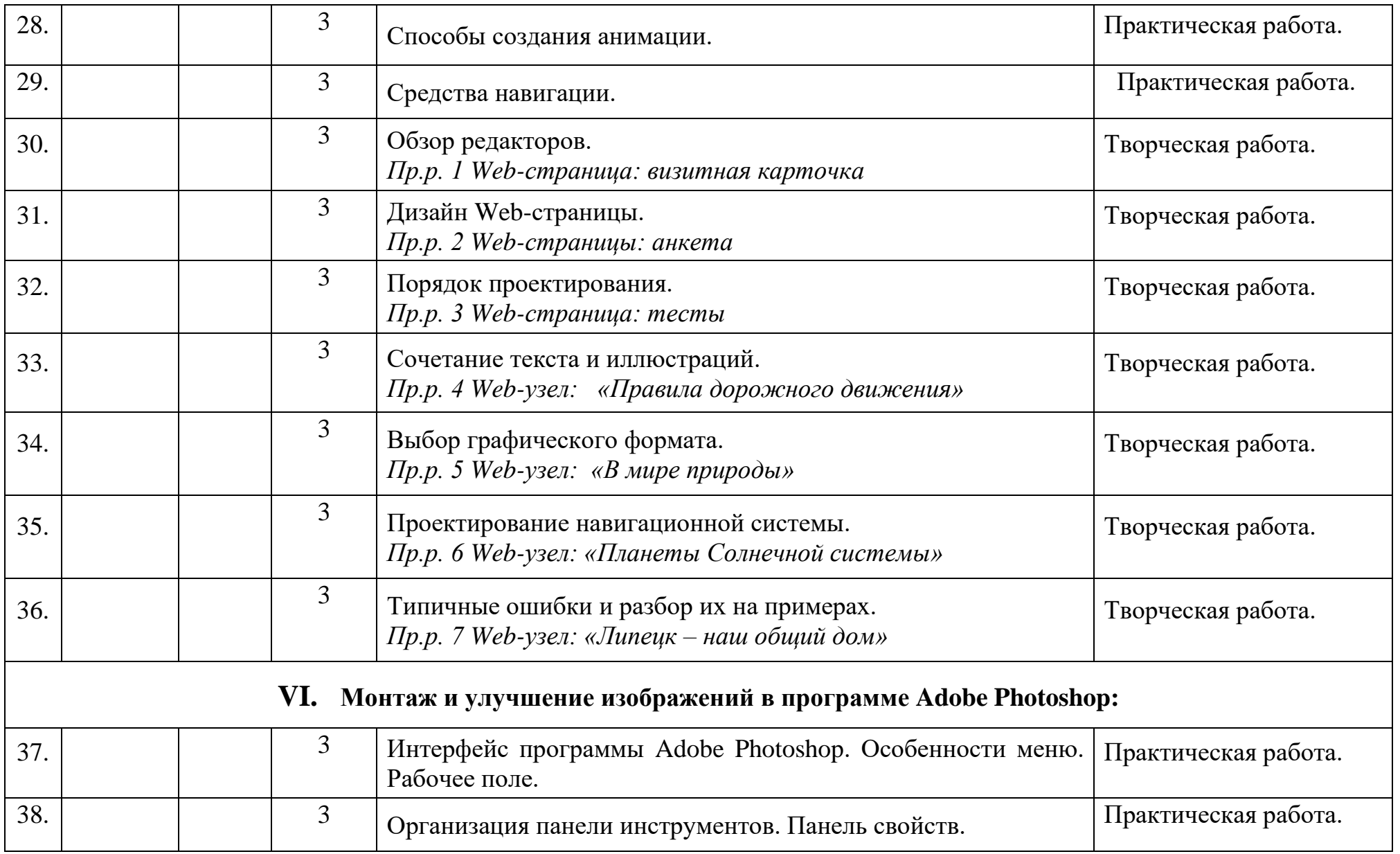

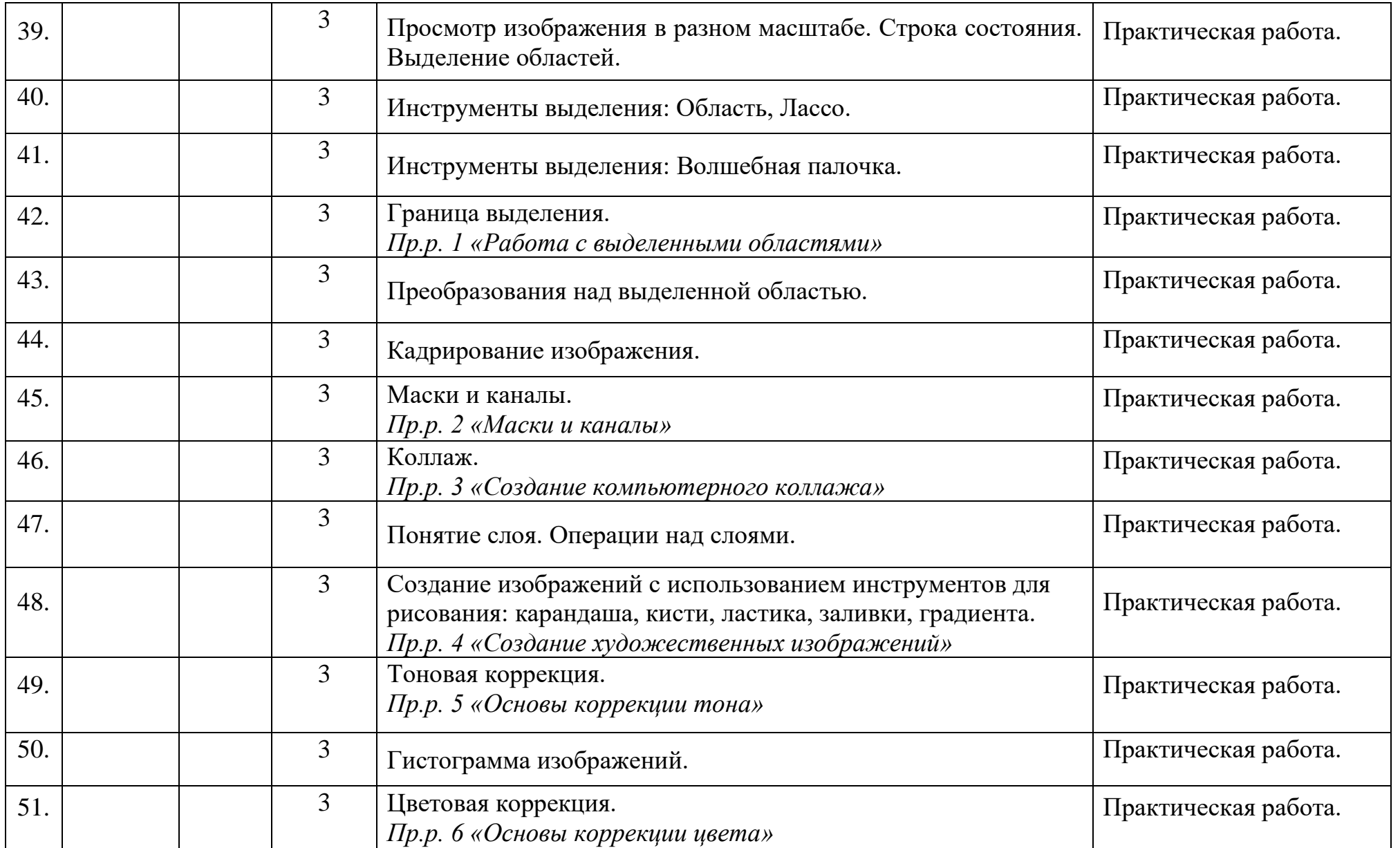

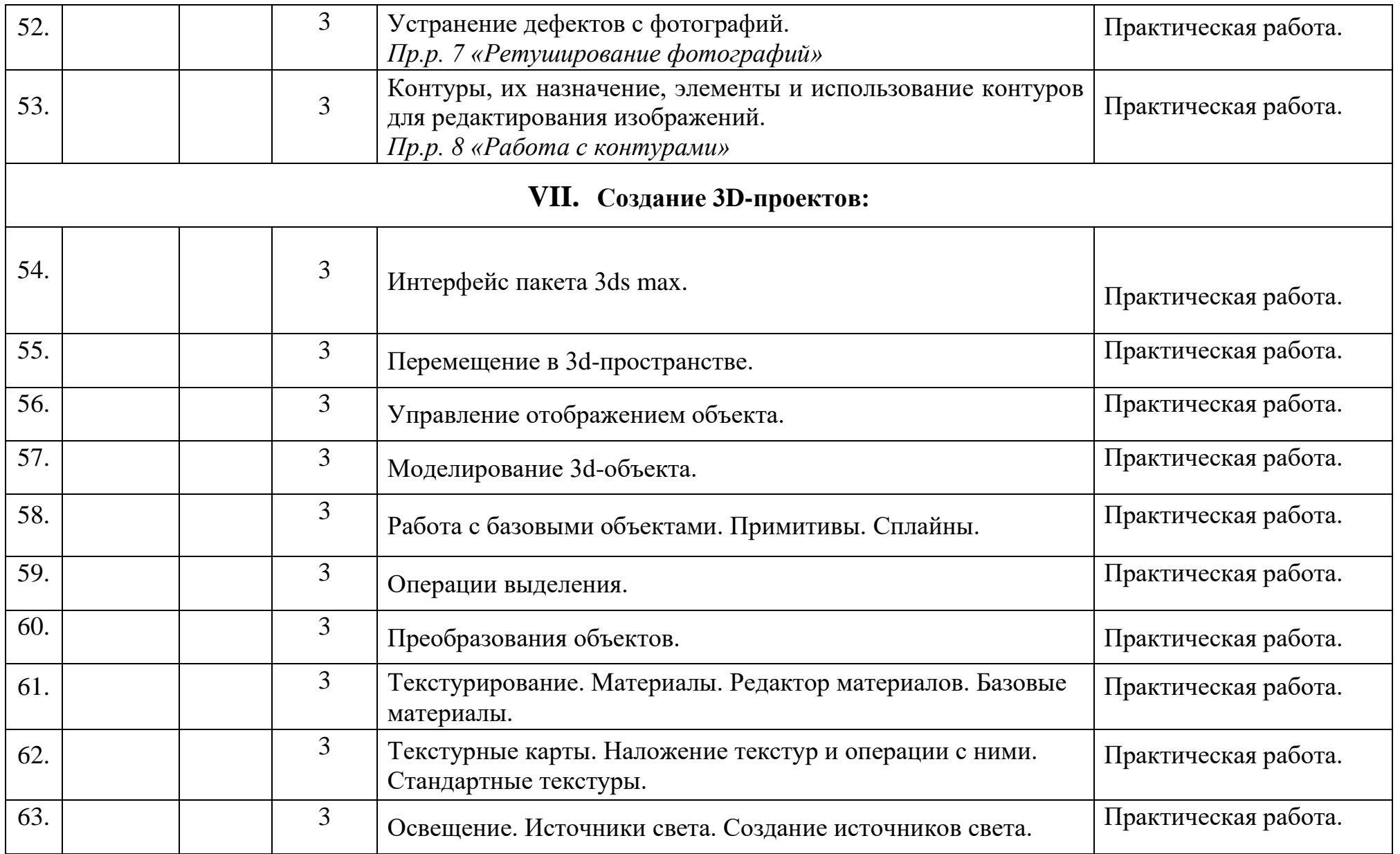

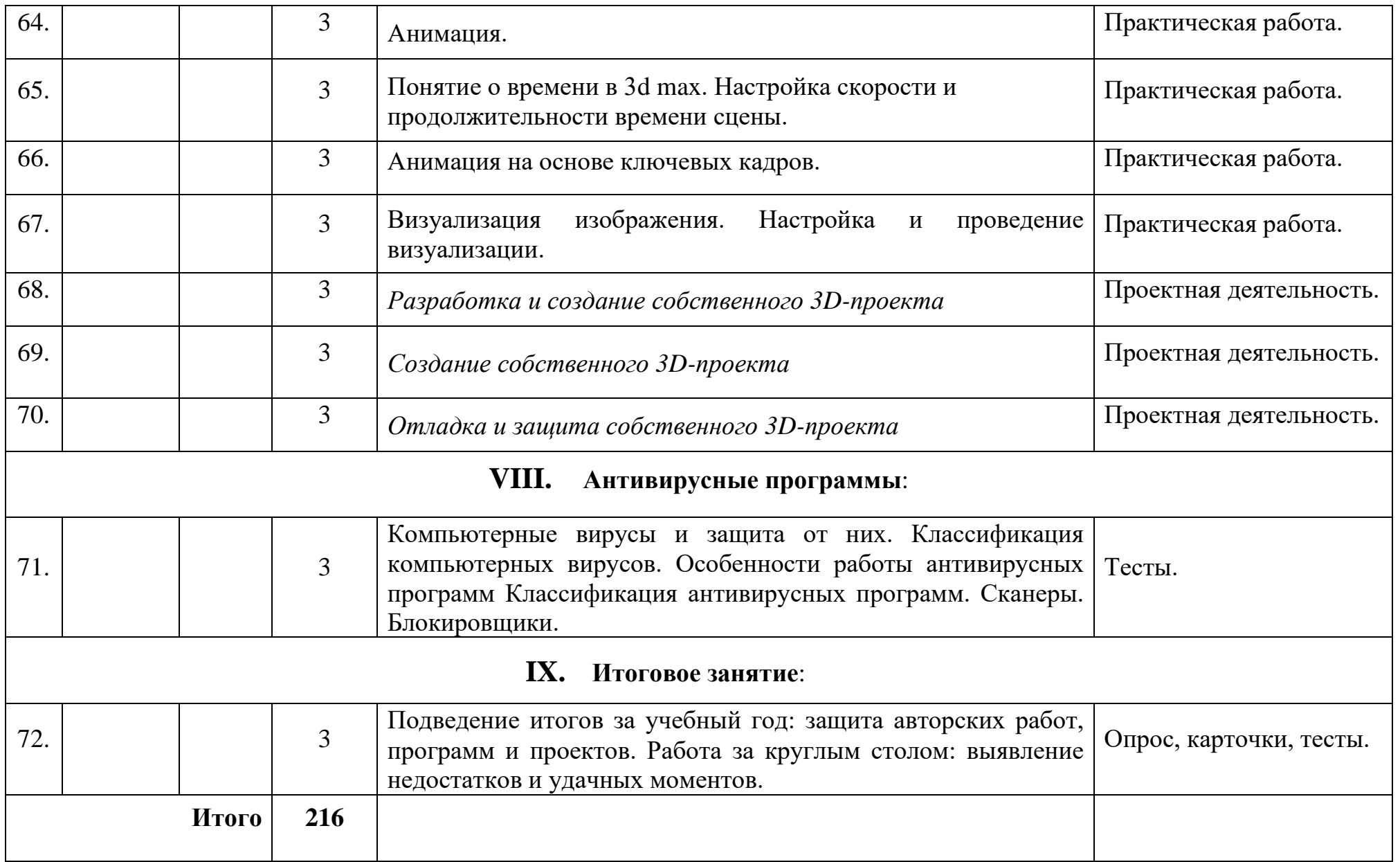

# **МУНИЦИПАЛЬНОЕ АВТОНОМНОЕ УЧРЕЖДЕНИЕ ДОПОЛНИТЕЛЬНОГО ОБРАЗОВАНИЯ**

### **ЦЕНТР ТЕХНИЧЕСКОГО ТВОРЧЕСТВА «НОВОЛИПЕЦКИЙ» Г. ЛИПЕЦКА**

398046, г. Липецк, ул. П.И. Смородина, д.14а, тел. +7 (4742) 56 01 20, [cdtnov@yandex.ru](mailto:cdtnov@yandex.ru)

### **КОНТРОЛЬНО-ИЗМЕРИТЕЛЬНЫЕ МАТЕРИАЛЫ**

к дополнительной общеобразовательной

общеразвивающей программе

технической направленности

**«Информационные технологии: КомпАс»**

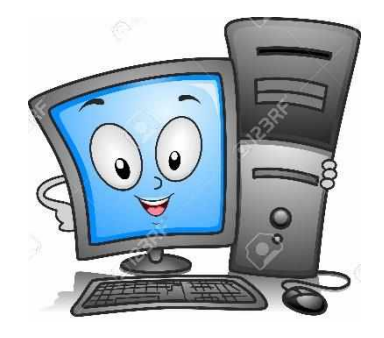

Составила:

Боева Елена Николаевна,

педагог дополнительного образования

Липецк

# **СОДЕРЖАНИЕ**

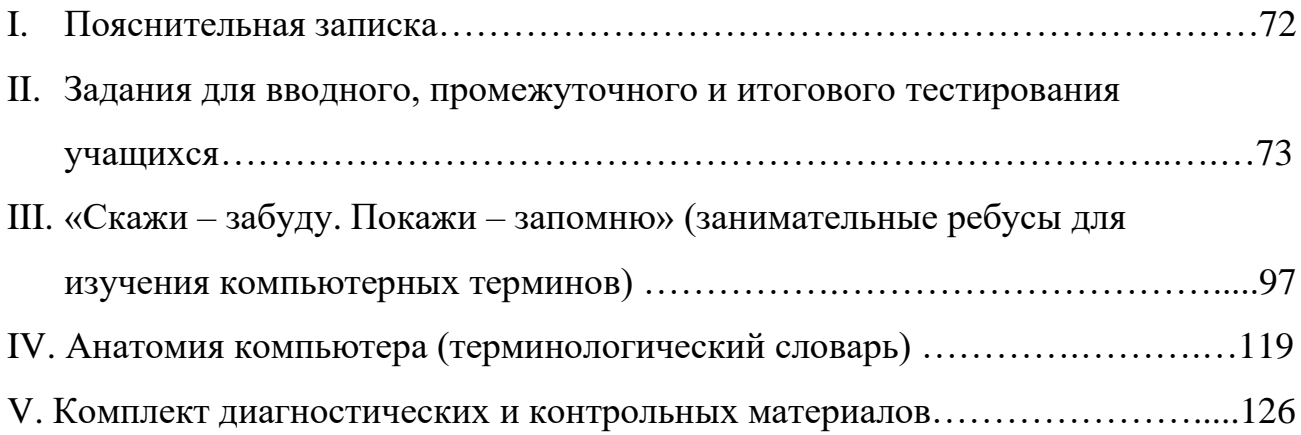

### **I. Пояснительная записка**

Данный мониторинг предназначен для отслеживания уровня освоения программы «Информационные технологии: КомпАс» по годам обучения.

Инструментами мониторинга являются различные задания, предлагаемые учащимся. Это кроссворды, викторины, тесты, ребусы и др. Оценка производится тремя уровнями: стартовый (С), базовый (Б) и углубленный (У).

- Стартовый уровень (С) материал освоен с помощью педагога. Уровень самостоятельной работы 75% и менее.
- Базовый уровень (Б) материал освоен с помощью педагога. Уровень самостоятельной работы от 75% до 90%.
- Углубленный (У) материал освоен в основном самостоятельно. Уровень самостоятельной работы более 90%.

Этим критериям соответствуют результаты викторин, тестов и заданий, где в зависимости от полученных оценок (баллов), определяется уровень освоения материала (стартовый, базовый или углубленный).

По результатам мониторинга освоения тем составляется итоговая таблица мониторинга за каждый год обучения.

Итоговый мониторинг является показателем реализации учебной программы на практике и даёт возможность коррекции учебно-воспитательного процесса, повышая его эффективность и качество.

72
# **II. Задания для вводного, промежуточного и итогового тестирования учащихся**

# **Тест №1**

#### **1. К зрительной информации относится (выберите один из 4 вариантов ответа):**

1) сладкий 2) мягкий 3) красный 4) ароматный

#### **2. К звуковой информации относится (выберите один из 4 вариантов ответа):**

1) громкий 2) холодный 3) яркий 4) солёный

#### **3. К обонятельной информации относится (выберите один из 4 вариантов ответа):**

1) резкий 2) колючий 3) белый 4) горький

#### **4. К тактильной информации относится (выберите один из 4 вариантов ответа):**

1) гладкий 2) светлый 3) вкусный 4) тихий

#### **5. К вкусовой информации относится (выберите один из 4 вариантов ответа):**

1) мелодичный 2) кислый 3) мокрый 4) сильный

# **6. Человек с завязанными глазами НЕ МОЖЕТ воспринимать (выберите один из 4 вариантов ответа):**

### 1) зрительную информацию

2) обонятельную информацию

### 3) тактильную информацию

4) вкусовую информацию

# **7. Какую информацию МОЖНО получить, не прикасаясь к предмету (выберите несколько из 5 вариантов ответа):**

1) зрительную 2) обонятельную 3) слуховую 4) тактильную 5) вкусовую

### **8. Выбери верное утверждение (выберите один из 4 вариантов ответа):**

1) носитель информации - это лазерный диск

- 2) носитель информации это человек, который несет лазерный диск
- 3) носитель информации это фильм, записанный на лазерном диске
- 4) носитель информации это коробка для лазерного диска

# **9. Выбери ОСНОВНЫЕ устройства, необходимые для работы компьютера (выберите несколько из 8 вариантов ответа):**

1) клавиатура 2) мышь 3) монитор 4) системный блок 5) принтер 6) сканер 7) колонки 8) микрофон

# **10. Выбери устройства, которые используются для ВВОДА информации в компьютер (выберите несколько из 6 вариантов ответа):**

1) сканер 2) микрофон 3) клавиатура 4) принтер 5) монитор 6) колонки

# **11. Выбери устройства, которые используются для ВЫВОДА информации (выберите несколько из 6 вариантов ответа):**

1) сканер 2) микрофон 3) клавиатура 4) принтер 5) монитор 6) колонки

#### **12. Самое важное устройство, которое управляет работой компьютера и**

#### **обрабатывает информацию называется (выберите один из 6 вариантов ответа):**

1) процессор 2) монитор 3) системный блок 4) клавиатура 5) мышь 6) принтер

# **13. Компьютер не может работать без... (выберите несколько из 5 вариантов ответа):**

- 
- 1) человека
- 2) программного обеспечения
- 3) электроэнергии
- 4) принтера
- 5) интернета

# **14. Когда компьютер выключен, то все его программы и данные... (выберите один из 4 вариантов ответа):**

- 1) стираются
- 2) хранятся в долговременной памяти
- 3) обрабатываются самостоятельно
- 4) переписываются на другой компьютер

#### **15. Какого эффекта анимации в программе PowerPoint не существует?**

- 1) появление
- 2) панорама
- 3) высветление
- 4) уменьшение с поворотом
- 5) пути исчезновения

#### 16. Как называется одна страница презентации?

- 1) сайт
- 2) слайд
- 3) страница

#### 17. Как называется клавиша удаления символов?

- $1)$  Alt
- $2)$  End
- 3) Delete
- 4) Esc

#### 18. Реши анаграмму:

- 1) урвиск
- 2) тромнио
- 3) реципзанетя

19. Значок на экране, щелкнув мышью на котором можно открыть некоторую программу, документ или папку...

20. Минимальный элемент изображения на экране монитора...

21. Как называются программы, предназначенные для просмотра страниц

Интернета?

22. И семейный, и военный, и файловый...

- 23. И рыболовная, и компьютерная ...
- 24. Разгадай ребус:

$$
\left|\frac{v}{\sqrt{2}}\right|=\frac{1}{2}
$$

## **Ответы:**

- **1) 3**
- **2) 1**
- **3) 1**
- **4) 1**
- **5) 2**
- **6) 1**
- **7) 1, 2, 3**
- **8) 1**
- **9) 1, 2, 3, 4**
- **10) 1, 2, 3**
- **11) 4, 5, 6**
- **12) 1**
- **13) 1, 2, 3**
- **14) 2**
- **15) 5**
- **16) 2**
- **17) 3**
- **18) курсив, монитор, презентация**
- **19) ярлык**
- **20) пиксель**
- **21) браузеры**
- **22) архив**
- **23) сеть**
- **24) клавиатура**

# **Tect**  $N_2$

# 1. С помощью каких инструментов графического редактора Paint создана картинка.

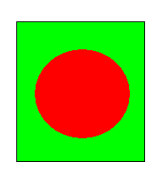

1) прямоугольник, распылитель, ластик;

2) эллипс, прямоугольник, заливка;

3) многоугольник, круг, распылитель;

4) ластик, эллипс, многоугольник.

# 2. Выбери самое точное сообщение о возрасте Сережи.

- 1. Сереже скоро исполнится 10 лет.
- 2. Сереже уже 9 лет.
- 3. Сереже 9 лет, 10 месяцев и 16 дней.
- 4. Сереже больше пяти лет.

3. Буратино подарил Мальвине букет цветов. Из каких цветов был составлен букет, ты узнаешь, если выполнишь представленный ниже алгоритм.

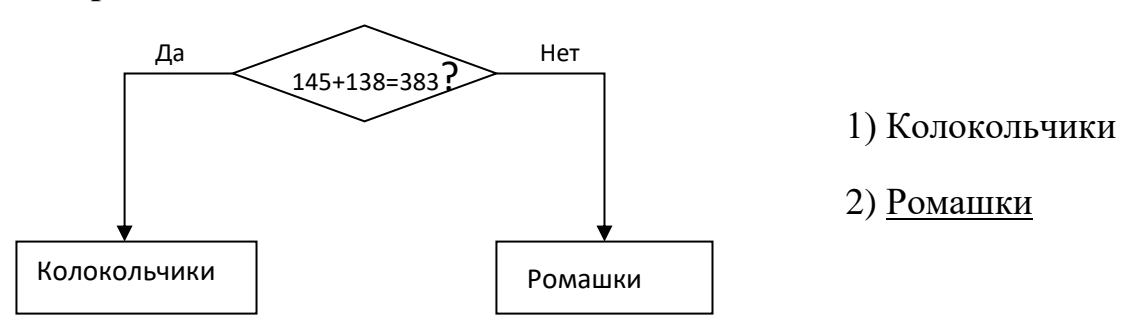

# 4. Слово, зашифрованное в ребусе, означает:

1) устройство обработки информации;

2) место размещения микросхем;

3) устройство управления компьютером.

# 5. Исключи лишнее:

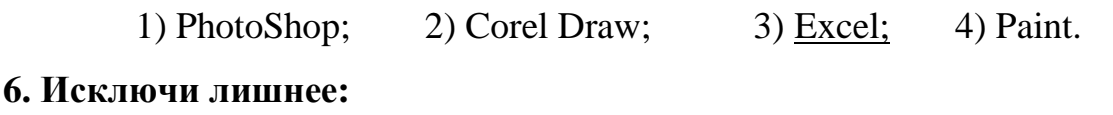

 $1)$  Paint: 2) Pascal;  $3)$  Basic;  $4)$  Logo.

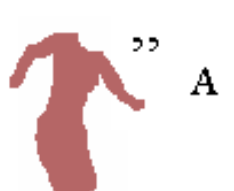

#### 7. Исключи лишнее:

1) «флешка»; 2) лискета:  $3)$  CD: 4) принтер.

# 8. Какая из нижеперечисленных систем предназначена для антивирусной проверки и лечения файлов:

 $1)$  Word: 2) DrWeb;  $3)$  Nero.

### 9. Обычно при общении в чатах пользуются:

1) логинами: 2) паролями: 3) модемами; 4) никами.

10. Нужно подготовить реферат. Какой программой лучше всего воспользоваться?

1) Блокнот; 2) WordPad; 3) Microsoft Word; 4) Power Point.

## 11. Лля чего нужна «флешка»:

1) для выхода в Интернет;

2) для хранения учетных записей пользователей компьютера;

3) для записи и временного хранения информации;

4) для ограничения доступа к компьютеру.

## 12. С каким расширением создается файл в графическом редакторе

### **MS Paint:**

1) \*.pcx, 2) \*.bmp, 3) \*.mdb, 4) \*.jpg.

### 13. От кого пришло письмо.

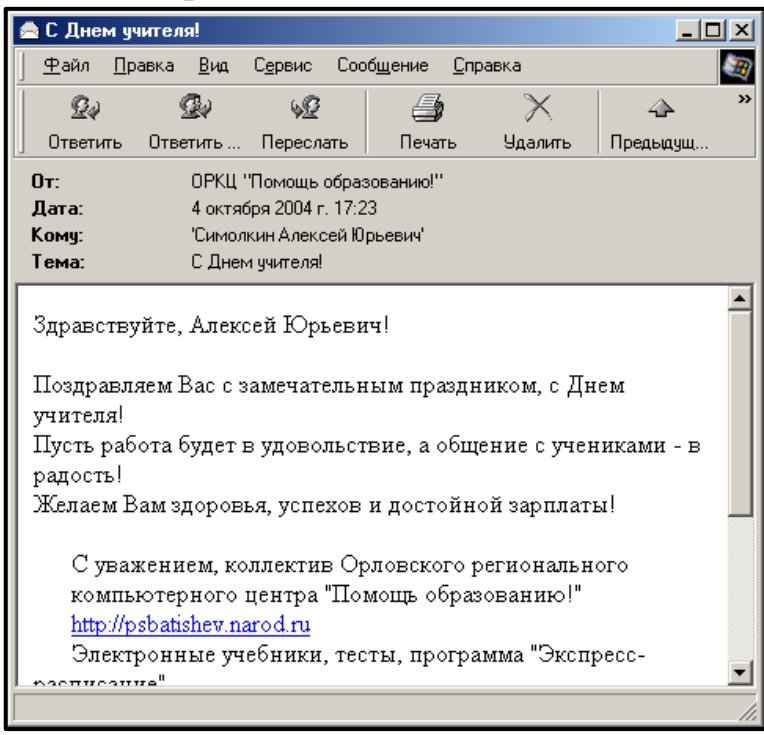

1) от Алексея Юрьевича;

2) от ОРКЦ «Помощь образованию»;

3) от учителя;

4) от неизвестного адресата.

#### 14. Какой из перечисленных редакторов является растровым?

- 1) Adobe Photoshop,
- 2) Macromedia Flash,
- 3) Corel Draw,
- 4) Corel Paint.

# 15. Полное имя Билла Гейтса:

 $1)$  Pobert: 2) Уильям: 3) Вильямс:  $\left(4\right)$  Генри.

# 16. У истоков создания фирмы IBM стоял:

1) Поль Ален; 2) Билл Гейтс; 3) Норберт Винер, 4) Герман Холлерит.

## 17. Самый первый персональный компьютер - это:

1) Altair:  $2)$  BK-0010: 3) Apple:  $4$ ) IBM.

# 18. Допускает ли операционная система Windows, чтобы в одной папке находились файлы список.doc и Список.doc?

1) Да  $2)$  Her

# 19. После дефрагментации диска объем свободного места на диске станет  $60.$ пыне?

 $1) \text{ Ia}$  $2)$  Her

# 20. «Логин» - это:

1) Имя пользователя 2) Пароль 3) Имя программы

### Тест на тему «Освоение клавиатуры»

(выберите один из нескольких вариантов ответа)

### 1. Клавиатура – это:

- 1) устройство вывода информации
- 2) устройство ввода информации
- 3) устройство обработки информации
- 4) устройство запоминания информации

# 2. Сколько групп клавиш выделяют на клавиатуре?

 $1) 2$ 

- 2) 3
- 3) 4
- 4) 5

# **3. Какой клавишей отменяется (прекращается) ввод команды?**

- 1) Esc
- 2) Backspace
- 3) Enter
- 4) Shift

# **4. Клавиша PageDown**

- 1) перемещает курсор на одну страницу вниз
- 2) перемещает курсор на одну страницу вверх
- 3) перемещает курсор на одну строку вниз
- 4) перемещает курсор на одну строку вверх

# **5. Если горит световой индикатор CapsLock, то**

- 1) вводятся только русские буквы
- 2) вводятся специальные знаки
- 3) вводятся заглавные буквы
- 4) вводятся строчные буквы

# **6. Клавиша Стрелка вверх**

- 1) перемещает курсор на одну строку вверх
- 2) перемещает курсор на одну строку вниз
- 3) перемещает курсор в нижний угол экрана
- 4) перемещает курсор на одну позицию влево

# **7. Эта клавиша перемещает курсор на определенную позицию вправо**

- 1) Shift
- 2) Tab
- 3) Delete
- 4) Esc

# **8. Какой клавишей стирается символ справа от курсора?**

1) Esc

- 2) Deletе
- 3) Backspace
- 4) Ctrl

## **9. Функциональные клавиши - это**

- 1) PageUp, PageDown, Home, End
- 2) Ctrl, Alt, Delete
- 3) F1….F12

## **10. Какая клавиша включает и выключает малую (дополнительную)**

## **клавиатуру?**

- 1) Backspace
- 2) Esc
- 3) NumLock
- 4) CapsLock

# **11. Если горит световой индикатор NumLock, то**

- 1) с помощью малой клавиатуры происходит управление курсором
- 2) с помощью малой клавиатуры печатаются цифры
- 3) включается режим ввода заглавных букв

# **12. Какая клавиша включает режим вставки**

- 1) Tab
- 2) Ins
- 3) Delete
- 4) Esc

# **13. Комбинация клавиш для перезагрузки компьютера без выключения**

### **питания - это**

- 1) Shift, Delete, Alt
- 2) Ctrl, Alt, Delete
- 3) NumLock, Esc, Delete

# **14. Клавиша End**

- 1) перемещает курсор в нижний угол экрана или в начало строки
- 2) перемещает курсор в правый верхний угол экрана или в начало строки

#### 3) перемещает курсор в нижний угол экрана или в конец строки

## **15. Какой клавишей стирается символ слева от курсора?**

- 1) Esc
- 2) Deletе
- 3) Backspace
- 4) Ctrl

# **16. Для печати заглавных букв вместе с буквенной клавишей необходимо**

# **держать нажатой клавишу**

- 1) Shift
- 2) Esc
- 3) Delete
- 4) Alt

# **17. Какой клавишей завершается ввод команды?**

- 1) Backspace
- 2) Esc
- 3) Enter
- 4) пробел

# **18. Выберите клавишу для перемещения курсора в начало строки:**

- 1) Insert
- 2) Delete
- 3) Home
- 4) Page Up

# **19. Для чего используется клавиша «ПРОБЕЛ»?**

- 1) для перехода на другую строку
- 2) для перехода на другое слово
- 3) для отделения слов, выражений, чисел друг от друга

### **35 вопросов по теме «Windows»**

#### **Вопрос 1: Единицей измерения информации является:**

- 1. бод
- 2. бит
- 3. ампер
- 4. герц

#### **Вопрос 2: Какая система счисления используется при представлении числа в**

#### **памяти компьютера:**

- 1. десятичная
- 2. двоичная
- 3. троичная
- 4. шестидесятеричная

## **Вопрос 3: Какие из перечисленных ниже устройств являются устройствами**

#### **ввода**

- 1. клавиатура
- 2. дискета
- 3. сканер
- 4. дисплей

#### **Вопрос 4: Какие из перечисленных ниже устройств являются устройствами**

#### **вывода**

- 1. жесткий диск
- 2. дискета
- 3. дисплей
- 4. принтер

## **Вопрос 5: Какие из перечисленных ниже устройств являются устройствами**

## **хранения информации**

- 1. диск
- 2. дискета
- 3. сканер
- 4. принтер

## **Вопрос 6: Обработку данных производит:**

- 1. процессор
- 2. жесткий диск
- 3. сервер
- 4. сканер

# **Вопрос 7: При стандартных установках Windows одинарным щелчком левой**

## **кнопкой мыши можно:**

- 1. выделить объект
- 2. установить текущее положение указателя ввода информации
- 3. выделить слово в текстовом документе
- 4. отказаться от выбранной команды

# **Вопрос 8: При стандартных установках Windows двойным щелчком левой**

### **кнопкой мыши можно:**

- 1. выделить объект
- 2. открыть объект
- 3. выделить слово в текстовом документе
- 4. установить текущее положение указателя ввода информации

# **Вопрос 9: При стандартных установках Windows одинарным щелчком**

# **правой кнопкой мыши можно:**

- 1. вызвать контекстное меню
- 2. открыть объект
- 3. выделить слово в текстовом документе
- 4. установить текущее положение указателя ввода информации

# **Вопрос 10: Содержимое контекстного меню зависит от**

- 1. состояния здоровья пользователя
- 2. места расположения указателя мыши в момент щелчка правой кнопки
- 3. числа открытых на рабочем столе окон
- 4. размера выделенной области

# **Вопрос 11: Какое из устройств наиболее отрицательно влияет на здоровье человека**

- 1. устройство чтения компакт-диска
- 2. аудио-колонки
- 3. дисплей
- 4. жесткий диск

## **Вопрос 12: Понятие «Операционная система» означает:**

- 1. комплекс программ, обеспечивающих работу компьютера
- 2. программа подготовки больных к сложным операциям
- 3. программа, обеспечивающая интерфейс: пользователь-компьютер
- 4. программа, обеспечивающая возможность разработки сложных документов

# **Вопрос 13: С точки зрения Пользователя компьютера файл (file) это –**

- 1. единица хранения информации на устройстве
- 2. ящик для хранения инструкций по использованию инструкций
- 3. носитель информации
- 4. место хранения для нескольких документов

# **Вопрос 14: Понятие «Папка» означает:**

- 1. элемент файловой системы
- 2. несколько файлов, хранящихся в одном месте
- 3. ящик для хранения инструкций
- 4. документ, хранящийся на компакт-диске

# **Вопрос 15: Папки могут содержать**

- 1. только файлы
- 2. только папки
- 3. файлы и папки
- 4. Файлы и не более трех папок

### **Вопрос 16: Имя файла в файловой системе Windows может**

- 1. иметь длину до 252 символов
- 2. использовать символы национального алфавита
- 3. содержать символы: точка, двоеточие, косая черта, звездочка, знак вопроса
- 4. начинаться с цифры

# **Вопрос 17: Расширение имени файла**

- 1. сообшает о назначении файла
- 2. содержит сведения о числе обращений к файлу
- 3. указывается после имени и отделено от него символом "точка"
- 4. содержит сведения об авторе документа

# Вопрос 18: при передаче документа на другой компьютер можно

## ИСПОЛЬЗОВАТЬ:

- 1. главпочтамт
- 2. дискета, съемный жесткий диск
- 3. локальная сеть
- 4. почта Интернет

# Вопрос 19: Для просмотра содержимого файловой системы используется:

- 1. "Мой компьютер"
- 2. "Проводник"
- 3. "проверка диска"
- 4. "сведения о системе"

# Вопрос 20: Буфер обмена - это

- 1. область памяти компьютера, предназначенная для временного хранения информации о текущих настройках операционной системы.
- 2. область памяти компьютера, предназначенная для временного хранения информации от конкретного приложения для ее дальнейшего использования (вставки) в этом и только в этом приложении.
- 3. область памяти компьютера, предназначенная для временного хранения информации для использования в различных приложениях.
- 4. область в памяти компьютера, куда помещаются копии объектов для временного хранения.
- 5. область памяти, выделяемая специально для хранения конфиденциальной информации.

# Вопрос 21: В буфер обмена можно поместить

- 1. файл
- 2. папку со всеми включенными в нее объектами: файлами и папками
- 3. фрагмент текста
- 4. фрагмент рисунка

# **Вопрос 22: К помещению объекта в буфер обмена приводит операция:**

- 1. выделить
- 2. вырезать
- 3. копировать
- 4. переместить

# **Вопрос 23: Для перевода дополнительного блока клавиатуры в цифровой режим нужно нажать клавишу или сочетание клавиш:**

- 1. NumLock
- 2. CapsLock
- 3. этой частью клавиатуры лучше вообще не баловаться
- 4. Shift + CapsLock
- 5. Shift + NumLock
- 6. Tab

# **Вопрос 24: При отключении цифрового режима (NumLock)**

- 1. компьютер не реагирует на нажатие клавиш дополнительной клавиатуры
- 2. дополнительная цифровая клавиатура работает как клавиши управления движением курсора
- 3. нажатие на любую клавишу дополнительной цифровой клавиатуры блокирует работу компьютера
- 4. дополнительная цифровая клавиатура работает как функциональная клавиатура
- 5. отключение режима NumLock не влияет на работу дополнительной цифровой клавиатуры

# **Вопрос 25: Для ввода заглавных букв нужно:**

- 1. нажать на клавишу с изображением нужной буквы при прижатой клавише Shift
- 2. включить режим CapsLock и набрать нужные символы
- 3. сделать это невозможно
- 4. набрать нужную букву дважды
- 5. нажать на клавишу с изображением нужной буквы при прижатой клавише Ctrl

## **Вопрос 26: Рабочий стол – это:**

- 1. место, куда установлен дисплей
- 2. подставка под клавиатуру
- 3. изображение на экране дисплея с размещенными на нем элементами управления
- 4. папка, хранящая документы пользователя.

## **Вопрос 27: Окно – это:**

- 1. объект на Рабочем столе, ограниченный прямоугольной рамкой
- 2. экран монитора
- 3. группа объектов на экране монитора, ограниченных прямоугольными рамками.
- 4. серая полоса у края экрана монитора с размещенной на ней кнопкой ПУСК.

## **Вопрос 28: Увеличить размер окна до размера Рабочего стола можно**

- 1. нажав на кнопку «Развернуть»
- 2. отбуксировать мышью одну из границ окна до размеров экрана
- 3. нажать на кнопку «Свернуть»
- 4. нажать на кнопку «Закрыть»
- 5. дважды щелкнув мышью по строке заголовка (системной строке) окна

### **Вопрос 29: Панель задач – это**

- 1. прижатая к какому-либо краю экрана (рабочего стола) полоса с отображенными на ней индикаторами, кнопками управления и значками активных приложений.
- 2. хаотично расположенные значки на экране
- 3. значок в левом верхнем углу окна приложения
- 4. верхняя строка окна приложения, содержащая, в частности, имя программыприложения.

### **Вопрос 30: Если свернуть окно, то**

- 1. прекратится выполнение программы-приложения
- 2. окна приложения освободят рабочий стол, но соответствующее им приложение будет активно, и значок его останется на панели задач
- 3. окна приложения освободят рабочий стол, но соответствующее им приложение будет временно приостановлено, хотя значок его останется на панели задач
- 4. соответствующее ему приложение будет временно приостановлено, хотя окна приложения не освободит рабочий стол

#### **Вопрос 31: восстановить окно – значит**

- 1. вернуть размер и положение на рабочем столе, которое было до "развертывания" или "свертывания"
- 2. продолжить работу остановленного приложения
- 3. продолжить работу программы после аварийного завершения
- 4. восстановить окно приложения после его завершения

#### **Вопрос 32: Переместить окно на рабочем столе можно**

- 1. захватив мышью его строку заголовка и отбуксировав в нужное место
- 2. последовательно изменяя его горизонтальные и вертикальные размеры
- 3. свернуть и развернуть окно несколько раз. Когда-нибудь оно займет нужную позицию на рабочем столе
- 4. это сделать нельзя. Окна неперемещаемые объекты.

### **Вопрос 33: Строка заголовка**

- 1. содержит информацию об окне приложения и кнопки управления окном
- 2. строка специальных символов для служебных целей
- 3. содержит только имя обрабатываемого приложением объекта
- 4. показывает статистические данные об обрабатываемом в окне документе
- 5. содержит инструменты «прокрутки» документа в окне.

### **Вопрос 34: Меню окна приложения**

- 1. состоит из доступных в приложении команд
- 2. состоит из пунктов, содержащих команды приложения
- 3. состоит из кнопок управления приложением
- 4. показывает статистические данные об обрабатываемом в окне документе
- 5. содержит инструменты «прокрутки» документа в окне.

# **Вопрос 35: Для работы с простыми текстовыми документами используется приложение**

- 1. Блокнот
- 2. Адресная книга
- 3. Paint
- 4. Калькулятор
- 5. Проводник

#### **Тест по теме «Табличный процессор MS Excel»**

#### **1. Microsoft Excel (MS Excel) – это…**

- а) приложение Windows, предназначенное для работы с текстовыми документами;
- б) система управления информацией под контролем операционной системы Windows;
- в) программа, предназначенная для обработки электронных таблиц;
- г) программа, предназначенная для создания и редактирования на экране изображений.

#### **2. Основным элементом электронных таблиц является:**

а) цифры; б) ячейки; в) данные; г) формулы.

#### **3. Как называется документ в программе Excel?**

- а) рабочая таблица; б) книга; в) страница; г) лист.
- **4. Рабочая книга табличного процессора состоит из:**
	- а) таблиц; б) строк и столбцов; в) листов.

# **5. Какое количество рабочих листов может содержать рабочая книга в MS Excel?**

а) 16; б) 3; в) от 1 до 65536; г) 256; д) это зависит от компьютера.

# **6. В MS Excel указание на отдельную ячейку таблицы, составленное из**

#### **обозначения столбца и номера строки называют…**

- а) результатом вычисления;
- б) формулой, введенной в ячейку;
- в) операндами;
- г) диапазоном;
- д) адресом ячейки.

#### **7. Укажите правильный адрес ячейки.**

а)  $\Gamma$ 7 б) Р6 в) 7В г) нет правильного ответа.

#### **8. Какие типы данных можно ввести в ячейки электронной таблицы**

а) числа и формулы; б) формулы и текст; в) числа, текст и формулы; г) числа и текст.

### **9. Строки электронной таблицы:**

- а) именуются пользователем произвольным образом;
- б) обозначаются буквами русского алфавита;
- в) обозначаются буквами латинского алфавита;
- г) нумеруются.

### **10. Столбцы электронной таблицы:**

- а) обозначаются буквами латинского алфавита;
- б) нумеруются;
- в) обозначаются буквами русского алфавита;
- г) именуются пользователем произвольным образом.

# **11**. **Электронная таблица MS Excel состоит из …**

- а) 24 строк и 16384 столбцов;
- б) 65536 строк 256 столбцов;
- в) 256 строк и 65536 столбцов;
- г) 16384 строк и 24 столбцов;
- д) 24 строк и 256 столбцов.

# **12**. **B MS Excel группу расположенных рядом и образующих прямоугольник ячеек можно назвать:**

а) листом; б) диапазоном; в) таблицей; г) сегментом; д) книгой;

# **13. В электронной таблице выделена группа ячеек А1:В3. Сколько ячеек входит в этот диапазон?**

a) 6; 6) 5; в) 4; г) 3.

# **14**. **В MS Excel диапазон ячеек 3, 4, 5, 6, 7 в столбце С можно обозначить:**

а) C3:С7 б) 3С:7С в) С3/С7 г) С3С7 д) С3;С7

#### **15. 30 ячеек электронной таблицы содержится в диапазоне:**

а) E2:G11 б) A15:D20 в) C4:F9

#### **16. Какой элемент является минимальным объектом электронной таблицы?**

а) лист б) ячейка в) столбец г) строка д) диапазон ячеек

#### **17. В электронной таблице имя ячейки образуется:**

- а) из имени столбца;
- б) из имени строки;
- в) из имени столбца и строки;
- г) произвольно.

#### **18. Формула начинается с записи символа:**

a)  $\hat{S}$  6) = B)!  $\Gamma$ )  $\hat{a}$ 

### **19. В электронной таблице формула не может включать в себя:**

- а) числа;
- б) имена ячеек;
- в) текст;
- г) знаки арифметических операций.

### **20. Укажите неправильную формулу:**

- а) А2+В4
- $6) = A1/C453$
- в) =С245\*М67
- г)  $=$  089-К89

### **21. Результатом вычислений в ячейке С1 будет:**

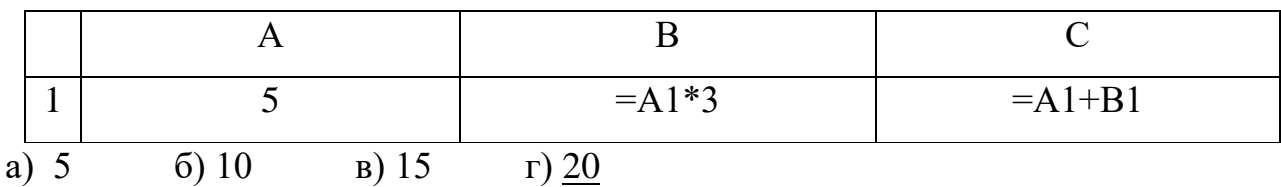

#### 22. Для наглядного представления числовых данных можно использовать

- а) набор чисел, выделенных в таблице;
- б) графический объект WordArt;.
- в) автофигуры;
- г) диаграммы;
- д) графические файлы.

#### 23. Какие типы диаграмм позволяют строить табличные процессоры?

- а) график, точечная, линейчатая, гистограмма, круговая;
- б) коническая, плоская, поверхностная, усеченная;
- в) гистограмма, график, локальное пересечение, аналитическая.

#### 24. Какое из расширений присваивается документам Excel?

a)  $*$  cdr.  $(6)$  \*.bmp.  $B)$  \*.pcx.  $\Gamma$ <sup>\*</sup>.txt.  $\pi$ ) \*.xls

# 25. При работе в электронной таблице MS Excel для чего предназначет кнопка?

- а) вычисление суммы;
- б) построение диаграммы;
- в) сортировка по возрастанию;
- г) сортировка по убыванию;
- д) вызов мастера функций.

#### Итоговое тестирование

#### 1. Информационные технологии - это:

- а) сведения о ком-то или о чём-то, передаваемые в форме знаков или сигналов.
- b) технологии накопления, обработки и передачи информации с использованием определённых (технических) средств.
- с) процессы передачи, накопления и переработки информации в общении людей, в живых организмах, технических устройствах и жизни общества.
- d) система для работы с программами, файлами и оглавлениями данных на компьютере.

# 2. Первая ЭВМ называлась:

- a) ENIAC
- b) Macintosh
- c) Linux

# 3. За минимальную единицу измерения количества информации принято считать:

- а) Байт
- **b)** Килобит
- с) Бит

# 4. Функция периферийных устройств:

- а) хранение информации.
- b) обработка информации.
- с) ввод и вывод информации.
- d) управление работой компьютера по заданной программе.

# 5. Какое меню открывается одинарным щелчком правой кнопки мыши?

- а) главное
- b) вложенное (скрытое)
- с) контекстное

# 6. Графические файлы имеют расширение:

- $a)$ .txt
- $b)$  doc
- c) .exe, .com
- $d)$  .xls
- e) .bmp, .wmf
- f) .mdb

# 7. Программа PowerPoint предназначена для

- а) построения графиков и диаграмм
- b) создания мультипликации
- с) создания презентаций
- d) работа с текстами

## 8. Документ в программе Excel называется

- а) рабочей книгой
- b) рабочим листом
- с) таблицей

# 9. Изменить тип шрифта, размер и начертание в программе Microsoft Word можно с помошью:

- а) панели инструментов «Главная»
- b) панели инструментов «Форматирование»
- с) панели «Макет»

## 10. Укажите правильную запись формул в MS Excel:

- а) формула всегда начинается со знака равенства (=)
- b) формула всегда начинается со знака звездочка (\*)
- с) формула всегда записывается в кавычках ("")

# 11. В каком блоке программы Scratch находится команда «спрятаться»?

- а) Движение
- **b)** Внешний вид
- с) События
- d) Управление

# 12. Буфер обмена служит для:

- а) хранения информации об объектах, которые подлежат перемещению или копированию
- b) перемещения информации
- с) хранения информации, которая подлежит удалению

# 13. Оперативная память служит для:

- а) временного хранения программ и данных
- b) постоянного хранения программ и данных

с) для записи программ и данных на носители

### 14. Могут ли быть несколько окон активными одновременно?

- а) да
- b)  $Her$ </u>

# 15. Архивация файлов - это...

- а) объединение нескольких файлов
- b) разметка дисков на сектора и дорожки
- с) сжатие файлов

# 16. Web-страницы имеют расширение:

- a) .txt
- b) .bmp
- c)  $.html$
- d) .doc

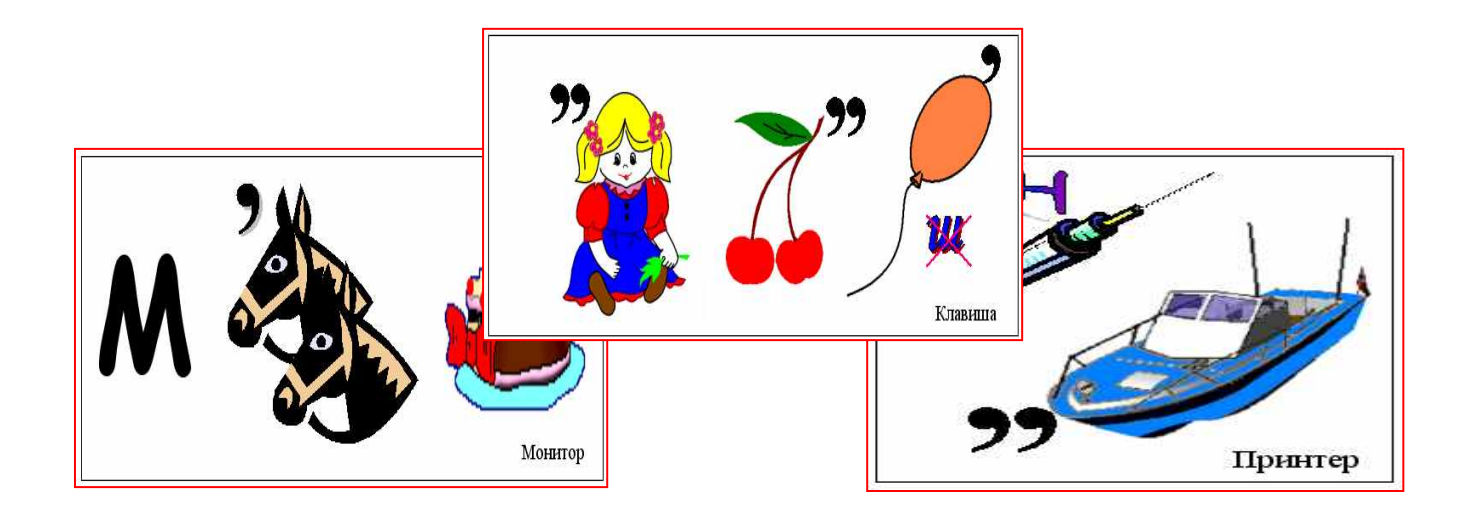

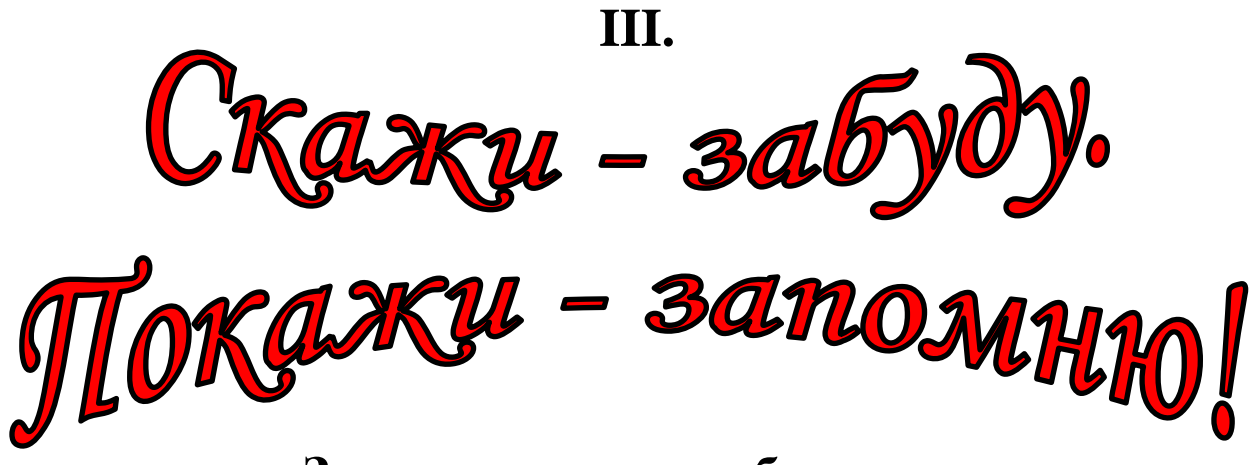

# **Занимательные ребусы для изучения компьютерных терминов**

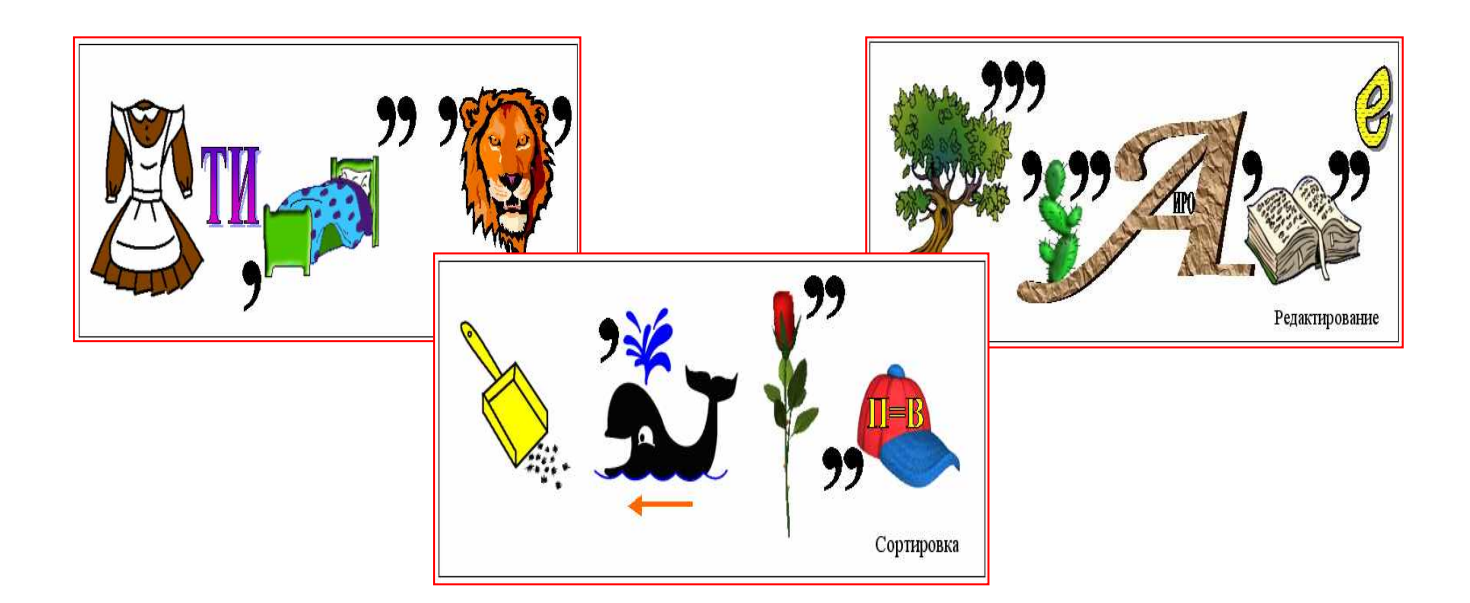

Учиться можно только весело… Чтобы переваривать знания, Надо поглощать их с аппетитом. А.Франс

Каким должно быть обучение детей, чтобы у них одновременно формировались знания, умения и навыки, отвечающие основным целям образования в области компьютерной техники, а также потребность в новых знаниях и заинтересованность в изучении данной дисциплины.

На мой взгляд, решение этих задач связано с использованием методов активного обучения, потому что эффективное изучение чего-либо – это не простое запоминание, а активная интеллектуальная деятельность учащихся. Всем известно, что при традиционном изложении материала часть ребят перестанет активно работать. Если на занятии работает только преподаватель, а ребята пассивны, т.е. бездеятельны, безучастны, безразличны ко всему, что происходит в кружке, такое занятие не имеет никакой ценности.

Активные методы обучения изменяют рольучащегося, превращая его из пассивного слушателя в активного участника учебного процесса. Активность учащегося проявляется в самостоятельном поиске средств и способов решения поставленной проблемы, в приобретении знаний, необходимых для выполнения практической задачи. Все это развивает стремление к знаниям.

Одним из методов активного обучения является использование всевозможных головоломок. К их числу относятся ребусы.

Основу ребусов составляют термины по компьютерной технике. Они дают возможность закреплять лексику, заставляют учащихся рассуждать логически, развивают речь, воображение, творчество, зрительное внимание, умение мыслить нестандартно, укрепляют память, умение сосредотачиваться.

Польза ребусов заключается в необычном представлении терминов по компьютерной технике. Их можно решать в начале изучения новой темы: заинтриговать новым словом, а затем объяснить его смысл. Появившиеся таким

98

образом термины, как правило, запоминаются лучше. Ребусы можно расшифровывать и при повторении, когда ребята сами объясняют смысл предложенного понятия.

Помимо разгадывания ребусов, их можно еще и составлять. Составление ребусов – задача сложная и интересная как для учащегося, так и для преподавателя. Для учащихся – это возможность самовыражения, а для педагога – творческая лаборатория по изучению характера ребенка. По созданным рисункам можно проанализировать, что творится в данный момент в душе ребенка; эти наблюдения можно использовать в личностном подходе к учащемуся, может быть они помогут преподавателю выявить какие-то новые качества своего воспитанника.

Как известно, более привлекательной считается работа, где есть соревновательный характер, где можно отличиться, проявить себя. И такую возможность дают ребусы.

В данной методической разработке представлены учебные тематические ребусы, составленные мною совместно с учащимися. Эти ребусы я активно использую на различных этапах занятия по разнообразным темам в своей студии компьютерного творчества и предлагаю воспользоваться ими педагогам аналогичных детских творческих объединений.

# *Информация и ее свойства*

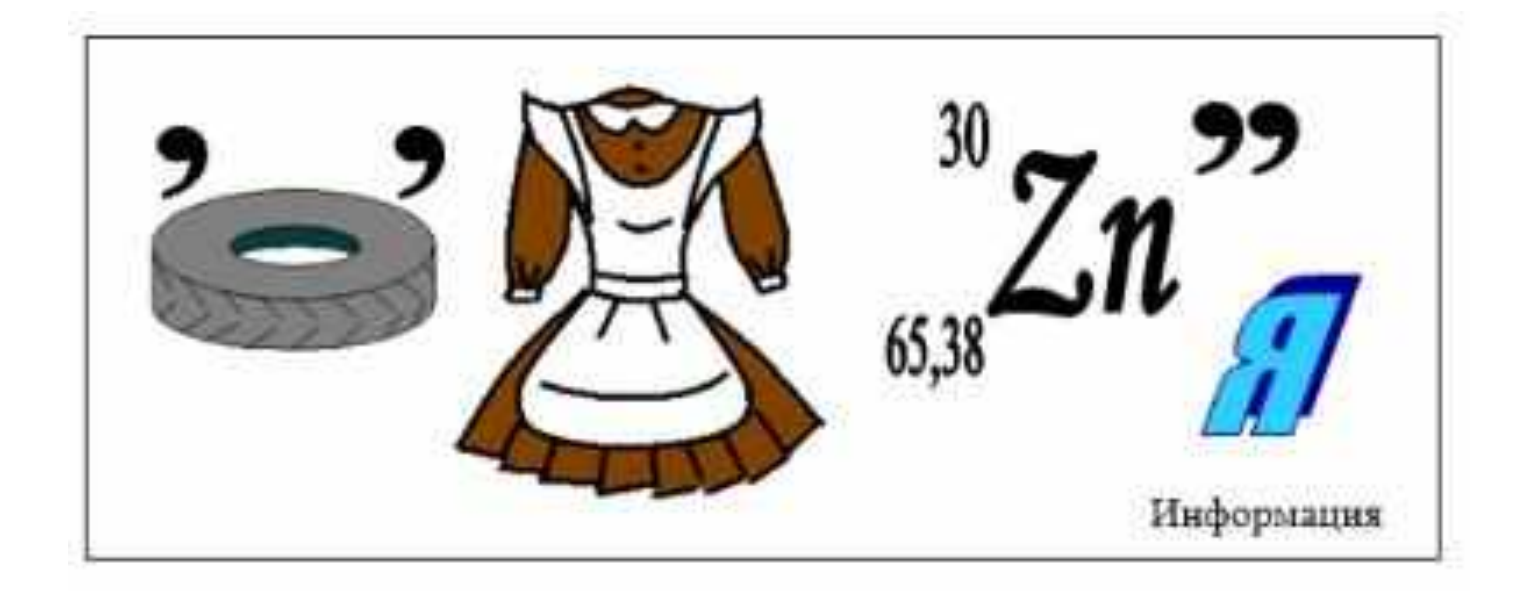

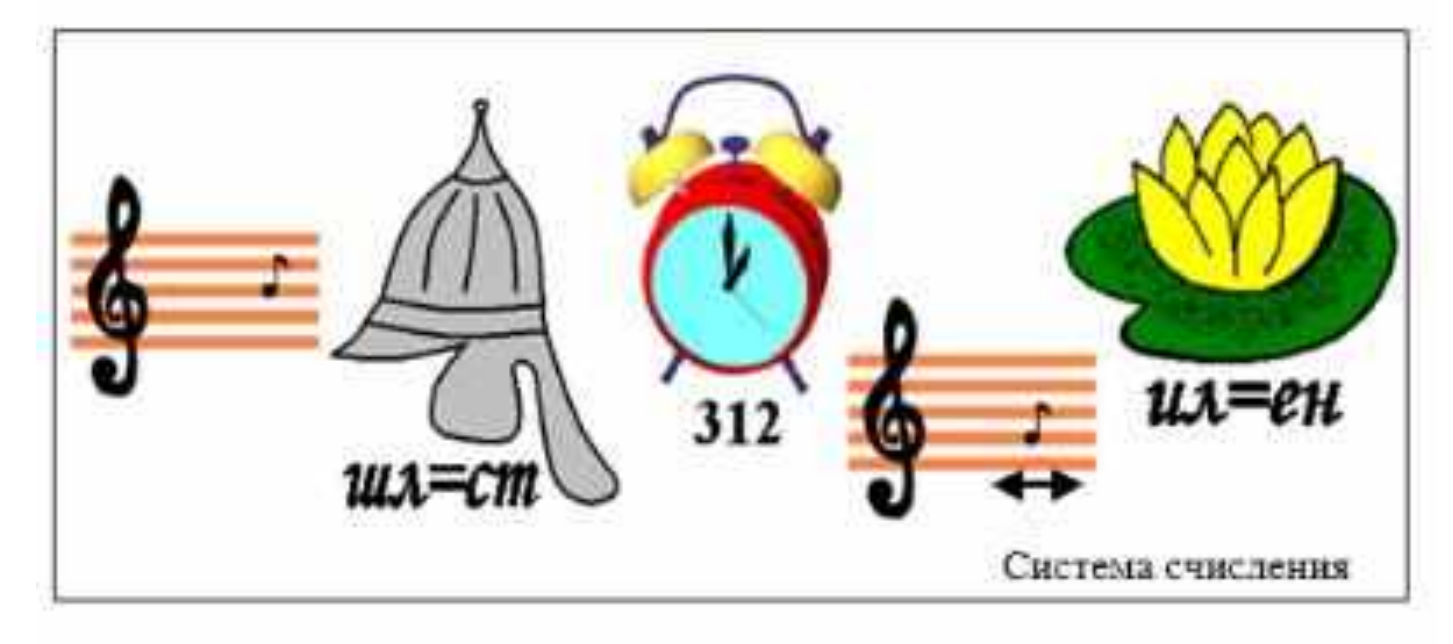

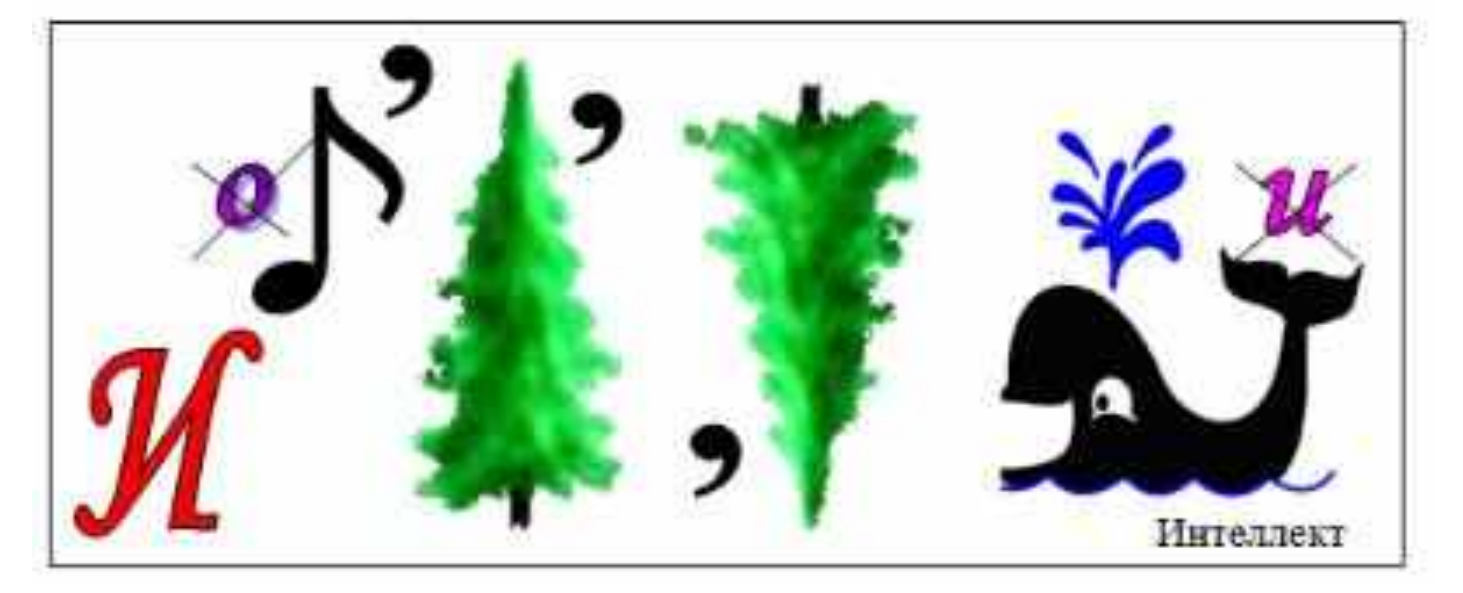

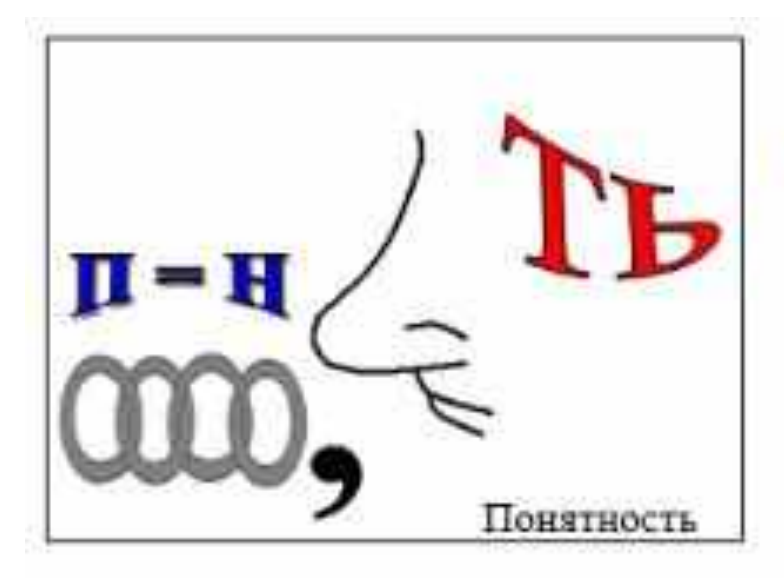

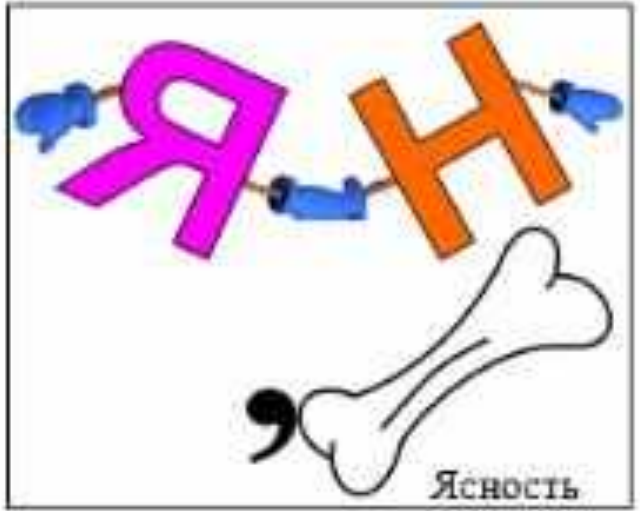

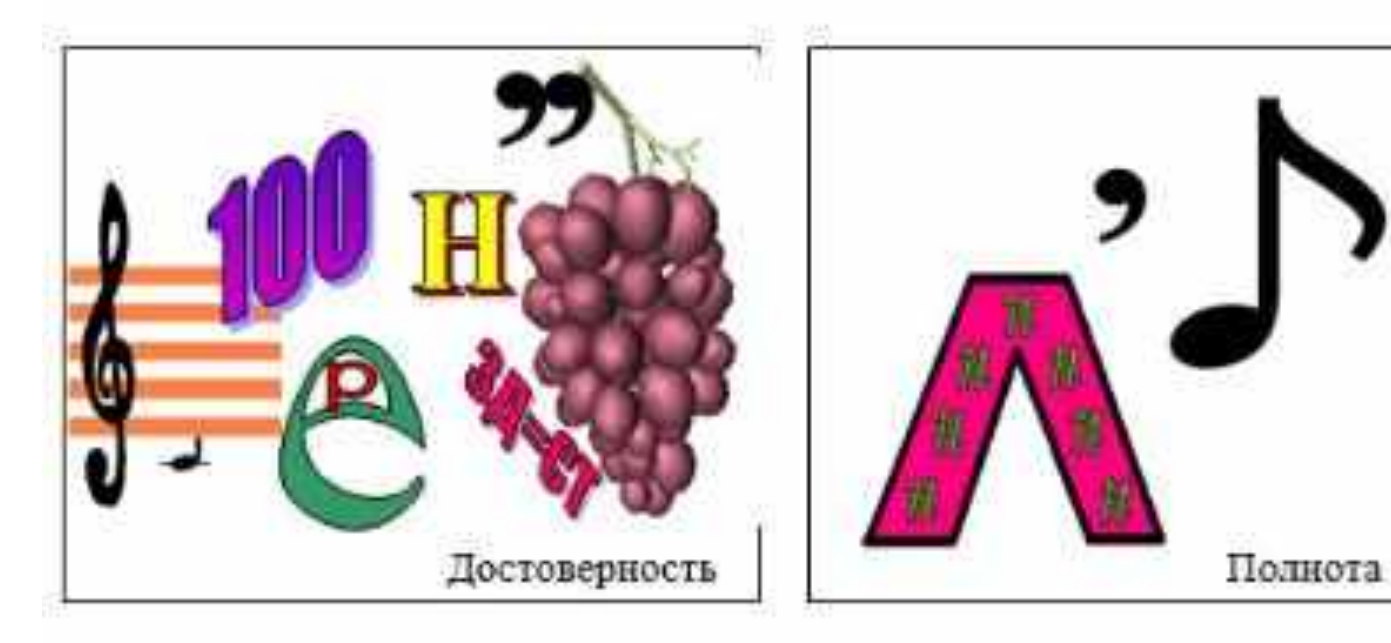

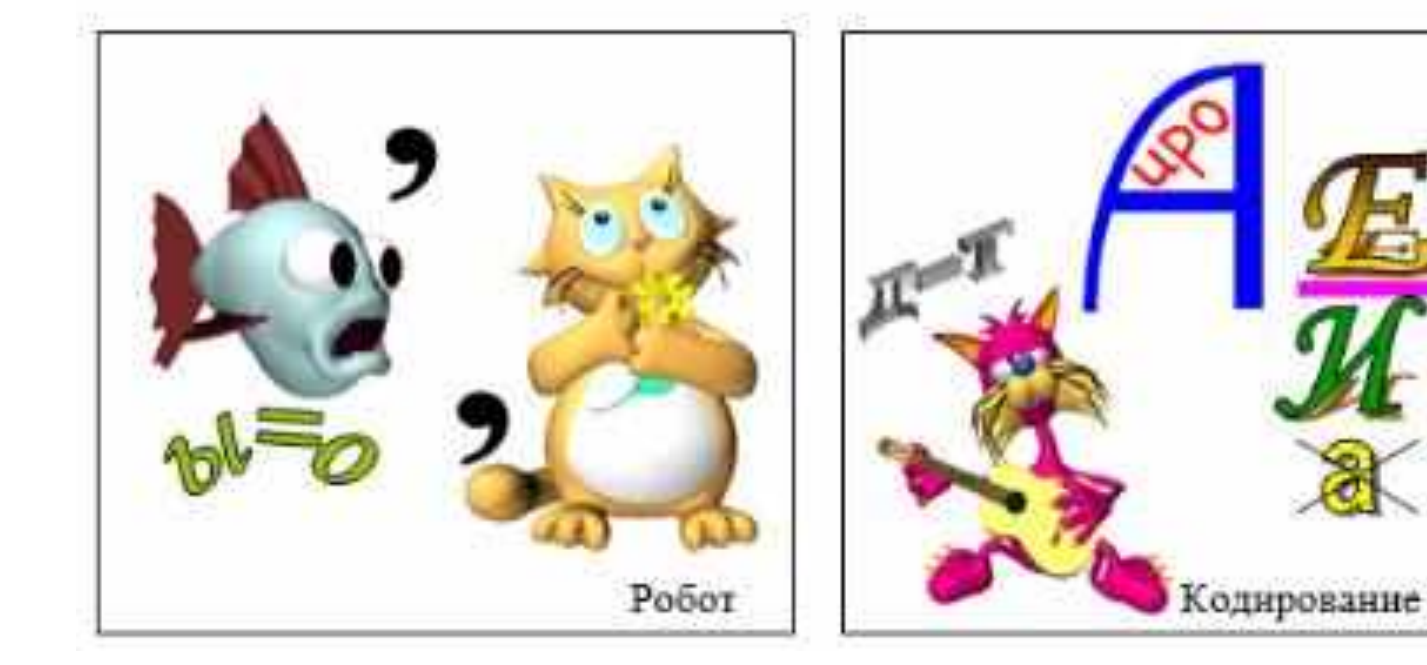

# *Устройства компьютера*

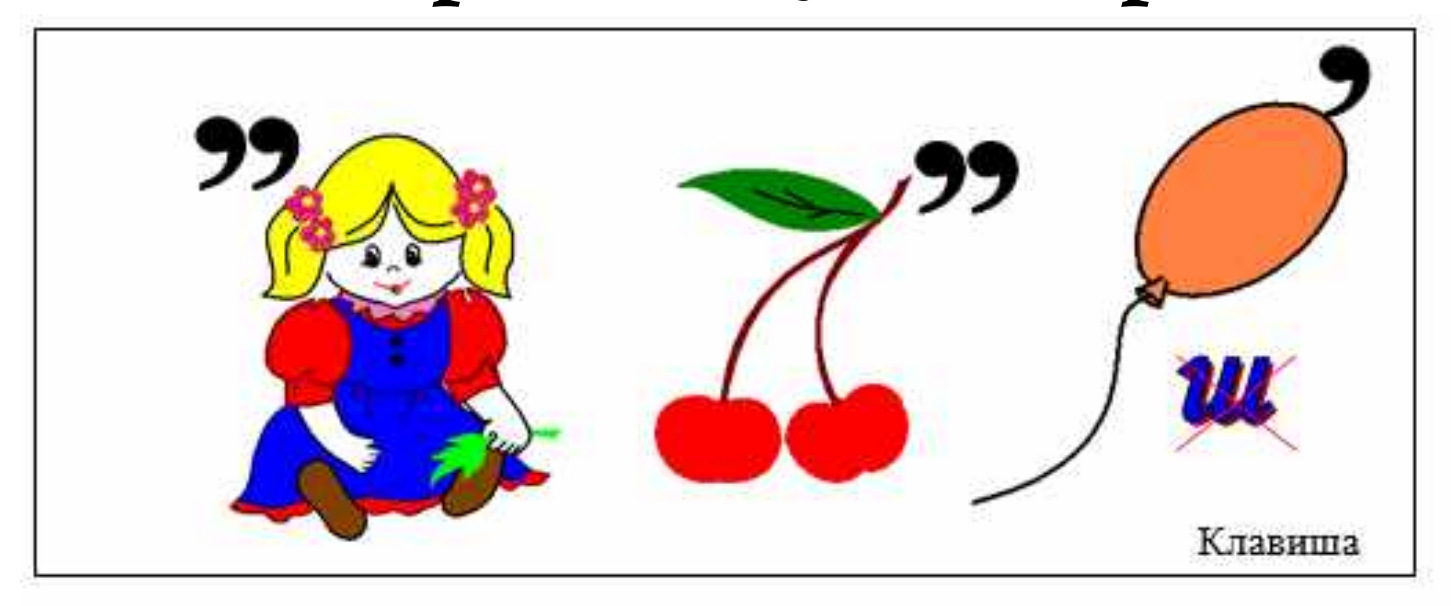

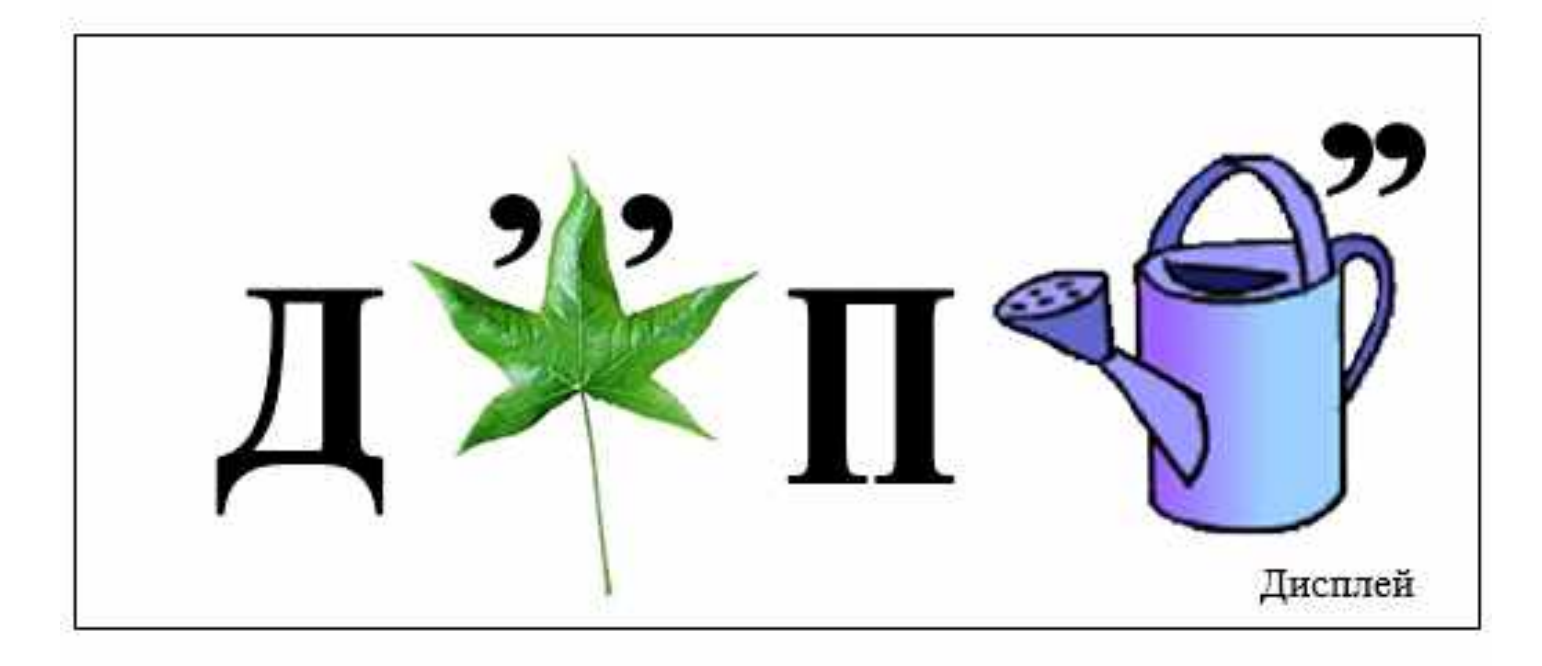

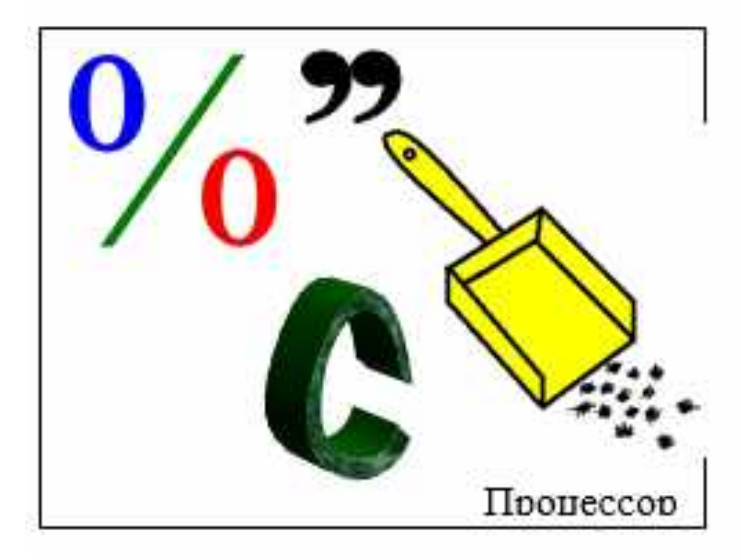

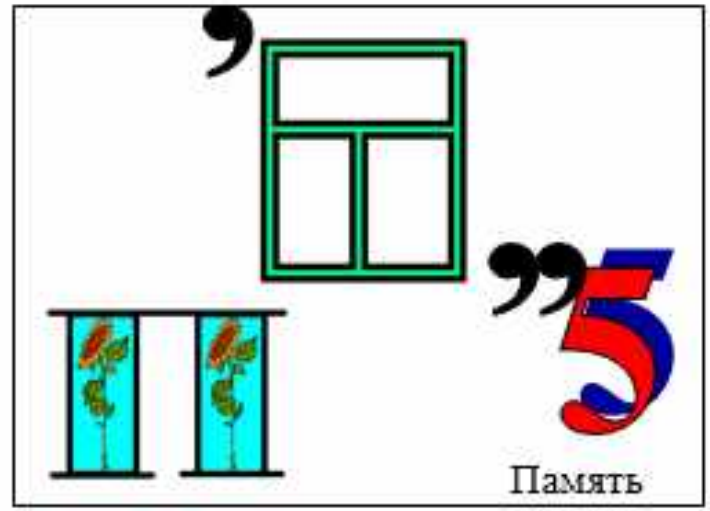

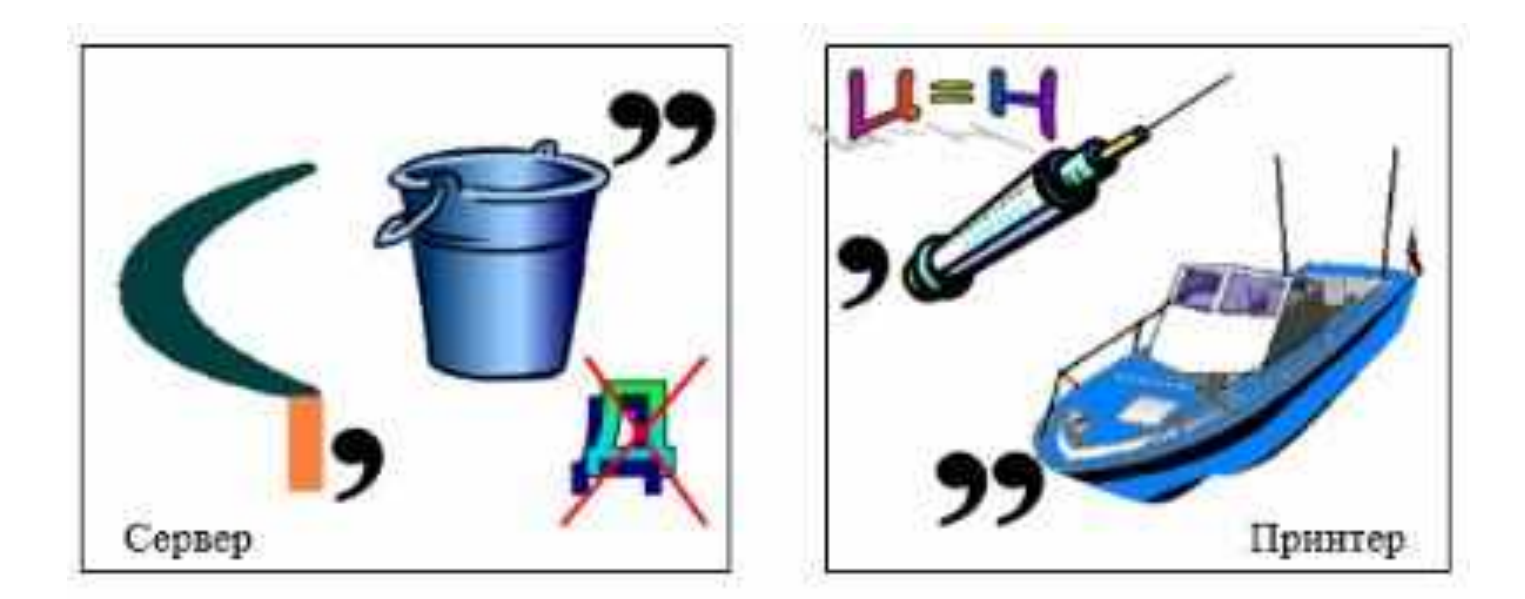

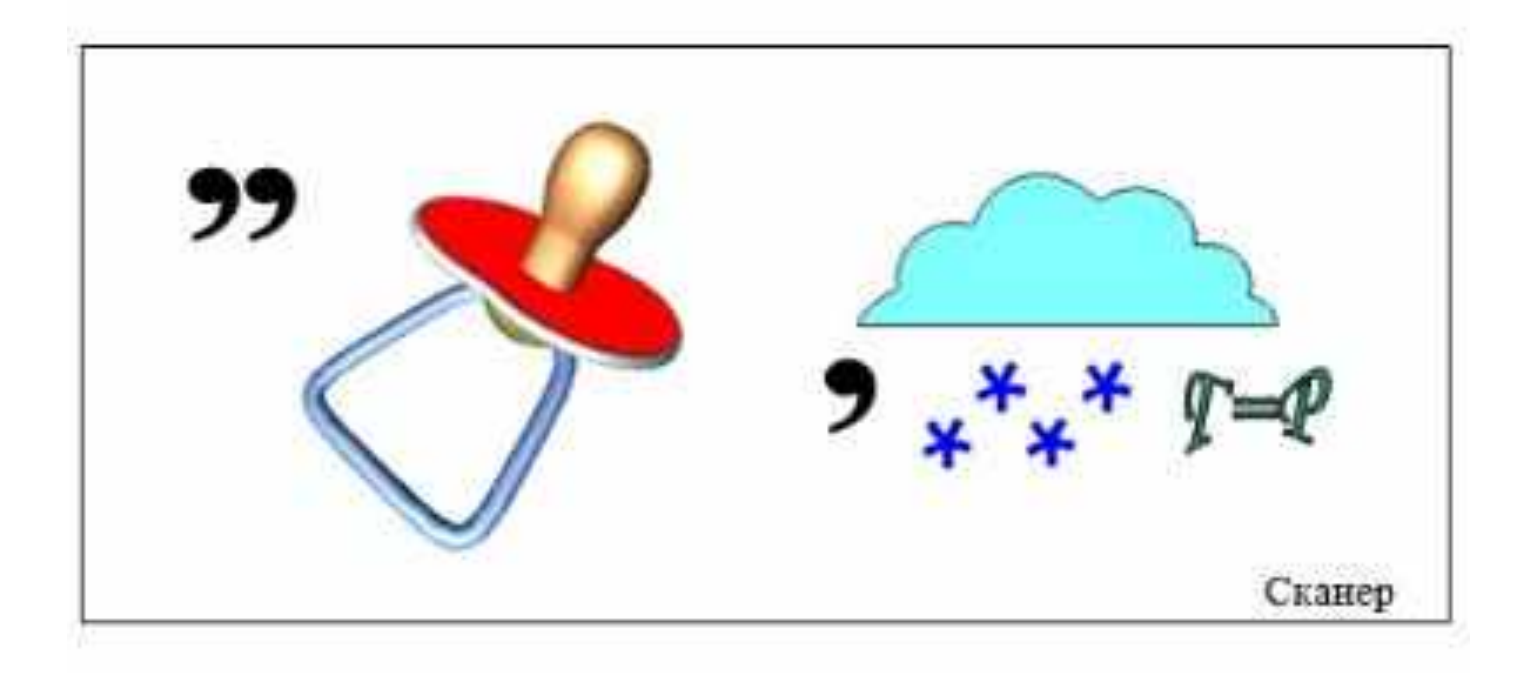

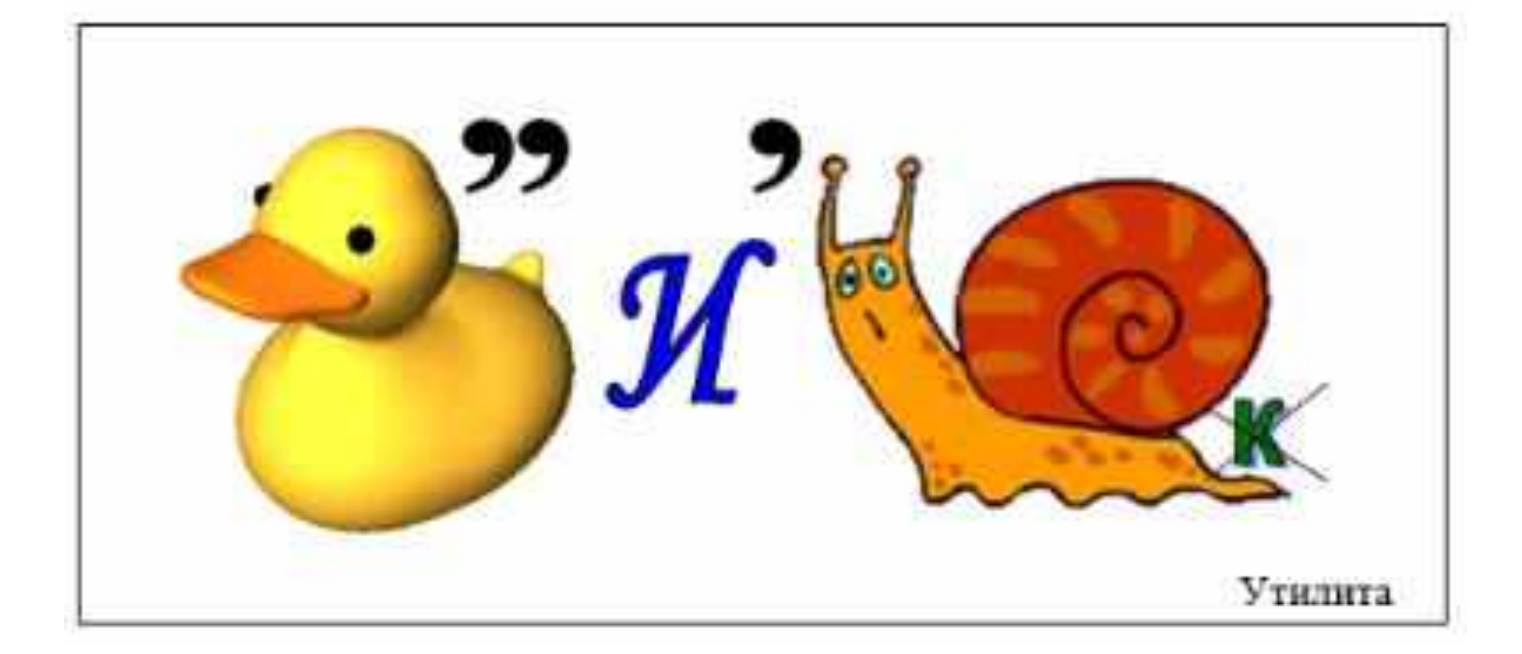

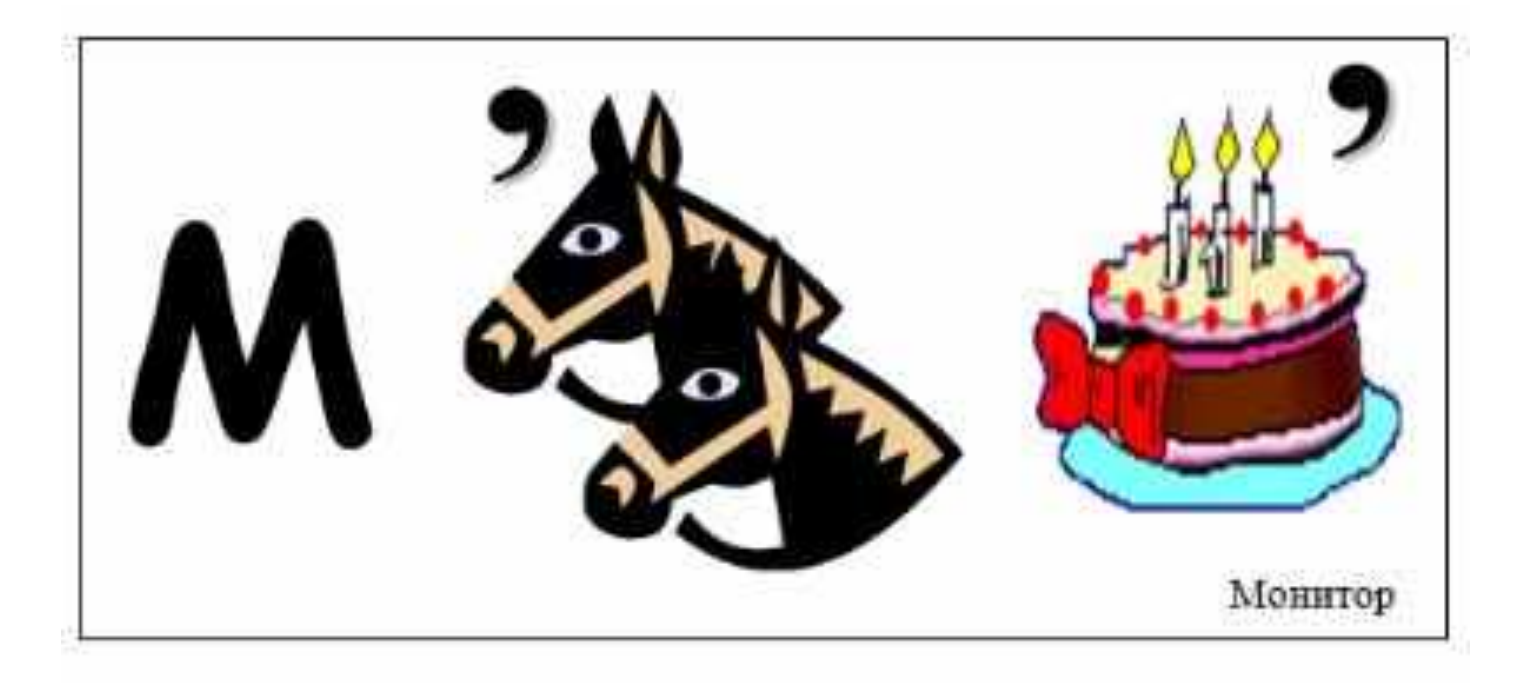

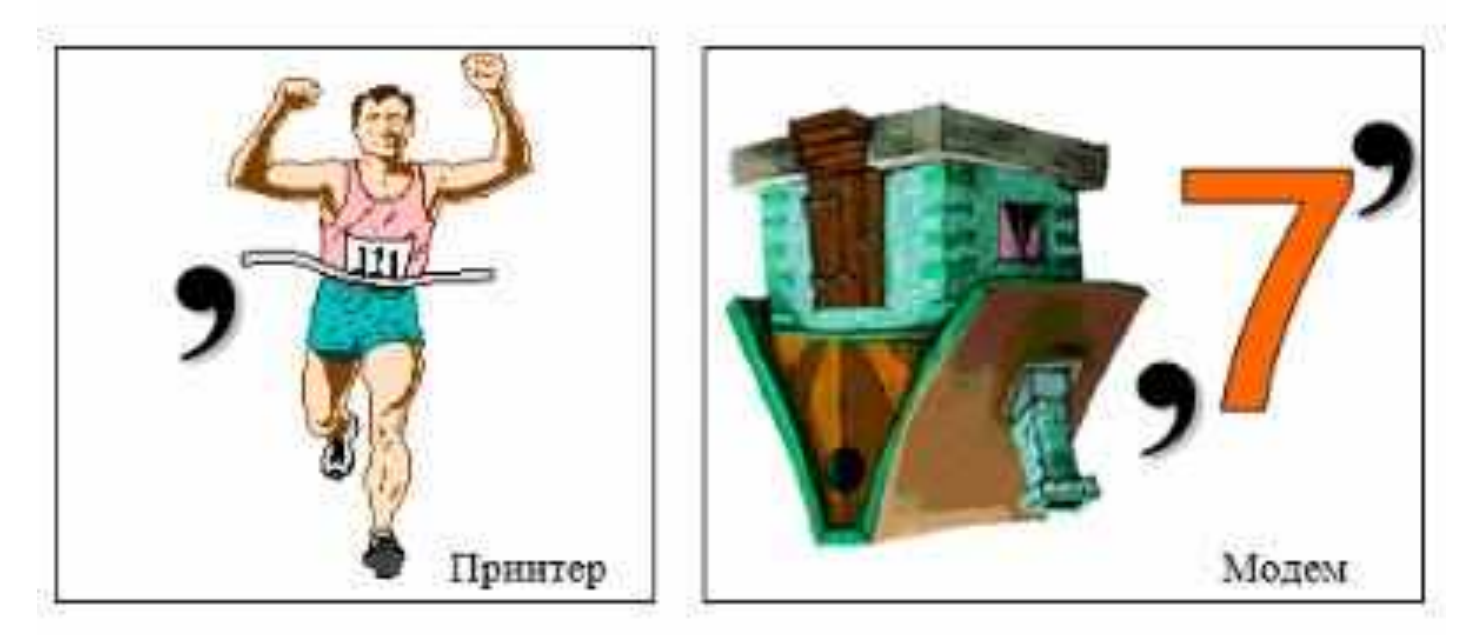

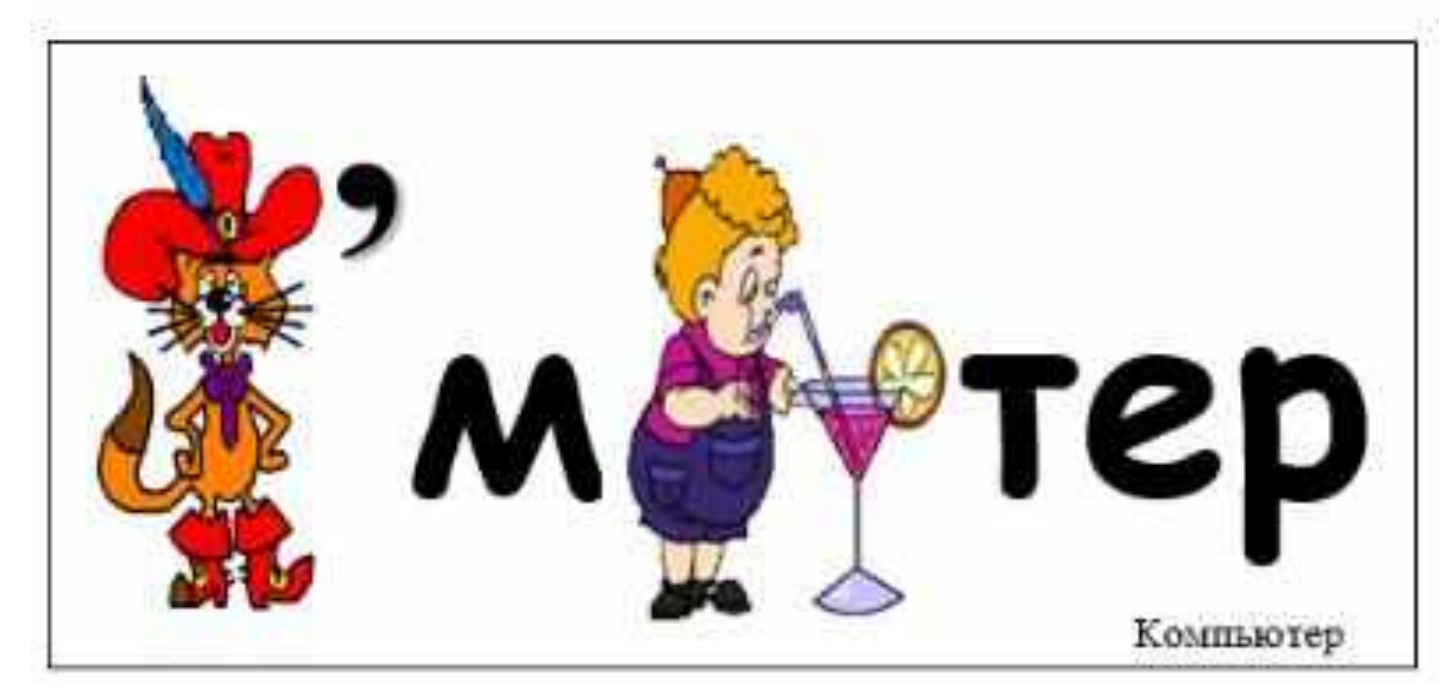

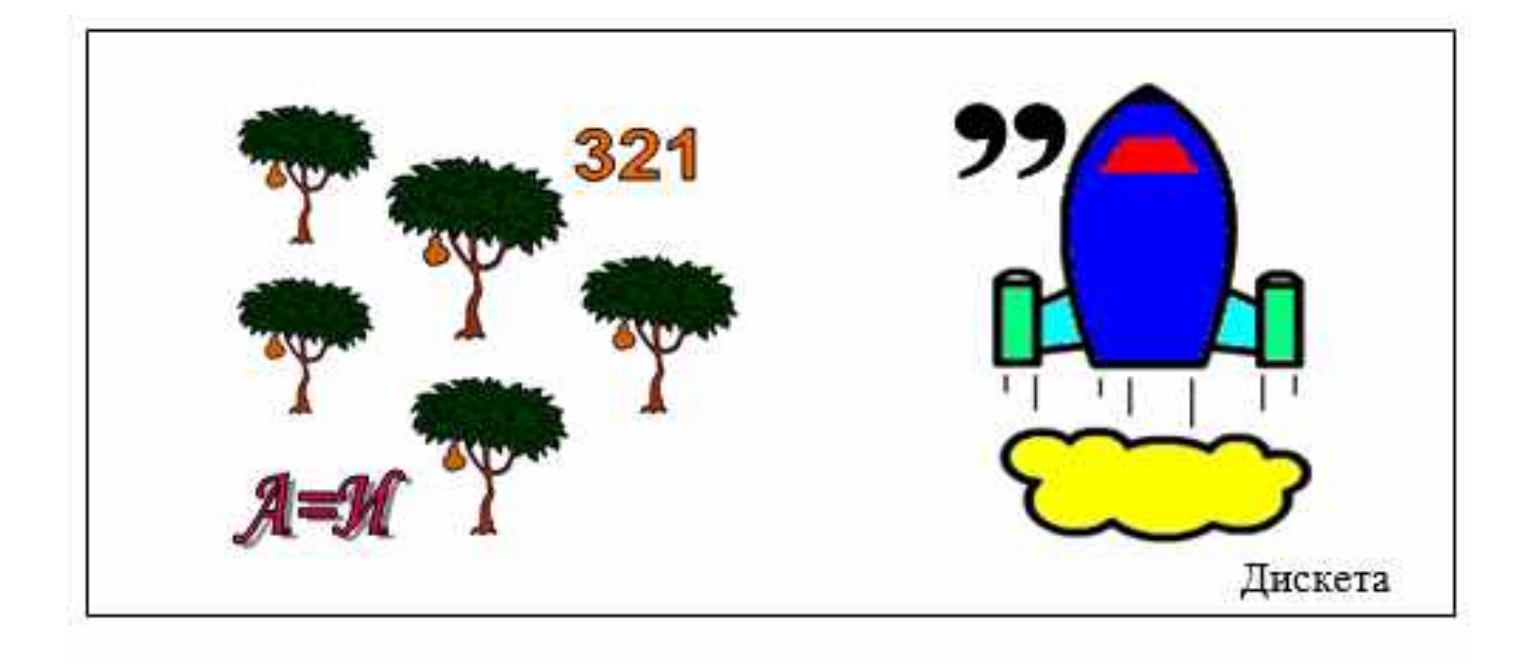

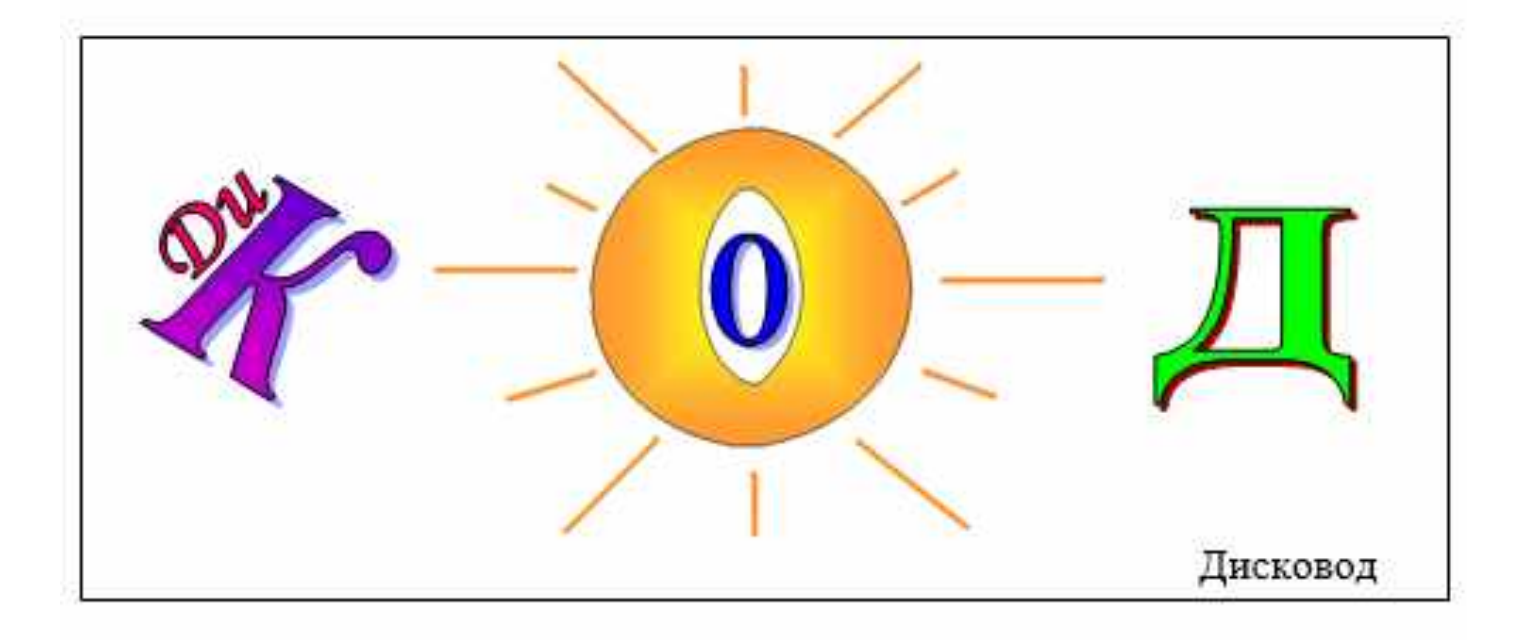

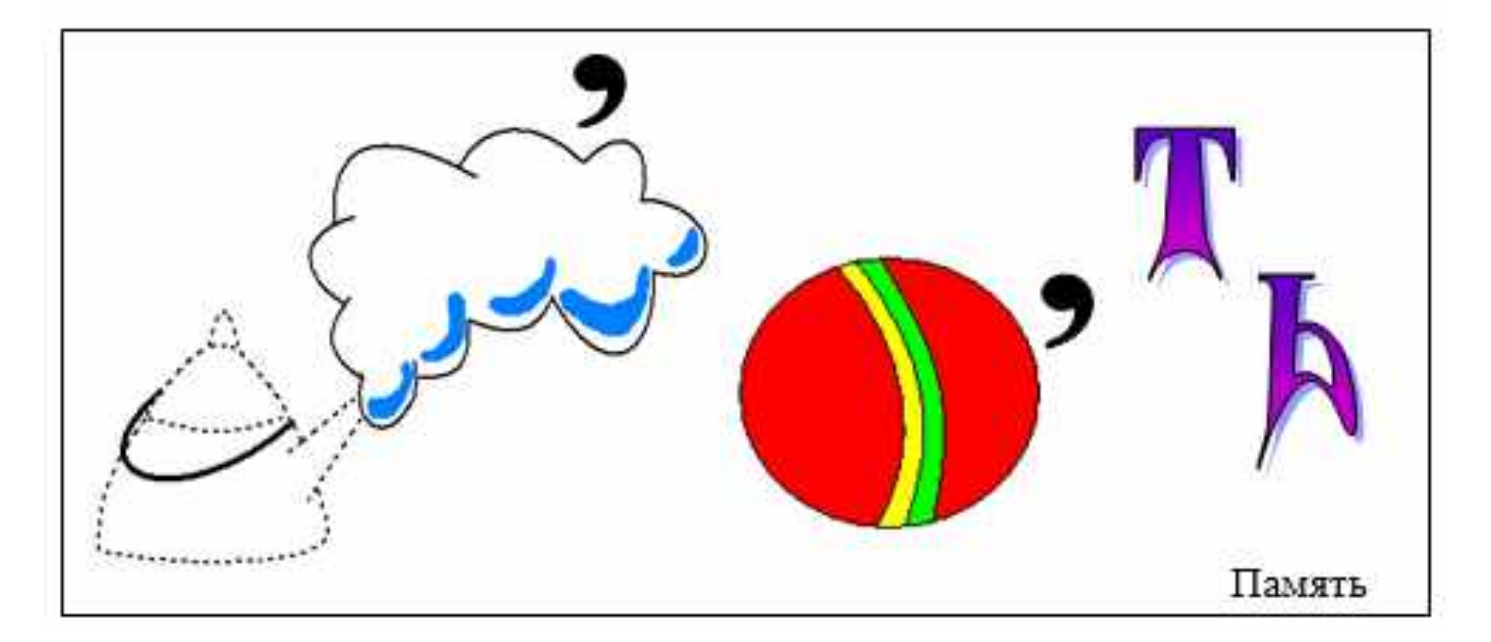

# *Текстовые редакторы*

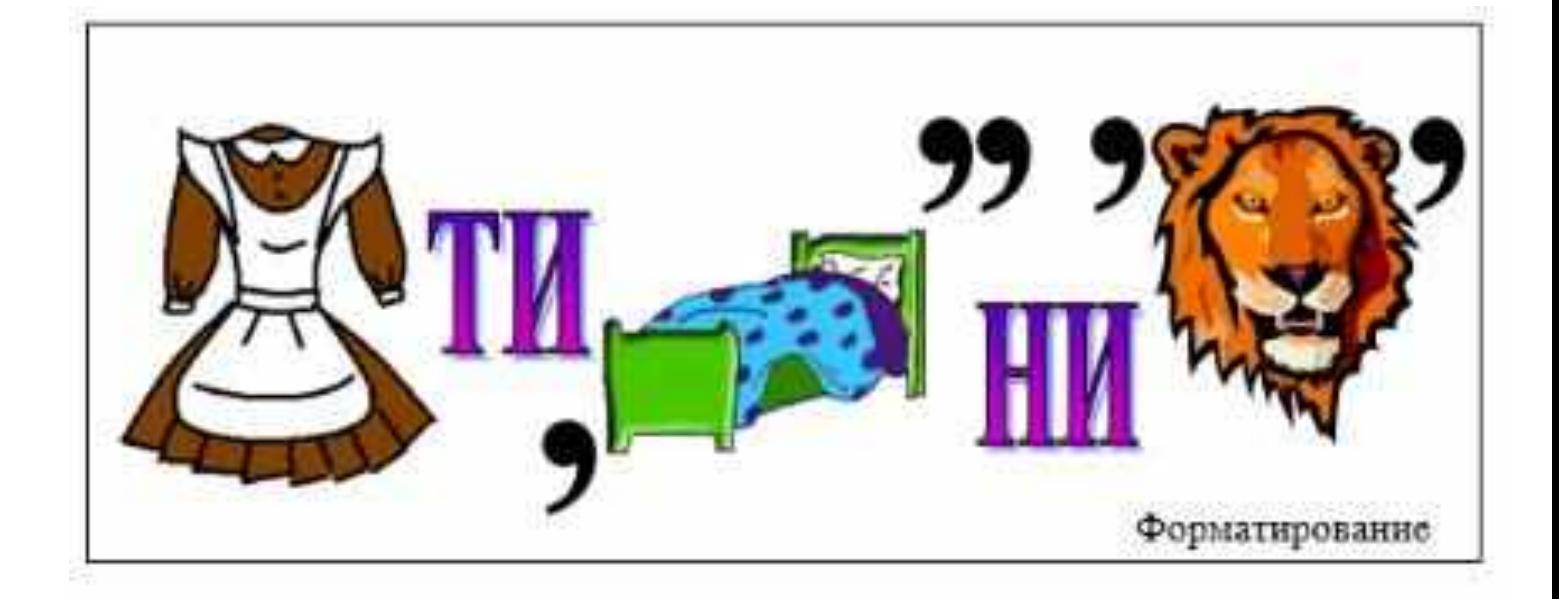

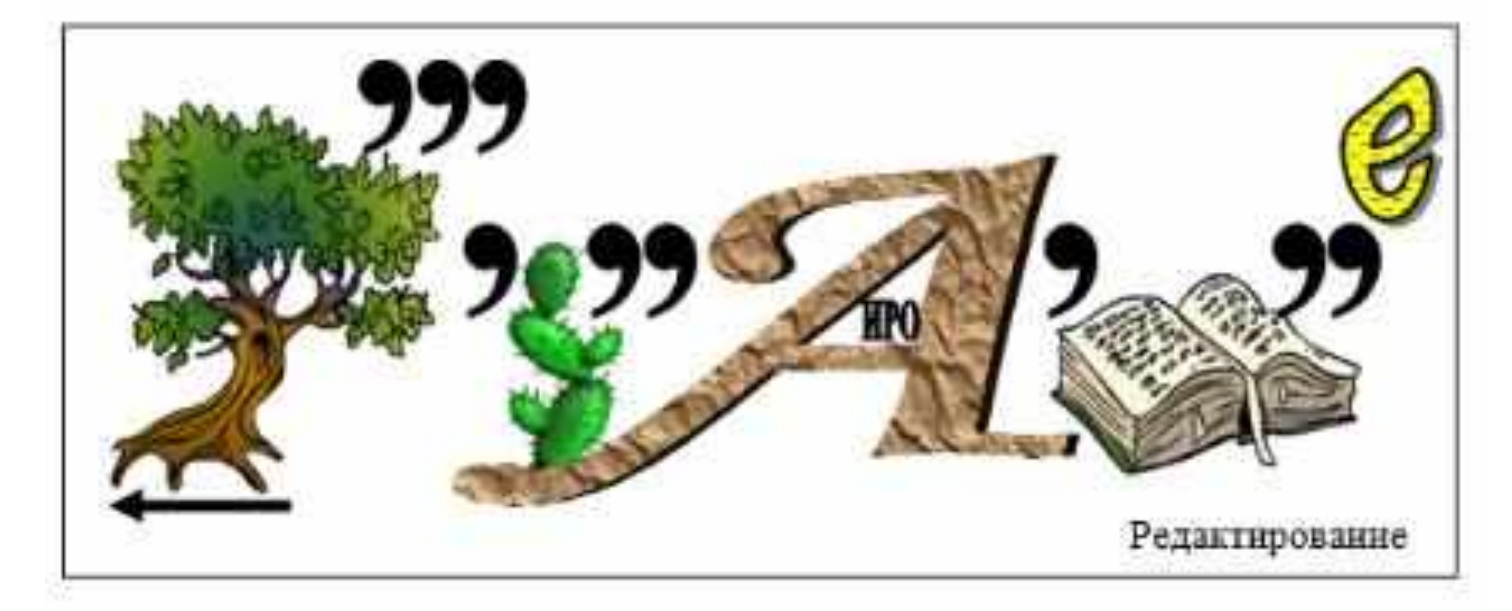

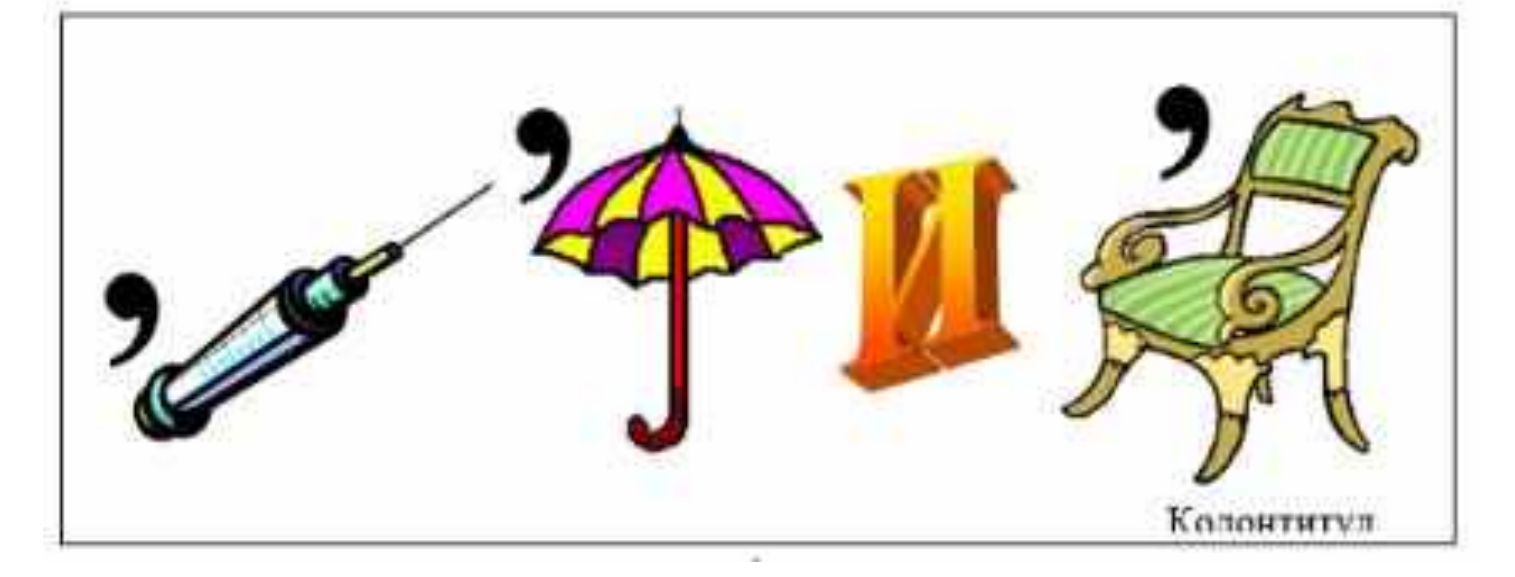

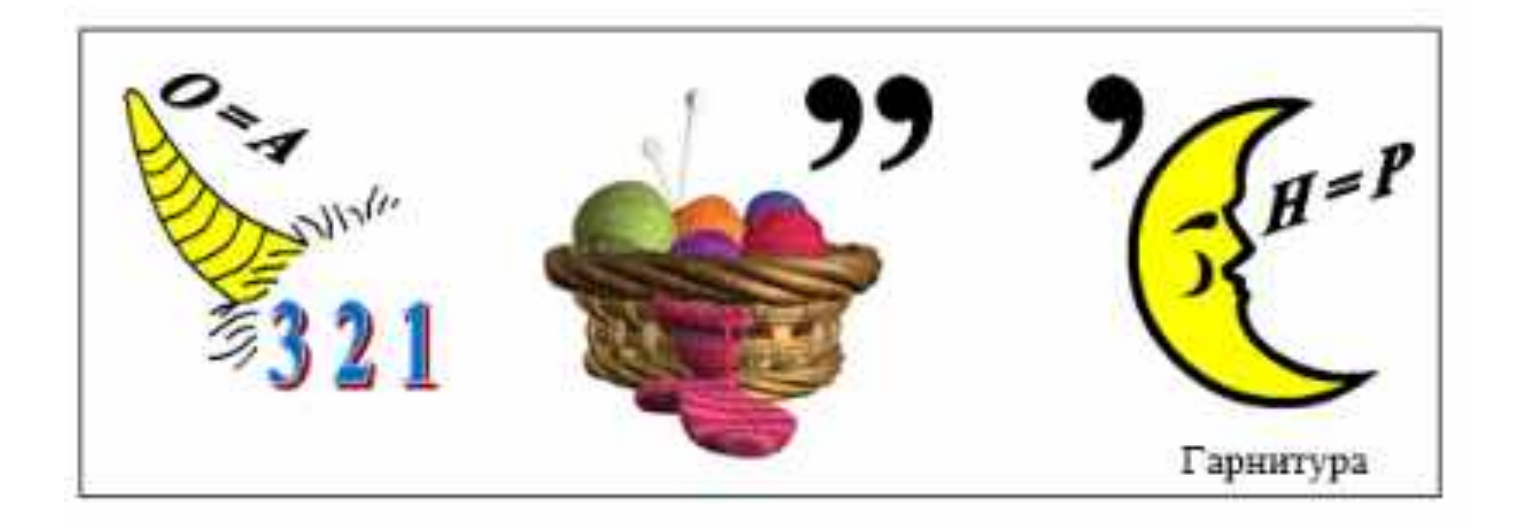

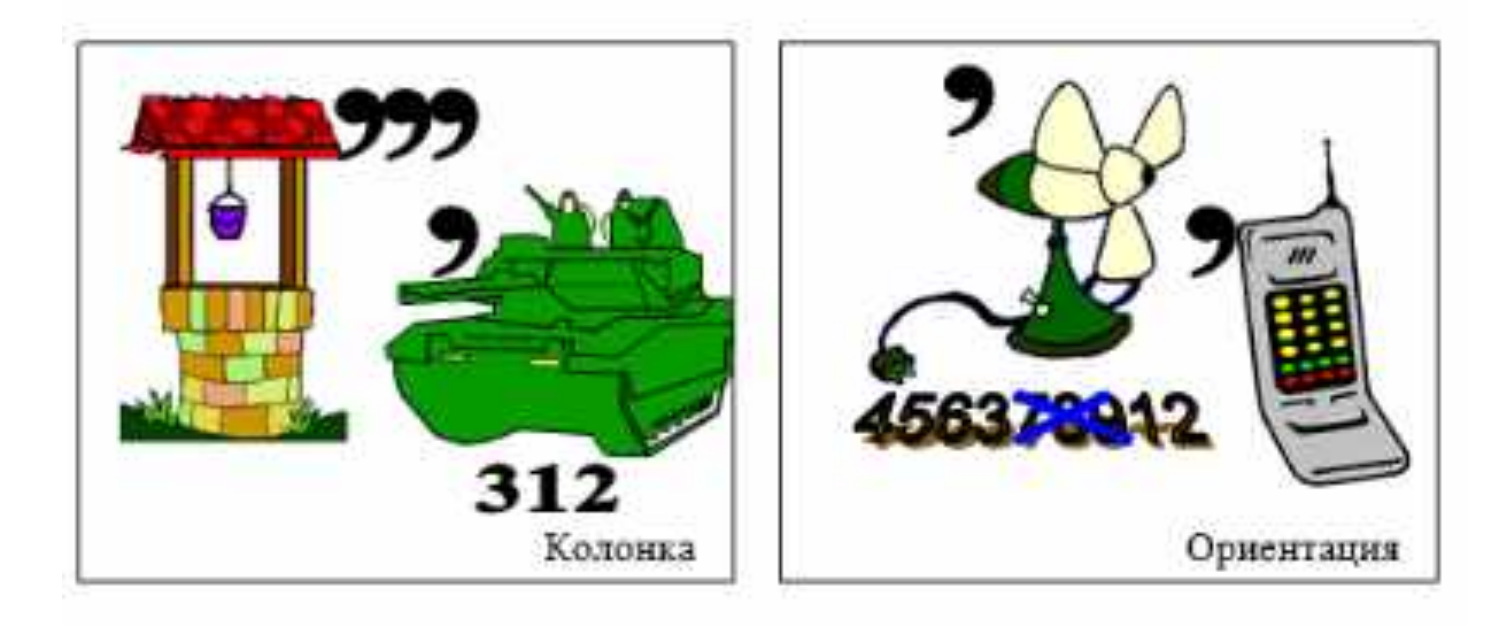

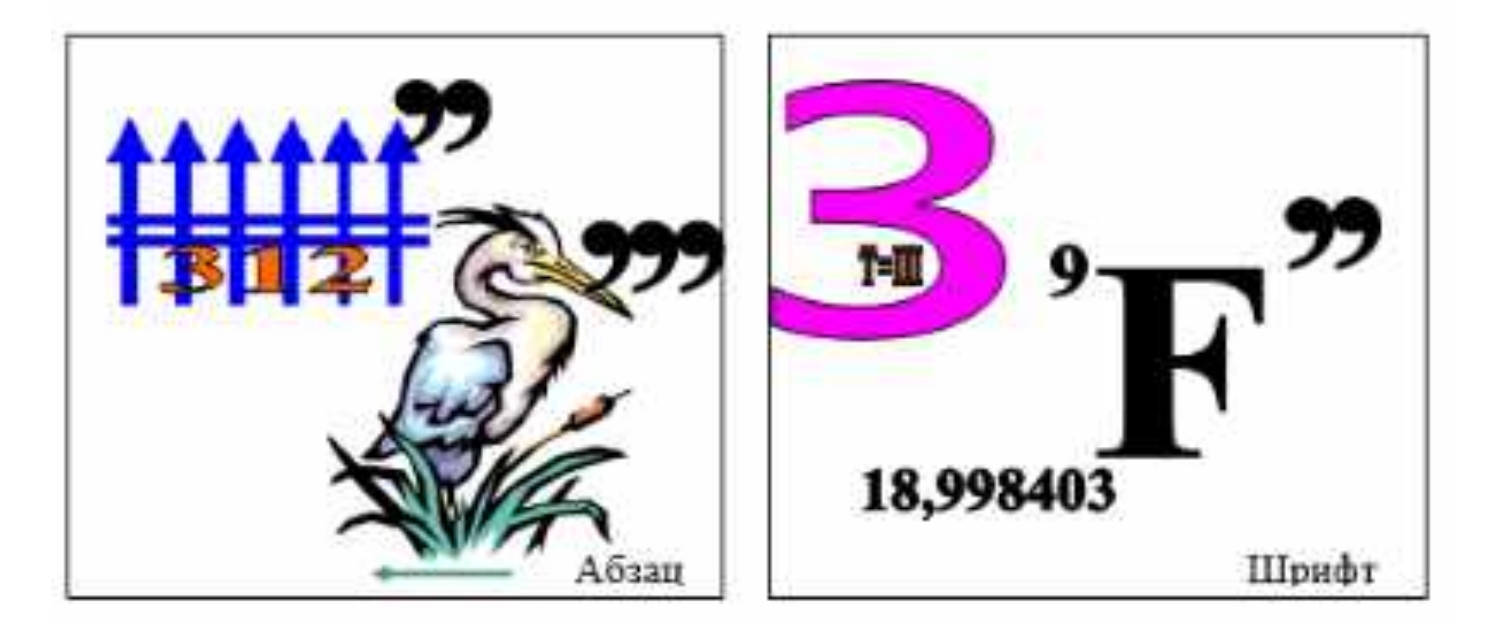

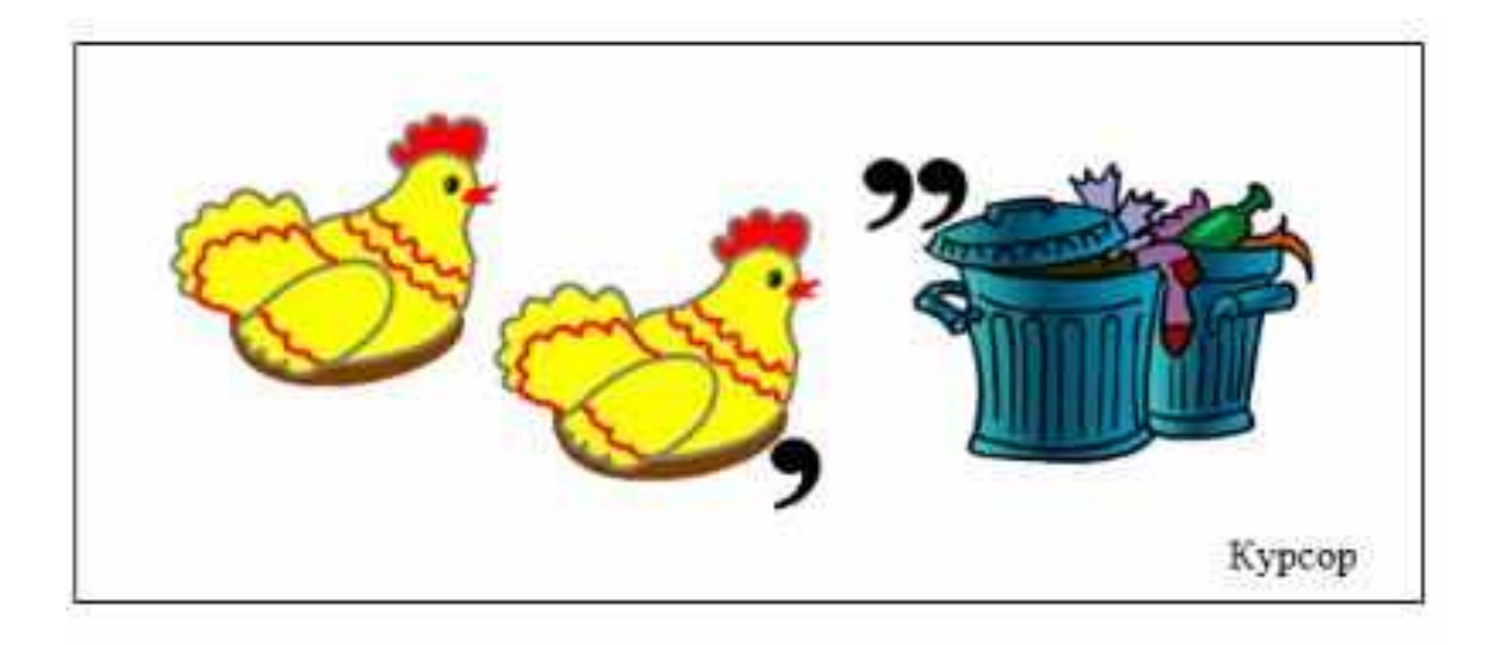

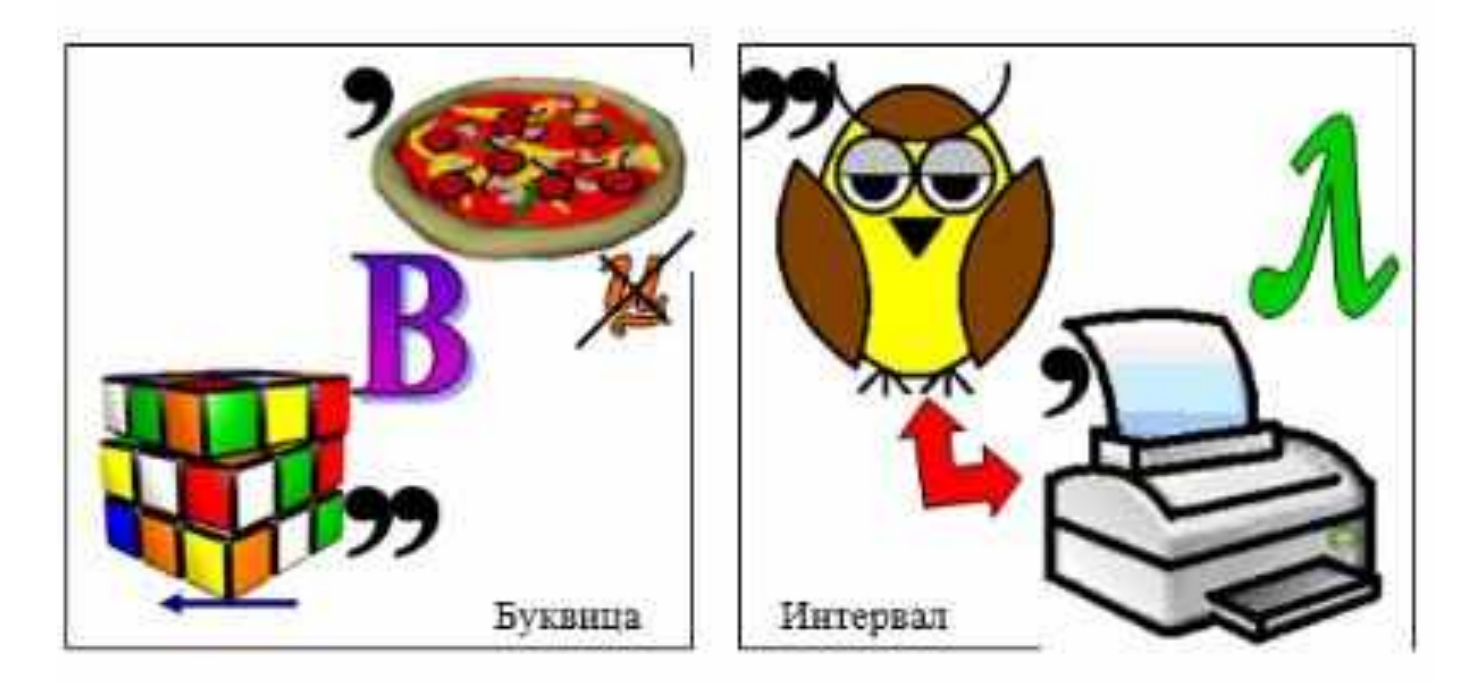

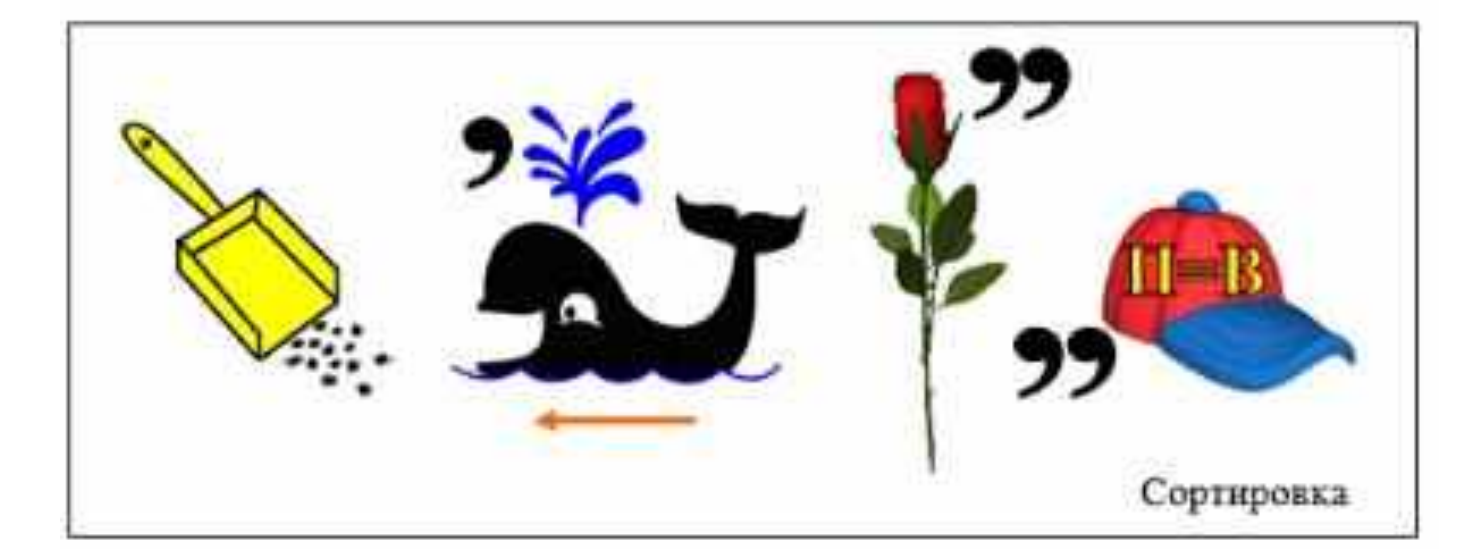
# *Графические редакторы*

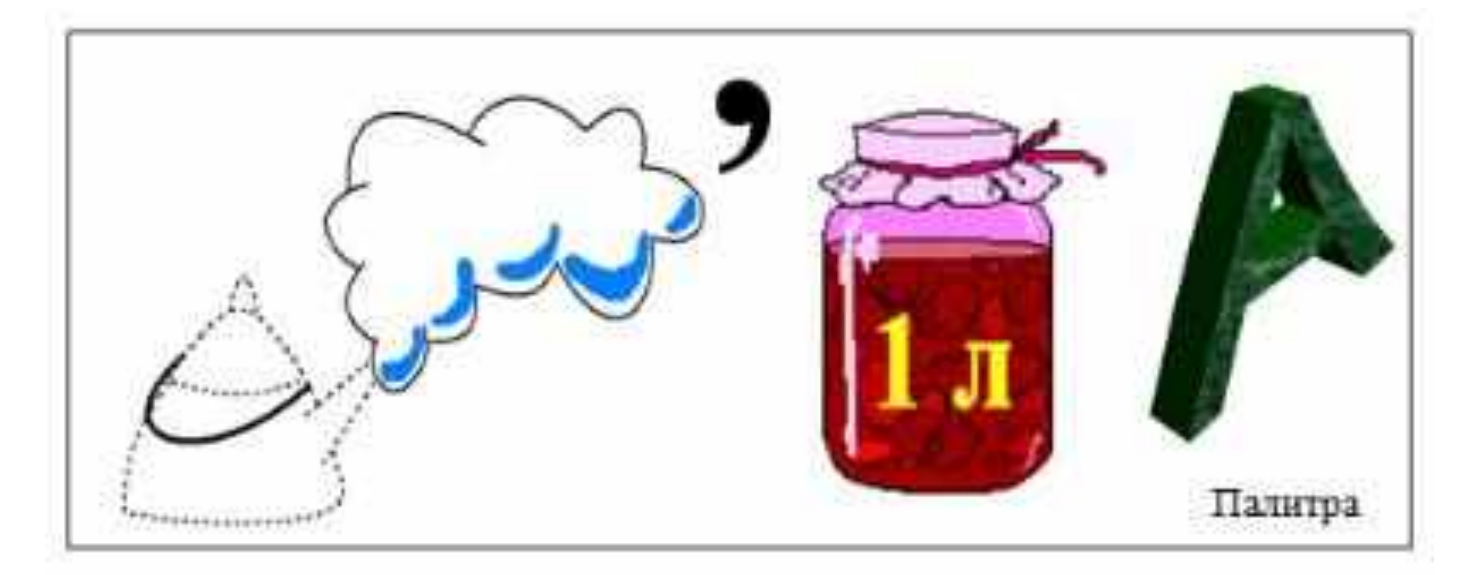

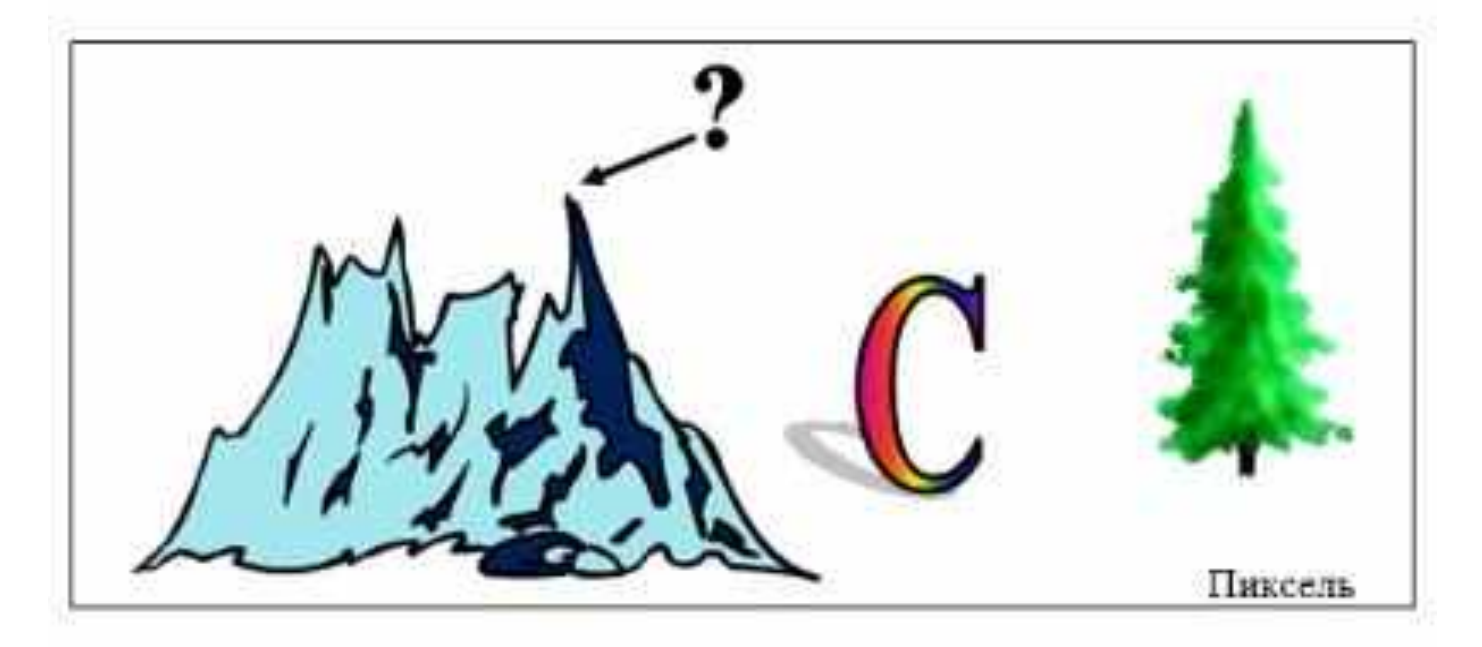

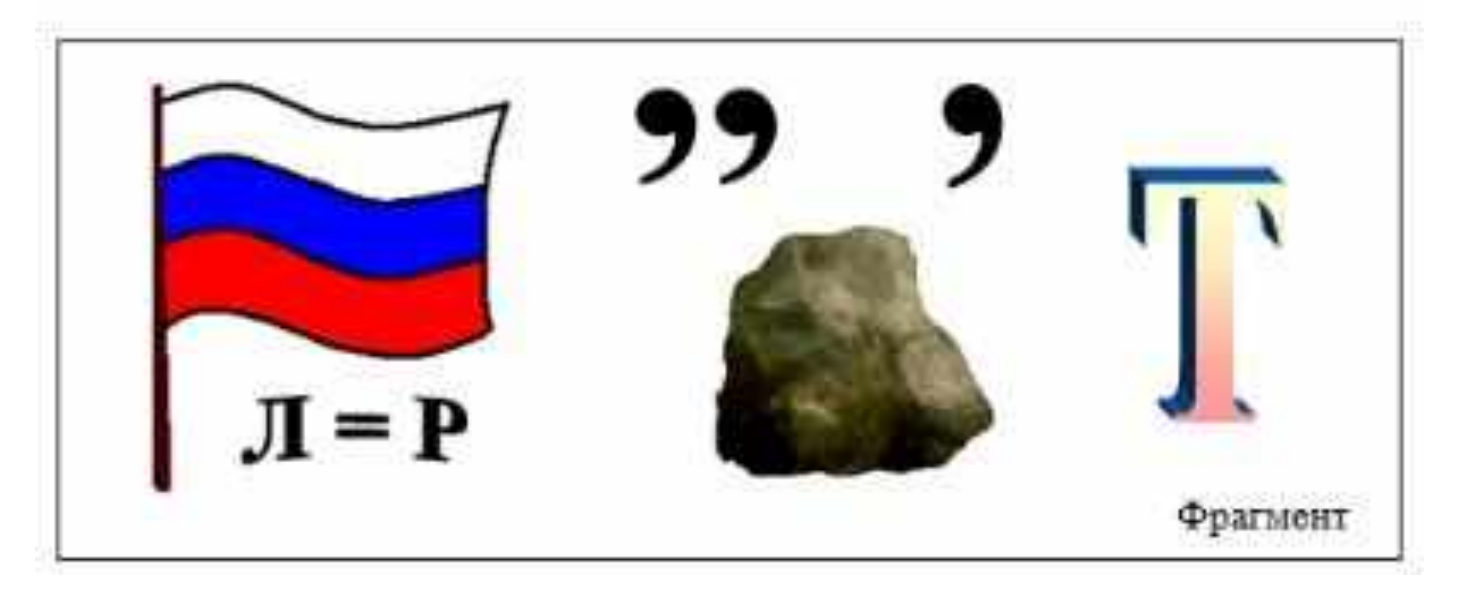

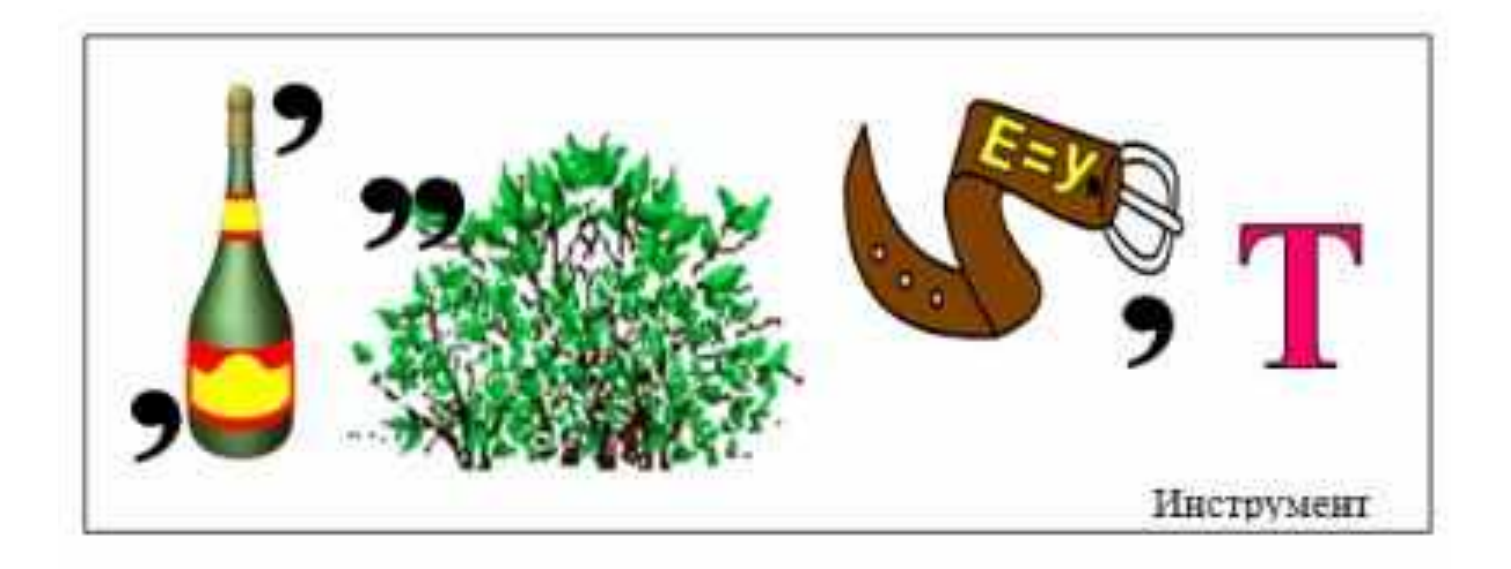

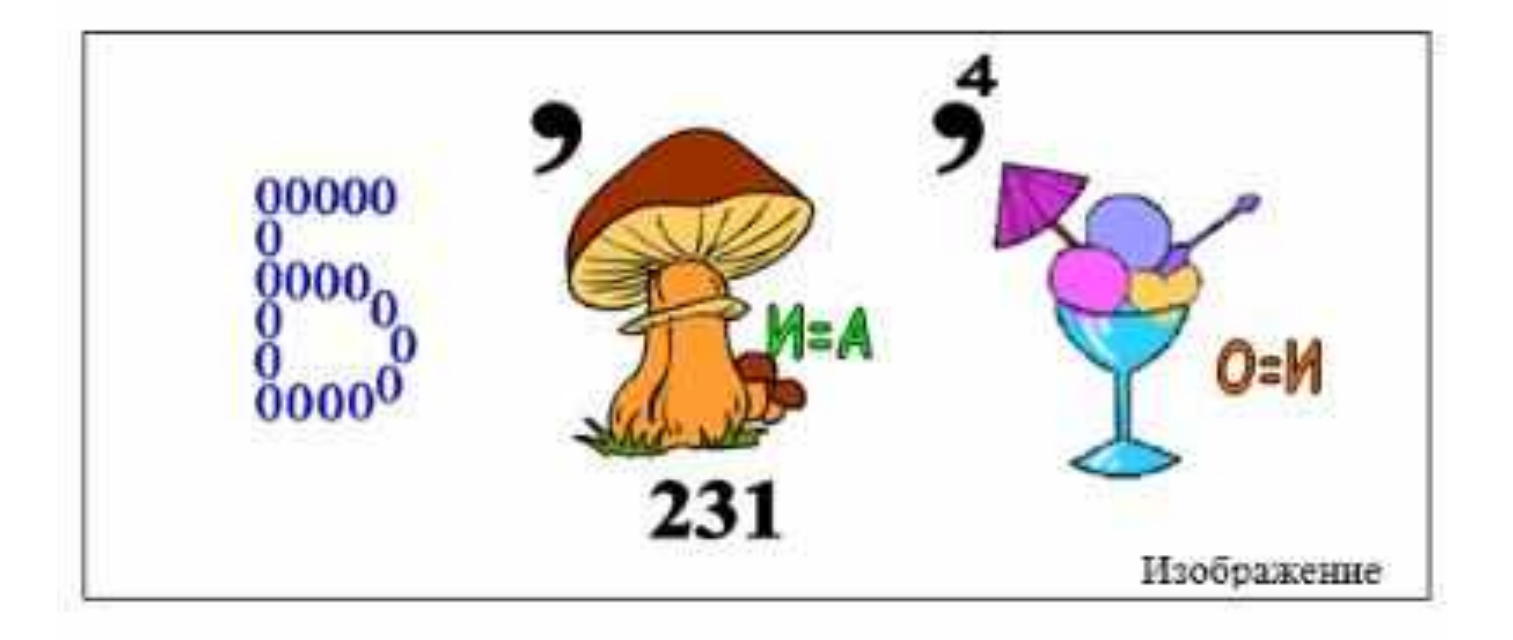

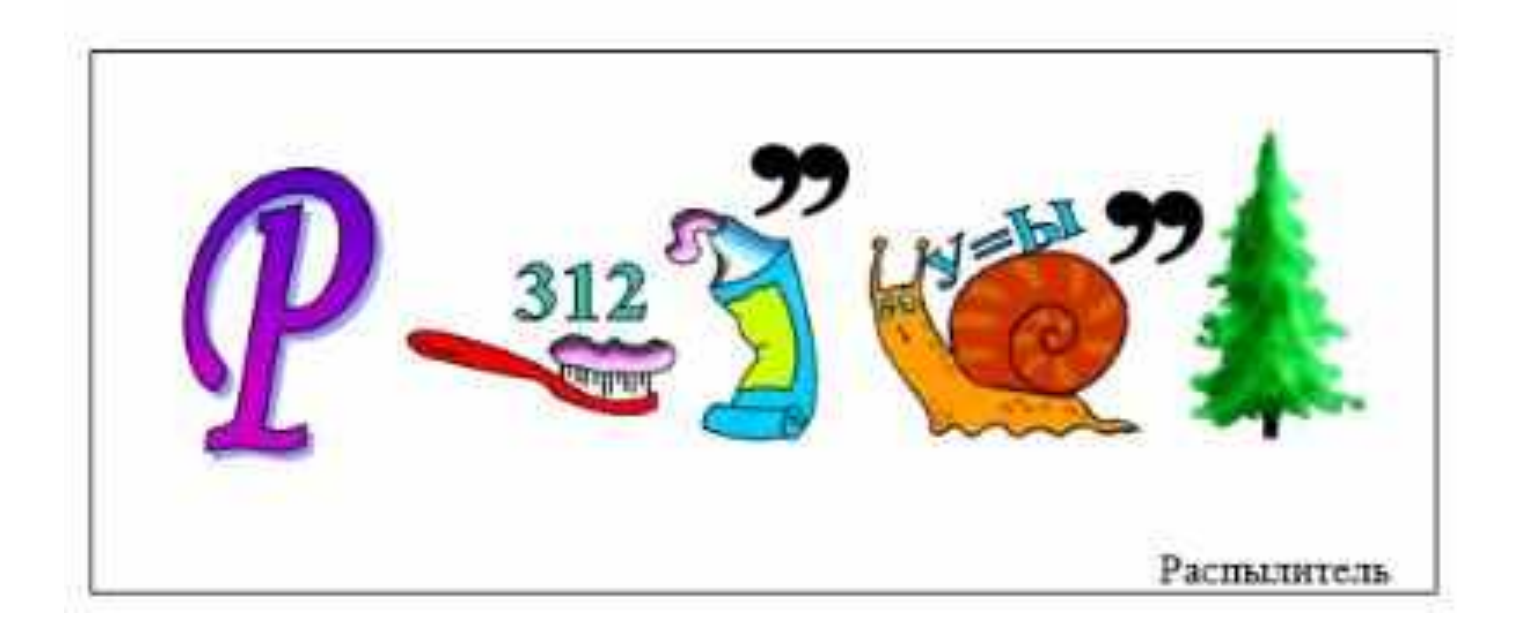

# *Электронные таблицы*

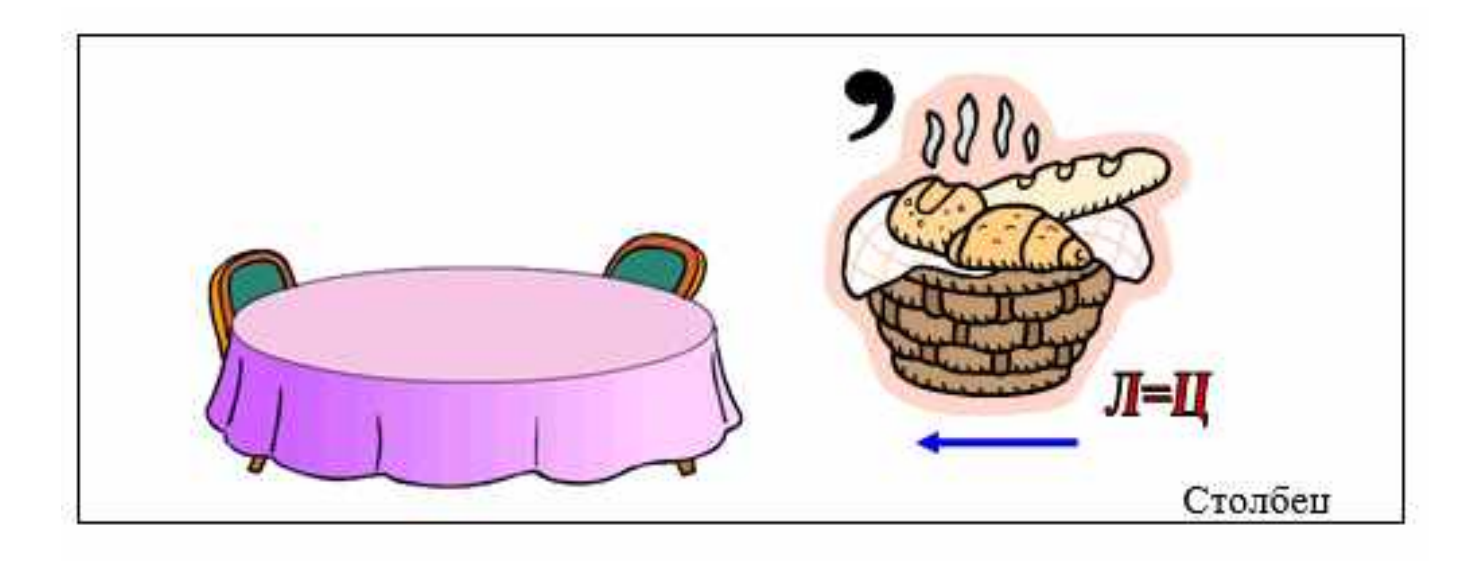

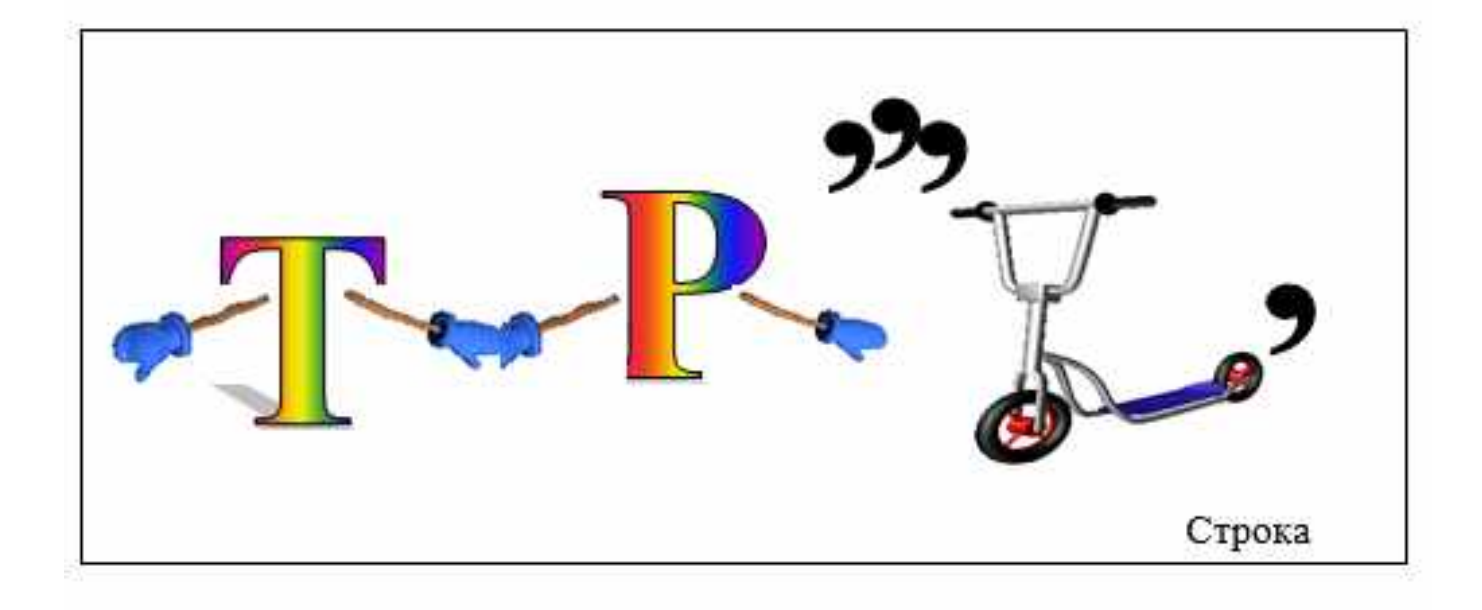

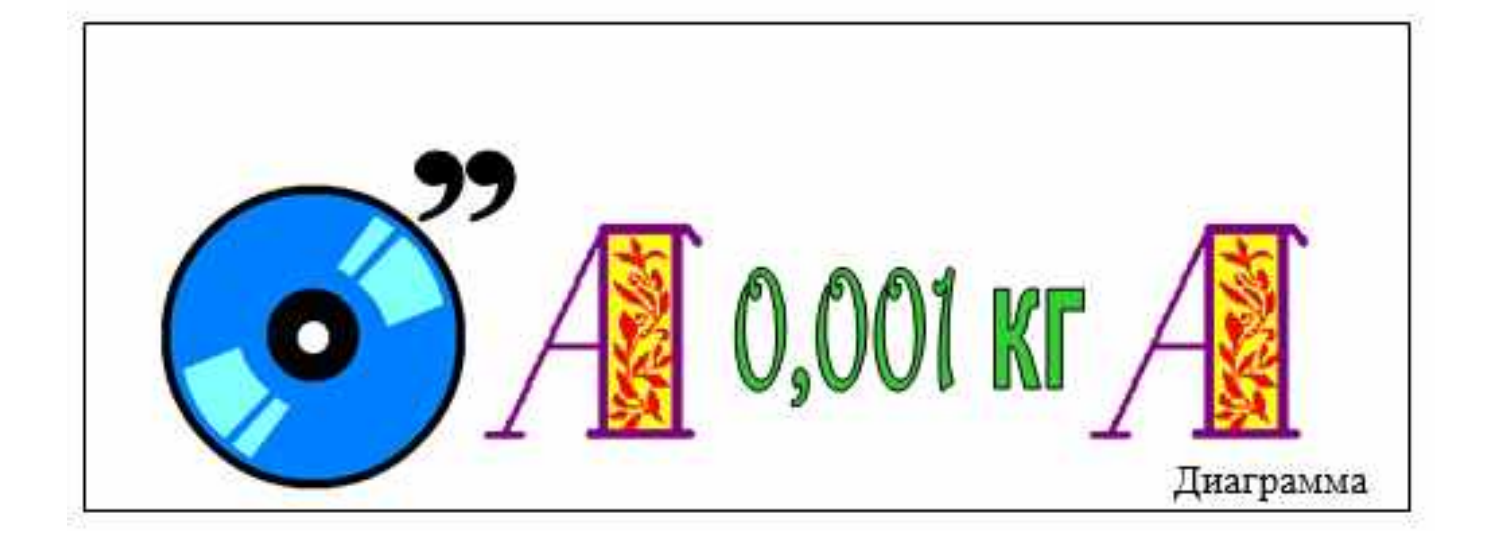

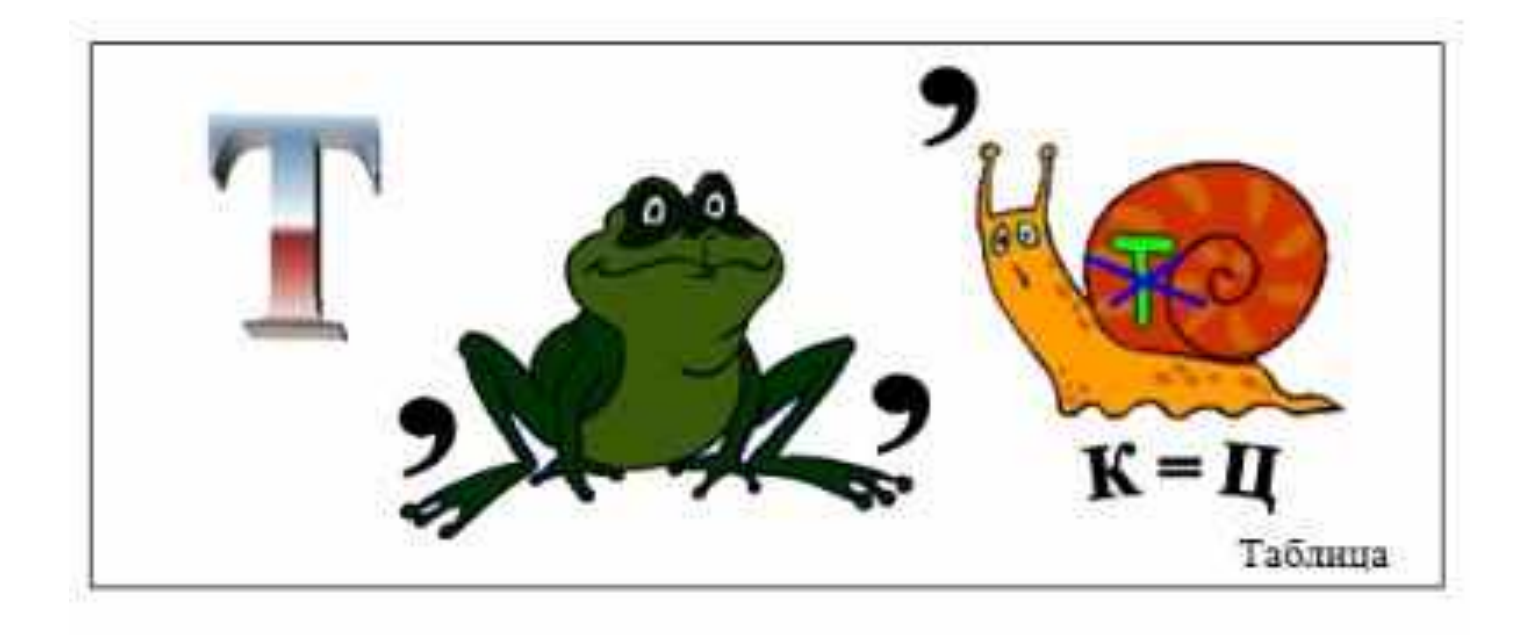

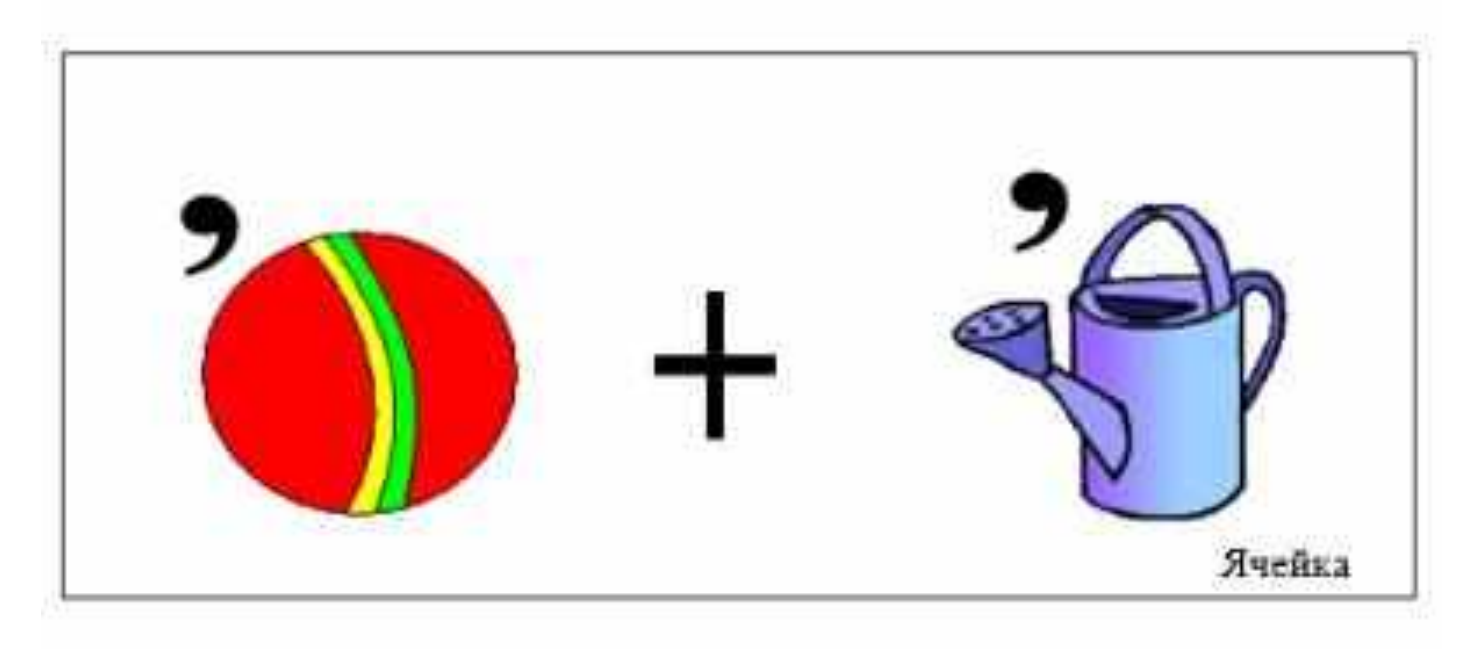

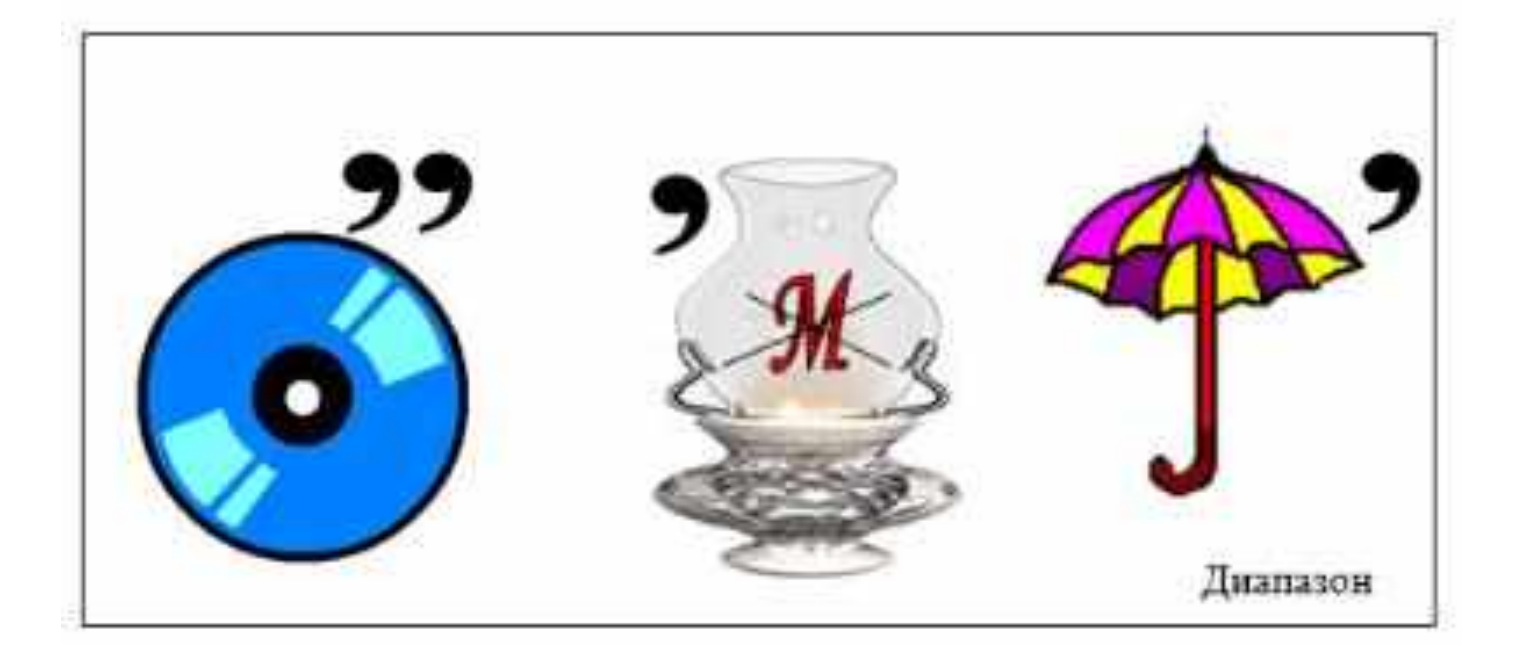

# Мастер презентаций

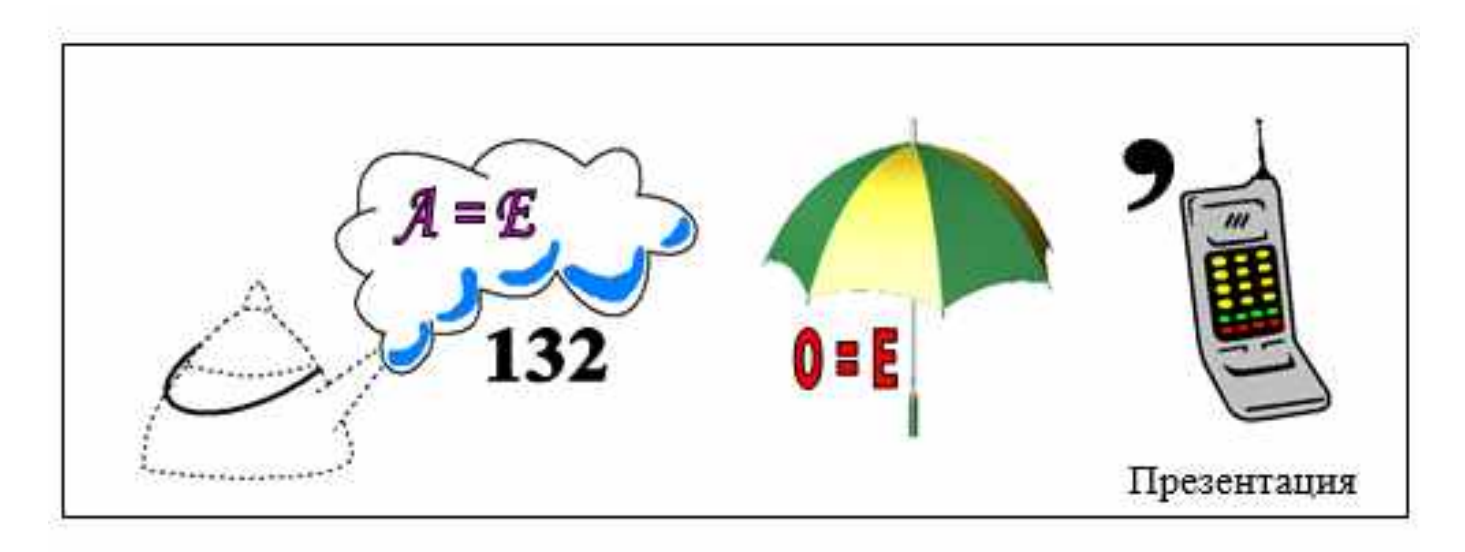

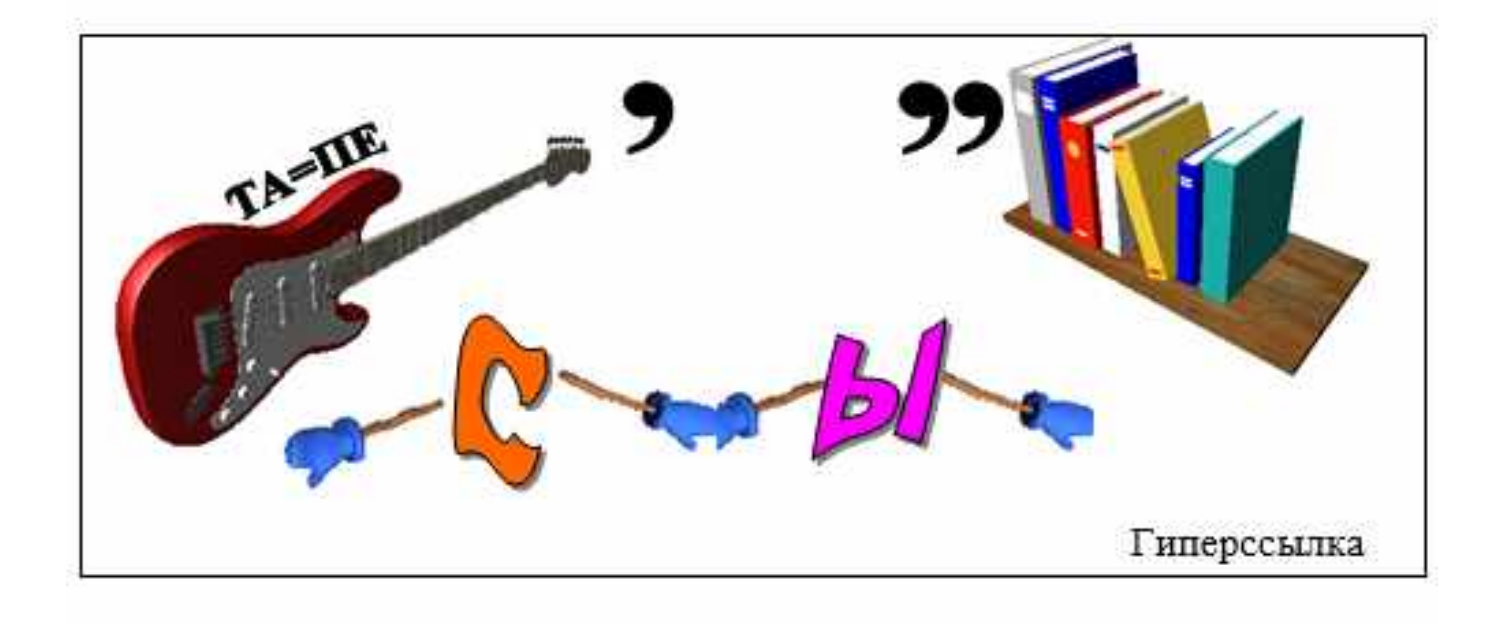

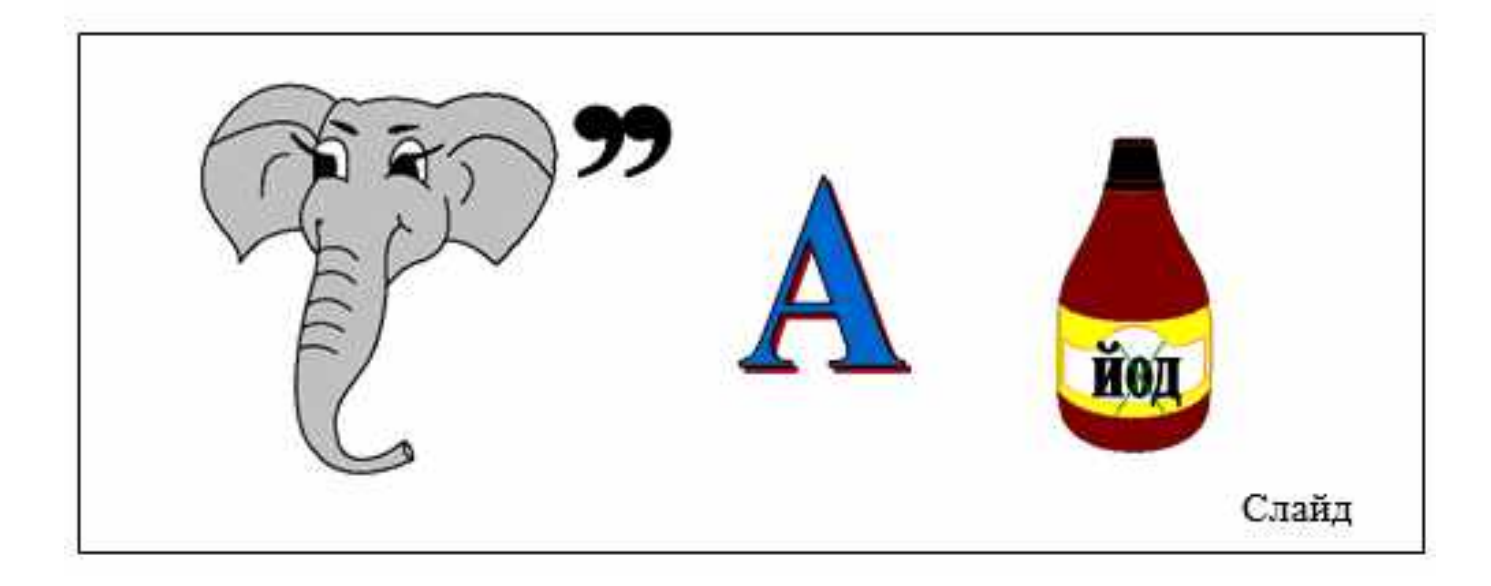

# *Алгоритм и его свойства*

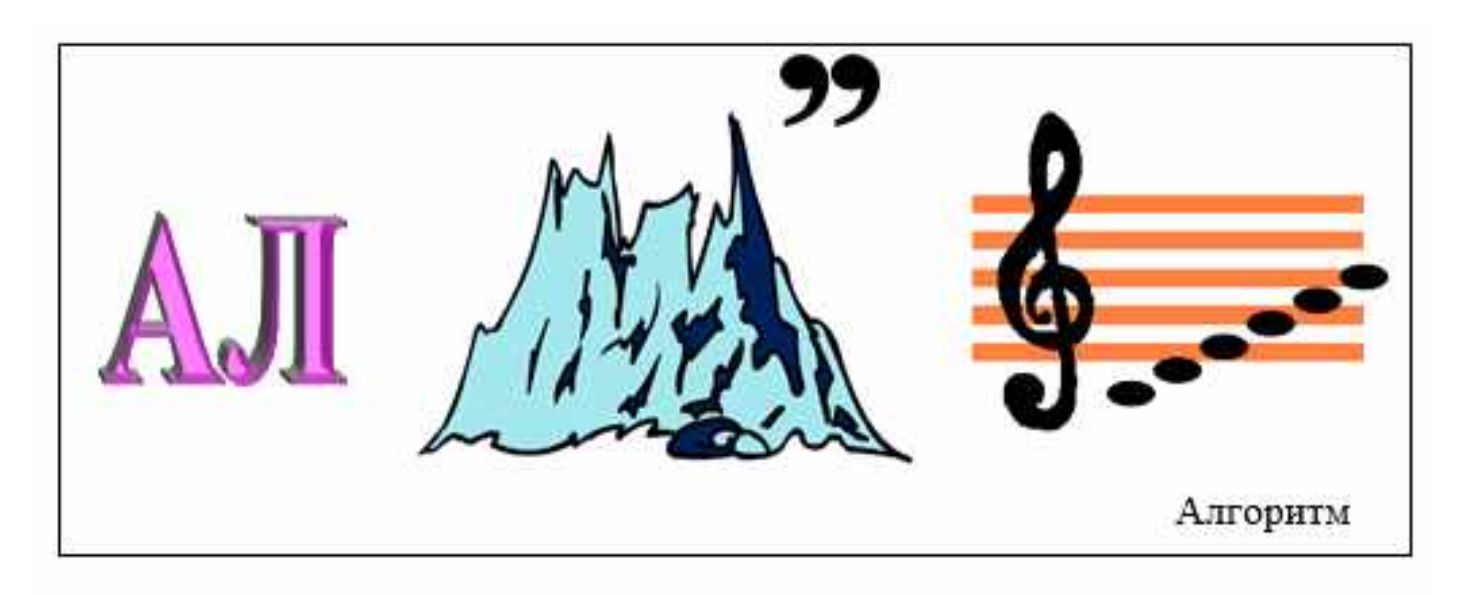

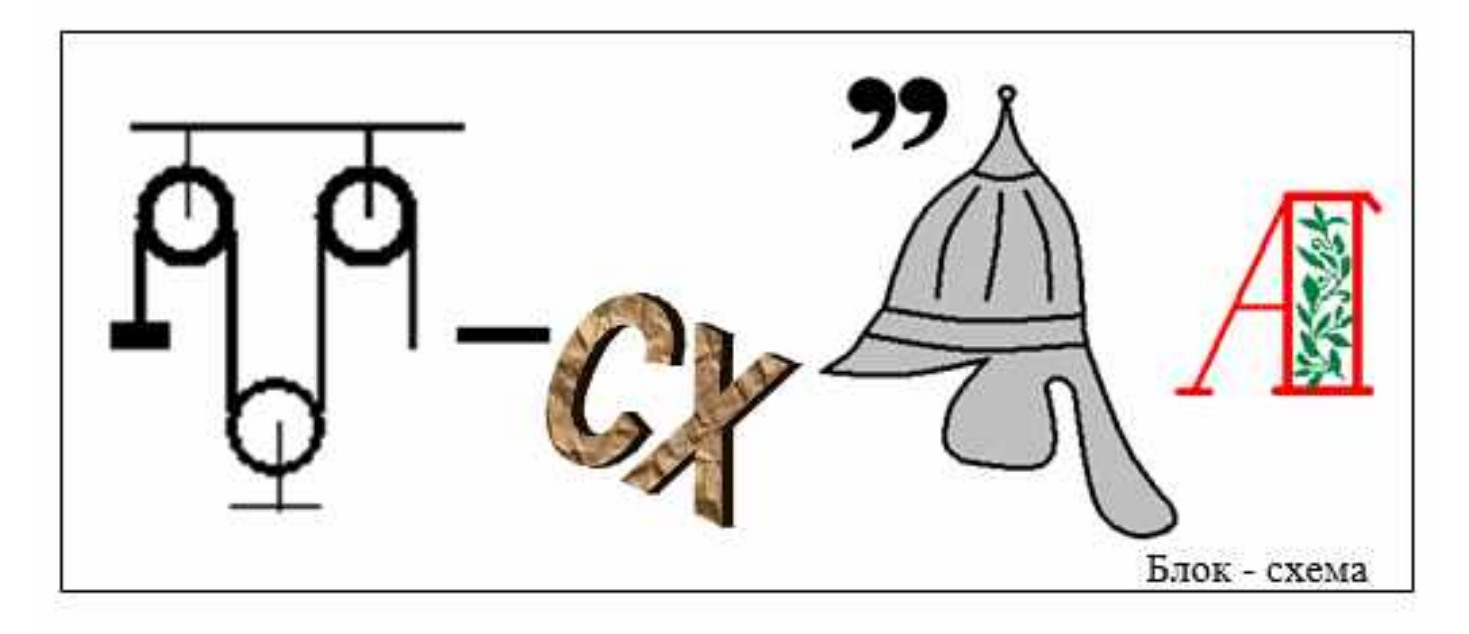

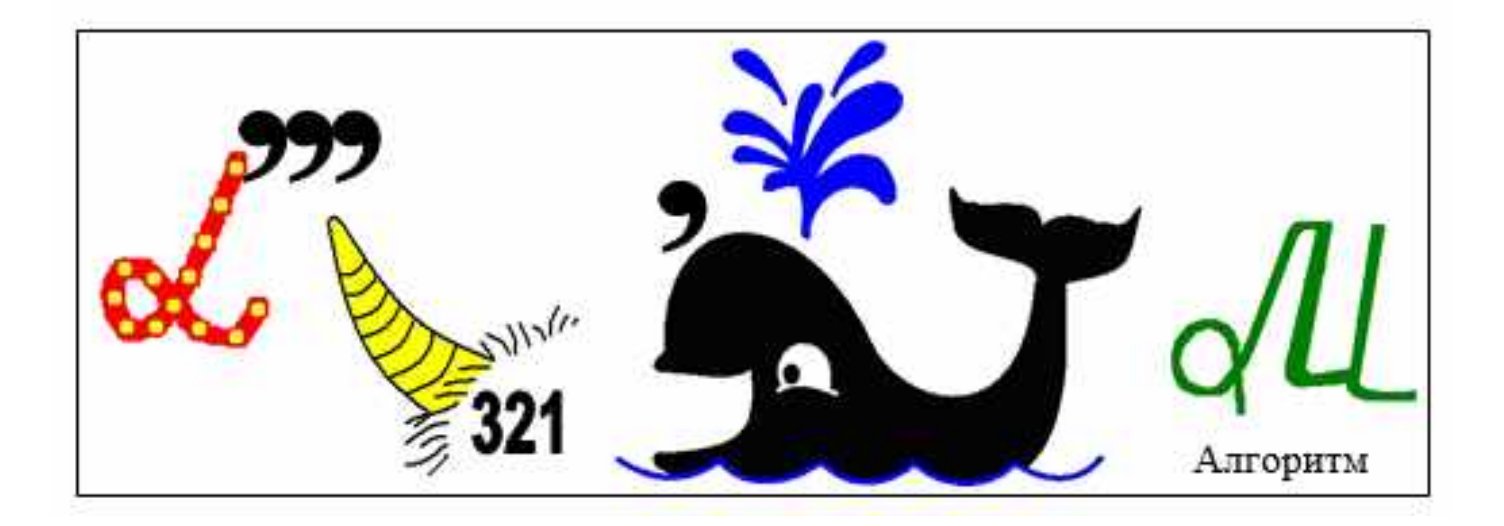

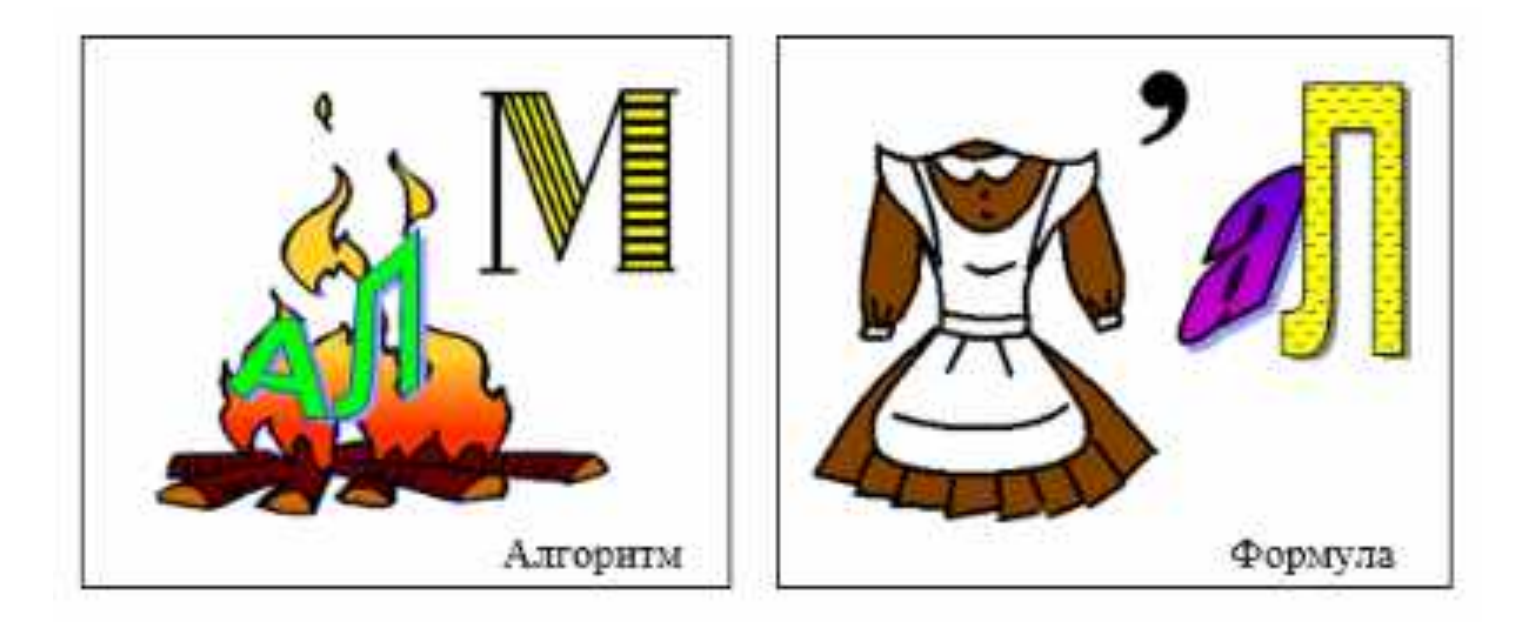

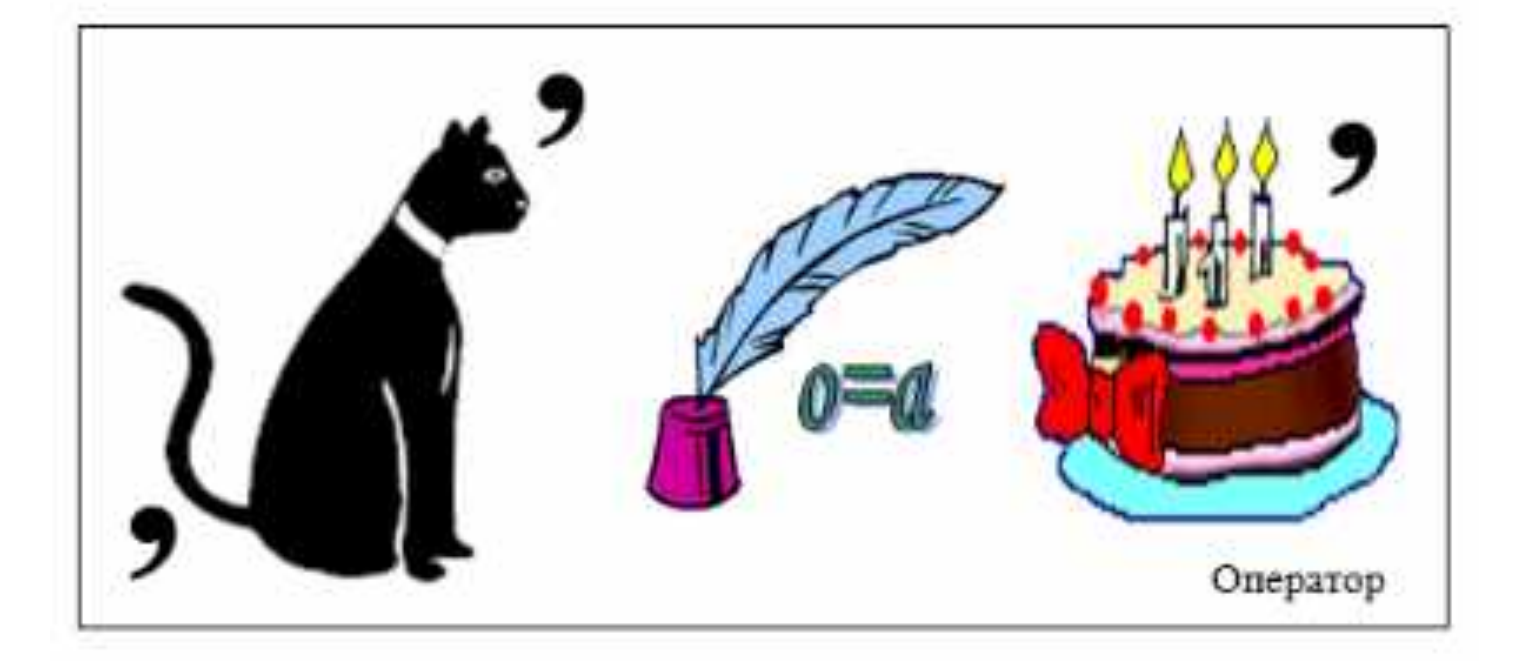

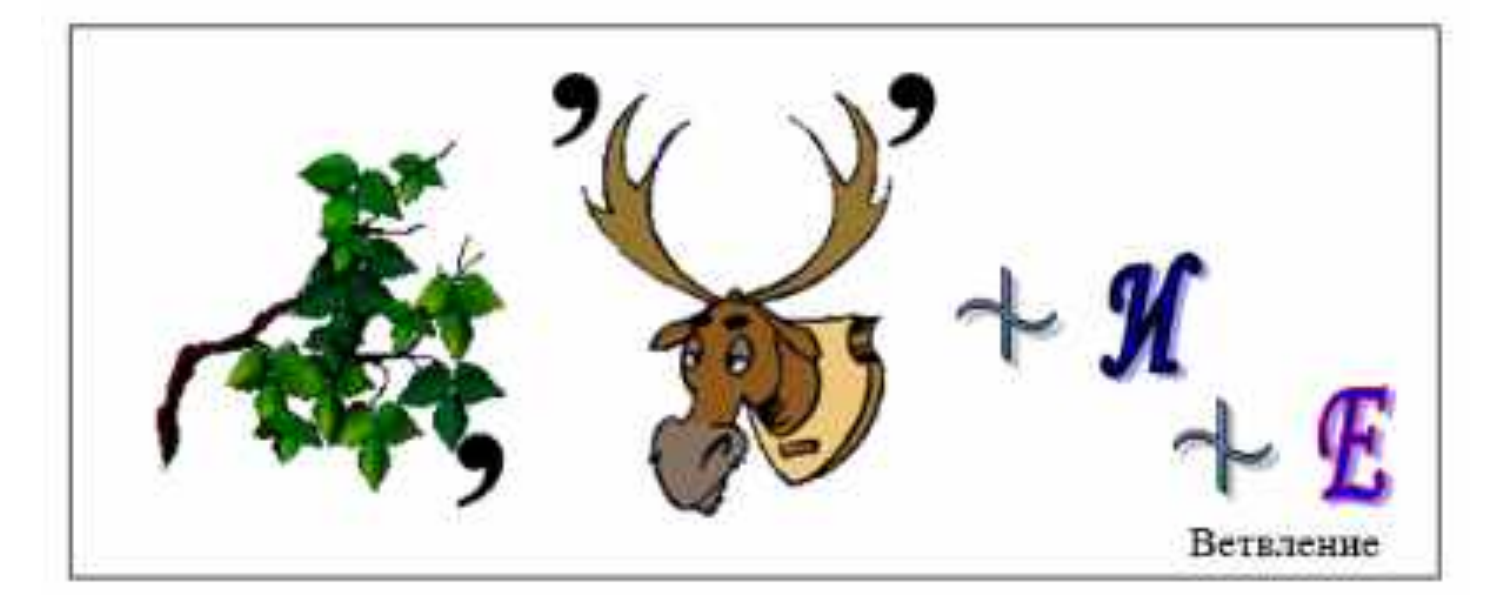

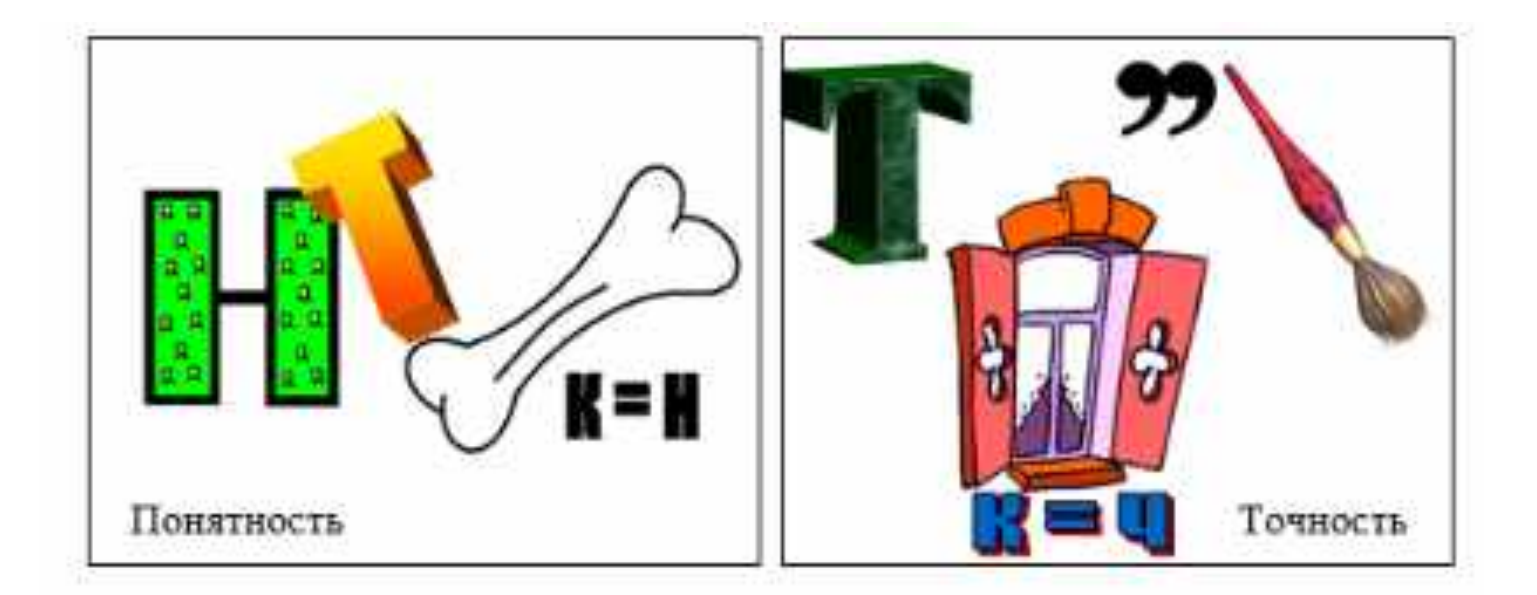

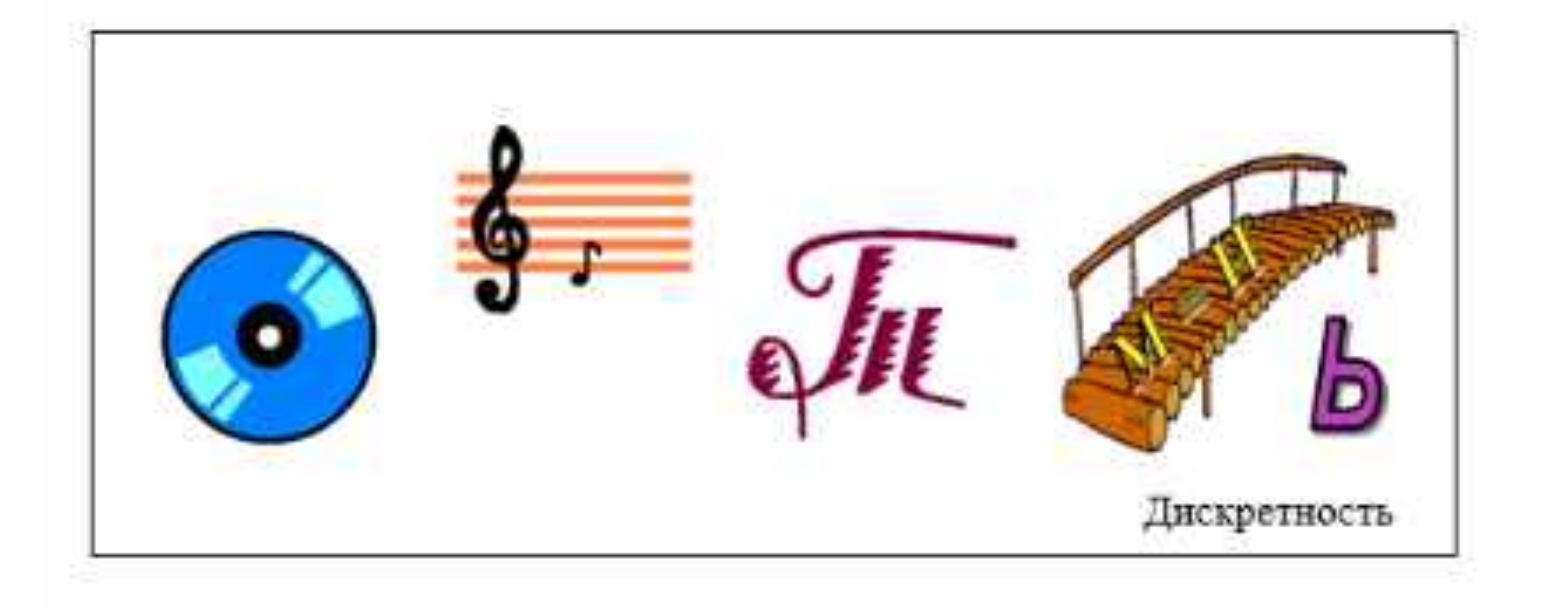

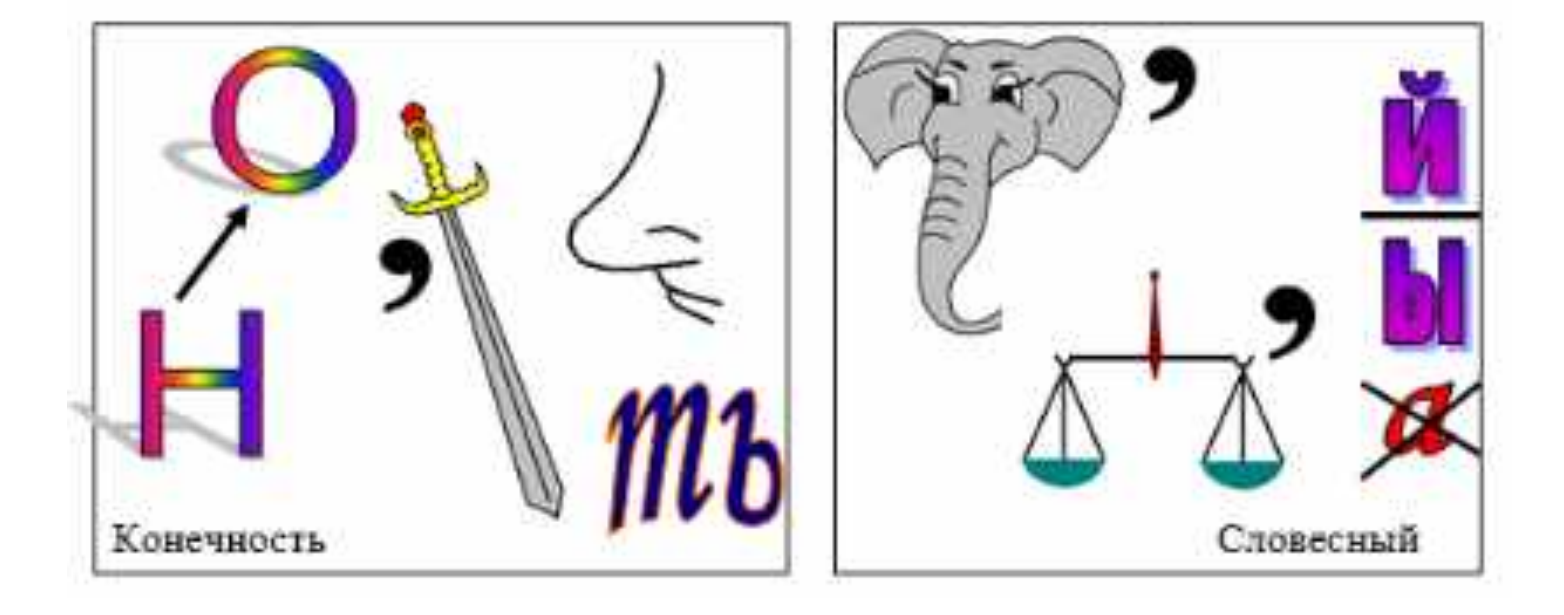

# *Основы программирования*

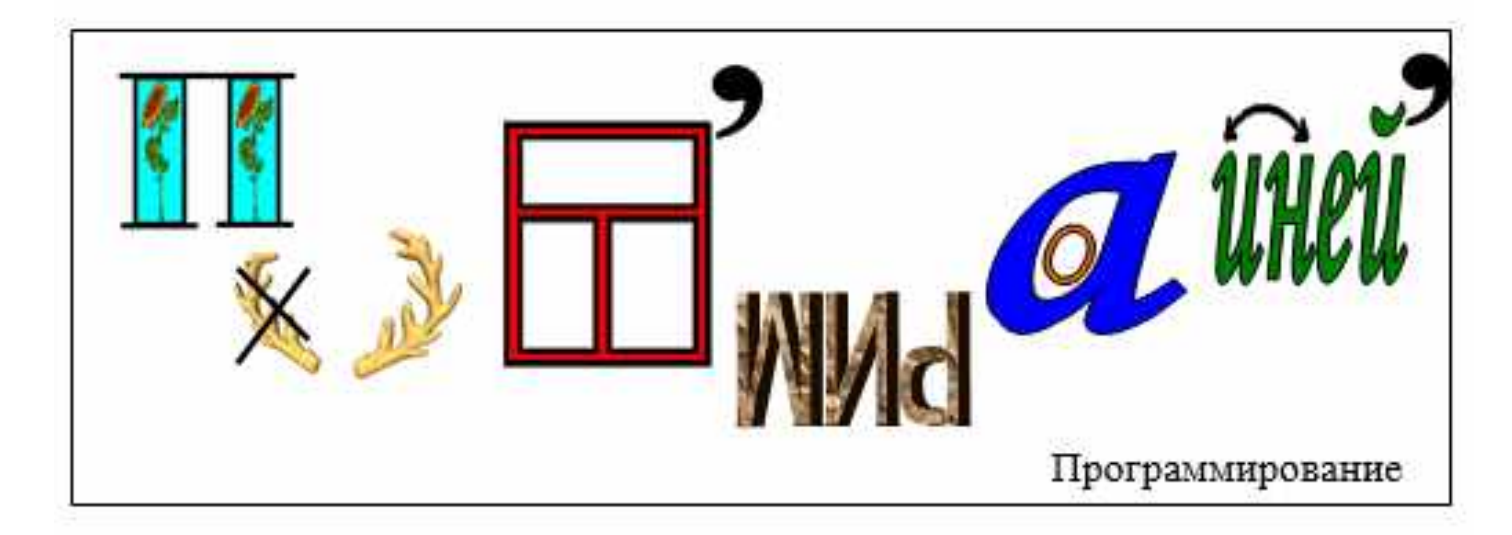

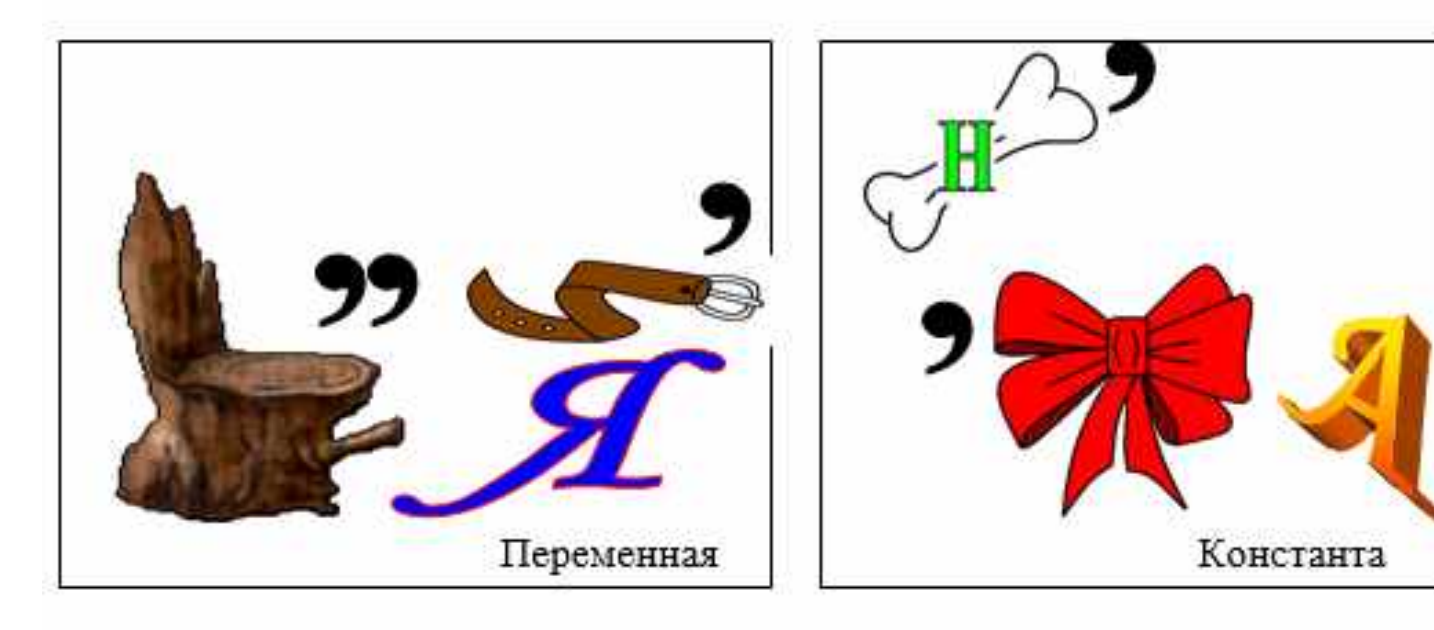

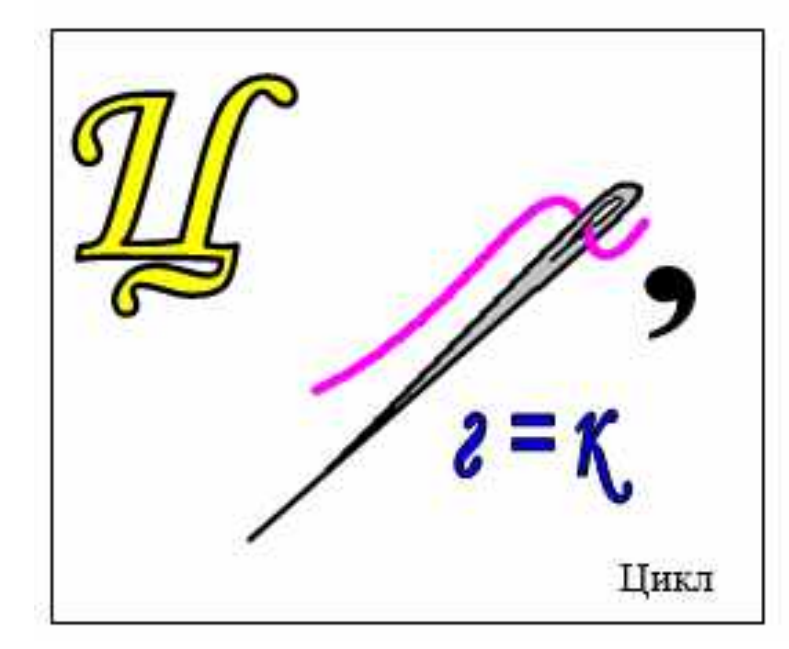

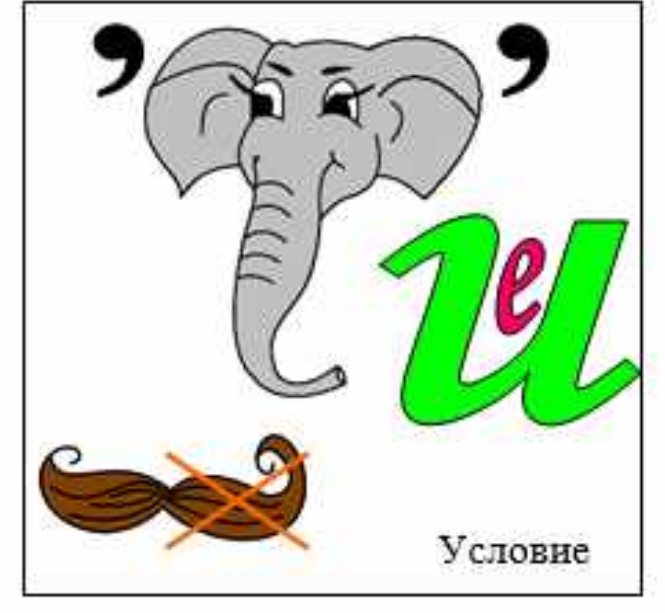

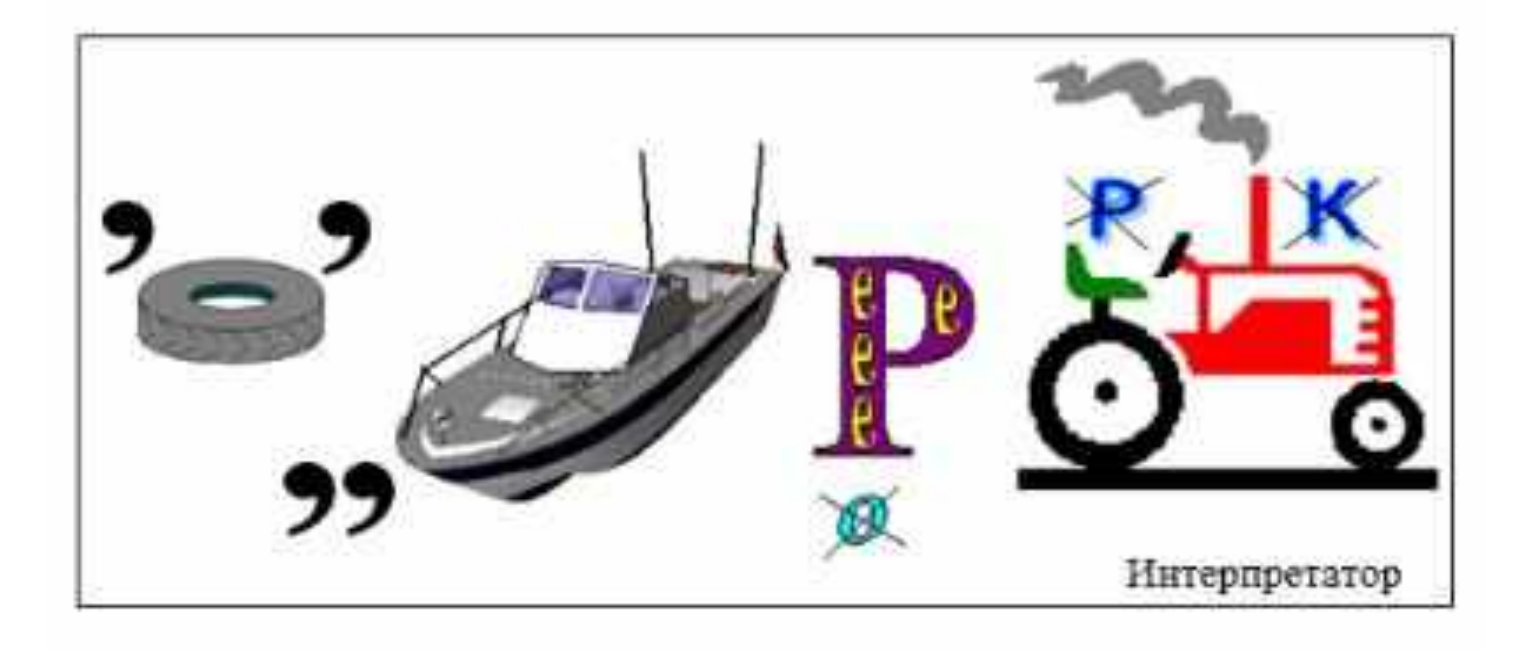

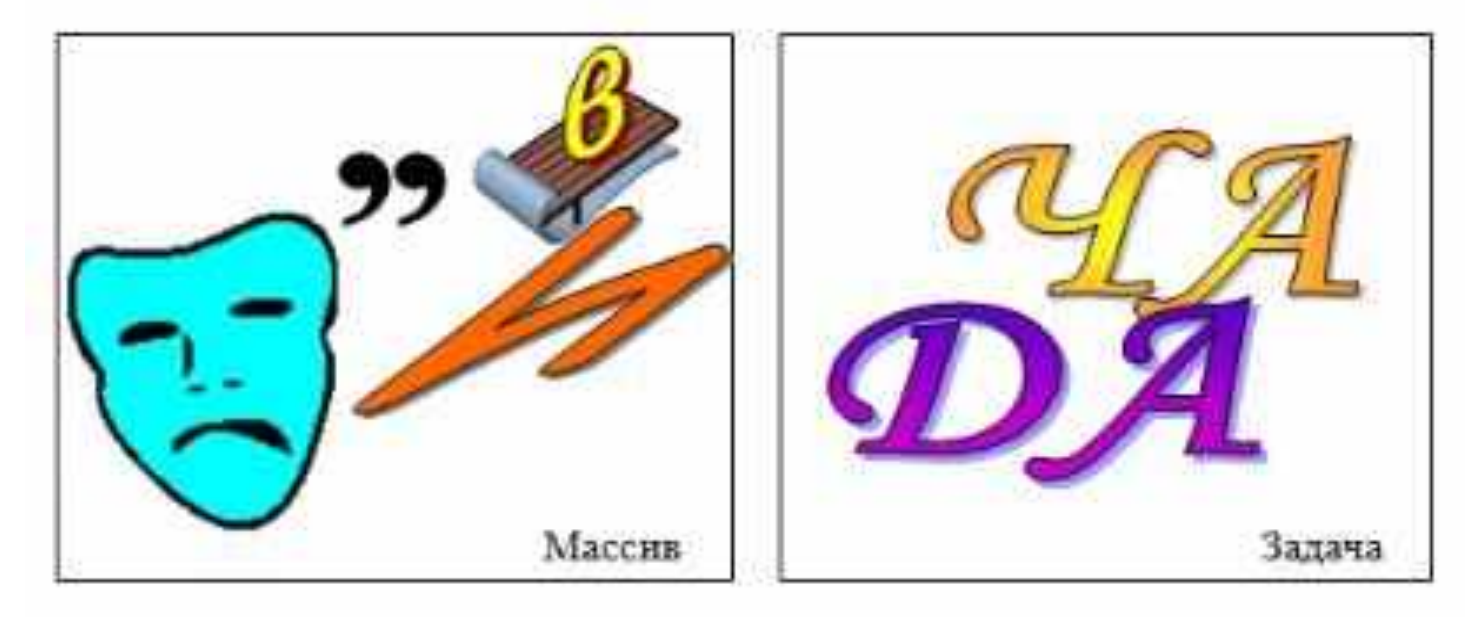

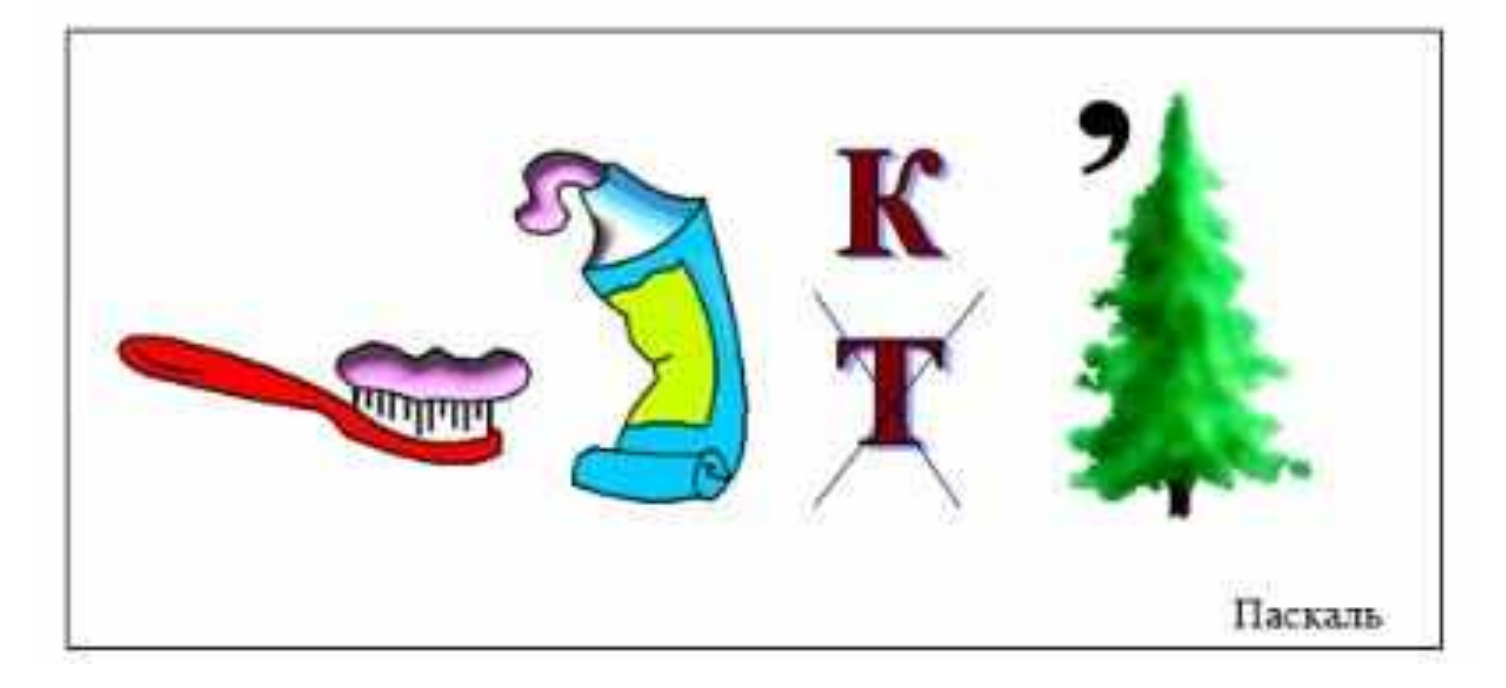

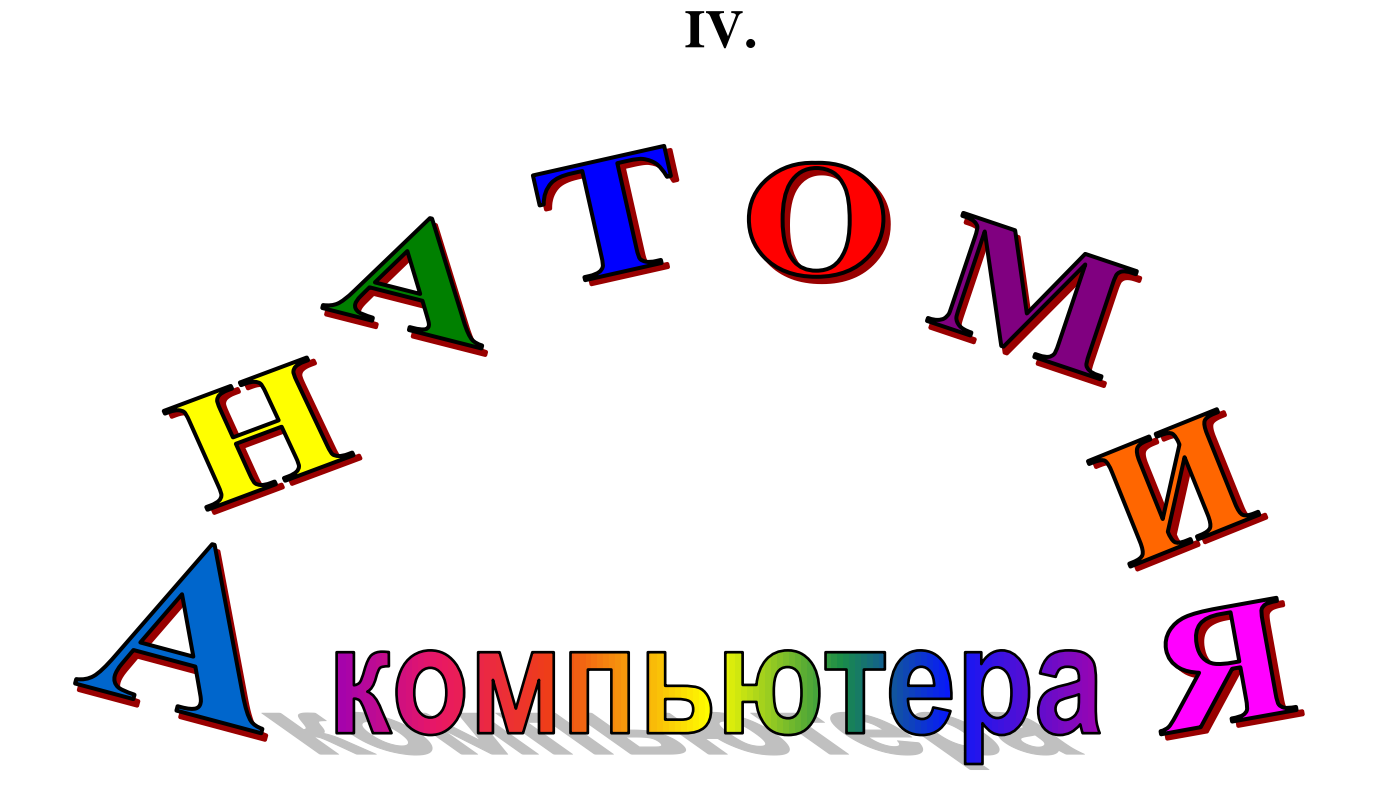

# Терминологический словарь

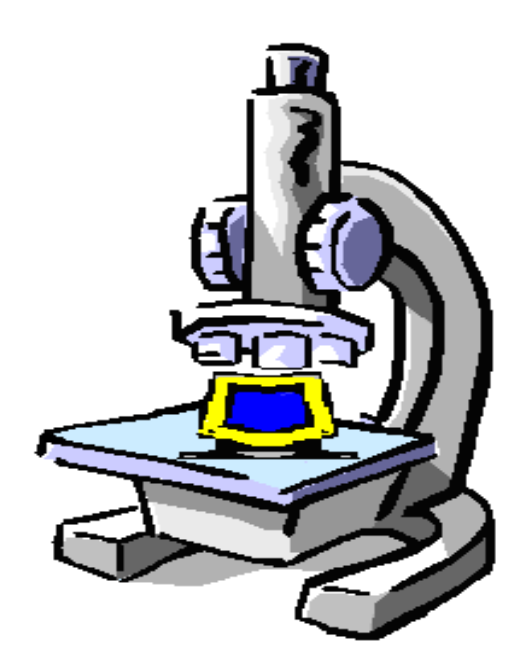

Он рисует, он считает, Проектирует заводы, Даже в космосе летает, И дает прогноз погоды. Миллионы вычислений Может сделать за минуту. Догадайся, что за гений? Ну конечно же – … *КОМПЬЮТЕР!*

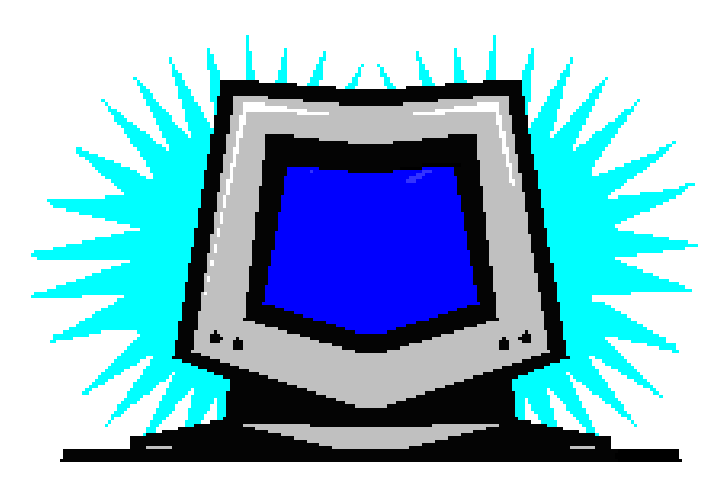

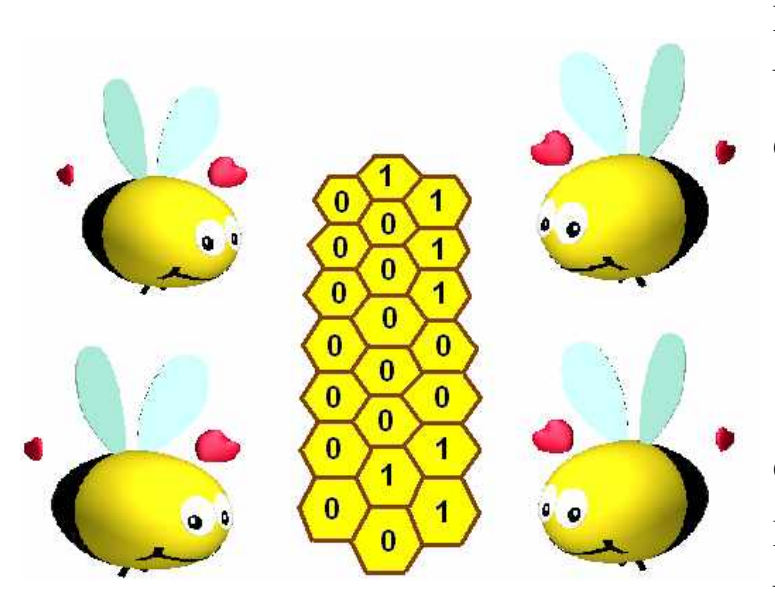

Здесь уютно, как в каюте Информация живет. Чудо - импульсы компьютер Сам сюда передает. И они гурьбой веселой Возникают там и тут, В **ПАМЯТЬ** импульсы, как пчелы, Информацию несут. Сохранится в этих сотах Все на долгие года. Человек забудет что-то, А компьютер никогда!

Мозг компьютера – *ПРОЦЕССОР* Как заправский эрудит Всем техническим процессом Он легко руководит.

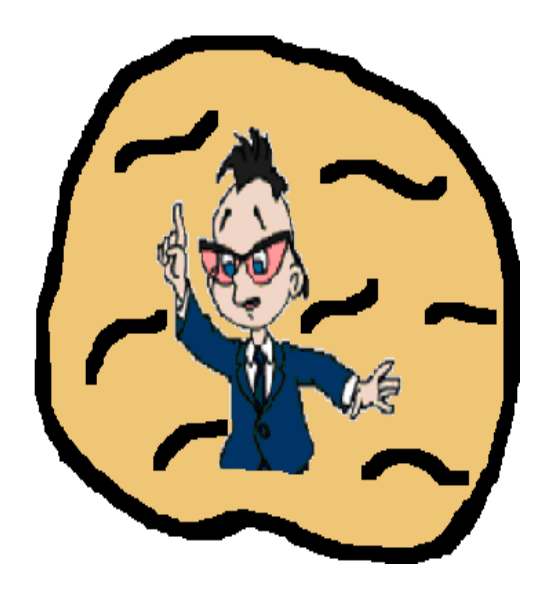

И ведет легко и быстро Мой компьютер сложный счет Он решенье программисту На **ДИСПЛЕЕ** выдает.

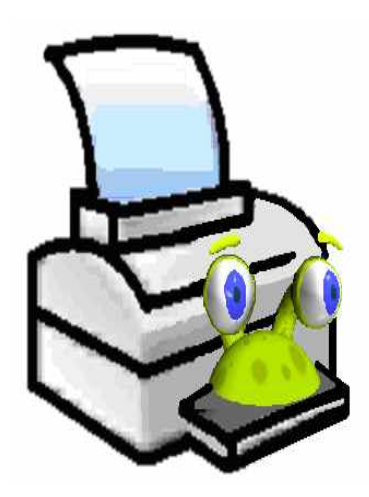

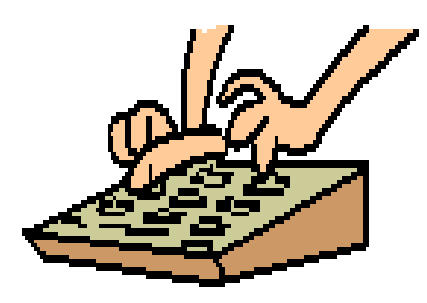

Мы зря времени не тратим, Нужно постараться нам: На **КЛАВИАТУРЕ** с кнопками Вводим информацию.

Конкурент клавиатуры С серым хвостиком фигура. Словно с сыром свой кусок **МЫШКА** двигает курсор.

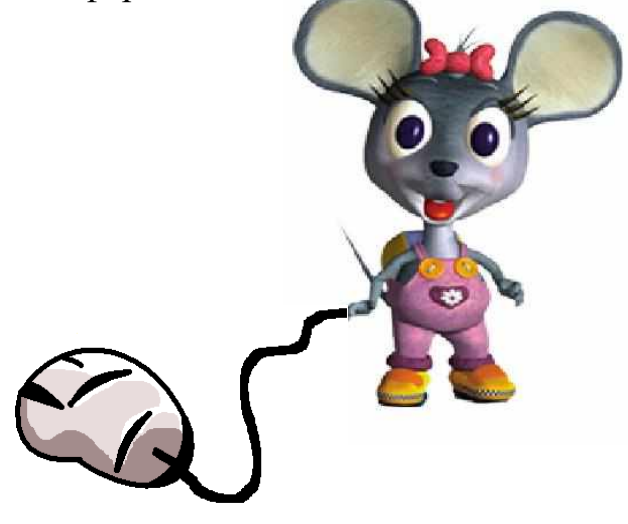

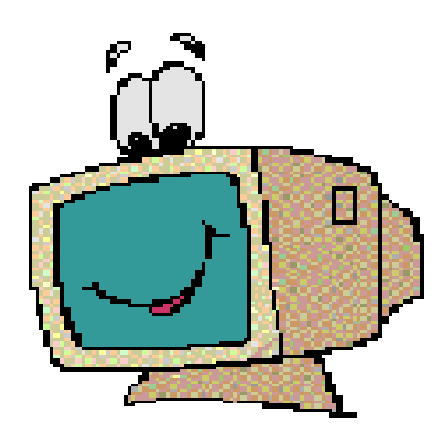

**Что за странная машина** Так рычит, старается? Это **ПРИНТЕР** на бумагу Выдать труд пытается!

Раньше такого умного друга У школьников не было в нашей округе. Теперь в каждом доме, на каждом столе, Стоит он, помощник тебе да и мне. Рисует, считает, хоть что вычисляет, А если захочешь, в игру поиграет. Он — ЭВМ. Это имя одно.

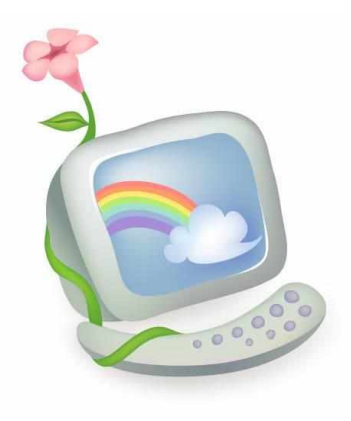

А как по-другому зовем мы его? (**КОМПЬЮТЕР**)

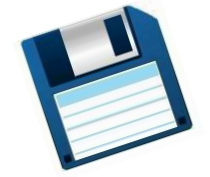

Это пластинка. Она небольшая. На ней сохранится картинка любая, И информацию разную тоже На эту пластинку записывать можно. Объем небольшой сохранится на ней. Захочешь считать, в дисковод сунь скорей. Зимой одним цветом и летом. Конечно же, это... (**ДИСКЕТА**)

Бывает струйный, лазерный бывает. Его всегда печатать заставляют. Он на бумагу распечатает что нужно. Печатник этот всем нам очень нужен. (**ПРИНТЕР**)

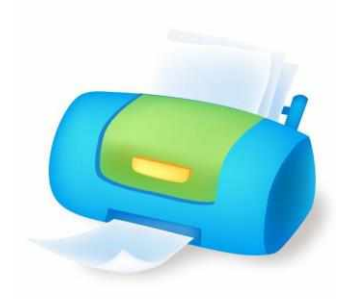

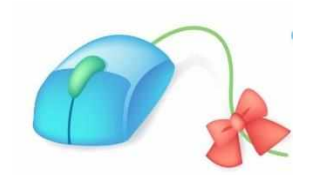

На компьютерном столе Помогает она мне. Колесиком и кнопкой Я управляю ловко. (**МЫШКА**)

Если я в игру играю, То на кнопки нажимаю. Кнопки, рычаги и хвостик... Догадались? Это... (**ДЖОЙСТИК**)

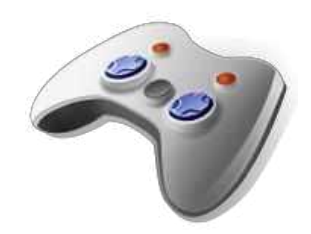

Компьютер будет молчалив, Коль нет с ним рядом дев таких. А если есть, он говорит, Поет, играет и пищит. Стоят над ним в сторонке Близняшки две —... (**КОЛОНКИ**)

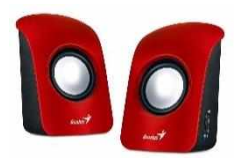

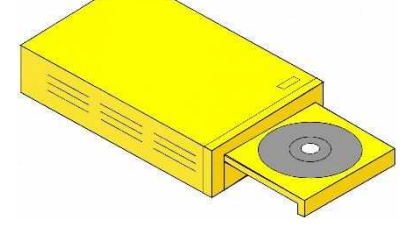

Вставишь диск в него, и вот — Заработал... (**ДИСКОВОД**)

Корпус компьютера. В нем то хранится, Что компьютеру пригодится. Корпус из пластика, стали, стекла, В нем материнская плата жила, А также процессор, ОЗУ, дисковод...

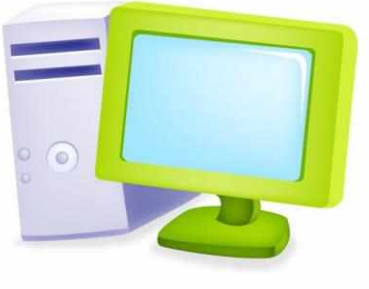

Что это за корпус, скажите, народ? (**СИСТЕМНЫЙ БЛОК**)

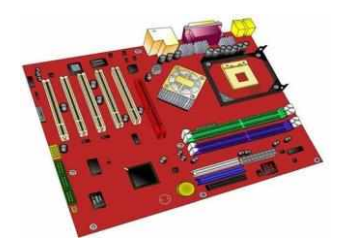

Это пластина, на ней микросхемы, Компьютерной компоненты системы. Очень важна она! Очень, ребята! Зовется она... (**МАТЕРИНСКАЯ ПЛАТА**)

Много кнопок, цифры, буквы, «Enter», «Shift», «F2», «F5», На английском и на русском Можно, дети, с ней писать. Пальцами стучу по ней.

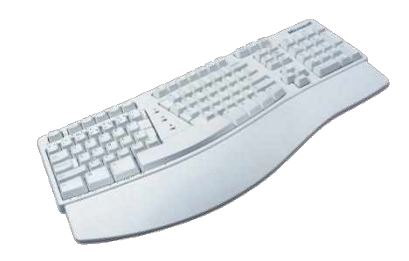

Кто она? Скажи скорей! (**КЛАВИАТУРА**)

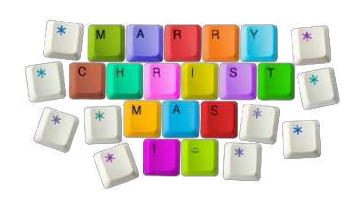

Клавиатуру изучаю, Где буквы, я запоминаю. Я неуверенно и робко Текст набирал и жал на... (**КНОПКИ**) Не каждый совершить сумеет сам Процесс создания компьютерных программ. Искусство это тщательно планируем, А сам процесс зовется... (**ПРОГРАММИРОВАНИЕМ**)

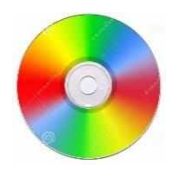

Он круглый и блестящий, С пластинкою похож, Но меньше он, изящней, И современней все ж. На нем хранится много Всего, что ты захочешь. Вот вставишь в дисковод его, Читаешь все, что хочешь. (**ДИСК**)

С помощью такого устройства Откопировать книгу можно. Тексты, картинки любые Станут с ним цифровыми. (**СКАНЕР**)

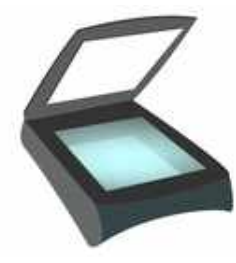

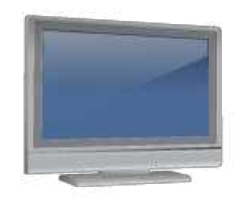

На нем информацию можно читать, Картинки смотреть и в игры играть. (**МОНИТОР**)

В памяти компьютера Она проживает. Преобразовать Изображение помогает. В видеосигнал Для монитора превращает. Ты ее узнал? Ну, как ее называют? (**ВИДЕОКАРТА**) Всемирная сеть, иль, еще, паутина,

Найдешь в ней про все — про людей, про машины.

Каких только сведений разных в ней нет!

Зовется она, знаешь ты, ... (**ИНТЕРНЕТ**)

Это программа, с ней все вы знакомы. Диски найдете у каждого дома. С ней мы вступаем в процесс игровой, Она называется просто — ... (**ИГРОЙ**)

На нем компьютерная мышка

Живет и ползает, глупышка.

Катать — задача не легка,

Коль на столе нет... (**КОВРИКА**)

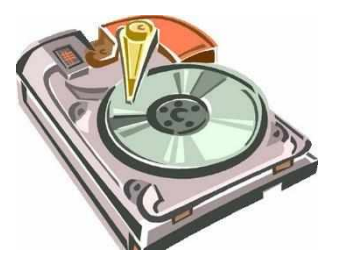

(**ВИРУСЫ**)

Жесткий диск так называют. Кто название отгадает? Копятся данные в этом устройстве, Запоминать — его главное свойство. (**ВИНЧЕСТЕР**)

Если мой компьютер «заболеет», Вылечить его я сам сумею. Не боюсь вредоносных программ, Повредить ничего им не дам. Как вредители те называются, Что заразны и вмиг размножаются?

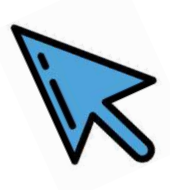

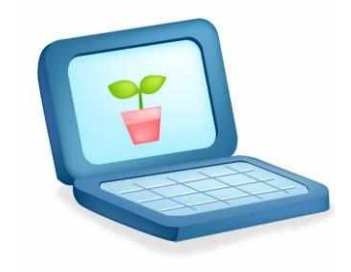

И похож на чемодан. (**НОУТБУК**)

Указатель на экране Буквам всем укажет место. С ним работать легче станет, Он — экранная пометка. На экране видит взор, Он умен не по годам Как мигает мне... (**КУРСОР**)

# **V. Комплект диагностических и контрольных материалов**

# **Упорядочить слова**

**1.** Расположите приведенные слова в порядке увеличения так сказать "размеров соответствующих им элементов текста".

1. Слово.

- 2. Буква.
- 3. Абзац.
- 4. Документ.
- 5. Слог.
- 6. Предложение.

*Ответ:*

- 1. Буква.
- 2. Слог.
- 3. Слово.
- 4. Предложение.
- 5. Абзац.
- 6. Документ.

**2.** Расположите приведенные слова в порядке увеличения так сказать "размеров соответствующих им элементов".

- 1. Программа.
- 2. Оператор.
- 3. Процедура.
- 4. Знак операции.

#### *Ответ:*

- 1. Знак операций.
- 2. Оператор.
- 3. Процедура.
- 4. Программа.

**3.** Расположите приведенные слова в порядке увеличения размеров соответствующих им элементов компьютера.

1. Микросхема.

2. Системный блок.

3. Системная (материнская) плата.

4. Транзистор.

#### *Ответ:*

- 1. Транзистор.
- 2. Микросхема.
- 3. Системная (материнская) плата.
- 4. Системный блок.

# **Найти орфографическую ошибку**

В некоторых из приведенных ниже слов и словосочетаний имеются орфографические ошибки. Найдите эти ошибки. Дайте определение найденным словам (словосочетаниям).

**"Компьютерра", Visual Baisic, баннер, дизъюнкция, дискетта, дистиллятор, компелятор, курсор, латиница, микрасхема, основание, первокарта, перфалента, перфолента, пиктограма, програмист, процесор, система исчисления, сканнер, стриммер, таймер, террабайт, транслятор, энтерфейс.**

*Ошибочные и правильные написания:*

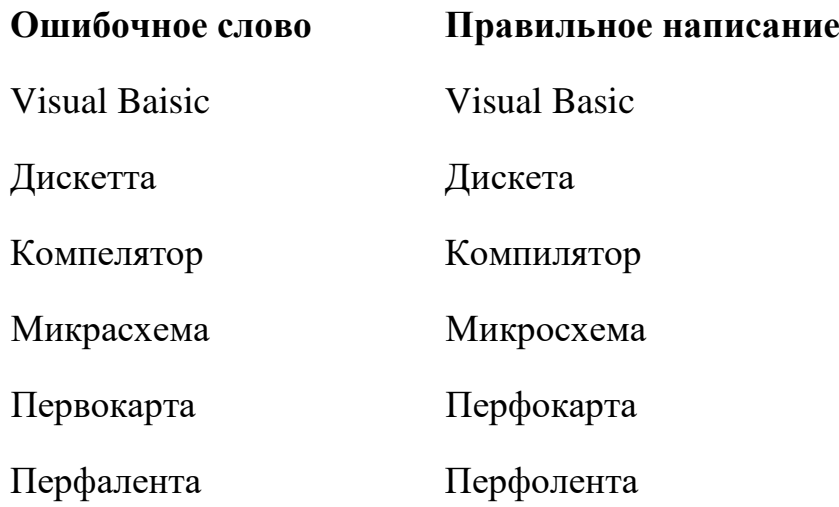

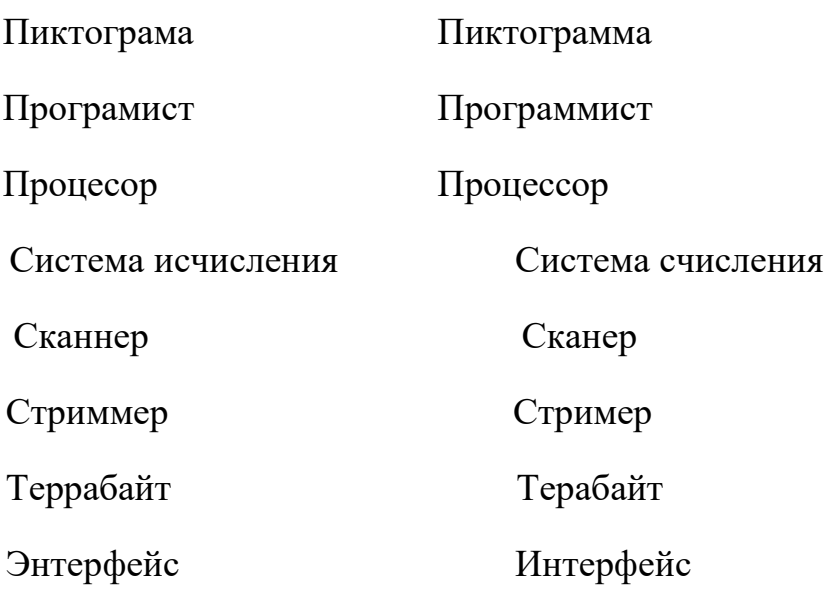

Определение терминов:

1. Visual Baisic — язык программирования.

2. Дискета — гибкий магнитный диск (устройство внешней памяти).

3. Интерфейс — совокупность средств взаимодействия программы и пользователя.

4. Компилятор — программа для преобразования программ с одного языка программирования на другой (обычно - на язык машинных кодов).

5. Микросхема — несколько электронных устройств, размещенных на одной пластине (как правило, кремниевой) небольших размеров.

6. Перфокарта и перфолента — носители информации на ЭВМ первых поколений.

7. Пиктограмма — условное графическое обозначение объекта управления на экране.

8. Программист — специалист, разрабатывающий компьютерные программы.

9. Процессор — основное электронное устройство компьютера.

10. Система счисления — совокупность правил записи чисел.

11. Сканер — устройство ввода информации в компьютер

12. Стример — накопитель на магнитной ленте в картридже.

13. Терабайт — единица измерения количества информации.

# "Несоответствующие" термины

Какие термины из перечисленных ниже не соответствуют с точки зрения информатики, устройства и работы компьютеров своему "прямому" смыслу:

> восстановление, расширение, сортировка, поиск, выражение, удаление, запрещение, разметка, разрешение, копирование, приглашение, программирование, ограничение, хранение, обработка.

#### Ответы:

1) выражение (математическое или, в языке программирования Паскаль, логическое) — запись в правой части оператора присваивания (а не выражение лица и не выражение точки зрения);

2) приглашение — специальная комбинация символов в операционной системе DOS (а не обращение или письмо с просьбой явиться куда-нибудь или принять участие в чем-то);

3) разрешение — характеристика режима работы экрана (а не право на совершение чего-нибудь или документ, удостоверяющий такое право);

4) расширение — часть имени файла (а не увеличение ширины).

# **Ответ ищи в приведенном слове**

В приведенных текстах некоторые идущие подряд буквы нескольких слов образуют термины, связанные с информатикой или с компьютерами. Найдите эти термины.

#### **Искомые слова — основные понятия баз данных**

**1**. Когда командир вошел в штаб, лица у присутствовавших там офицеров были очень уставшими.

*Ответ:* таблица (шТАБ, ЛИЦА).

**2**. В Англии движение левостороннее, то есть автомобили ездят по левой полосе дороги.

*Ответ:* поле (ПО ЛЕвой).

**3**. Профессор сидел за письменным столом и что-то читал.

*Ответ:* запись (ЗА ПИСЬменным).

**4**. Он совершенно забыл о том, что Роза просила его купить молоко.

*Ответ:* запрос (РоЗА ПРОСила).

**5**. Так вот, четными являются числа, остаток от деления которых на 2 равен нулю.

*Ответ:* отчет (вОТ, ЧЕТными).

 **6**. Несмотря на то, что на перекрестке работал светофор, машины часто образовывали на нем заторы.

*Ответ:* форма (светоФОР, МАшины).

**7**. Как выяснили сотрудники милиции, мак рос у него на дальнем огороде.

*Ответ:* макрос (МАК РОС).

## **Искомые слова — основные понятия, используемые в электронных таблицах**

**1**. Несмотря на то, что в редакторе был установлен небольшой масштаб, лица на изображении можно было различить.

*Ответ:* таблица (масшТАБ, ЛИЦА).

**2.** Когда приехал весь оркестр, оказалось, что музыкантов более 30 человек.

 *Ответ:* строка (оркеСТР, ОКАзалось).

**3**. Объявление висело на столбе целый день, пока его не сняли.

*Ответ:* столбец (СТОЛБЕ Целый).

**4**. Он спросил: "Мария, чей кабриолет стоит на той стороне улицы?"

*Ответ:* ячейка (МариЯ, ЧЕЙ КАбриолет).

**5**. Этот кадр, естественно, оказался испорченным.

*Ответ:* адрес (кАДР, ЕCтественно).

**6**. Надев военную форму, Лавочкин стал выглядеть совсем по-другому.

*Ответ:* формула (ФОРМУ, ЛАвочкин).

## **Искомые слова — разные понятия, связанные с информатикой**

1. Его политический курс ориентировался на либеральные идеи. *Ответ:* курсор (КУРС Ориентировался).

2. "На Федора зря думаешь", — сказала Настя. *Ответ:* разряд (ФедоРА ЗРЯ Думаешь).

3. Мы начали с ним разговор о ботанике, а закончили — о политике. *Ответ:* робот (разговоР О БОТанике).

4. На форуме было много украинцев и русских — выходцев из бывшего Советского Союза.

*Ответ:* вирус (украинцеВ И РУСских).

5. Из всех своих пасек Торобов выделял одну - расположенную в северной части участка.

*Ответ:* сектор (паСЕК ТОРобов).

6. Порядок у Менташина в квартире был не ахти какой.

*Ответ:* документ (ПоряДОК У МЕНТашина)

7. Пересчитав кур, Сиволобов обнаружил, что двух не хватает.

*Ответ:* курсив (КУР, СИВолобов).

8. Для Остапа роль эта оказалась довольно легкой.

Ответ: пароль (ОстаПА РОЛЬ).

9. Между ними завязался оживленный диалог, и, казалось, все обойдется.

Ответ: логика (диаЛОГ, И. КАзалось).

10. И только уже будучи на пароме, Нюра вспомнила об этом.

Ответ: меню (пароМЕ, НЮра).

11. А поскольку слово *помещик* по-местному — бай, то Салима все так и называли.

Ответ: байт (БАЙ, То).

12. Только после этого Митя понял, где находится на диске так называемая "таблица размещения файлов".

Ответ: дискета (ДИСКЕ ТАк).

Примечание. Можно также предложить учащимся прокомментировать найденные термины.

1. Курсор — указатель места на экране.

2. Разряд — позиция в записи числа.

3. Робот — управляемая по программе и имитирующая действия человека машина

4. Вирус — программа, обладающая способностью к самовоспроизведению.

5. Сектор — участок дорожки магнитного диска.

6. Документ — результат работы пользователя с текстовым редактором.

7. Курсив — шрифт наклонного начертания.

8. Пароль — секретное слово.

9. Логика — наука о законах и формах мышления.

10. Меню — изображаемый на экране список вариантов, из которых пользователь выбирает необходимый вариант.

11. Байт — единица измерения количества информации.

12. Дискета — гибкий магнитный диск.

# Имена собственные

Задание может предъявляться учащимся в одном из трех уровней сложности.

#### Уровень 1

Вы, конечно, знаете, что именами собственными в русском языке называют слова, обозначающие имена и фамилии людей, названия стран и городов и т.п. Назовите применяемые в информатике понятия, в которых используются имена собственные. Прокомментируйте эти понятия, в т.ч. расскажите о людях, чьи имена и фамилии фигурируют в них.

Возможные ответы: азбука Морзе, алгоритм Евклида, арифмометр Однера, законы де Моргана, палочки Непера, принципы фон Неймана, программа Norton Commander, схема Горнера, язык программирования Ада, язык программирования Паскаль.

1. Азбука Морзе — система кодирования символов для передачи их по телеграфу, в которой используются два символа — точка и тире, предложена американским ученым Сэмюэлем Морзе.

2. Алгоритм Евклида — алгоритм нахождения наибольшего общего делителя двух натуральных чисел, разработан древнегреческим математиком Евклидом около 300 г. до н.э.

3. Арифмометр Однера — механическое вычислительное устройство, на котором можно проводить четыре арифметических действия с многозначными числами. Изобретено в конце XIX века русским инженером Вильгодтом Однером.

4. Законы де Моргана — законы алгебры логики, названные в честь Огастеса (Августуса) де Моргана, шотландского математика и логика, изложившего (независимо от Дж. Буля) элементы алгебры логики.

5. Палочки Непера — палочки (дощечки) с нанесенными на них цифрами, позволяющие проводить умножение многозначных чисел на однозначное, предложены Джоном Непером, шотландским бароном в XVII веке.

6. Принципы фон Неймана — основные принципы устройства и функционирования электронно-вычислительных машин, сформулированы Джоном фон Нейманом, американским математиком.

7. Программа Norton Commander — программа-оболочка для операционной системы DOS, облегчающая выполнение основных команд этой системы. Названа американского программиста Питера Нортона (Peter Norton).  $\overline{B}$ честь

Современными аналогами программы Norton Commander являются программы Windows Commander и FAR Manager.

8. Схема Горнера — способ вычисления значения многочлена без использования операции возведения в степень; может быть применен для расчета числа по его известным цифрам. Разработана в XIX веке английским математиком Уильямом Горнером.

9. Язык программирования Паскаль - назван в честь французского физика и математика XVII века Блеза Паскаля.

10. Язык программирования Ада — назван в честь Ады Лавлейс (дочери поэта Джорджа Байрона), которую принято считать первой в мире программисткой.

## Уровень 2

Перед вами таблица с двумя колонками. В первой колонке приведены имена и фамилии людей, во второй — понятия, используемые в информатике, которые связаны с этими людьми. Найдите соответствие между указанными понятиями и фамилиями (укажите пары номеров соответствующих ячеек из разных колонок).

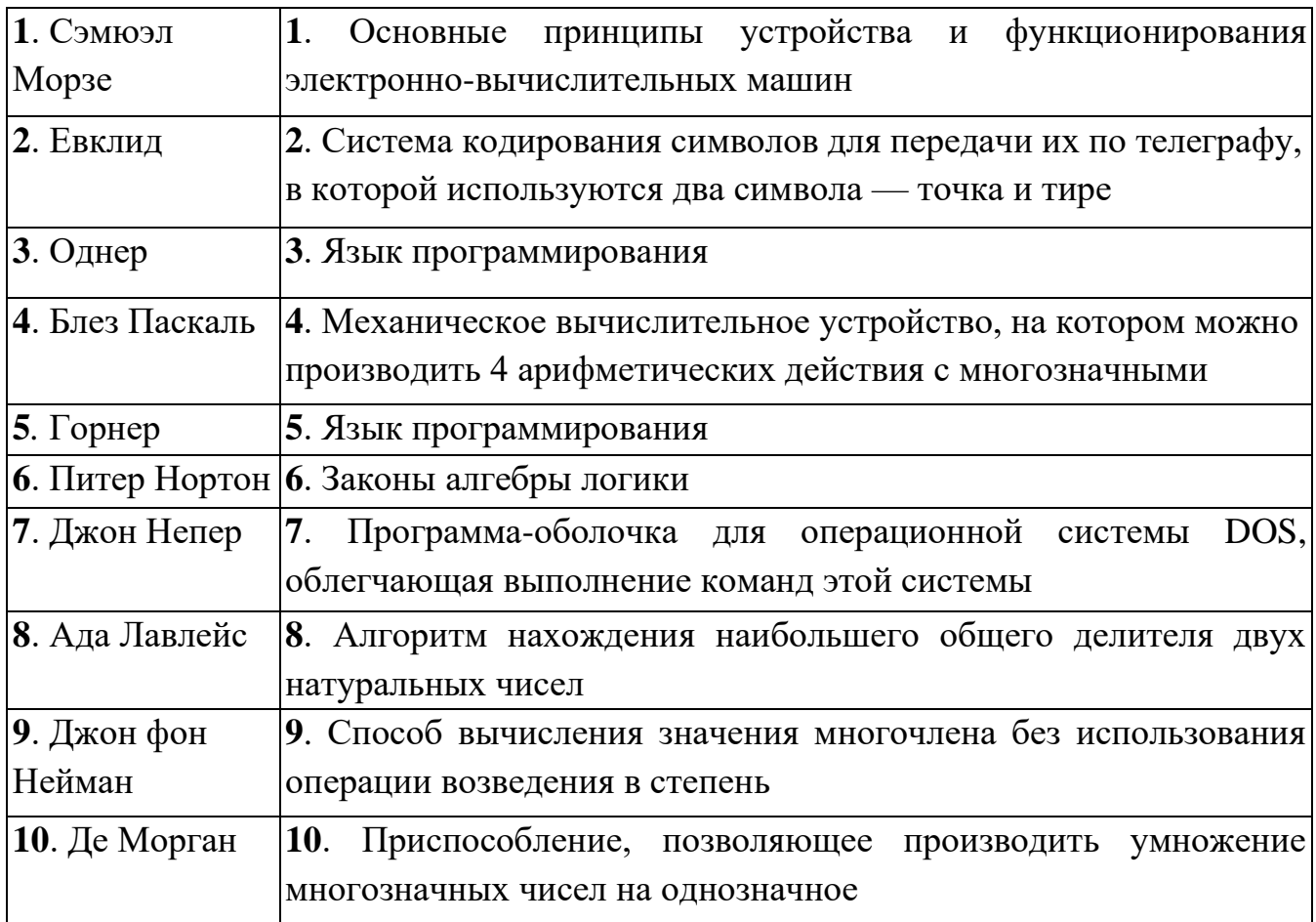

Ответы. 1-2, 2-8, 3-4, 4-3 (или 4-5), 5-9, 6-7, 7-10, 8-5 (или 8-3), 9-1, 10-6.

Первыми указаны номера ячеек в первой колонке.

## Уровень 3

Перед вами таблица с двумя колонками. В первой колонке приведены понятия, используемые в информатике, во второй — комментарии к этим понятиям. Найдите соответствие между понятиями и комментариями (укажите пары номеров соответствующих ячеек из разных колонок).

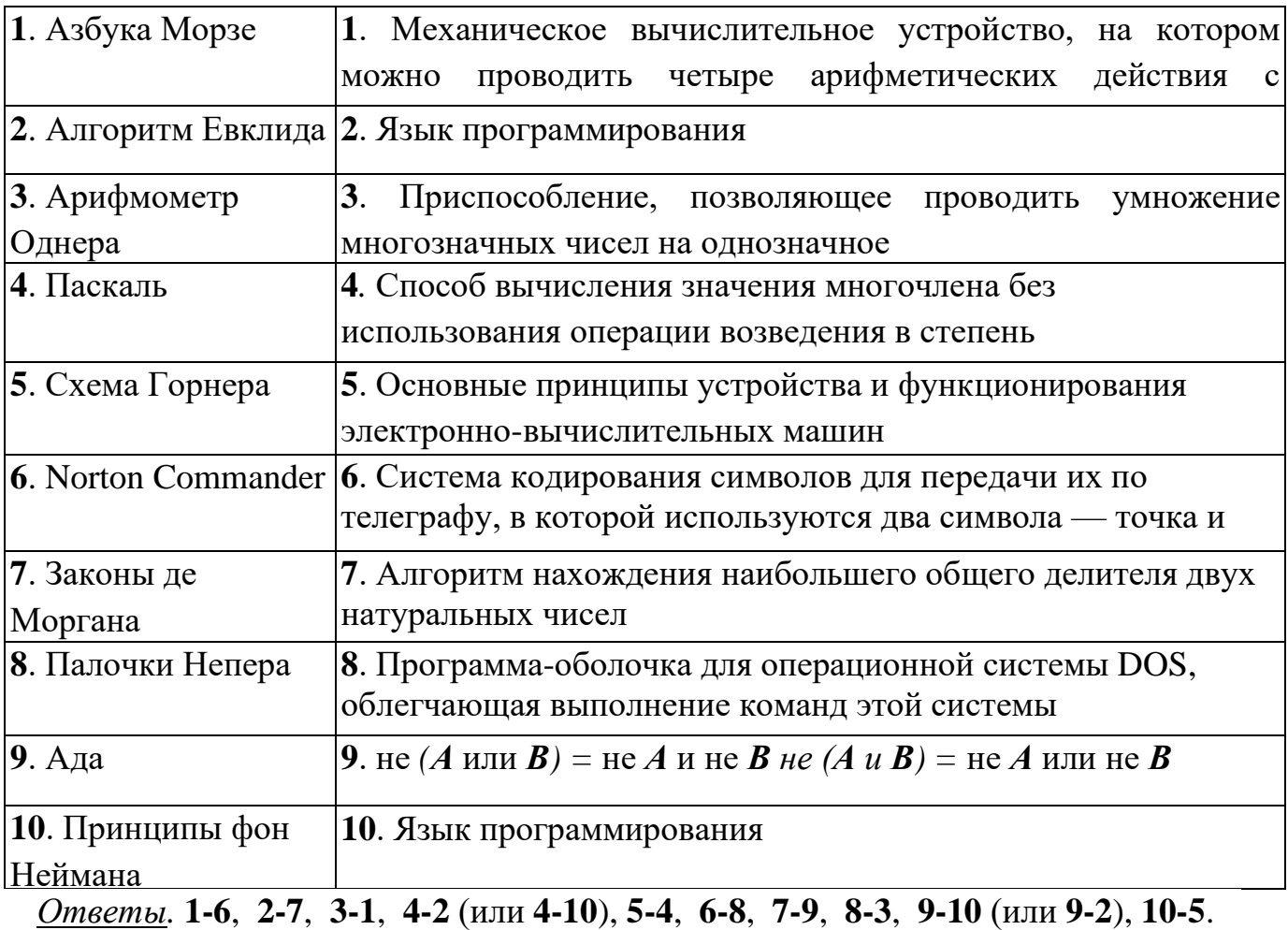

Первыми указаны номера ячеек в первой колонке.

# Найти неправильное определение

Вы, конечно, знакомы с тестами с выбором правильного ответа из нескольких вариантов ответов. Приведенное задание является как бы обратным по отношению к таким тестам — в нем необходимо найти определения терминов, являющиеся неправильными.

1. Абак — вычислительное устройство у древних греков и римлян, похожее на счеты.

2. Абзац — в текстовом редакторе Microsoft Word — отступ первой строки текста по отношению к остальным строкам.

3. Алгоритм — последовательность действий, записанная на языке программирования низкого уровня, понятном данной ЭВМ.

4. Архиватор — программа для записи файлов в сжатом виде.

5. Браузер — программа для обслуживания запросов на поиск информации от других программ.

6. Дискета — разновидность жесткого магнитного диска.

7. Дорожка — участок магнитного диска в виде двух концентрических окружностей, образуемый при разметке диска.

8. Запятая — разделитель целой и дробной частей чисел в языках программирования.

9. Запрос — обращение к базе данных с целью поиска информации.

**10. Каталог** — в операционной системе (ОС)  $DOS -$  то, что в ОС Windows называют папкой (поименованная группа файлов, объединенных по какому-то признаку).

11. Оператор цикла с условием — программная конструкция, обеспечивающая, в зависимости от некоторого условия, выполнение одной из двух последовательностей действий.

12. Операция логического умножения — логическая операция, использующая логическую связку **OR** (ИЛИ).

13. Основание — число, определяющее систему счисления.

14. Отчет — в базах данных — объект, позволяющий вводить некоторую информацию.

15. Параграф — фрагмент оперативной памяти размером в 16 байт.

16. Расширение — часть имени файла.

17. Сектор — участок магнитного диска, образованный двумя лучами, исходящими из центра диска.

18. Си — машинно-ориентированный язык программирования.

19. Терминал — так называли устройство в ЭВМ первых поколений, предназначенное для ввода и вывода информации.

20. Цилиндр — совокупность дорожек с одинаковым номером на магнитных дисках.

Ответы (неправильные определения): 2 (абзац), 5 (браузер), 6 (дискета), 8 (запятая), 11 (оператор цикла с условием), 12 (операция логического умножения), 14 (отчет), 17 (сектор), 18 (Си).

Можно также предложить учащимся дать правильное определение найденных терминов.

1. Абзац — в текстовом редакторе Microsoft Word — текст, набранный до нажатия клавиши Enter.

2. Браузер — программа для просмотра web-страниц.

3. Дискета — гибкий магнитный диск.

4. Знак препинания "запятая" не является разделителем целой и дробной частей чисел в языках программирования (таким разделителем является точка).

5. Оператор цикла с условием — программная конструкция, обеспечивающая выполнение повторяющихся действий (эти действия выполняются, если соблюдается некоторое заданное условие).

6. Операция логического умножения использует логическую связку AND(II).

7. Отчет - объект баз данных, позволяющий выводить некоторую информацию на печать.

8. Сектор — участок дорожки магнитного диска.

9. Си — язык программирования высокого уровня.

# Найти соответствие

Перед вами — таблица с двумя колонками. В первой колонке приведены термины, используемые в программах пакета Microsoft Office, во второй определения этих терминов. Найдите соответствие между терминами и определениями (укажите пары номеров соответствующих ячеек).

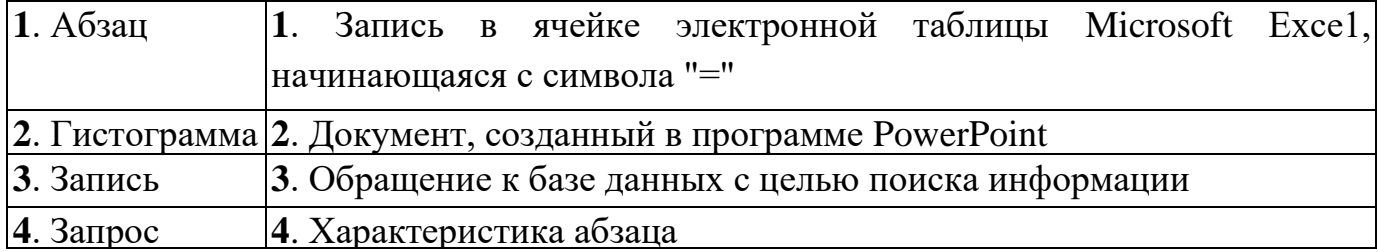

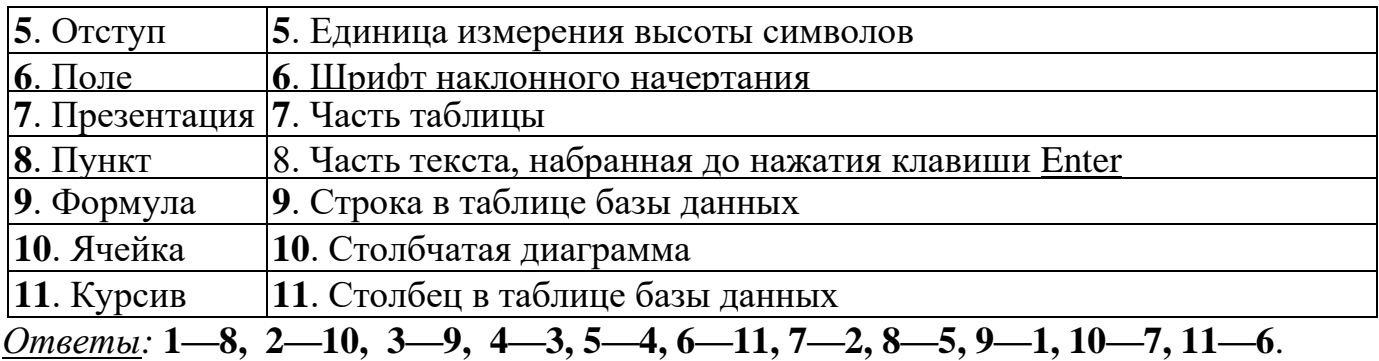

Первыми указаны номера ячеек в левой колонке.

# **Анаграмма,**

# **или переставить буквы и получить новое слово**

Учащимся будут предложены некоторые слова и буквосочетания. Необходимо переставить их буквы так, чтобы получились слова, связанные с темой, указанной в заголовке задания. Заметим, что слово, образованное перестановкой букв, составлявших другое слово, называется *анаграммой.* Так же обычно называют игру, заключающуюся в формировании слов из букв (может быть, не всех) другого слова.

**Примечание.** При достаточном уровне подготовки учащихся можно не сообщать им тему, с которой связаны искомые термины.

#### **Задание 1. Языки программирования**

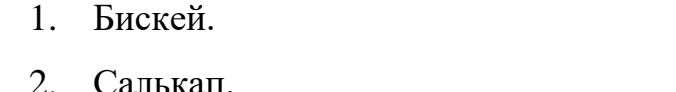

- 
- 3. Транфор.
- 4. Галло.
- 5. Массбелер.
- 6. Горлоп.

## **Задание 2. Элементы компьютера**

- 1. Красен.
- 2. Трионом.
- 3. Россецорп.

#### *Ответы:*

- *1. Бейсик.*
- *2. Паскаль.*
- *3. Фортран.*
- *4. Алгол.*
- *5. Ассемблер.*
- *6. Пролог.*

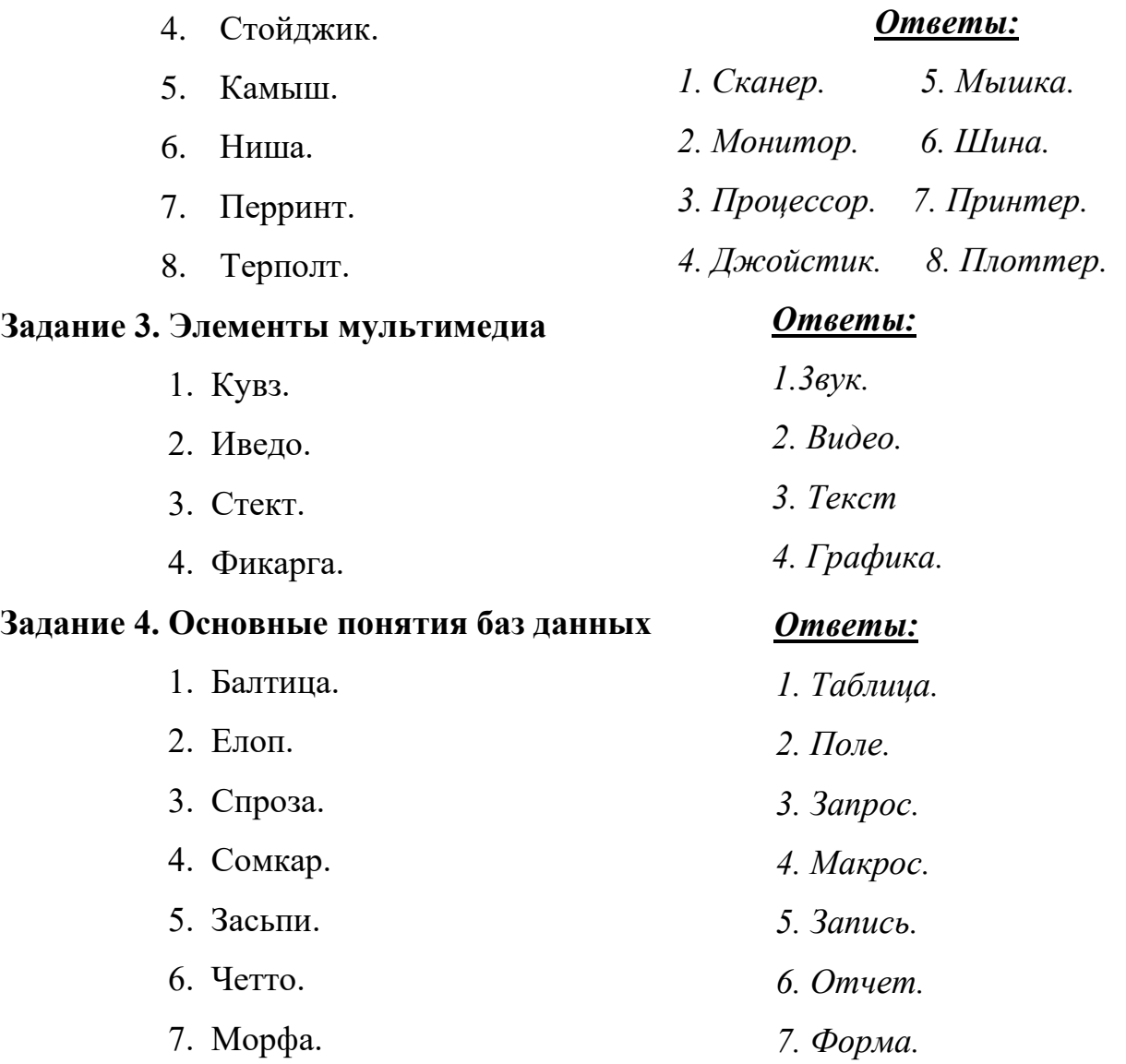

# **Задание 5. Основные понятия, используемые в электронных таблицах**

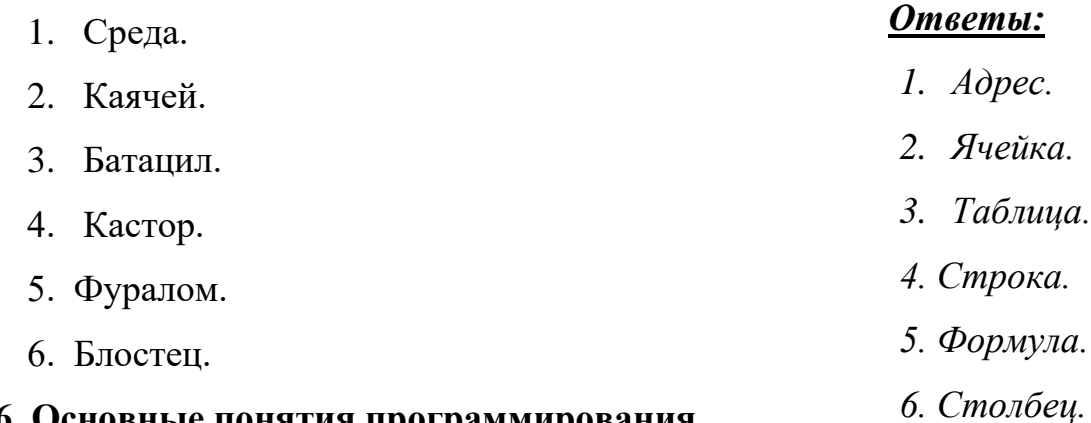

# **Задание 6. Основные понятия программирования**

- 1. Триголам.
- 2. Оператор.
- 3. Темка.
- 4. Волусие.

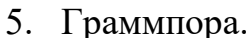

7. Влетвение.

8. Талолка.

6. Клиц.

#### Ответы:

- 1. Алгоритм.
- 2. Onepamop.
- 3. Метка.
- 4. Условие.
- 5. Программа.
- 6. Цикл.
- 7. Ветвление.
- 8. Отладка.

Примечание. Можно также предложить учащимся прокомментировать найденные термины (дать определение).

1. Алгоритм — совокупность четко определенных действий для решения задачи за определенное число шагов.

2. Оператор — элементарная единица программы.

3. Метка — в языках программирования — идентификатор, позволяющий именовать некоторый оператор программы.

4. Условие — выражение, используемое в условном операторе.

5. Программа — алгоритм, записанный на языке, "понятном" данной ЭВМ.

6. Цикл — программная конструкция, обеспечивающая повторение одних и тех же операторов.

7. Ветвление — структурный элемент блок-схемы, которому в программе соответствует полный условный оператор.

8. Отладка — поиск и исправление ошибок в разрабатываемой программе.

Задание 7. Разные термины

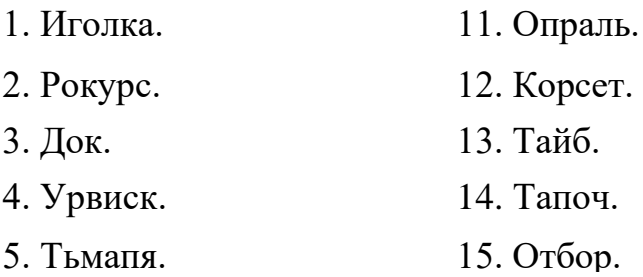

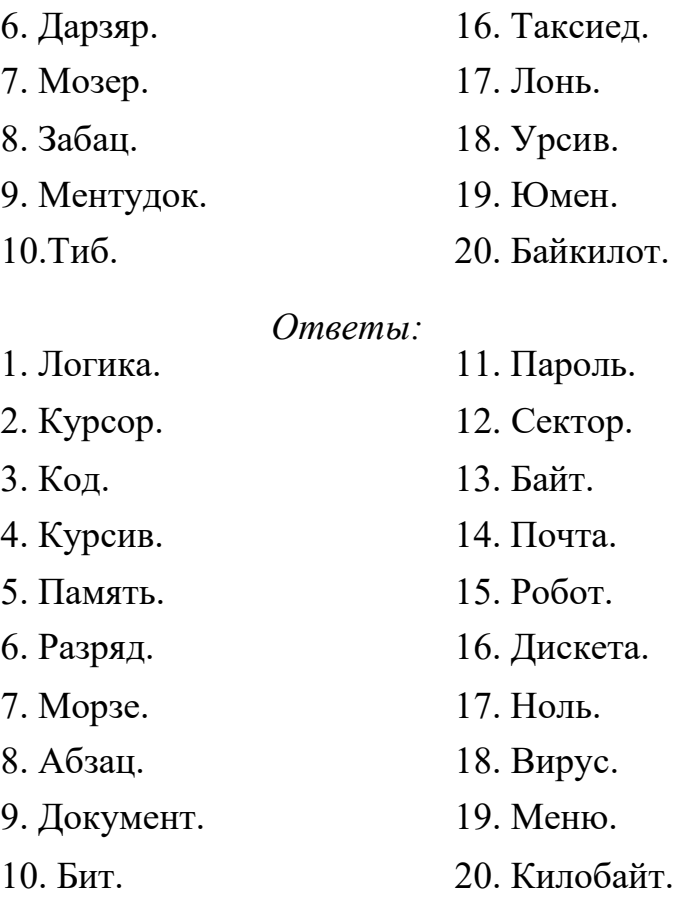

**Примечание.** Можно также предложить учащимся прокомментировать найденные термины.

**1**. **Логика** — наука о законах и формах мышления.

**2**. **Курсор** — указатель места на экране.

**3**. **Код** — число в системе условных обозначений символов.

**4**. **Курсив** — шрифт наклонного начертания.

**5**. **Память** — место хранения (постоянного или временного) информации в компьютере.

**6**. **Разряд** — позиция в записи числа.

**7**. **Морзе** — изобретатель системы кодирования информации, использующей два символа — точку и тире.

**8**. **Абзац** — в текстовом редакторе Microsoft Word — текст, набранный до нажатия клавиши Enter.

**9**. **Документ** — результат работы пользователя с текстовым редактором.

**10**. **Бит** — единица измерения количества информации.

**11**. **Пароль** — секретное слово.

**12**. **Сектор** — участок дорожки магнитного диска.

**13**. **Байт** — единица измерения количества информации.

**14**. **Почта** — одна из наиболее популярных услуг, предоставляемых телекоммуникационными сетями.

**15**. **Робот** — управляемая по программе и имитирующая действия человека машина.

**16**. **Дискета** — гибкий магнитный диск.

**17**. **Ноль** — цифра двоичной системы счисления.

**18**. **Вирус** — программа, обладающая способностью к самовоспроизведению.

**19**. **Меню** — изображаемый на экране список вариантов, из которых пользователь выбирает необходимый вариант.

**20**. **Килобайт** — единица измерения количества информации.

# **Приставки к единицам измерения количества информации**

В четырех приведенных словах замените одну букву и получите приставки к единицам измерения количества информации, кратным главной единице, после чего расположите их в порядке возрастания отношения в главной единице.

- 1. Мера.
- 2. Шило.
- 3. Лига.
- 4. Нега.

*Ответ.* 1. Мера — тера. 2. Шило — кило. 3. Лига — гига. 4. Нега — мега.

#### **Слова в порядке возрастания отношения в главной единице:**

- 1. Кило —2 <sup>10</sup> бит.
- 2. Мега  $2^{20}$  бит.
- 3. Гига —2 <sup>30</sup> бит.
- 4. Тера  $2^{40}$  бит.

# **Крылатые слова**

Для каждого из приведенных понятий даны три так называемых "крылатых фразы", из которых только одна соответствует по смыслу данному понятию. Найдите эту крылатую фразу.

## **1. Компьютер типа "ноутбук":**

- а) все свое ношу с собой;
- б) делу время потехе час;
- в) Гулливер и лилипуты.

## **2. Перфокарта:**

- а) забытые слова;
- б) альфа и омега;
- в) до греческих календ.

## **3. Локальная переменная:**

- а) все течет, все изменяется;
- б) калиф на час;
- в) не было бы счастья, да несчастье помогло.

## **4. Процессор:**

- а) камень преткновения;
- б) камня на камне не оставить;
- в) краеугольный камень.

#### **5. Брешь в системе защиты компьютерной системы:**

- а) Ариаднина нить (нить Ариадны);
- б) Ахиллесова пята;
- в) избушка на курьих ножках.

#### **6. www.rambler.ru:**

- а) Ариаднина нить (нить Ариадны);
- б) иду на вы;
в) ищите и обрящете.

# **7. fio@C:\provider.ru:**

- а) на деревню дедушке;
- б) за тридевять земель;
- в) ищите и обрящете.

#### **8. Компьютерный вирус:**

- а) Буриданов осел;
- б) гадкий утенок;
- в) возмутитель спокойствия.

#### **9. Восстановление ранее удаленного файла:**

- а) подальше положишь поближе возьмешь;
- б) воскрешение Лазаря;
- в) всякое даяние благо.

# **10. Программист нашел причину неправильного результата работы программы:**

- а) ищите и обрящете;
- б) а ларчик просто открывался;
- в) буря в стакане воды.

# **11. Программа типа "троян" ("троянский конь"):**

- а) всякое даяние благо;
- б) дары данайцев;
- в) двуликий Янус.

*Ответы:* **1а, 2а, 3б, 4в, 5б, 6в, 7а, 8в, 9б, 10б, 11б**.

# Найди слово

В каждом из представленных заданий необходимо найти слово, которое, кроме двух приведенных вариантов, имеет вариант его использования в информатике.

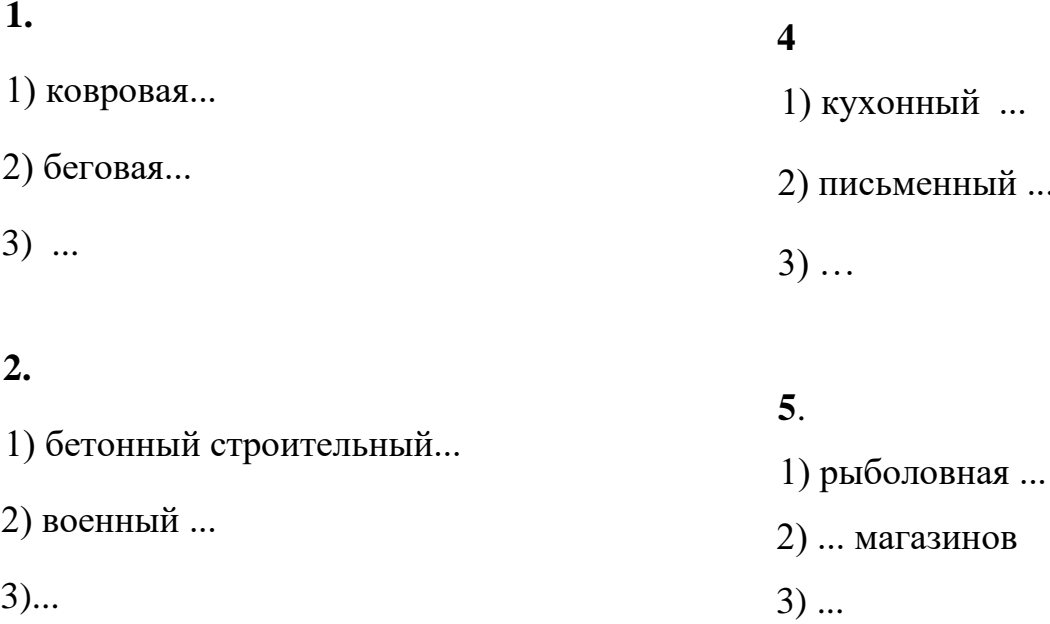

# $3.$

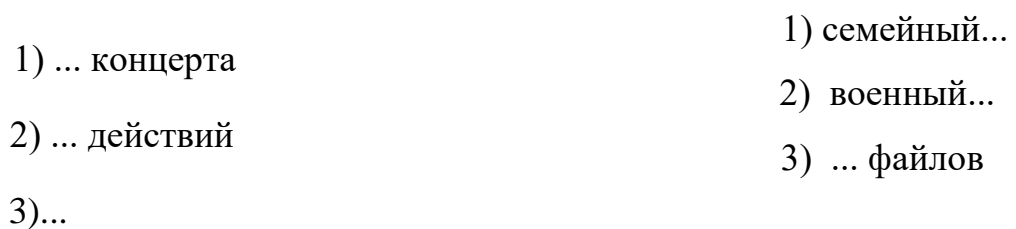

# 12.

6.

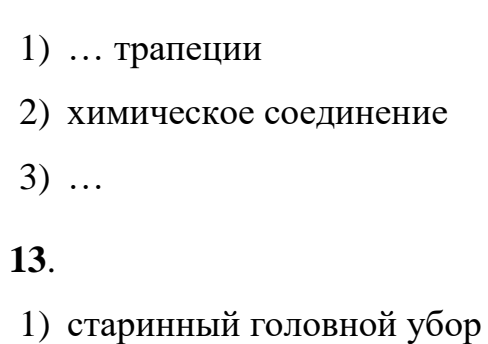

- 2) геометрическое тело
- $3) \ldots$

# 8.

 $3)$  ...

 $7<sub>1</sub>$ 

1) крылатое ...

1) овощная ...

2) ... кораблей

2) доброе...

 $3)$  ...

- 1) ... памятника
- 2) ... в книге
- $3)$  ...

#### $10<sub>1</sub>$

- 1) ... в школе
- 2) высший...
- 3) ... объектов

# 14.

- $\bullet$  футбольное ...
- ... на листе тетради
- $\bullet$  ...

#### $15.$

- часть круга
- часть трибуны стадиона
- $\cdots$

# 11.

- 1) кино... или видео...
- 2) ... за пультом
- $3)$  ...

Ответы. 1. Дорожка. 2. Блок. 3. Программа. 4. Стол (рабочий стол). 5. Сеть. 6. Архив. 7. База (данных). 8. Слово. 9. Закладка. 10. Класс. 11. Оператор. 12. Основание. 13. Цилиндр. 14. Поле. 15. Сектор.

Примечание. Можно также предложить учащимся дать прокомментировать найденные слова (словосочетания).

1. Дорожка — участок магнитного диска в виде двух концентрических окружностей, образуемый при разметке диска.

2. Блок (системный) — элемент настольного персонального компьютера.

3. Программа — алгоритм, записанный на языке, "понятном" данной ЭВМ.

4. Рабочий стол Windows — изображение, появляющееся на экране после загрузки операционной системы Windows.

5. Сеть — несколько соединенных между собой компьютеров.

6. Архив — место хранения резервных копий файлов; файл, в котором хранится (в сжатом виде) информация, обработанная программой-архиватором.

7. База данных — информационная модель, позволяющая упорядоченно хранить данные о группе объектов, обладающих одинаковым набором свойств.

**8**. **Слово** — два смежных байта оперативной памяти; последовательность букв и цифр, ограниченная с обоих концов пробелами, запятыми, точками, дефисами и т.п.

**9**. **Закладка** — средство, облегчающее доступ к нужной web-странице.

**10**. **Класс** — одно из важнейших понятий объектно-ориентированного подхода к программированию *(класс объектов).*

**11**. **Оператор** — элементарная единица программы.

**12**. **Основание** — число, определяющее систему счисления.

**13**. **Цилиндр** — совокупность дорожек с одинаковым номером на магнитных дисках.

**14**. **Поле** — компонент данных типа *запись;* столбец в таблице базы данных, в котором отражена информация о значениях некоторого свойства объектов, представленных в таблице.

**15**. **Сектор** — участок дорожки магнитного диска.